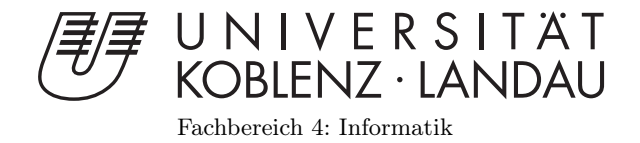

# Multimodale Präsentations- und Interaktionstechniken mit dem Nintendo Wii Controller

# Diplomarbeit

zur Erlangung des Grades eines Diplom-Informatikers im Studiengang Computervisualistik

## vorgelegt von Andreas Dhein

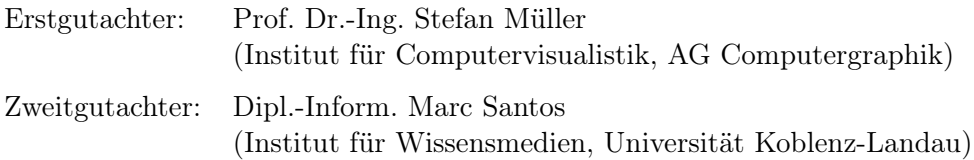

Koblenz, im September 2009

# Erklärung

Ich versichere, dass ich die vorliegende Arbeit selbständig verfasst und keine anderen als die angegebenen Quellen und Hilfsmittel benutzt habe.

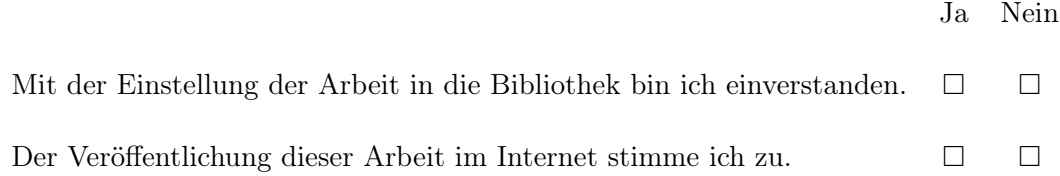

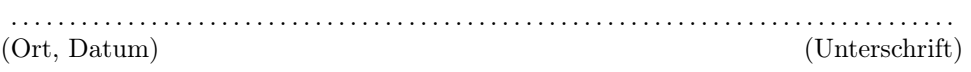

Institut für Computervisualistik AG Computergraphik Prof. Dr. Stefan Müller Postfach 20 16 02 56 016 Koblenz Tel.: 0261-287-2727 Fax: 0261-287-2735 E-Mail: stefanm@uni-koblenz.de

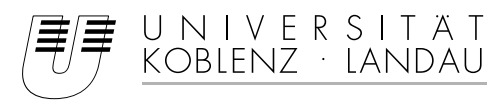

Fachbereich 4: Informatik

## Aufgabenstellung für die Diplomarbeit Andreas Dhein (Matr.-Nr. 119920014)

#### **Thema: Multimodale Präsentations- und Interaktionstechniken mit der Nintendo Wiimote**

Multimedia Systeme sind in der heutigen Zeit nahezu allgegenwärtig. Im universitären sowie im beruflichen Umfeld werden sie immer mehr zum bestimmenden Instrument bei der Wissensvermittlung. Waren bis vor einigen Jahren noch die meisten Seminar- und Schulungsräume mit Overhead-Projektoren ausgestattet, werden diese heute zumeist durch immer günstiger werdende moderne Multimedia-Projektoren ersetzt. Um darüber hinaus die Interaktion mit den Zuhörern zu verbessern und dem Vortragenden eine größere Freiheit zu ermöglichen, wurden in den letzten Jahren spezialisierte Eingabegeräte entwickelt. Diese Geräte sind jedoch derzeit für die breite Masse nicht zugänglich und überdies durch ihre jeweilige Anwendungsdomäne stark eingeschränkt. Diverse Presenter-Lösungen auf Knopfbasis (bsp. Logitech Cordless 2,4 Ghz Presenter) decken nur die Foliennavigation in Microsoft PowerPoint ab und erlauben keine Mausinteraktion. Funkmäuse allgemein sind nicht für den Einsatz ohne Unterlage konzipiert und ermöglichen keine freistehende Interaktion (Ausnahme Logitech MX Air Mouse). Schlussendlich sind digitale Whiteboard-Systeme sehr kostspielig und obendrein kaum mobil einsetzbar.

Im Rahmen dieser Diplomarbeit soll eine kostengünstige, universell einsetzbare Alternative zu den existierenden Eingabegeräten entwickelt werden. Neben der Zusammenführung der verschiedenen Eingabeparadigmen in einem Gerät steht die Verbesserung der Benutzerfreundlichkeit im Vordergrund. Dabei sollen insbesondere die multimodalen Fähigkeiten des Nintendo Wii Controller (Druckknöpfe, Beschleunigungssensoren, IR-Kamera, Vibrationsfunktion, Lautsprecher, LED-Anzeige) genutzt werden, um auch neue Präsentations- und Interaktionstechniken zu entwickeln bzw. zu testen.

Die abschließende Evaluation soll die geschaffene Demonstrationsanwendung mit existierenden Lösungen vergleichen. Durch Benutzertests und Reflexion entsprechender zuvor festgelegter Bewertungskriterien soll zusätzlich eine Abschätzung über die Benutzerfreundlichkeit und das Einsatzpotential der Nintendo Wiimote bei der Wissensvermittlung und der Interaktion mit Computersystemen gewonnen werden.

Die Schwerpunkte sind:

- Recherche und Darstellung der theoretischen Grundlagen der Präsentation, Interaktion und Benutzerfreundlichkeit
- Vorstellen und Klassifizieren der verschiedenen existierenden Eingabemöglichkeiten
- Einarbeitung in die technische Anbindung des Nintendo Wii Remote Controller
- Implementation einer Demonstrationsanwendung für ein definiertes Beispielszenario
- Benutzertests und Vergleiche mit existierender Hardware und Software
- Dokumentation der Ergebnisse

Koblenz, den 16.03.2009

- Prof. Dr. Stefan Müller-

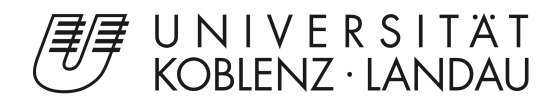

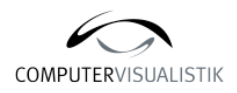

#### **Diplomarbeit: Multimodale Interaktions- und Präsentations-**

#### **Zielsetzung**

Ziel der Diplomarbeit ist die Erforschung und Evaluation verschiedener multimodaler Interaktions- und Präsentationstechniken mit der Nintendo Wii Remote.

Der zentrale Ansatz besteht darin, die verschiedenen alternativen Ein- und Ausgabemöglichkeiten der Nintendo Wiimote für Multimediapräsentationen im Bereich Bildung und Lehre nutzbar zu machen. Gesucht ist eine möglichst benutzerfreundliche Kombination der verschiedenen Präsentationslösungen in einem ultrakompaktem Gerät zu einem Bruchteil der Kosten existierender Geräte.

#### **Prototyp**

Um die Verbindung zwischen den multimodalen Interaktionsmöglichkeiten der Nintendo Wii Fernbedienung und den gewünschten Präsentationstechniken am Computer herzustellen, wurde die Software WiinterAct entwickelt.

Den verschiedenen Knöpfen

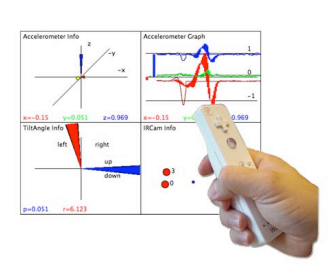

**techniken mit der Nintendo Wii Remote**

der Wiimote wurden spezielle Tastenkombinationen zugewiesen. Der Mauszeiger kann beschleunigungsbasiert und/ oder infrarotgestützt gesteuert werden. Ferner kann Wiinter-Act Gesten in 3D erkennen und zusätzlich als interaktives Whiteboard genutzt werden. Die hierfür nötige 4-Punkt-Kalibrierung wurde dabei extrem vereinfacht. Neben einer intuitiven Visualisierung der Accelerometer- und Infrarotdaten aus der Wiimote wurde eine Demoapplikation zum Messen der Eingabegeschwindigkeit und Benutzerfreundlichkeit der verschiedenen Interaktionsmethoden entworfen.

#### **Finalversion**

Die Finalversion von Wiinter-Act wird streng aus Nutzersicht entworfen. Benutzerfreundlichkeit hat oberste Priorität. Die Präsentation wird über die Bedienknöpfe der Wiimote oder per Gestenerkennung gesteuert. Im WiiMouse-Modus oder mit einer stationären zweiten Wiimote und einem Infrarotstift können live

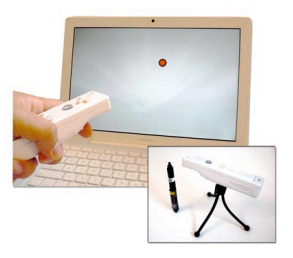

während der Präsentation Anmerkungen zur aktuellen Bildschirmansicht hinzugefügt werden. Ferner ermöglicht eine dritte Wiimote mit eingeschränktem Funktionsumfang den Zuhörern, nach vorheriger<br>Freigabe, aktiv in die Freigabe, aktiv in die Präsentation einzugreifen.

#### **Ausblick**

Zusammenfassend lassen sich die Ergebnisse der Arbeit in viele andere Bereiche der Mensch-Computer-Interaktion übertragen.

#### **Team**

Andreas Dhein Prof. Dr. Stefan Müller

#### **Mehr Informationen** http://www.wiinteract.de

Andreas Dhein Tel.: +49 170 471 30 75 Mail.: adhein@uni-koblenz.de

## Danksagung

An dieser Stelle möchte ich allen, die mir ihm Rahmen der mehrmonatigen Recherche, Entwicklung, Umsetzung und Evaluierung zu dieser Diplomarbeit ihre Unterstützung gegeben haben ganz herzlich danken.

Zuerst bedanken möchte ich mich bei Herrn Prof. Dr. Stefan Müller, Leiter des Instituts für Computervisualistik sowie des Instituts für Wissensmedien an der Universität Koblenz-Landau. Durch ihn wurde ich ermutigt diese interdisziplinäre Arbeit in der Arbeitsgruppe Computergrafik mit seiner Betreuung zu schreiben. Die hilfreichen, sowie kreativen Besprechungen haben meine Arbeit sehr bereichert.

Ein herzlicher Dank gilt ferner den Mitarbeitern, Dozenten und Studierenden mit denen ich im Rahmen dieser Arbeit kooperieren durfte. Ihre persönlichen und beruflichen Erfahrungen lieferten immer hilfreiche Anregungen. Meiner Kommilitonin Olga Kasemir danke ich dafür, dass sie trotz ihrer zeitgleich laufenden Diplomarbeit immer hilfreiche Anregungen und Zeit für gemeinsame Diskussionen hatte. Für das Korrekturlesen der Arbeit gilt mein Dank Herrn Dr. Alexander Kremper, meinem Vater Helmut Dhein sowie meiner Frau Violetta Dhein.

Nicht zuletzt möchte ich meiner Familie danken. Insbesondere danke ich meiner Frau Violetta sowie meinen Kindern Paul und Klara, für ihre Geduld und ihr Verständnis während der gesamten Diplomphase. Meinen Eltern Helmut und Marianne Dhein danke ich für ihre familiäre und finanzielle Unterstützung, ohne die mein Studium gar nicht erst möglich gewesen wäre.

#### Rechtliches

Alle hier namentlich erwähnten Produkte und Produktabbildungen sind geistiges Eigentum oder eingetragene Markenzeichen ihrer jeweiligen Besitzer. Die aufgeführten Gesellschaften stehen in keinem direkten Zusammenhang zum Autor selbst.

Vervielfältigungen oder jegliche andere Verwendung, insbesondere die Nutzung der Problemlösungen oder beschriebenen Ansätzen in dieser Arbeit, sind ohne Einverständnis des Autors nicht gestattet. Eine kurze Mail an adhein@uni-koblenz.de genügt.

# Inhaltsverzeichnis

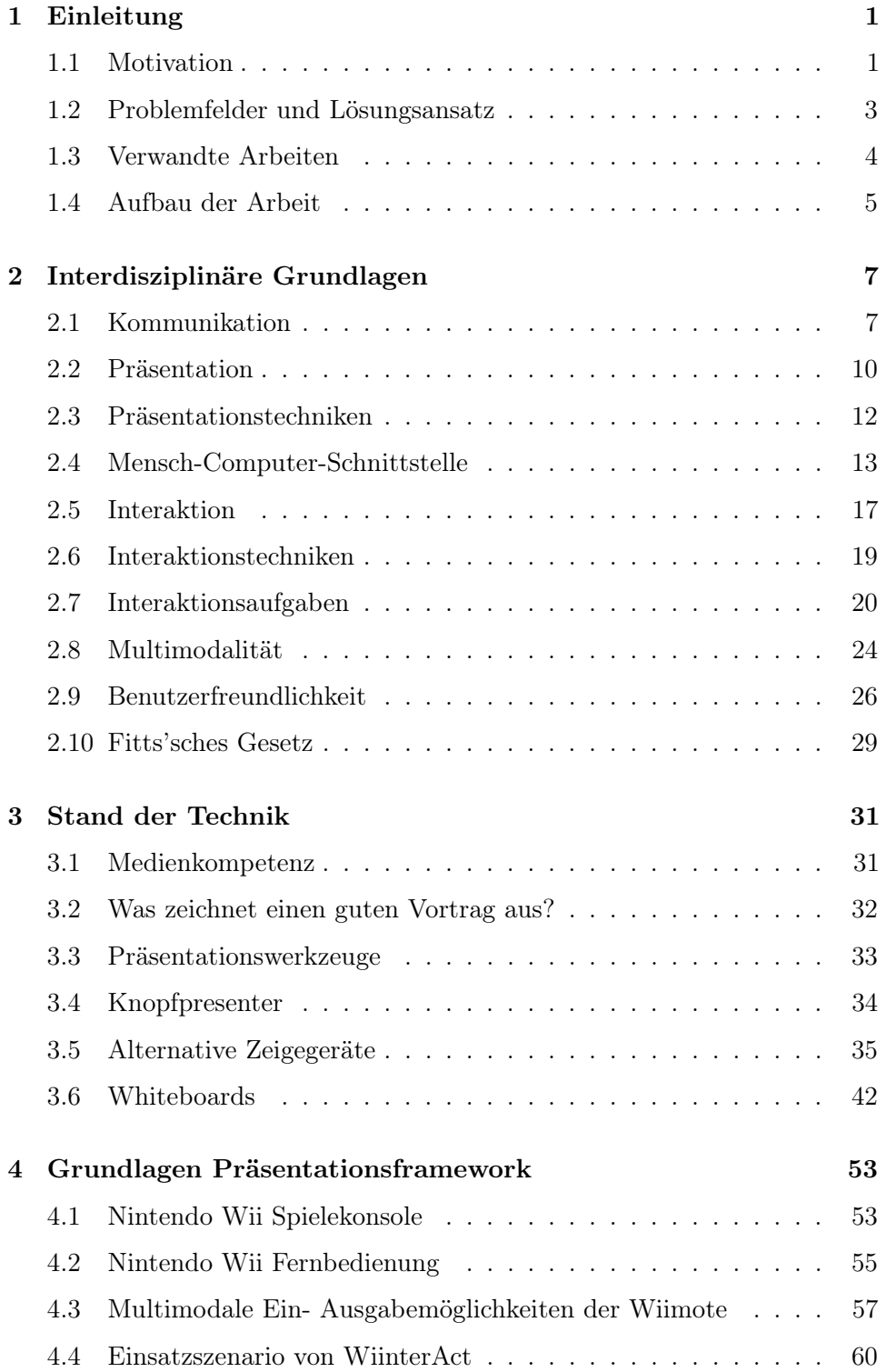

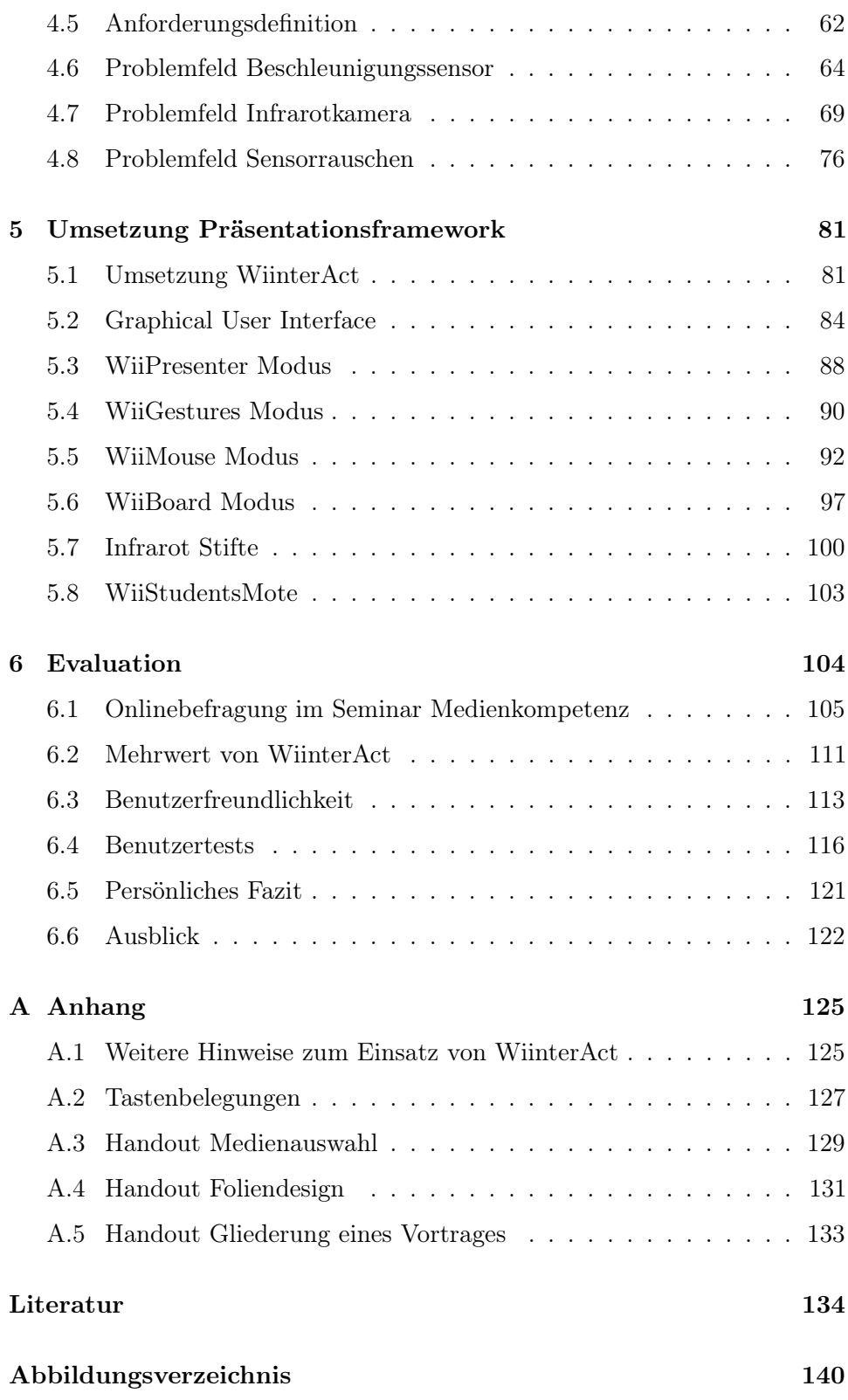

## <span id="page-11-0"></span>1 Einleitung

#### <span id="page-11-1"></span>1.1 Motivation

In kaum einem anderen Bereich des universitären sowie beruflichen Auftretens gibt es eine solch große Qualitätsspanne zu finden wie beim Thema "Vortragen und Präsentieren".

Besonders betroffen sind hierbei in erster Linie Studierende. Aber auch Dozenten und Professoren nutzen nicht immer die optimalen technischen und persönlichen Möglichkeiten in ihren Veranstaltungen. Zudem gilt, wie Peter Kürsteiner zu Beginn seines Buches Notebook- und PC-Präsentationen auf Seite 17 bemerkt: "Mit der Qualität der eingesetzten Technik steigt unweigerlich auch die Erwartungshaltung der Zuschauer" [\[Kür99\]](#page-146-0).

<span id="page-11-2"></span>Häufigster Grund für suboptimale Vorträge sind mangelhafte oder veraltete Kenntnisse des Präsentators. Das fehlende technische Know-How und die Scheu vor finanziellen Investitionen tragen ein übriges zur Problematik schlechter Vorträge bei.

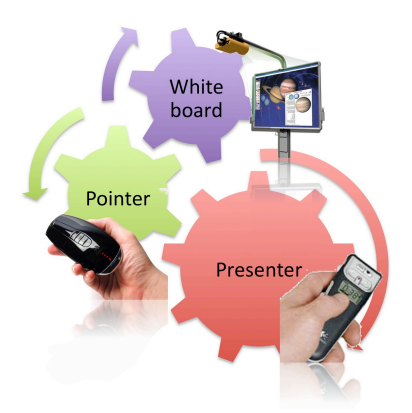

Abbildung 1: Ziel der Arbeit - neue Möglichkeiten der Mensch-Computer-Interaktion bei der Wissensvermittlung

Obwohl es schwierig ist wissenschaftliche Literatur zum Thema Präsentieren zu finden, gibt es eine Fülle an populärwissenschaftlicher Literatur, in der unterschiedliche Thesen und Konzepte vertreten werden. Hieraus werden in dieser Arbeit speziell auf Bildung und Lehre zugeschnittene Konzepte vorgestellt und wissenschaftlich belegt.

Weiter werden unter Zuhilfenahme von objektiven Messmethoden der Forschung die Bereiche Benutzerfreundlichkeit und Benutzungsfreundlichkeit von Präsentationslösungen untersucht. Ziel hierbei: Planen und Implementieren einer möglichst einfach und intuitiv zu bedienenden Hard- / Softwarelösung. Die Umsetzung soll, wie in Abbildung [1](#page-11-2) dargestellt, eine möglichst universelle

1

Kombination verschiedener Interaktionskonzepte sowie Präsentationstechniken ermöglichen. Die verschiedenen Ansätze sollen möglichst gut verzahnt als Gesamtgebilde agieren. Der Schwerpunkt eines Presentertools soll um ein intuitives Zeigesystem sowie einer interaktiven Whiteboardlösung ergänzt werden.

<span id="page-12-0"></span>Weiter werden verschiedene Interaktionsgeräte allgemein diskutiert, zueinander abgegrenzt und ihre Einsatzmöglichkeiten im Bereich der Bildung und Lehre erörtert.

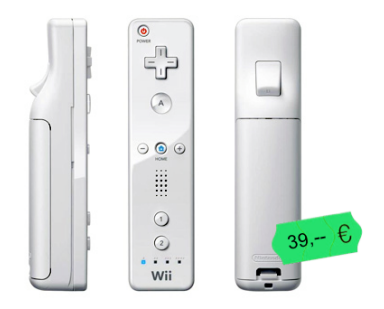

Abbildung 2: Nintendo Wii Fernbedienung

Hauptgegenstand dieser Diplomarbeit ist die Untersuchung und Verwendung der Nintendo Wii Fernbedienung (siehe Abbildung [2\)](#page-12-0) als Grundlage für die zu erstellende Präsentationslösung. Es werden sowohl die technischen, als auch die interdisziplinären Aspekte bei der Benutzung dieses multimodalen Eingabegerätes behandelt.

Die Nintendo Wii Fernbedienung, im Folgenden auch mit WiiRemote (engl.) sowie Wiimote abgekürzt, wurde gewählt, da sie sehr günstig zu erstehen ist, alle Anforderungen an die zu untersuchenden Interaktionsmöglichkeiten anderer Präsentationsgeräte abdeckt und zusätzlich durch ihre kompakte Bauweise und die damit verbundene Mobilität besticht.

Sie hat nach der in dieser Arbeit vertretenen Auffassung das Potential im Feld der gesuchten "wirtschaftlich vertretbaren Alternativen zu den althergebrachten Modellen für Computersysteme", wie es Prof. Herczog in seinem Buch über Interaktionsdesign [\[Her06a\]](#page-145-0) nennt, einen festen Platz einzunehmen.

Untersucht wurden verschiedene Aspekte der Benutzungsfreundlichkeit einer auf der Nintendo Wii Fernbedienung basierenden Präsentationslösung. Es konnte gezeigt werden, dass durch die Kombination der multimodalen Eingabemöglichkeiten der Wiimote ein Mehrwert für unterschiedliche Präsentationsformen, im Vergleich zu der klassischen Powerpoint Präsentation mit Tastatur und Maus, erreicht werden kann. Die angesprochenen alternativen Interaktions- und Präsentationsmöglichkeiten können dank des mobilen Setups, ohne großen Kostenaufwand und ohne Publikum, im Vorfeld einer Präsentation in vollem Umfang, im privaten Bereich, getestet werden.

#### <span id="page-13-0"></span>1.2 Problemfelder und Lösungsansatz

Zu Beginn dieser Diplomarbeit werden aktuelle Probleme beim Erstellen und Vortragen von Präsentationen ausgeführt.

Ein häufiges Problem bei der Wissensvermittlung stellt mangelndes Wissen in den Bereichen Präsentationsformen, Präsentationstechniken, Präsentationsmedien und Präsentationsgeräte dar. Zusätzlich scheuen die meisten Vortragenden die Anschaffung spezieller Interaktionsgeräte aufgrund zu hoher Kosten, der meist einseitigen Verwendungsbeschränkung und technischer Bedenken bei der Verwendung in eigenen Veranstaltungen.

Im Speziellen ist es ein Anliegen dieser Arbeit Antworten zu den folgenden Fragen aufzuzeigen:

- Wie erstelle ich eine gute Präsentation?
- Worauf muss ich achten?
- Welche Interaktionsformen können mich bei der Präsentation unterstützen?

Es werden im folgenden Kapitel über interdisziplinäre Grundlagen immer wieder Hinweise und Anregungen zu den wichtigsten Fragen bei der Erstellung von Präsentationen gegeben. Insbesondere in Hinblick auf den Einsatz verschiedener MMP1-Medien, sowie der Nutzung moderner Interaktionsformen während einer Präsentation werden aktuelle Erkenntnisse erörtert.

Die weitaus größere Aufgabe dieser Arbeit besteht allerdings im Entwurf der Planung sowie der Erstellung eines geeigneten Präsentationsframeworks. Die Lösung sollte, so einfach zu bedienen sein wie ein Wireless Presenter: einfach starten, verbinden und los. Die erforderliche Hardware soll sich dabei auf ein Notebook, eine Wiimote und einen Beamer beschränken.

Die Umsetzung der Präsentationslösung soll hierbei:

- den Funktionsumfang mehrerer Präsentationslösungen abdecken<sup>2</sup>
- kostengünstig, mobil,
- einfach zu bedienen,
- sowie schnell einsatzbereit sein.

Das Präsentationsframework muss außerdem aktuellen Maßstäben zur Benutzerfreundlichkeit entsprechen. Es sollte einfach und intuitiv zu bedienen sein und den vortragenden Menschen wieder zurück in den Mittelpunkt der Präsentation rücken.

<sup>&</sup>lt;sup>1</sup>[akron.] Multi-Mediale-Präsentation bzw. Multi-Modale-Präsentation

 $^2$ inklusive der Funktionalität eines 5000 $\in$ interaktiven Whiteboards

#### <span id="page-14-0"></span>1.3 Verwandte Arbeiten

Die wohl bekannteste Person, wenn es um Modifikationen und Anwendungen mit der Nintendo Wii Fernbedienung geht ist zweifelsohne der Amerikaner Johnny Chung Lee. Er hat den Grundstein für zahlreiche weitere Entwicklungen mit der Nintendo Wii Remote gelegt.

Insbesondere wurde diese Diplomarbeit zudem durch die Ideen und Umsetzungen von Uwe Schmidt, Benjamin Poppinga, sowie Zack Fitz-Walter beeinflusst. Zahlreiche Hilfestellungen und Anregungen kamen zudem von Michael Diamond, dem Entwickler der Java-Funktionsbibliothek WiiRemoteJ.

Im folgenden wird nun eine gezielte Auswahl der wichtigsten Referenzen aufgezählt:

- Wii-Remote Projekte von J.C. Lee von der HCII Carnegie Mellon University [\[LEE08a\]](#page-146-2)
	- Fingertracking mit der Nintendo Wii und einem selbstgebauten Infrarotstrahler
	- Low-Cost Multi-Point Interactive Whiteboard
	- Headtracking for Desktop VR-Systems mit selbstgebauter Infrarotstrahlerbrille
- WiimoteWhiteboard von Uwe Schmidt [\[Sch09a\]](#page-148-0)
	- open source Whiteboard Software in Java
- Gestenerkennung mit der Wiimote von Thomas Schlömer, Benjamin Poppinga - Universität von Oldenburg [\[Sch08b\]](#page-148-1), [\[Pop07\]](#page-147-0), sowie Zack Fitz-Walter et al.- Interactive Entertainment Conference '08 [\[FWJT08\]](#page-145-1)
	- WiiGee (Poppinga)
	- peak forces recognition (Fitz-Walter)
- Anbindung der Wiimote an den PC über WiiRemoteJ (Java) [\[wii09b\]](#page-149-0) und bluecove Bluetooth-Anbindung in Java [\[jsr09\]](#page-146-1)

Das Internet als Verbreitungsquelle der Projekte<sup>3</sup> hat sich ganz nach dem Vorbild von Johnny Chung Lee durchgesetzt. Zahlreiche weitere Autoren haben in der Vergangenheit ebenso ihre Projekte als Videobeiträge auf YouTube eingestellt.

 $3$ Die Diversität der Projekte um die Nintendo Wii Fernbedienung ist sehr bemerkenswert für einen 39,- e low-cost Spielecontroller und immer wieder tauchen weitere Arbeiten auf.

#### <span id="page-15-0"></span>1.4 Aufbau der Arbeit

Die Gliederung der vorliegenden Arbeit ist so konzipiert, dass der Leser zuerst an die interdisziplinären Grundlagen zum Thema Präsentation herangeführt wird.

Weiter werden aktuelle Präsentationslösungen und der aktuelle Stand der Technik vorgestellt.

Im Anschluss dazu folgt einen Einblick in die Probleme und Möglichkeiten bei der Benutzung der Nintendo Wii Fernbedienung, sowie eine Dokumentation des umgesetzten Präsentationsframework WiinterAct.

Abschließend folgen die Darstellung der Ergebnisse dieser Arbeit, sowie die sich im Anhang befindlichen weiterführenden Informationen und Materialien.

Das erste Kapitel, Interdisziplinäre Grundlagen, bietet wie bereits angedeutet Hinweise und Anregungen für das Erstellen und Halten von Präsentationen. Hierbei wird, wenn möglich immer die Brücke von den Erkenntnissen der Geisteswissenschaften hin zur Informatik und ihren Teildisziplinen geschlagen, um gegen Ende eines jeden Abschnittes die Notwendigkeit für die Verwendung in eigenen Vorträgen und Präsentationen herauszuarbeiten.

Im Kapitel Stand der Technik werden die Themen des von mir im Rahmen dieser Diplomarbeit gemeinsam mit Diplom Psychologin Claudia Callies<sup>4</sup> durchgeführten Seminars "Medienkompetenz" im Fachbereich Bildungswissenschaften vorgestellt. Anschließend werden aktuell existierende Eingabegeräte vorgestellt und existierende Präsentationswerkzeuge auf ihre Tauglichkeit für die Benutzung hin beim computergestützten Präsentieren untersucht. Die Klassifikation von Zeigegeräten wird diskutiert, um die spätere Einteilung der Geräte für bestimmte Interaktionsformen zu erleichtern und die Planung der Umsetzung besser zu strukturieren. Das Kapitel über verschiedene Whiteboardtechniken im Abschluss dieses Kapitels liefert leicht verständlich und mit vielen Skizzen eine gute Grundlage zu diesen für den Schuleinsatz immer wichtiger werdender Medien.

Kapitel [4](#page-63-0) und [5](#page-91-0) beinhalten die Dokumentation der in dieser Arbeit geschaffenen Umsetzung des möglichst universellen Präsentationsframeworks WiinterAct. Nach einer kurzen Darstellung des gewählten Szenarios wird auf die Problembereiche der Nintendo Wii Fernbedienung bei der Verwendung als Präsentationswerkzeug im Speziellen eingegangen. Jeder Problembeschreibung folgt jeweils die spezifische Umsetzung mit hilfreichen Erfahrungswerten für andere Wiimote-Entwickler. Die Dokumentation des Präsentationsframeworks erläutert ferner die verschiedenen implementierten Interaktionsmodi und die Relevanz für das Einsatszenario von WiinterAct. Die mathematischen und

<sup>4</sup>langjährige wissenschaftliche Mitarbeiterin (Doktorandin) und Dozentin in der Psychologie und Pädagogik an der Universität Koblenz-Landau

programmiertechnischen Fragestellungen werden ebenso herausgearbeitet wie die technische Entwicklung und Umsetzung einiger Infrarotstiftprototypen.

Die abschließende Evaluation in Kapitel [6](#page-114-0) wird auf Basis der Anforderungen aus dem Entwurf des Einsatzszenarios reflektiert. Der Mehrwert die Nintendo Wii Fernbedienung für Präsentations- und Interaktionsbelange wird mit Verweis auf eine Onlinebefragung diskutiert. Im Anschluss folgt die Auswertung der durchgeführten Benutzertests und die Klassifizierung von Eingabegeräten aus Kapitel [3.5.1.](#page-46-0) Die persönliche Bewertung des Gesamtsystems sowie ein Ausblick auf mögliche Erweiterungen und Hinweise für andere Entwickler und Präsentatoren schließen die Arbeit ab.

Im Anhang ab Seite [125](#page-135-0) befinden sich noch weiterführende Hinweise für die Benutzung unter Windows und Linux, eine aktuelle Shortcut Tabelle und die Handouts aus dem Seminar Medienkompetenz, die in stark komprimierter Form, Anreize und Hinweise für die Erstellung eigener Referate und Vorträge geben.

## <span id="page-17-0"></span>2 Interdisziplinäre Grundlagen

Bezogen auf die Untersuchung der theoretischen Grundlagen müssen immer die geisteswissenschaftlichen sowie der informatischen Sichtweisen berücksichtigt werden. Nur so kann der interdisziplinäre Anspruch dieser Arbeit erreicht werden. Dazu werden im Folgenden Kernbegriffe der Themenfelder Präsentation und Interaktion sowie deren Bewertungsgrundlage definiert und erläutert.

## <span id="page-17-1"></span>2.1 Kommunikation

Das Wort Kommunikation kommt vom lateinischen Wort communicare und bedeutet "teilen, mitteilen, teilnehmen lassen; gemeinsam machen, vereinigen". Die Bedeutung ist inhärent mehrdeutig. Kommunikation bezeichnet nach Dorsch Psychologisches Wörterbuch [\[HH98\]](#page-145-2) im weiteren Sinne:

- 1. die wichtigste Form sozialer Interaktion, bzw.
- 2. einen Prozess der Informationsübertragung zwischen Kommunikator und Kommunikant.

Entsprechend zeigt sich Kommunikation als sozialer, zeichenorientierter Austausch von Informationen über ein Medium. Kommunikation stellt immer auch eine soziale Handlung dar. Sie findet, wie in Abbildung [3](#page-17-2) zu sehen, immer auf unterschiedlichen Beziehungsebenen statt, welche unterschiedliche Emotionen beim Empfänger auslösen.

<span id="page-17-2"></span>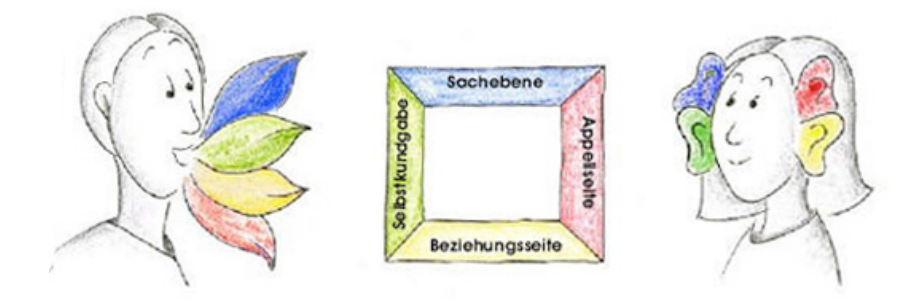

Abbildung 3: Kommunikationsquadrat nach Schulz von Thun Quelle: [\[kom09\]](#page-146-3)

Mit dem Begriff Medium assoziieren Zuhörer im Rahmen von Vortragsveranstaltung vornehmlich das Präsentationsmedium. Die vortragende Person gilt allerdings ebenfalls als Kommunikationsmedium. Es ist äußerst wichtig

7

sich über diesen Umstand im Klaren zu sein. Denn so, wie das Präsentationsmedium die Qualität einer Präsentation bestimmt, so kann auch das Erscheinungsbild sowie das Auftreten des Präsentators maßgeblich die Qualität einer Präsentation beeinflussen. Für den Erfolg einer Präsentation oder eines Vortrages ist es wichtig, dass der Vortragende integer und kompetent wirkt. Die Vortragsmedien (Folien, Beamer, Tafel, etc) unterstützen den Vortragenden. Sie ersetzen ihn nicht! "Dabei gehen wir [..] davon aus, dass jede mediatisierte Form der Kommunikation [..] eine Modifikation der ursprünglichsten aller Kommunikationsformen , des Gespräches ist." (aus [\[Kro07\]](#page-146-4) Seite 214). Wie auch die Qualität menschlicher Kommunikation abnimmt, je weiter man von der direkten bilateralen Kommunikation abweicht, um so schlechter funktioniert eine Präsentation ohne physisch anwesenden Präsentator<sup>5</sup>.

Aus den psychologischen Arbeiten von Paul Watzlawick und Friedemann Schulz von Thun lassen sich zwei fundamentale Feststellungen herauslesen:

- 1. "Man kann nicht nicht kommunizieren" [\[PW96\]](#page-147-1)
- 2. "Kommunikation ist vielschichtig" [\[Thu81\]](#page-148-2) [\[kom09\]](#page-146-3)

<span id="page-18-0"></span>Diese Hauptsätze fassen die vorausgegangenen Anforderungen sehr anschaulich zusammen.

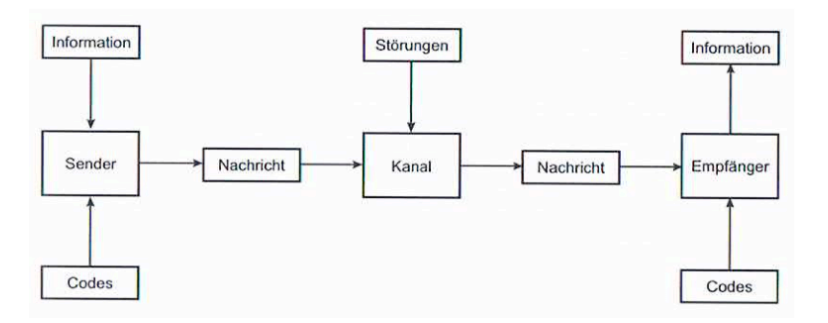

Abbildung 4: Kommunikationsmodell nach Shannon und Weaver Quelle: [\[Her06a\]](#page-145-0) - Seite 15

Ein Austausch von Informationen aus technischer Sicht findet sich in der Literatur bei Shannon/Weaver [\[Sha49\]](#page-148-3) bzw. in einer Zusammenfassung bei Krallmann/Ziemann "Grundkurs der Kommunikationswissenschaft" (vgl. [\[Kra01\]](#page-146-5) Seite 21-34). Die Herangehensweise unterscheidet sich von der soziologischpsychologischen Auffassung durch eine strikt mathematische Darstellung (vgl. Abbildung [4\)](#page-18-0). Signale werden hierbei durch den Raum oder ein irgendwie geartetes Medium geleitet und vermitteln zwischen Sender und Empfänger.

<sup>&</sup>lt;sup>5</sup>dieser Vorwurf kann durch personenbezogene Merkmale (gesprochener Sprache, visuelle Darstellung) teilweise wieder revidiert werden

Kommunikation im Zusammenhang mit Präsentationen wird in dieser Arbeit vorwiegend unter dem psychologischen Aspekt betrachtet. Somit ist die bestmögliche Form der Kommunikation für den Präsentator eine zugewandte Kommunikation. Diese Art der bilateralen Kommunikation wird auch als Face-to-Face-Kommunikation bezeichnet. Hierbei wendet sich der Autor dem Publikum permanent zu und kommuniziert direkt mit dem Auditorium.

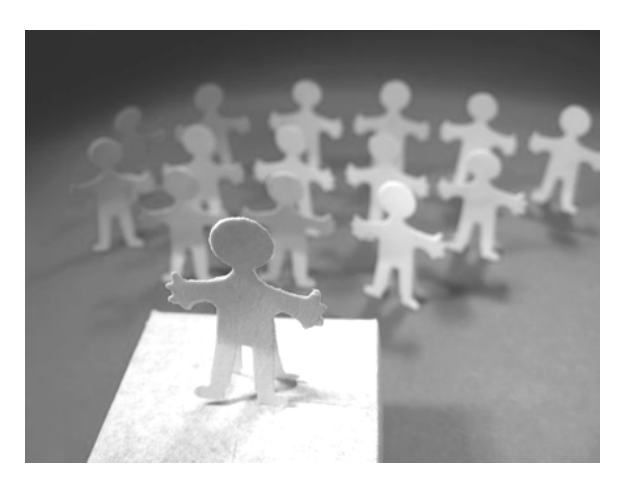

Abbildung 5: Face-to-Face Kommunikation und Körpersprache im Vortrag Quelle: pixelio.de

Sollte eine Abwendung erforderlich sein, beispielsweise um etwas hinter dem Vortragenden zu zeigen, so muss unbedingt darauf geachtet werden, dass die Körpersprache eine Brücke zwischen der zu zeigenden Information und dem Publikum bildet.

Weiter sollte die Kommunikation zwischen dem Vortragenden und dem Publikum möglichst wenig durch die Verwendung von Interaktions- bzw. Präsentationgeräten gestört werden. Es ist daher bei der Umsetzung einer Präsentationslösung unbedingt darauf zu achten, dass die Handhabung den Kommunikationsprozess möglichst wenig stört (vgl. Abbildung [4 auf der](#page-18-0) [vorherigen Seite\)](#page-18-0). Die Kommunikation darf auf keinen Fall behindert werden.

"Zwischendurch weg von der 'Kiste' und hin zu den Leuten, Fragen stellen, Beispiele erzählen, Orientierung anbieten. Dafür ist die drahtlose Infrarot-Maus ideal. Andernfalls reduziert das Handling von Hard- und Software 'Redner' allzu leicht auf reine Gerätebediener - zum Nachteil für alle, denn dann geht der Kontakt zum Publikum verloren. Und das wäre das Ende jeder Präsentation" (aus [\[Wil01\]](#page-149-1) auf Seite 88). Das Zitat von Hermann Will trifft aus Sicht dieser Arbeit sehr gut den Kern des Problems im Zusammenhang mit dem Kommunikationsverhalten während Vorträgen.

#### <span id="page-20-0"></span>2.2 Präsentation

Der Begriff Präsentation ist ebenfalls mehrdeutig. Eine Präsentation bezeichnet, neben der Ernennung oder dem Ernennungsverfahren, ferner die Darbietung von Waren im Handel oder die Vorlage eines Wechsels im Wechselrecht. Gemeinhin wird allerdings mit dem Begriff Präsentation die Darstellung von Informationen verbunden. So versteht sich der Begriff Präsentation in dieser Arbeit als "das Darstellen einer Sache vor einem Publikum" [\[fre09\]](#page-145-3). Im Speziellen werden für die späteren Überlegungen Veranstaltungen wie etwa ein Schulreferat, ein Seminarvortrag oder eine generelle Lehrveranstaltung herangezogen.

Es ergeben sich folgende Szenarien aus Kommunikationssicht<sup>6</sup>:

- vermittelte Kommunikation (Moderation)
	- Leitung einer Veranstaltung, eines Seminars
- unilaterale Kommunikation (Monolog)
	- Vorlesung in großen Hörsälen
	- Vortrag vor großem Publikum
- bilaterale Kommunikation (Dialog)
	- Referat im Seminar
	- Vortrag im kleineren Kreise

Allgemein lässt sich feststellen, dass Medien als konstitutionelle Bestandteile wie in Schweer's Lehrer-Schüler-Interaktion [\[Sch08a\]](#page-147-2) beispielhaft im Kapitel Medieneinsatz im Unterricht von Bardo Herzig [\[BH07\]](#page-144-1) ab Seite 528ff. beschrieben, konstruktive Lernumgebungen schaffen können. Medien stehen mit anderen Komponenten des Lehr- und Lernprozess in Wechselwirkung. Sie bilden mit den traditionellen Medien, wie beispielsweise der Tafel, dem Overhead-Projektor, Diaprojektoren etc. die Basis der Erfahrungsformen von Lehrinhalten. Allseits bekannt ist die Tatsache, dass Lehrinhalte besser vermittelt und abgespeichert werden können, wenn dem Rezipienten mehrere Sinnesmodalitäten angeboten werden. Speziell visuelle Anreize helfen beim tieferen Abspeichern von Informationen: "Sehen heißt verstehen." "Lernen in anregenden Lernumgebungen soll alle Sinne anregen (Pestalozzi sprach von 'Kopf, Herz und Hand'), um dadurch die Nachhaltigkeit des Lernens zu erhöhen" (aus [\[Her06b\]](#page-145-4) von Seite 127).

<sup>6</sup>Das konkrete Szenario der Umsetzung wird in Abschnitt [4.4](#page-70-0) detailliert ausgeführt.

Eine besondere Bedeutung kommt ferner dem Begriff der Aufmerksamkeit bzw. in seiner dauerhaften Form der Vigilanz zu (vgl. [\[Jac06\]](#page-145-5)). Dabei ist allerdings nicht der Zustand bedingt durch Alarmsituationen gemeint, die in der Regel nur von kurzer Dauer sind, sondern vielmehr eine gezielte neuronale Stimulation der kortikalen Areale, welche verständnisvolles, sinnstiftendes Lernen nach sich ziehen.

Professor Dr. Wolfgang Seidel fordert weiterhin, sich der Tatsache bewusst zu werden, dass Emotionen und der Verstand im Gehirn verknüpft sind (vgl. [\[Sei\]](#page-148-4)). Er sieht den Erfolg von Lehre darin, die analytische Intelligenz und die emotionale Intelligenz zur Deckung zu bringen. Die emotionale Reaktion der Zuhörer führt zu Veränderungen der kognitiv analytisch Reaktion derselben. Die emotionale Einstellung beeinflusst die Wahl, bzw. die Entscheidung zu lernen.

<span id="page-21-0"></span>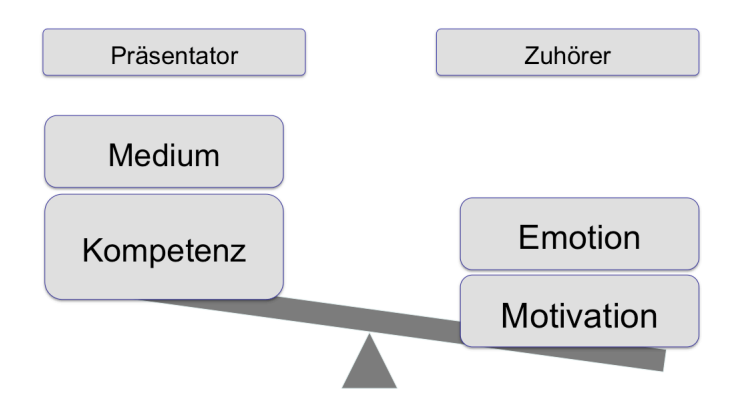

Abbildung 6: Emotionale Motivation der Zuhörer

Abbildung [6](#page-21-0) fasst die Thematik noch einmal bildlich zusammen. Demnach ist die Fachkompetenz und die mediale Ausstattung vorhanden. Sie übersteigt je nach Lernumgebung die Motivation und die emotionale Einstellung des Publikums. Es liegt also an der geschickten Wahl der Medien, sowie dem Versuch die Lernumgebung zu optimieren, um eine Steigerung der emotionalen Motivation zu erreichen und die Lerninhalte besser zu vermitteln.

Wichtig für eine gelungene Präsentation sind nach [\[Wil01\]](#page-149-1), vgl. Seite 37ff:

- Vortrag soll Merkwürdig sein  $\rightarrow$  leicht anders
- Anknüpfen an Bekanntes  $\rightarrow$  konkrete Praxisfälle
- Vorgeschichte aktivieren -> Anknüpfen an Vorgespräch
- Für abspeichern sorgen  $\rightarrow$  Teilzusammenfassungen, Merk-Anker

#### <span id="page-22-0"></span>2.3 Präsentationstechniken

In einem Vortrag können verschiedene Techniken genutzt werden um den Vortrag, bzw. die Vortragsinhalte im Gedächtnis der Zuhörer besser zu verankern. Grundsätzlich lässt sich eine computergestützte Präsentationen als Diashow verstehen, in der der Computer nur dazu benutzt wird die nächste Folie anzuzeigen.

Diese Technik wird den aktuell existierenden Präsentationprogrammen und ihren technischen Möglichkeiten allerdings bei Weitem nicht gerecht. Microsoft PowerPoint und die anderen Konkurrenten, wie OpenOffice Impress oder Apple's Keynote, verfügen über vielfältige Möglichkeiten die Aufmerksamkeit der Zuhörer gezielt zu steuern oder mit einzubeziehen.

Neben den softwareseitigen Möglichkeiten kann der Präsentator aktuell auf Präsentationshardware, wie etwa Laserpointer zur Fokussteuerung zurückgreifen. Weitere interaktive Eingabegeräte ermöglichen mitunter Live-Annotationen direkt während der Präsentation. Interaktive Whiteboardlösungen bieten weitere noch zu diskutierende Möglichkeiten im breiten Feld der multimedialen, multimodalen Präsentationen.

Die Steigerung der Einbeziehung der Zuhörer, wie in Abbildung [7](#page-22-1) von links nach rechts beschrieben, bewirkt eine Verbesserung der Abspeicherung der Präsentationsinhalte.

<span id="page-22-1"></span>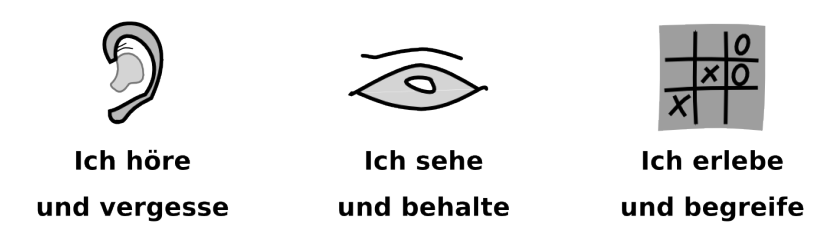

Abbildung 7: Verschiedene Stufen der Kognition

Allgemein lässt sich mit Verweis auf Krämer et al. in deren Buch zum Thema Medienpsychologie [\[Krä08\]](#page-146-6) auf Seite 172 zeigen, dass konstruktivistische Lernumgebungen, soziale Intelligenz, emotionale Motivation einen Wandel im Auffassen von Lernen und eine Neubewertung von sozialen Interaktionen und des soziokulturellen Kontextes in Bildung und Lehre bringen wird.

"Diese Entwicklung von behavioralen über kognitive bis hin zu sozialen Theorien des Lernens wird begleitet von neuen Konzeptionen des Lehrens hat Auswirkungen darauf, wie mediale Präsentationen bzw. Lernumgebungen gestaltet werden." Krämer schreibt in seinem Buch Medienpsychologie - Schlüsselbegriffe und Konzepte: "Lernen ist also ein aktiver, konstruktiver, kumulativer und zielorientierter Prozess. [..] Gleichzeitig spielt die soziale

Interaktion eine wichtige Rolle beim Lernen. Kognition und Lernen geschieht in konkreten Situationen, ist also konzeptuell eingebunden oder situiert und vollzieht sich in kontextgebundenen, kooperativen und kommunikativen Lernsituationen." (aus [\[Krä08\]](#page-146-6) auf Seite 173).

An dieser Stelle soll noch mal auf die oben beschriebene Abbildung [6 auf](#page-21-0) [Seite 11](#page-21-0) verwiesen werden. Ist sich der Vortragende des Umstandes bewusst, dass hinter einer Präsentation mehr steckt als die bloße Wissensvermittlung, dann bieten sich ihm viele neue Möglichkeiten für die dauerhafte Steigerung der Qualität seiner Vorträge.

#### <span id="page-23-0"></span>2.4 Mensch-Computer-Schnittstelle

Die Verankerung dieser Arbeit, aus informationstechnischer Sicht, findet sich in der Mensch-Computer-Interaktion, kurz MCI7, einem wichtigen Teilgebiet der Informatik.

Die Mensch-Computer-Interaktion "beschäftigt sich mit der der benutzergerechten Gestaltung von interaktiven Systemen und ihren Mensch-Maschine-Schnittstellen."[\[wik09\]](#page-149-2).

Wichtige Teilgebiete sind:

- Software-Ergonomie (engl. Usability Engineering)
- E-Learning
- Interaktions design
- Informations design

Die Thematik Software-Ergonomie wird als Teildisziplin der Usability in [2.9](#page-36-0) gesondert betrachtet. Das breite Feld des E-Learning ergibt sich aus der Aufgabenstellung dieser Arbeit. Interaktionsdesign sowie Informationsdesign werden als Disziplinen in Abschnitt [2.7](#page-30-0) behandelt. Im Abschnitt [2.4.1](#page-24-0) werden ferner grundlegende Herangehensweisen der MCI erläutert.

In der jüngeren Vergangenheit stellt die MCI die Software-Gestaltung als Organisations- und Arbeitsgestaltung heraus (vgl. [\[Ebe94\]](#page-145-6) Seite 53f). In Eberleh's Einführung in die Software-Ergonomie [\[Ebe94\]](#page-145-6) wird ebenfalls der Aspekt einer hohen Effektivität des Mensch-Computersystems angesprochen sowie auf die Optimierung der psychonervalen Beanspruchung hingewiesen. Daher gilt es in besonderem Maße indirekte, bzw. direkte Belastungsquellen zu erfragen. Die MCI versteht sich folglich darauf den Arbeitsablauf (engl.

<sup>7</sup>gebräuchlich auch HCI (Human-Computer-Interaktion) oder MMK (Mensch-Maschine-Kommunikation)

Workflow) zu gestalten. Unter Einbeziehung der Nutzerinteressen, sowie der Anforderungen an das System, soll eine geschlossene Implementation geschaffen werden.

Ebenfalls in diesem Zusammenhang zu nennen ist das Buch "Der intelligente Versager - Das Mensch-Technik-Dilemma" von Detlef Zühlke [\[Züh05\]](#page-149-3). In diesem amüsant geschriebenen Werk stellt der Autor, ein professioneller Usability-Engineer, kurzweilige Anekdoten aus dem täglichen Leben dar. Zühlke beschreibt die Tatsache, dass selbst technikversierte Menschen an der Technik verzweifeln können. Seine Feststellung ist schließlich, das Fehler meist einfach behoben werden können, wenn die Nutzer in den Entwicklungsprozess eingebunden werden.

#### <span id="page-24-0"></span>2.4.1 Sichtmodelle der MCI

Um die Mensch-Maschine-Problematik im allgemeinen und das Mensch-Computer-Dilemma im Speziellen genauer betrachten zu können bedarf es einer strukturierten Sichtweise.

<span id="page-24-2"></span>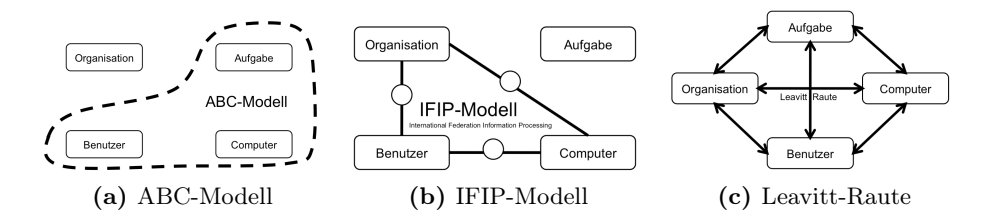

<span id="page-24-3"></span><span id="page-24-1"></span>Abbildung 8: Verschiedene Sichtmodelle der MCI Quelle: [\[Ebe94\]](#page-145-6) - Seite 251ff

Diese Sichtweisen, bzw. Herangehensmethoden sind aus "Einführung in die Software-Ergonomie: Gestaltung graphisch-interaktiver Systeme: Prinzipien, Werkzeuge, Lösungen" von Edmund Eberleh entnommen, vgl. [\[Ebe94\]](#page-145-6) auf den Seiten 251ff. Sie stellen Methoden der Autoadaptivität, das globale Systemmodell, das Benutzermodell und das Aufgabenmodell in Beziehung zueinander.

Das ABC-Modell (Abbildung [8a\)](#page-24-2) konzentriert sich hierbei vorwiegend auf eine Aufgabenangemessenheit. Der Benutzer, die Aufgabe und der Computer müssen hierbei 'unter einen Hut' gebracht werden.

Das IFIP-Modell (Abbildung [8b\)](#page-24-1) stammt von der "International Federation of Information Processing" und beschreibt vorwiegend die Beziehung von Organisation, Benutzer und Computer untereinander. Hierbei wird besonders die Tatsache beachtet, dass alle Kommunikationspartner von einander abhängig sind. Ausgehend vom Workflow, oder wie hier genannt der Organisation, soll eine Arbeitsgrundlage für die EDV geschaffen werden. Die Datenverarbeitung im Computer, welche dabei vom Benutzer gesteuert wird, ist eben genauso der organisatorischen Aufgabe untergeordnet, wie die Sinnhaftigkeit der organisatorischen Anforderungen der technischen Seite.

Fasst man beide Modelle zusammen, so erhält man nach Eberleh die so genannte Leavitt-Raute (Abbildung [8c\)](#page-24-3). Dieses Modell zeigt die totale gegenseitige Abhängigkeit der verschiedenen Kooperationspartner von einander.

Wichtiger als die Feststellung der gegenseitigen Abhängigkeit ist die Tatsache, dass möglichst das entsprechende, einfachere Modell der IFIP oder das ABC-Modell zu untersuchen Sinn macht. Die abschließende systemweite Evaluation allerdings muss entsprechend der Leavitt-Raute genügen.

Wichtig für die Mensch-Computer-Interaktion in Hinblick auf Präsentationssysteme ist die Festlegung:

- Präsentation steht im Mittelpunkt
- Arbeitsweise des Präsentators untersuchen
- den Computer als Hilfsmittel verstehen und
- den Benutzer beim Design miteinbeziehen

#### <span id="page-25-1"></span>2.4.2 Der Handlungsprozess

Der Handlungsprozess bildet den Verlauf einer Handlung ab. Die Darstellung in Abbildung [9](#page-25-0) ist die Kombination aus dem dreistufigen Handlungsprozess aus [\[Ebe94\]](#page-145-6) Seite 199, sowie der zeitlichen Betrachtung von Handlungen aus [\[Dah06\]](#page-144-2) Seite 96.

<span id="page-25-0"></span>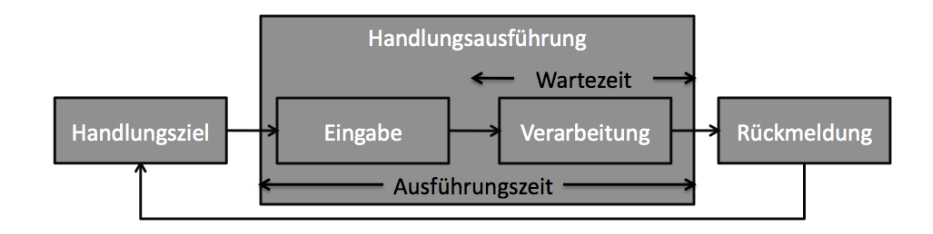

Abbildung 9: Handlungskette inklusive Zeitbetrachtung

Hierbei ist die Handlungskette ausgehend vom jeweiligen Handlungsziel des Systemnutzer, definiert. Das Ziel der Handlung ist eine Systemeingabe, die vom System verarbeitet wird. Die Systemantwort dient dem Nutzer als Rückmeldung. Der Benutzer ist gewohnt, dass technische Systeme eine gewisse

Zeit für die Verarbeitung der Eingabe benötigen. Allerdings sollte die Ausführungszeit, die maßgeblich von der Wartezeit abhängt nicht all zu lange dauern. Für ein positives Erleben bei der Benutzung eines Systems ist es notwendig, die Handlungsausführung als möglichst geschlossen wahrgenommen wird.

Die Grenzen des Benutzerverständnisses, wie in den Abbildung [10a](#page-26-0) und b dargestellt, müssen im Umfeld der MCI immer wieder hinterfragt werden. Die "gulf-of-execution" (vgl. Abbildung [10a\)](#page-26-1) beschreibt dabei die Kluft bei der Ausführung. Fehlende Kenntnisse der Bedienkonzepte oder fehlende mentale Modelle erschweren die Ausführung. Bei der Rückmeldung kann es ebenfalls zu Schwierigkeiten kommen. Diese Probleme werden durch die "gulf-of-Evaluation", (vgl. Abbildung [10b\)](#page-26-2) beschrieben. Die Systemmeldungen werden hierbei zwar vom Benutzer wahrgenommen und mit der ursprünglichen Absicht verglichen, da aber schon die Grundvoraussetzung einer erfolgreichen Ausführung nicht gegeben war, kann auch die Auswertung nicht erfolgreich sein.

<span id="page-26-0"></span>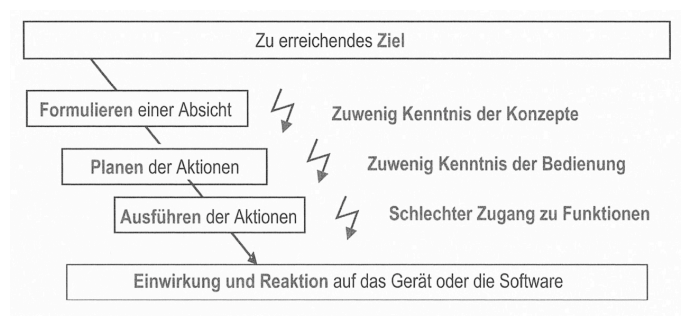

(a) gulf-of-execution

<span id="page-26-1"></span>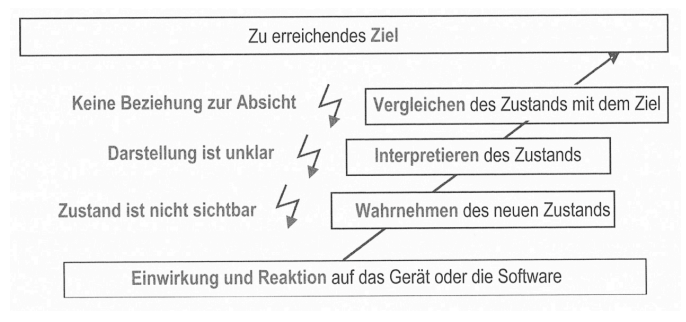

(b) gulf-of-evaluation

<span id="page-26-2"></span>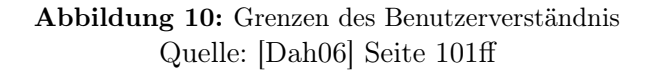

#### <span id="page-27-0"></span>2.5 Interaktion

Unter Interaktion versteht man weitläufig in der Psychologie das aufeinander bezogene Handeln zweier oder mehrerer Personen (soziale Interaktion). In der Informatik wird unter Interaktion die rückkopplungsarme Aktivität des Computernutzers verstanden. Der Mensch tritt wie in Abbildung [11](#page-27-1) zu sehen, nicht direkt mit der Anwendungswelt in Kontakt, sondern bedient diese über ein Werkzeug. Die Notwendigkeit ergibt sich aus der meist technischen Trennung zwischen verarbeitender Maschine und dem peripheren Interaktionswerkzeug.

<span id="page-27-1"></span>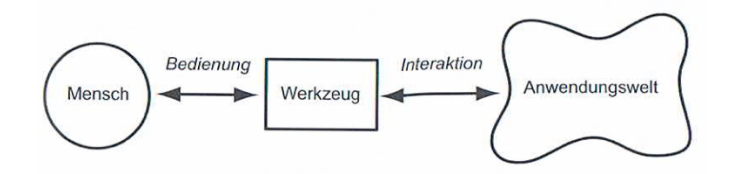

Abbildung 11: Interaktionswerkzeuge Quelle: [\[Her06a\]](#page-145-0) - Seite 15

Der innerer Dialog des Nutzers während der Interaktionsphase führt dabei zu folgenden Handlungsschritten (vgl. Abbildung [14 auf Seite 19\)](#page-29-1):

- 1. Interpretation
- 2. Selektion
- 3. Modifikation

Im Abschnitt [2.6](#page-29-0) (Interaktionstechniken) sowie Abschnitt [2.7](#page-30-0) (Interaktionstasks) wird auf die Bedeutung der drei Interaktionsmetaphern in der Informatik noch genauer eingegangen.

In [\[Kro07\]](#page-146-4) wird Interaktion auf Seite 120ff beschrieben als "'Interaktion' (Jäckel 1995) wenn Menschen wechselseitig bezogen aufeinander handeln, wobei Handeln im Sinne Max Webers ein von subjektivem Sinn geleitetes Verhalten ist"

- user-to-user-interactivity (interpersonell, auch medienvermittelt)
- user-to-document-interactivity (rezipieren von Medien)
- user-to-system-interactivity (MCI)

Im Sinne einer Multimediapräsentation bedient WiinterAct die user-todocument-interactivity. Hauptaufgabe wird die Navigation und Manipulation von vorher erstellten Präsentationsfolien sein. Grundsätzlich lässt sich die

Umsetzung aber mehr als Mensch-Computer-Interaktionslösung beschreiben. Wie in Abbildung [12](#page-28-0) dargestellt ist die Kernaufgabe die Schaffung der Verbindung zwischen den gewünschten Präsentationslösungen des Präsentators und den dafür notwendigen Interaktionstechniken.

<span id="page-28-0"></span>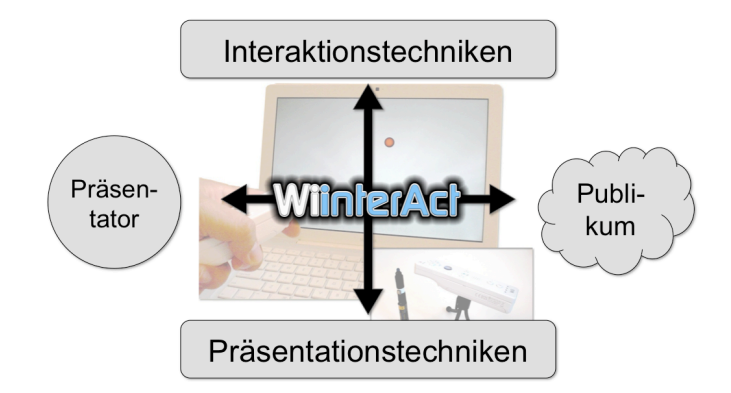

Abbildung 12: Interaktions- und Präsentationstechniken verbinden

Für den Entwurf eines Interaktionsgerätes zur Präsentationssteuerung sind sowohl psychologisch-soziologische als auch informationstechnische Kriterien zu betrachten.

Die psychologische Komponente wirkt während der Präsentation auf das Publikum und darf nicht unterschätzt werden. Die Informatik muss hierbei den Beitrag leisten, bestmöglich zu unterstützen. Eine einfache Abbildung der o.g. Metapher als Bindeglied zwischen den Präsentationstechniken auf der einen und Interaktionstechniken auf der anderen Seite (Abbildung [12\)](#page-28-0) sind daher unabdingbar.

Diese Forderung muss unter Beachtung der Benutzerfreundlichkeit und unter Einbeziehung der Nutzerinteressen umgesetzt werden.

Schlussendlich führt die Beachtung der in diesem Teil der Arbeit genannten Anregungen zu folgendem Schluss:

<span id="page-28-1"></span>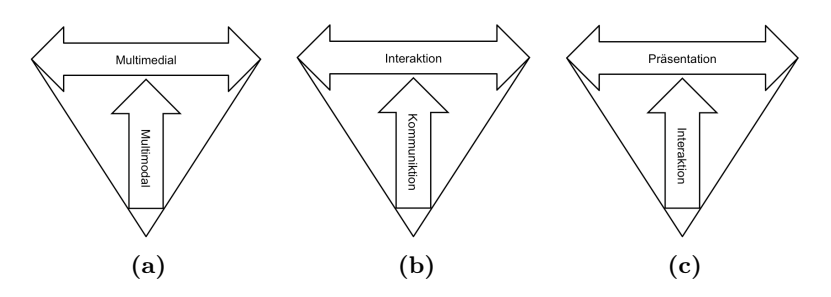

Abbildung 13: Möglichkeiten der Verbesserung einer Präsentation

Entsprechend den Abbildungen [13 auf der vorherigen Seitea](#page-28-1), b, c wird eine Präsentation besser, wenn:

- a. durch Nutzung mehrerer Modalitäten eine Optimierung der Medialität,
- b. durch Verbesserung der Kommunikation eine Optimierung der Interaktion und
- c. durch Verbesserung der Interaktion eine Optimierung des gesamten Präsentationsgeschehen erreicht wird.

#### <span id="page-29-0"></span>2.6 Interaktionstechniken

Die Interaktion mit dem Computer verläuft wie in Abschnitt [2.5](#page-27-0) bereits angedeutet immer in drei Schritten ab.

- 1. Interpretation
- 2. Selektion
- 3. Modifikation

Die momentane Dialogsystemausgabe wird dabei zuerst interpretiert. Es beginnt der innere Dialog des Benutzers. Anschließend wird als Reaktion auf die Verarbeitung des Dialoges die Selektion des zu verändernden Objektes durchgeführt. Im direkten Anschluss geschieht dann die bereits vor der Selektion geplante Modifikation des Objektes durch die Maschine.

<span id="page-29-1"></span>Mentale Modelle sind nach Meinung Eberleh's äußerst wichtig: "Eine gute Software ist daran orientiert, dass Menschen in ihrer Umwelt notorisch Sinn, Ordnung und Zusammenhänge sehen. Andeutungen genügen, um Deutungen und Handlungsweisen im Sinne der aktivierten mentalen Modelle auszulösen." ([\[Ebe94\]](#page-145-6) auf Seite 43).

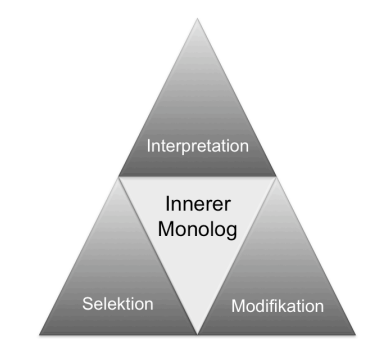

Abbildung 14: Interaktionsdreieck

Auffallend ist, dass die in Abbildung [14](#page-29-1) dargestellten Basisaktionen: Selektion und Modifikation bereits vollständig während der Phase des inneren Monologs geplant wurden, bevor überhaupt erst mit der Selektion begonnen wird.

Der innere Monolog hat die Aufgabe, den Handlungsprozess (vgl. Abschnitt [2.4.2\)](#page-25-1) aus Selektion und Modifikation mit der anschließenden Interpretation der Rückmeldungen zu verbinden.

Aus informationstechnischer Sicht können Interaktionstechniken ferner in direkte Interaktion und indirekte Interaktion unterschieden werden. Diese Unterteilung kann in zeitlicher Hinsicht oder auf die Interaktion mit dem System bezogen noch weiter geführt werden.

#### <span id="page-30-0"></span>2.7 Interaktionsaufgaben

Aufbauend auf Kapitel [2.5](#page-27-0) (Interaktion) lassen sich die Hauptinteraktonsmöglichkeiten (vgl. [\[Her06a\]](#page-145-0) auf Seite 102) benennen:

- Deskriptive Interaktionsform (sprachliche Beschreibung) und
- Deiktische Interaktionsform (Zeige- und Auswahlhandlungen).

Im Bereich der Multimediapräsentationen wird hauptsächlich zu den verschiedenen Vortragspunkten navigiert. Erweiternd lassen sich durch Zeigeinstrumente bestimmte Aspekte der Präsentation betonen. Der Fokus der Zuhörerschaft wird gelenkt. Nur selten wird eine Auswahlhandlung oder eine sprachliche Interaktion unmittelbar in der Präsentation nötig sein.

Nichts desto trotz sind vor dem Hintergrund komplexerer Betriebssystemsinteraktionsmöglichkeiten auch komplexere Interaktionsformen nötig.

#### 2.7.1 Basic Interaction Tasks

Unter Basic Interaction Tasks versteht man atomare, nicht weiter zu unterteilende Interaktionsaufgaben. Mittels dieser grundlegenden Interaktionsaufgaben werden Informationseinheiten entsprechend des Applikationkontextes eingegeben (vgl. [\[JDF95\]](#page-146-7) auf Seite 358ff.s).

Beispiele für Basic Interaction Tasks:

- Positionierung
- Auswahl
- Texteingabe
- Quantifizierung

Unter Positionierung versteht man wie bereits in Abschnitt [3.5.1](#page-46-0) ausführlich erläutert die Spezifizierung der Position als x-y-(z)-Koordinaten ([\[JDF95\]](#page-146-7) auf Seite 358). Im Falle der Benutzung eines Zeigegerätes ist die Interaktion zwischen Nutzer und Computersystem mit dem Zweck den Mauszeiger zu bewegen gemeint. Eine Einheit umfasst dabei den Zeitraum von Beginn der Zeigerbewegung bis zum Erlangen des Zielpunktes. Allerdings sind grundsätzlich auch noch andere Methoden vorstellbar. So kann der Mauszeiger mittels Koordinaten, über Tastatureingaben gesetzt werden. Die Nutzung der Pfeiltasten ist ebenso erlaubt wie entsprechende Benutzung des Touchpads oder Trackpoints.

Das Koordinatensystem des darstellenden Gerätes wird hierbei durch die Auflösung und Orientierung des Monitors vorgegeben. Der Ursprung liegt in der linken oberen Ecke des projizierten Bildes und verläuft nach rechts unten bis zur vollen Bildschirm- bzw. Projektorauflösung. Das Koordinatensystem und die Auflösung des Zeigegerätes müssen entsprechend sinnvoll kalibriert werden. Dabei kann die Auflösung größer sein als die des Anzeigegerätes. Ist die Auflösung kleiner, muss bei absolut positionierenden Geräten, wie etwa interaktiven Whiteboards, Grafiktabletts etc., die Eingabeinformationen entsprechend interpoliert werden. Es ist zudem mit Ungenauigkeiten zu rechnen, gegebenenfalls müssen Zeigehandlungen korrigiert werden.

Damit die Positionierung für den Nutzer sinnvoll als abgeschlossen gilt, ist ein Feedback in der Form der Positionierung des Mauszeigers auf dem Anzeigegerät nötig. Zusätzlich können noch weitere Feedbackinformationen wie x-y-Koordinaten oder visuelle Repräsentationen bei absoluten Eingabegeräten sinnvoll sein. Während der Präsentation allerdings sollte auf jede Art der Zusatzinformation verzichtet werden, da sie die Zuhörer ablenkt. Dafür könnte es von Vorteil sein, den Mauszeiger hervorzuheben. Gerade auf großen Projektionen sind die Standardmauspfeile häufig zu klein und daher nur schwer zu finden.

Einige Geräte haben bauartbedingt festgelegte Richtungsvorgaben. So kann über die Pfeiltasten nicht in jede beliebige Richtung navigiert werden. Die Zielposition muss über nacheinander eingegebene Tastenkombinationen erreicht werden. Selbst einige nicht diskrete Eingabegeräte, wie beispielsweise der SpaceNavigator, haben Optionen zum Einstellung von Richtungspräferenzen.

Es ist an dieser Stelle festzuhalten, dass die Positionierung in Kapitel [6](#page-114-0) ein wichtiger, zu untersuchender Faktor für den Gerätevergleich sein wird.

Während der Präsentation selbst spielt ein Auswählen eine untergeordnete Rolle. Im Zusammenhang mit Betriebssysteminteraktionen beispielsweise beim Wechseln zu einer anderen Anwendung etc. muss allerdings gewährleistet sein, dass dem Nutzer keine Nachteile entstehen. Ansonsten wird er wieder genötigt sein, auf klassische Eingabegeräte zurückzugreifen und der Vorteil alternativer Geräte, wie beispielsweise die freie Positionierung des

Präsentators im Raum, wird reduziert. Insbesondere muss in Betracht gezogen werden, dass gerade Menüauswahlen oder das Auswählen oder gar Ausführen von Programmen über Icons oftmals eine exakte Positionierung voraussetzen.

Die Aufgaben der Texteingabe und der Quantifizierung kommen im Zusammenhang einer Präsentation selten vor und werden daher nicht weiter betrachtet.

#### 2.7.2 Advanced Interaction Tasks

Werden mehrere Informationseinheiten kombiniert, so nennt man diese Zusammensetzungen auch Composite Interaction Tasks (vgl. [\[JDF95\]](#page-146-7) Kapitel 8.3 - Seite 381ff).

Beispiele für CITs sind:

- Dialogkommunikation
- Konstruktion
- Manipulation

Diese Interaktionsformen können in reinen Multimediapräsentationen ebenfalls vernachlässigt werden. Einzig der Punkt Konstruktion kann durch die Metapher des Hinzufügens von Annotationen betrachtet werden. Dieser Aspekt wird kurz in Kapitel [3.6](#page-52-0) aufgegriffen.

Da eine Umsetzung im Sinne einer Whiteboardapplikation mit Zeichen- und Bearbeitungsfunktionen der Overlayfläche nicht Bestandteil dieser Arbeit ist, wird diese Funktionalität allerdings nur rudimentär verfügbar sein. Der Vorteil einer über den gesamten Bildschirm gezeichneten Overlayfläche liegt allerdings klar auf der Hand. Bestimmte Sachverhalte können durch das Hinzufügen von Annotationen bzw. Freihandskizzen unter Umständen besser erläutert werden und nicht jede Präsentationsoftware hat eine solche Funktionalität bereits integriert.

#### 2.7.3 Natural Interaction Tasks

Andererseits sind im Bereich von Präsentationen häufig andere Interaktionsformen sinnvoll, die sich nicht mehr zwingend in die klassischen BITs und CITs einordnen lassen.

Gemeint sind "Metaphorische Interaktionsformen" nach [\[Her06a\]](#page-145-0) auf Seite 112. Diese mentalen Modelle kommen aus dem Bereich der Didaktik. Der Begriff "Natural Interaction Tasks" soll versinnbildlichen, dass hiermit natürliche, intuitive Interaktionsformen gemeint sind.

Gerade in der Bildung werden seit den Anfängen Tafelsysteme zur Wissensvermittlung eingesetzt. Und letztlich sind auch moderne Präsentationsformen auf diese Art der Darstellung zurück zu führen. Es wäre also wünschenswert und von besonderem didaktischen Interesse, wenn Annotationen direkt während der Präsentation einfach zum Bildschirminhalt hinzugefügt werden könnten.

Außerdem stellt, wie bereits beschrieben, die Navigation zu den einzelnen Präsentationsabschnitten die wesentliche Interaktionsaufgabe. Die Bedienung in diesem Punkt sollte möglichst intuitiv und leicht zu erlernen sein.

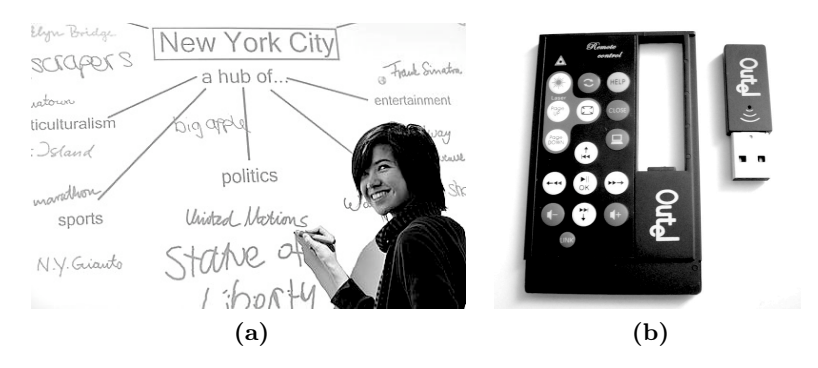

Abbildung 15: Natural Interaction Tasks in Lehre und Bildung

Zusammenfassend sollten von einem aktuellen Präsentationssystem folgende Aspekte abgedeckt werden:

- Bereitstellung anwendungsbezogener Tafel-, Overheaddidaktik
- Einfache Navigation zwischen Folien, Gliederungspunkten
- Live-Annotation während der Präsentation, Vorlesung etc. (Whiteboard, interaktiver Laserpointer)
- Gezielte Aufmerksamkeitsfokussierung der Zuhörer (Spots, Marker)

Denkbar sind noch weitere Aspekte, wie

- Zoom und
- Panning

die allerdings den Rahmen der Arbeit sprengen würden, da die plattformunabhängige Implementierung aufgrund verschiedener Window-Manager sehr aufwendig ist.

Eine Steuerung über Gesten wie in [\[Mic09\]](#page-147-3) auf Seite 76f. beschrieben stellt hierbei die komplexeste Aufgabe eines Interaktionsystems dar. Für den Anwender ersetzen Gebärden Maus und Tastatur wie in Spielbergs Minority

Report (2002) gezeigt. Der ausgestreckte Zeigefinger überdies ist eine Geste die in allen Kulturkreisen verstanden wird. Nicht zuletzt deshalb bieten sich Lösungen wie iPointer [\[Mic09\]](#page-147-3) oder finger-tracking-Lösungen wie in [\[Sof09\]](#page-148-5) zur universellen Interaktion besonders an. Entsprechend Prof. Herczog ist "deren Anwendung und Realisierung für künftige Anwendungen weitgehend ungeklärt" ([\[Her06a\]](#page-145-0) auf Seite 146). Durch die Beschränkung der Arbeit auf die Thematik der Präsentationen lassen sich die Erkennungsprobleme stark vereinfachen. Mit Hilfe von Gesten ist es beispielsweise möglich, sehr intuitiv, nach kurzer Einführung mentale Modelle für weiter bzw. zurück für die Navigation beim Präsentator zu verankern. Das Resultat sind einfach zu erlernende Eingaben, die auch bei Laien dauerhaft abgespeichert werden. Die Umsetzungsdetails finden sich in Abschnitt [5.4.](#page-100-0)

#### <span id="page-34-0"></span>2.8 Multimodalität

Der Begriff Multimodalität ist ein zusammengesetzter Begriff und beschreibt die Nutzung mehrerer Modalitäten während einer Interaktionsphase. Multimodale Interaktionen wirken gegenüber unimodalen Anwendungen intensiver.

Ausgangspunkt hierfür ist die These (vgl. [\[Her06a\]](#page-145-0)), dass die Reizung mehrerer Sinne zu einer Verbesserung der Verarbeitung von Umweltreizen führt.

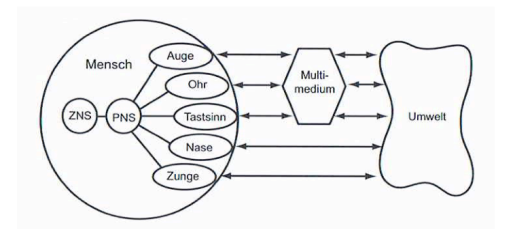

(a) Multimodale Wahrnehmung

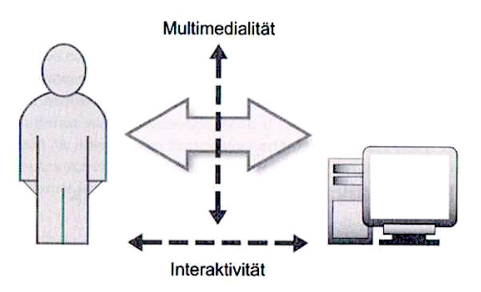

(b) Multimodal gesteigerte Interaktion

Abbildung 16: Multimodale Wahrnehmung und Verbesserung der Interaktion Quelle: a) [\[Her06a\]](#page-145-0) Seite 62 b) [\[Her06a\]](#page-145-0) Seite 13

Um das zu erreichen, muss das Interaktionsmedium möglichst mehrere Modalitäten zur Ein- Ausgabe von Informationen (Reizen) bieten. Diese so genannten Multimedien kombinieren somit Umweltreize in redundanter Weise in einer Information, die beim Empfänger, ebenfalls redundant, mehrere Sinneskanäle des Nervensystems gleichzeitig ansprechen (vgl. Abschnitt [2.2](#page-20-0) [auf Seite 10,](#page-20-0) bzw. [\[Her06b\]](#page-145-4) auf Seite 127 und Pestalozzi's Lehren allgemein).

Beispiel: Beim Drücken eines Fahrstuhlknopfes ertönt zusätzlich zum Drücken ein akustisches Signal und der Knopf wird beleuchtet. Mag dies auf den ersten Blick belanglos erscheinen, so wird doch auf den zweiten Blick deutlich, welchen Mehrwert an Informationen sich aus der Darbietung der sich ergänzender Informationen zeigt. Die redundanten Informationen bestehend aus Haptik, Optik und Akustik vermitteln einen wesentlich stärkeren und nachhaltigen Gesamteindruck der Systemreaktion.

Die Interaktionsgeräte bieten hierzu neben der reinen Gerätefunktionalität weitere, sich ergänzende, Ein- und Ausgabeoptionen an. Aktuell beschränkt sich der multimodale Anteil allerdings noch auf visuelle, akustische und taktile Anteile. Die olfaktorischen und gustatorischen Faktoren finden noch keine Verwendung.

Die visuelle Darstellung kann bei der Interaktion als dominanter Kanal bezeichnet werden. Die audibilen und taktilen Zusatzinformationen dienen wie in obigem Beispiel nur der Unterstützung ohne eigene Informationsvermittlung.

Zu beachten gilt allerdings der Umstand, dass die zusätzlich dargebotenen Informationen auch kontraproduktiv sein können. Bei der Audioausgabe z. B. wird der Grad der Komplexizität immer höher, je gehaltvoller die Information selbst wahrgenommen wird. Ab einem gewissen Grad der Komplexizität ist es demnach weniger hilfreich, wenn nicht sogar störend, mehr Informationen anzubieten. Ein Quittungston oder maximal noch eine kurze Tonfolge sind völlig ausreichend um eine Aktion als angenommen zu kennzeichnen. Eine natürlichsprachliche Antwort des Systems ist in diesem Fall irritierend und lenkt ab.

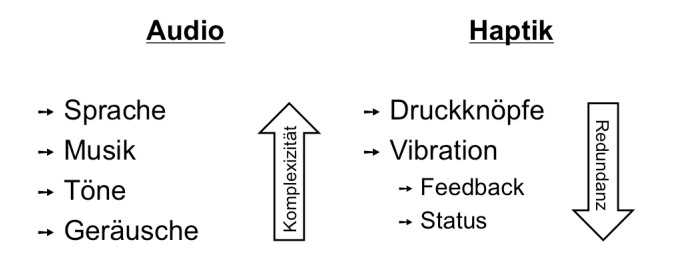

Abbildung 17: Vergleich Multimodaler Komplexitäten von Audio und Haptik
Ab einer gewissen Komplexität bei der Geräuscherzeugung wird der Benutzer sehr stark abgelenkt. Es ist naheliegend, dass ein akustisches Feedback eine Stimulanz auf einer höheren Bewußtseinsebene bewirkt und daher deutlicher wahrgenommen wird. Die Information sollte daher zeitlich unmittelbar eintreffen und in der Dauer sehr beschränkt sein. Akustische Rückmeldungen sind nur in Form einzelner Töne bis max. einem Jingle interessant.

Bei der Haptik hingegen ist die Fragestellung des Mehrwerts schwieriger zu treffen. Offensichtlich ist ein haptisches Feedback in Form einer kurzen Vibration nach dem Berühren eines Knopfes für den Nutzer sinnvoll. Allerdings beinhalten eine Reihe von Feedbackinformationen zur gleichen Aktion ebenfalls redundante Informationen. Da diese aber meist nur unterbewusst aufgenommen werden und nicht direkt ausgewertet werden, stören sie die Interaktion nicht vordergründig. Für die Zeit nach der Handlung haftet das haptische Feedback allerdings ähnlich gut wie ein bewusst aufgenommenes Feedback an. Der Mehrwert ist gegeben.

# 2.9 Benutzerfreundlichkeit

Benutzerfreundlichkeit, oder auch Benutzungsfreundlichkeit, beschreibt die Nutzungsqualität, die ein Nutzer bei der Verwendung einer Sache oder eines Programms erfährt. Die Nutzungsqualität wird anhand spezifischer Kriterien (vgl. Abbildung [19\)](#page-38-0) bewertet. Diese Usability<sup>8</sup> Kriterien finden sich in umfangreichen Nachschlagewerken der verschiedenen nationalen und internationalen Normungsinstitutionen [\[DIN09\]](#page-145-0).

<span id="page-36-0"></span>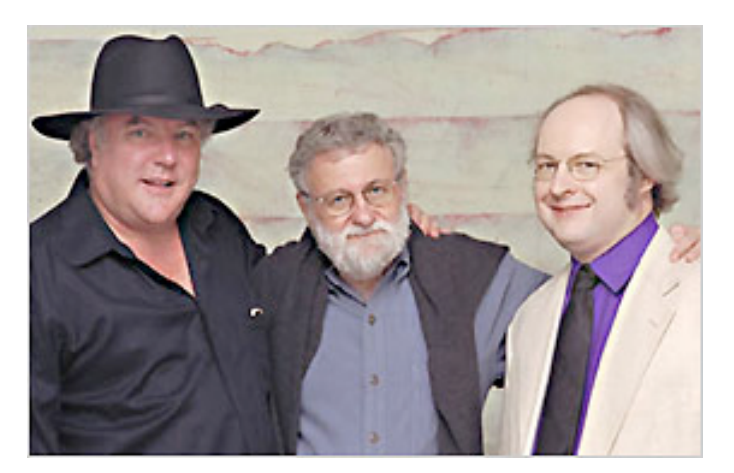

Abbildung 18: Mitglieder der Nielson-Norman-Group v.l.n.r Bruce Tognazzini [\[Tog09\]](#page-148-0), Donald A. Norman [\[Nor07\]](#page-147-1), Jakob Nielson [\[Nie09\]](#page-147-0)

<sup>8</sup>[engl.] für Benutzerfreundlichkeit

Norman und Nielson haben 1998 die NielsonNormanGroup gegründet. In 2001 konnte Bruce Tognazzini als dritter Prinzipal gewonnen werden (vgl. Abbildung [18 auf der vorherigen Seite\)](#page-36-0). Das Hauptaugenmerk der Consulting Firma liegt auf "Strategies to enhance the user experience", zu deutsch Strategien zur Verbesserung der Benutzererfahrung. Viele Usability-Forscher führen die Gedanken dieser Pioniere fort.

Benutzerfreundlichkeit in der heutigen Zeit bedeutet "die Geräte aus der Sicht der Kunden und nicht aus der der Entwicklungsingenieure" ([\[Züh05\]](#page-149-0) auf Seite 25) zu gestalten. Zühlke verweist weiterhin auf den Begriff "Human-Centered-Design" und Notwendigkeit, den Nutzer einzubeziehen (vgl. [\[Züh05\]](#page-149-0) Seite 82).

Herczog fordert von den Gestaltungskriterien zu Beginn seines Buches [\[Her06a\]](#page-145-1) von Anfang an eine anwendungsgerechte, ergonomische und ästhetische Sichtweise.

Eberleh postuliert hierzu folgende Gestaltungsrichtlinien (vgl. [\[Ebe94\]](#page-145-2) - Seite 166f ):

- Die Sichtweise des Benutzers einnehmen
- Dem Benutzer Kontrolle geben Metaphern aus der realen Welt nutzen
- Die Oberfläche natürlich halten
- Die Oberfläche konsistent halten
- Den Benutzer informieren
- Designfehler vermeiden

Zusammenfassend kann man "Unter UseWare-Engineering [..] die Entwicklung und Anwendung wissenschaftlich fundierter Methoden zur Planung, Gestaltung, Realisierung und Evaluierung von benutzergerechten Mensch-Maschine-Systemen" verstehen (vgl. [\[Züh05\]](#page-149-0) auf Seite 167).

Diese und noch weitere Richtlinien werden von den Usability-Forschern in Usabilitykriterien überführt. Es ist dabei durchaus üblich, dass die Kriterien für die spätere Evaluation (siehe Abschnitt [6.3\)](#page-123-0) der Anforderungsanalyse entsprechend gewichtet werden. Abbildung [19](#page-38-0) zeigt die konkrete Gewichtung für die Umsetzung der Präsentationssoftware in dieser Arbeit von links nach rechts und von oben nach unten.

<span id="page-38-0"></span>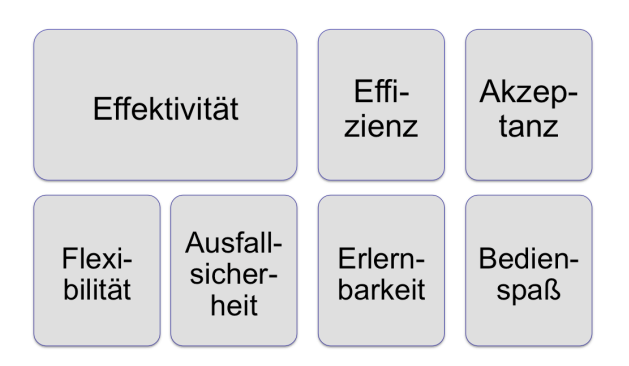

Abbildung 19: Usabilitykriterien gewichtet

<span id="page-38-1"></span>Es lässt sich durch Versuche nachweisen (vgl. [\[Züh05\]](#page-149-0) Seite 93ff), dass die Fehlerrate bei der Benutzung diverser Gegenstände sowie Programme sinkt, wenn Reize über mehrere, teilweise redundante Sinneskanäle aufgenommen werden. Übertragen in den Bereich der Multimediapräsentationen ist das mentale Modell eines Diaprojektors zu nennen, der im Wesentlichen nur über eine Taste zum Fortfahren bzw. Zurücknavigieren verfügt.

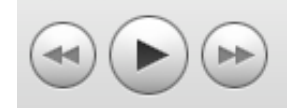

Abbildung 20: Bedienelemente von iTunes

Beispiel: Die Bedienelemente eines Videorecorders oder eines beliebigen Abspielprogrammes, wie in Abbildung [20](#page-38-1) zu sehen, basieren alle auf den Basiselementen für Weiter und Zurück, Voriges und Nächstes etc. Eine simple Pfeildarstellung reicht wie in Kapitel [5.3](#page-98-0) beschrieben aus um ein universelles Modell für die Präsentationsinteraktion zu garantieren.

Damit ein System funktioniert, muss die in [2.4.2](#page-25-0) beschriebene Handlungskette mit dem Feedback enden (vgl. [\[Züh05\]](#page-149-0) auf Seite 103f). Hier hilft insbesondere die Diversität der mentalen Modelle und die Multimodalität der Geräte im Speziellen. Die Handlungstechnik ist auf ein Zielfeedback gerichtet, welches dem Nutzer durch ein geeignetes Statusfeedback vermittelt wird.

Bediensysteme für den Zielmarkt Europa sollten als eindeutige Baumstrukturen mit maximal fünf bis sieben Elementen pro Ebene aufgebaut sein (siehe [\[Züh05\]](#page-149-0) auf Seite 125). Für fernöstliche Märkte darf die Breite der Menüstrukturen größer sein, wohingegen die Menütiefe verringert werden sollte. Fazit dieser Erkenntnis ist allerdings eben auch, dass "[...] das "Weltprodukt" für alle Märkte dieser Erde eine Totgeburt ist" ([\[Züh05\]](#page-149-0) auf Seite 127).

Gemäß des vor kurzem erschienenen Artikels "Neue Benutzerschnittstellen" im Magazin Technology Review - MIT's Magazine of Innovation [\[Mic09\]](#page-147-2) auf Seite 60ff. geht der aktuelle Branchentrend hin zur Forderung "Spaß beim Bedienen - Gebrauchstauglichkeit allein genügt nicht mehr". Die Schnittstellen der Zukunft müssen zugleich effizient und unterhaltsam, funktionstüchtig und angenehm zu handhaben sein. Auch sollten Entwickler keine Angst davor haben den "Joy of Use" (vgl. [19\)](#page-38-0) in ihren Produkten zu berücksichtigen. Unter diesem Aspekt drängt sich die Verwendung eines Spielecontrollers (eben auch für Spielfremde Einsatzgebiete) aus psychologischer Sicht geradezu an. Die mit dem Spielen verbundenen positiven Gefühle lassen sich leicht übertragen und dazu nutzen die Angst vor technischen Hürden (gulf of execution) zu kompensieren.

## 2.10 Fitts'sches Gesetz

Der Psychologe Paul Fitts (1912-1965) hat im Jahr 1954 eine Gesetzmäßigkeit postuliert, die auch heute noch große Bedeutung für die Software-Ergonomie hat. Die Fittssche Gesetzmäßigkeit<sup>9</sup> [\[AZ03\]](#page-144-0) ist ein Modell im Bereich der Mensch-Maschine-Interaktion sowie der Ergonomieforschung (vgl. [\[HH98\]](#page-145-3)). Beschrieben wird der speed-accuracy tradeoff bei gezielten Bewegungen.

<span id="page-39-0"></span>Der ursprüngliche Versuchsaufbau ist sehr allgemein gehalten, wie Abbildung [21](#page-39-0) zeigt. Es ging Fitts nicht direkt um die Zeigemetapher, bzw. der Selektion von Icons am Computer.

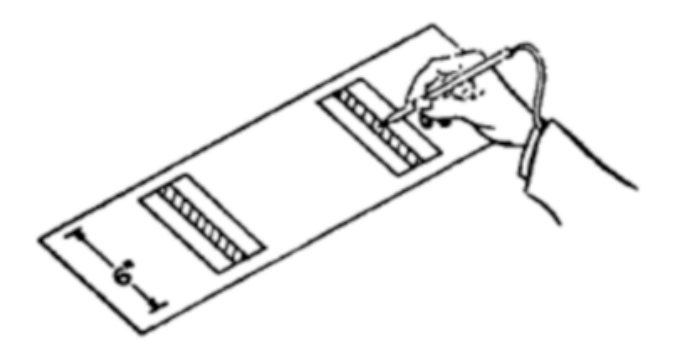

Abbildung 21: Original Versuchsaufbau von Paul Fitts Quelle: [\[Mac92\]](#page-146-0)

<sup>&</sup>lt;sup>9</sup>[engl.] Fitts's Law, bzw. auch Fitts Law als Kurzform

Bei dem Experiment wird in Abhängigkeit von der Distanz und Größe eines zu treffenden Objekts auf die benötigte Bewegungszeit MT geschlossen:

$$
MT = a + b \log_2(\frac{2D}{W})
$$
 (1)

wobei MT der Zeit für die Bewegung (Movement Time), D der Entfernung (distance), W der Breite (width), a der start/stop Zeit und b einer geräteabhängigen Geschwindigkeitsvariable entspricht.

Die Gesamtzeit der Bewegung MT ergibt sich demnach aus der benötigten Zeit, um das Gerät zur Zielposition zu bewegen und einem logarithmischen Term, dem so genannten Schwierigkeitsindex ID.

Der ID-Term wird mit einer geräteabhängig Variable b, dem so genannten Anstieg ([engl.] slope), bzw.  $1/b$ , dem so genannten index of performance IP gewichtet (vgl. [\[Zha02\]](#page-149-1)). Die Werte für a und b werden empirisch bestimmt, indem durch die ermittelten Daten ein Linienverlauf gelegt wird.

<span id="page-40-0"></span>Abbildung [22](#page-40-0) verdeutlicht den Zusammenhang der Größe des Zielbereiches W und der Entfernung D zur benötigten Bewegungszeit. Je größer die Zielfläche, desto kleiner der index of difficulty ID, desto kleiner die Movement Time MT. Umgekehrt analog benötigt der Proband länger zum Erreichen des Zielbereiches, je kleiner dieser wird und je weiter dieser vom aktuellen Position entfernt ist.

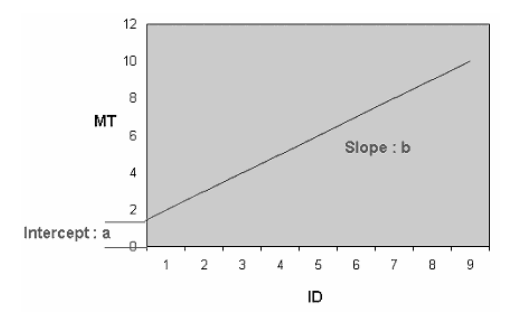

Abbildung 22: Die mathematische Interpretation der Fittsschen Gesetzmäßigkeit Quelle: [\[Zha02\]](#page-149-1)

Gerade bei der Fokussierung der Zuhörer einer Präsentation auf bestimmte Aspekte ist ein möglichst optimierter Zeigevorgang für den Präsentator von enormer Bedeutung.

Mit Hilfe der Fittsschen Gesetzmäßigkeit soll in Abschnitt [6.4 auf Seite 116](#page-126-0) eine objektive Aussage über die Zeigequalität unterschiedlicher Geräte gemacht werden.

# 3 Stand der Technik

# 3.1 Medienkompetenz

Im Rahmen der Untersuchungen und Recherchen zu dieser Arbeit wurde gemeinsam mit Diplom Psychologin Claudia Callies das Seminar "Medienkompetenz" im Sommersemester 2009 durchgeführt. Behandelt wurden die bereits in Kapitel [2](#page-17-0) vorgestellten interdisziplinären Grundlagen, sowie die technischen Aspekte von multimedialen Präsentationen.

Das Seminar wurde in drei Blockveranstaltungen im Multimedialabor, kurz mLab, der Universität Koblenz-Landau durchgeführt. Den Studierenden, alles angehende Pädagogen, sollten grundlegende technische sowie pädagogische Fähigkeiten vermittelt werden, um dadurch die Medienkompetenz ihrerseits zu verbessern.

Gegenstand waren unter anderem folgende Themen:

- Darstellung der Idee zur Diplomarbeit (WiinterAct)
- Feedback Grundlagen und Regeln
- Was macht eine gute Präsentation aus?
- Grundlagen Microsoft PowerPoint
- Leitfaden zur Erstellung einer Präsentation
- Lernplattformen webct
- interaktive Whiteboards, verschiedene Medien im Unterricht
- Rhetorik (Gesprächsführung, Verbale Kommunikation)
- Körpersprache

In Diskussionen, Referaten und Demonstrationen mit den Studierenden wurden ferner wichtige Grundlagen und Überlegungen zur Anforderungsanalyse an die Umsetzung von WiinterAct entwickelt.

Ferner wurde eine Online-Befragung durchgeführt, um die persönlichen Erfahrungen und die Präferenzen hinsichtlich diverser Präsentationswerkzeuge zu hinterfragen. Die Befragung hat ein großes Maß an Interesse gegenüber Präsentationshilfen allgemein sowie der Umsetzung in dieser Arbeit im Speziellen signalisiert (Ergebnisse siehe Abschnitt [6.1 auf Seite 105\)](#page-115-0).

31

## 3.2 Was zeichnet einen guten Vortrag aus?

Hauptsächlich durch die Lektüre von Peter Kürsteiners "Notebook- und PC-Präsentationen" [\[Kür99\]](#page-146-1) sind einige Handouts entstanden, die im Anhang [A.3](#page-139-0) [auf Seite 129](#page-139-0) zu finden sind.

Die Handouts komplettieren die Vorträge zu den Themen "Medienauswahl", "Grundlagen zur Erstellung einer Präsentation" und "Foliendesign". Diese Dokumente bilden den Rahmen zur gemeinsam erarbeiteten Frage "Was zeichnet einen guten Vortrag aus".

In der Literatur finden sich hierzu nur allgemeine Ratschläge, die wissenschaftlich nicht untermauert sind (vgl. [\[MH03\]](#page-147-3), [\[Wil01\]](#page-149-2), [\[Hof04\]](#page-145-4) u.a.). Im Seminar wurden in diversen Einzelreferaten versucht die globalen Phrasen verschiedener Autoren weiter zu differenzieren. Gemeinsam konnte so eine solide Basis für eigene Vorträge aufgebaut werden. Demnach bestimmen drei Faktoren den Erfolg einer Präsentation: "Persönliches Auftreten, Inhalt und Darstellung" (siehe Abbildung [23](#page-42-0) und [\[Kür99\]](#page-146-1) Seite 18).

<span id="page-42-0"></span>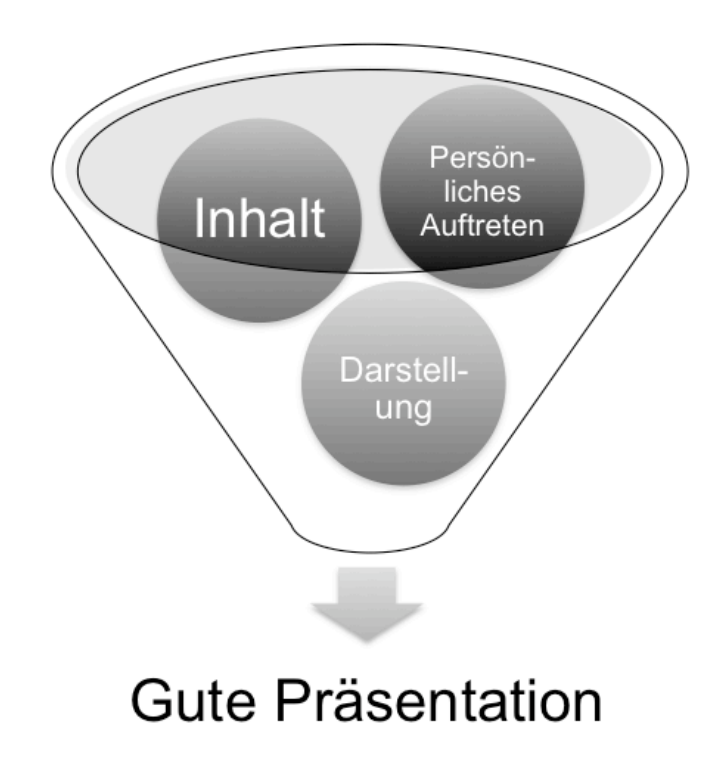

Abbildung 23: Bestimmende Faktoren für eine erfolgreiche Präsentation

Diese drei Faktoren (Persönliches Auftreten, Inhalt, und Darstellung) können durch Beachtung folgender Aspekte erreicht werden:

- eine Gute Vorarbeit
	- grundlegende Vorüberlegungen zum Aufbau, gezieltes Einstudieren, häufiges Üben
- sinnvolle technische Unterstützung für den Präsentator
- Beherrschung von Körpersprache und Rhetorik
	- grundlegende Psychologie dahinter begreifen
- Diskussionzeit und Feedbackzeit einplanen

Damit eine Präsentation möglichst erfolgreich durchgeführt werden kann müssen die aktuell zur Verfügung stehenden technischen Hilfsmittel genauer betrachtet werden. Hierbei wird sowohl auf die Vorteile als auch auf die Nachteile diverser existierender Präsentationswerkzeuge für den Einsatz während einer Präsentation eingegangen (siehe Abschnitt Präsentationsgeräte [3.3ff](#page-43-0).).

Neben den gewonnenen Erkenntnissen aus dem Seminar wurde ein lehrtechnisches Beispielszenario, wie in Kapitel [4.4 auf Seite 60](#page-70-0) weiter erläutert, für einen möglichst universellen Präsentationsaufbau geschaffen. Der im Seminar vorgestellte Prototyp WiinterAct Version 0.4 wurde hierbei mehrfach diskutiert.

Es wurde im Seminar aber auch darauf hingewiesen, dass selbst die besten technischen Umsetzungen die anderen oben genannten Faktoren wie Inhalt, Auftreten und die Darstellung nicht ersetzen können. Es wird daher dringend empfohlen, sich auch mit den psychologischen und soziologischen Faktoren von Präsentationen zu beschäftigen (siehe Kapitel Interdisziplinäre Grundlagen [2](#page-17-0) [auf Seite 7\)](#page-17-0).

# <span id="page-43-0"></span>3.3 Präsentationswerkzeuge

"Bei längeren Präsentationen braucht es klare Synchronisation von Sprache und Bild. Zeigen ist da optimal. Die Projektionsfläche ist jedoch meist hoch und einige Schritte weit weg vom Publikum. Statt direkt dort zu deuten, legt man Zeiger (Stift, Prismenstab oder "Hand") auf die passende Stelle der Folie oder markiert mit dem Laserpointer" [\[Wil01\]](#page-149-2) Seite 82. Aussagen wie diese zeigen sehr deutlich, dass auch Multimediapräsentationen bestimmten Regeln unterliegen. Wenn eine Präsentation flüssig und effizient gehalten werden soll, dann sollten auch angemessene Eingabegeräte zum Einsatz kommen.

<span id="page-44-0"></span>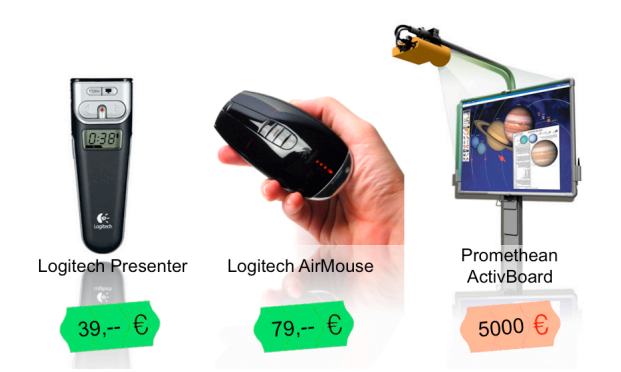

Abbildung 24: Verschiedene Präsentationswerkzeuge

Im Folgenden werden nun die drei wichtigsten Alternativen zur klassischen Computermaus bzw. dem Touchpad am Laptop aufgezeigt. Abbildung [24](#page-44-0) zeigt drei prominente Vertreter: den Logitech Presenter, die Logitech Airmouse und das Promethean ActivBoard. An Ihnen wird sich schlussendlich die Umsetzung mit der Nintendo Wii Fernbedienung messen müssen.

# 3.4 Knopfpresenter

Da die Hauptaufgabe während einer Präsentation darin besteht, zwischen den Folien hin und her zu navigieren oder den nächsten Animationspunkt anzusteuern bieten sich Knopfpresenter zur Unterstützung des Vortragenden an.

<span id="page-44-1"></span>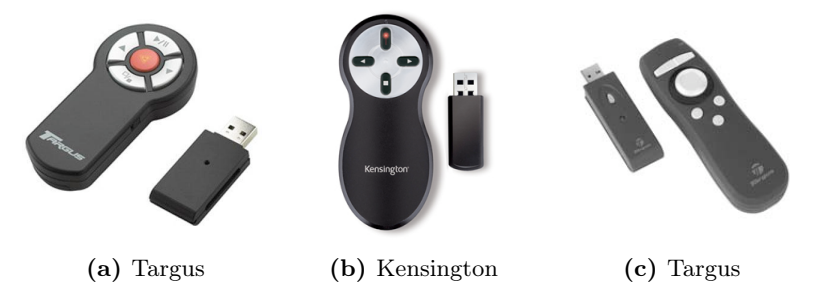

Abbildung 25: Verschiedene Knopfpresenter

Diese Gerätegattung beschränkt sich im Regelfall auf die Verwendung weniger Knöpfe zur Navigation zur nächsten bzw. zur vorigen Folie. Die Fehlerrate beim Anwender geht praktisch gegen null. Die Nervosität durch den Einsatz einfacher Technik sinkt.

Außerdem entspricht die Vorwärtsnavigation, bzw. ein Weiter für Europäer intuitiv dem Druck des Pfeil-nach-Rechts Knopfes. Das Klicken der linken Maustaste auf der Computermaus hingegen ist widersprüchlich.

Aktuelle Geräte, wie der in Abbildung [24](#page-44-0) zu sehende Logitech Wireless Presenter oder die in Abbildung [25](#page-44-1) abgebildeten Presenter der Firmen Targus und Kensington [\[ken09\]](#page-146-2) besitzen noch weitere Merkmale wie z.B. einen Laserpointer zum schnellen Zeigen bestimmter Informationen auf der Präsentationsfläche oder einem Timer um Zeitlimits anzuzeigen.

Manche Geräte beherbergen zudem einen Trackball oder einen Touchstick zum Steuern des Mauszeigers (vgl. Abbildung [25c](#page-44-1)). Problematisch ist allerdings die Tatsache, dass die Integration übermäßig vieler Zusatzmerkmale negative Folgen auf die Fehlerrate bei der Benutzung hat und dadurch das Misstrauen in die Technik wieder erhöht wird.

Die Geräte sind sehr günstig. Sie sind sehr einfach an den Computer anzuschließen und die Inbetriebnahme kommt in der Regel ohne weiteres zu tun aus. Dafür ist die Funktionsweise häufig auf eine kleine Programmauswahl beschränkt. Für die Nutzung weiterer Funktionsmerkmale ist man außerdem auf die Installation von Gerätetreiber angewiesen und muss ggf. weitere Konfigurationsschritte durchführen.

# 3.5 Alternative Zeigegeräte

Durch den Einsatz eines Laserpointer während einer Präsentation sollen die Blicke der Zuhörer auf bestimmte Aspekte der aktuellen Foliendarstellung gelenkt werden. Laserpointer sind entweder in Stiftform oder wie in Abbildung [26](#page-45-0) zu sehen bereits in Presenter Werkzeuge integriert. Der Einsatz dieser Zeigegeräte ist allerdings auch mit Nachteilen verbunden. Der sichtbare Punkt des Lasers ist zum Einen verschwindend klein. Er ist auf großen Flächen nicht direkt zu erkennen und mit wachsendem Reflexionswinkel verringert sich die Lichtintensität zunehmend. Außerdem ist es unmöglich den Laserpunkt über einen längeren Zeitraum auf der Leinwand still zu halten und die Präsentation unterdessen fortzusetzen.

<span id="page-45-1"></span><span id="page-45-0"></span>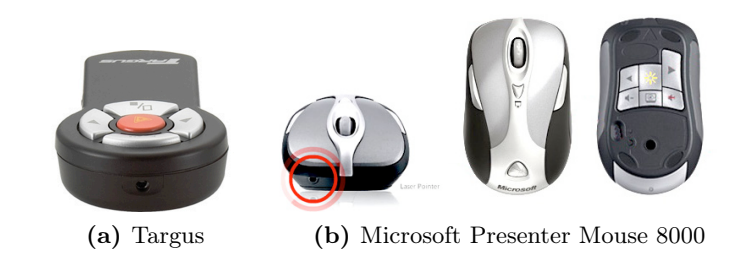

Abbildung 26: Verschiedene Presenter-Pointer-Kombinationen

Wie im Eingangszitat von Kapitel [3.3](#page-43-0) beschrieben, sollten Hilfsmittel eingesetzt werden um die Aufmerksamkeit der Zuhörer zu steuern. Viele Präsentatoren setzen hierfür zumeist die Computermaus oder das Touchpad des

Präsentationscomputers ein. Dies ermöglicht es, den Mauszeigers zu positionieren und im Gegensatz zum Laserpointer längere Zeit auf der selben Position zu fixieren. Der Standardmauszeiger ist allerdings immer noch sehr klein, dadurch schlecht sichtbar und zusätzlich wird er von der Präsentationssoftware nach kurzer Zeit ausgeblendet.

Eine Kombination aus traditioneller Computermaus und Presenter Lösung stellt der Microsoft Presenter 8000 aus Abbildung [26b](#page-45-1) dar. Hier werden der Presenter und der Laserpointer durch Umdrehen des Gerätes aktiviert und sind bequem ohne Unterlage nutzbar. Zur Mauszeigersteuerung ist der Microsoft Presenter 8000 allerdings weiterhin auf eine ebene Unterlage angewiesen. Eine bessere Alternative zur Mauszeigersteuerung während einer Präsentation bieten bewegungsbasierende Eingabegeräte oder Lösungen auf Basis eines Trackball oder Trackpoint, wie in Abbildung [29a](#page-50-0) oder [29c auf Seite 40](#page-50-1) zu sehen. Diese gyroskopischen, sprich bewegungsbasierenden Lösungen, die ab Seite [40](#page-50-2) erläutert werden, nähern sich am ehesten dem Zeigeverhalten der klassischen Computermaus an, können aber frei im Raum ohne Unterlage benutzt werden.

#### 3.5.1 Klassifizierung von Zeigegeräten

Eingabegeräte lassen sich auf unterschiedliche Weise einordnen. Die Einordnung hilft beim späteren Auswerten, bzw. bei der Gegenüberstellung existierender Geräte und der Umsetzung auf Basis der Nintendo Fernbedienung. Es lassen sich hierfür drei Hauptgegenüberstellungen unterscheiden:

- Positionierung: absolut  $\leftrightarrow$  relativ
- Art der Manipulation: direkt  $\leftrightarrow$  indirekt
- Datenstrom: diskret  $\leftrightarrow$  fortlaufend

Zudem können noch die Qualität des Eingabegerätes und das Verhältnis von Bewegungskontrolle zu Bildschirmmanipulation mit in die Betrachtung aufgenommen werden.

Eine für die Thematik der Präsentation gut funktionierende Klassifikation erhält man durch die Untersuchung der Art der Manipulation der Computerschnittstelle wie sie etwa in "Designing the user interface" [\[Shn05\]](#page-148-1) von Shneidermann auf den Seiten 358ff vorkommt. Hier wird die Unterscheidung in direkt-manipulative und indirekt-manipulative Geräte vorgenommen. Die Aspekte Positionierung und Datenstromverhalten werden zusätzlich in die Betrachtung der nun folgenden Klassifizierung der Eingabegeräte einfließen.

#### 3.5.1.1 Direkt-Manipulative Zeigegeräte

Eingabegeräte, welche unmittelbar mit dem System interagieren nennt man direkt manipulativ. Hierunter zählen nach [\[Shn05\]](#page-148-1) beispielsweise :

- Touchscreen
- LightPen
- Stylus

Die Verbindung zwischen Computersystem und Eingabegerät ist für den Anwender nicht mehr erkennbar. Interaktive digitale Whiteboardsysteme wie in Abschnitt [3.6 auf Seite 42](#page-52-0) vorgestellt werden als eine Einheit von Darstellungssystem und Eingabefläche wahrgenommen. Die Zeigermanipulation funktioniert direkt durch Berühren des Bildschirms, durch Erkennen einer Reflexion auf dem Bildschirm oder durch Auswertung einer Induktionsspannung.

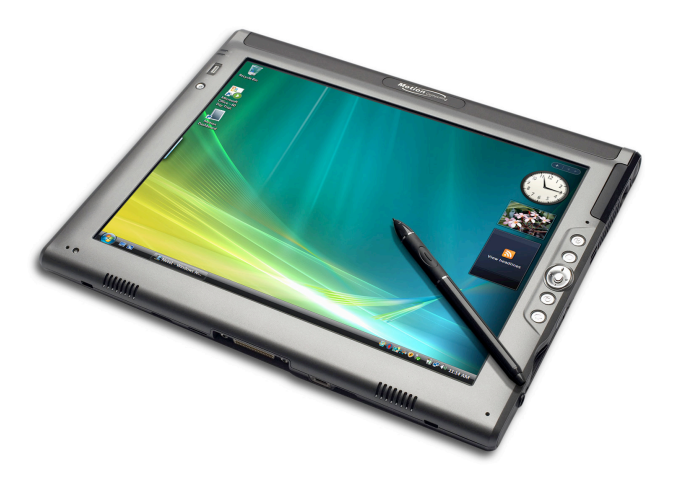

Abbildung 27: Beispiel für ein direkt-manipulatives System - Tablet PC

Der größte Vorteil dieser Art von Eingabegeräten ist die intuitive Bedienung. Selbst völlig unerfahrene oder sehr junge Nutzer sind in der Lage diese Form der Eingabe sehr schnell zu erlernen. Der Mauszeiger wird durch Berühren der Darstellungsoberfläche (land-on-strategy, [\[Shn05\]](#page-148-1) Seite 359) direkt zum Berührungspunkt bewegt und es erfolgt automatisch ein Mausklick. Diese Art der Mauszeigerpositionierung nennt man absolute Positionierung. Gerade ein Zeichenvorgang oder das Auswählen in Applikationsmenüs erfolgt auf diese Weise sehr schnell und präzise, verglichen mit Abschnitt [2.7.2](#page-32-0) (Advanced Interaction Tasks).

Die Nachteile dieser Geräte sind schnelle Ermüdung der Arme des Benutzers, die feste Ortsgebundenheit während der Interaktionsphase und ferner die Verdeckungsproblematik während des Zeigevorgangs, welche in Kapitel [5](#page-91-0) im Abschnitt [4.7 auf Seite 69](#page-79-0) ausgeführt wird.

Die Qualität der Geräte ist im allgemeinen sehr hoch, was sich im mindestens 4-stelligen Preissegment wiederspiegelt. Geräte wie etwa das ActivBoard der Firma Promethean [\[Pro09\]](#page-147-4) kosten aktuell ab  $5000 \in \text{aufwärts}$  in der Basisvariante. Größere Varianten und Konkurrenzprodukte, wie etwa das weit verbreitete Smartboard der Firma SMART Technologies [\[Tec09\]](#page-148-2), kosten gar noch mehr, liegen oft im 5-stelligen Bereich.

#### 3.5.1.2 Indirekt-Manipulative Zeigegeräte

Eingabegeräte die nicht unmittelbar, sondern unter Verwendung eines externen Zeigeparadigmas mit dem Computersystem interagieren, werden als indirekt manipulativ bezeichnet. Shneidermann [\[Shn05\]](#page-148-1) nennt in diesem Zusammenhang beispielsweise

- Mouse
- Trackball
- Joystick
- Trackpoint
- Touchpad
- Grafiktablet

Die Liste ist heutzutage beliebig erweiterbar bzw. beliebig zu verfeinern. Wichtig ist festzustellen, dass die indirekt arbeitenden Geräte den Markt an Eingabegeräten durch ihre geringeren Anschaffungskosten und die daraus resultierende weite Verbreitung klar dominieren.

Die Drei-Tasten-Maus mit Scrollrad stellt aktuell den de facto-Standard zur Mauszeigermanipulation dar.

Im Gegensatz zu den zuvor genannten direkten Zeigesystemen zeichnen sich indirekt manipulative Geräte durch die Verwendung ebenfalls indirekter Eingabeparadigmen aus. Das heißt es wird nicht direkt auf der Darstellungsfläche gearbeitet.

Der Mauszeiger wird relativ zur aktuellen Position durch Bewegen des Eingabegerätes verschoben. Diese Art der Eingabe erfordert eine geschulte Hand-Auge-Koordination.

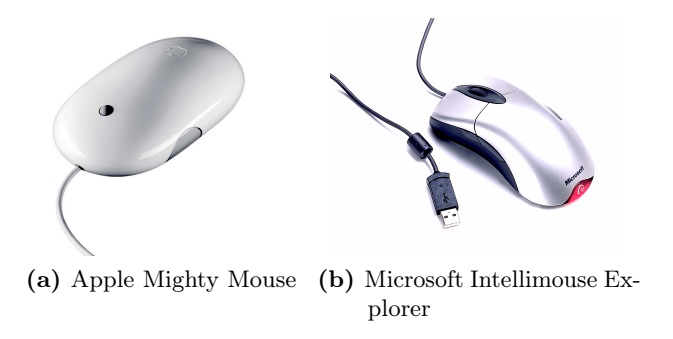

Abbildung 28: Beispiele für indirektmanipulierende Zeigegeräte

Das Verhältnis zwischen Mauszeigermanipulation und Handbewegung lässt sich einstellen. Die meisten Anwender bevorzugen ein exponentiell beschleunigtes Verhältnis von Handbewegung zu Zeigerbewegung. Hierbei wird der Mauszeiger weniger weit bewegt, je langsamer der Nutzer das Eingabegerät bewegt. Umgekehrt resultiert eine deutlich schnellere Zeigerbewegung aus einer schnelleren Handbewegung.

Der Einsatz indirekter Zeigegeräte erfordert bei den Anwendern ein höheres Abstraktionsniveau. Gerade unerfahrene Benutzer haben bei der ersten Verwendung Schwierigkeiten. "Wem leuchtet schon auf Anhieb ein, dass ein nach-vorne-bewegen der Computermaus auf dem Schreibtisch den Mauszeiger auf dem Bildschirm vertikal nach oben bewegt...". Außerdem ist zu bemerken, dass für die Verwendung der Zeigegeräte zumeist Platz für die Bewegung auf dem Schreibtisch vorhanden sein muss und das Anschlusskabel oftmals die Bewegung behindert oder zu kurz ist.

Indirekte Zeigegeräte eliminieren dafür allerdings die Problematik der schnellen Ermüdung der Arme bei der Arbeit weitestgehend. Die Hand kann in einer angenehmen Position gehalten werden und auch größere Distanzen auf dem Bildschirm sind über Beschleunigungsoptionen oder dem Umsetzen der Maus bequem zu erreichen.

Weitere Eingabemöglichkeiten wie beispielsweise das Scroll-Rad zum schnelleren Navigieren in längeren Texten oder weitere frei programmierbare Knöpfe können das Arbeiten zusätzlich erleichtern. Neben der Computermaus haben sich zudem andere Eingabesysteme etabliert.

Der Trackball zum Beispiel eliminiert das Platzproblem auf dem Schreibtisch und lässt sich auch ohne ebene Unterlage gut bedienen. Exakte Positionierungen werden leichter möglich und durch loslassen der Kugel wird eine unbeabsichtigte Bewegung des Mauszeigers beim Doppelklicken vermieden.

Tragbare Computer werden mit Touchpad oder Trackpoint ausgestattet. Diese ermöglichen eine integrierte Verarbeitung. Sie müssen nicht separat

mitgeführt werden, sind allerdings dafür oftmals etwas zu klein dimensioniert. Durch die geringe Größe wird ein ständiges Umsetzen des Fingers notwendig, welches die Bewegung des Mauszeigers stark verlangsamt.

<span id="page-50-2"></span><span id="page-50-1"></span>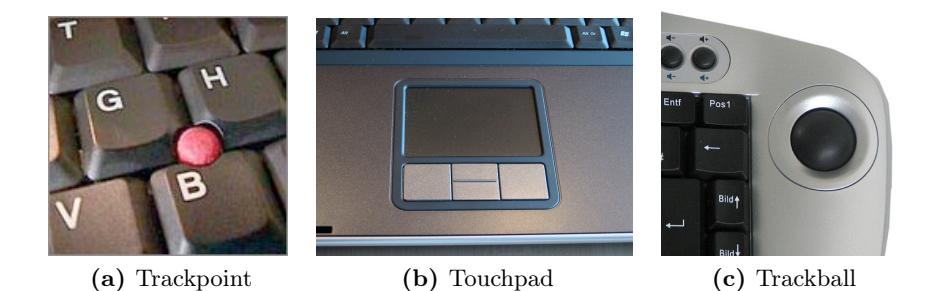

Abbildung 29: Verschiedene indirekte Zeigegeräte

<span id="page-50-0"></span>Vorwiegend in der Bild- und Mediengestaltung, sowie in der CAD10-Branche haben sich Grafiktabletts etabliert. Diese meist elektromagnetisch arbeitenden Geräte bestehen aus einer drucksensitiven Tablettfläche und einem elektromagnetischen Eingabestift.

Die Mauszeigerpositionierung erfolgt entweder relativ oder absolut. Bei der relativen Positionierung verhält sich das Eingabegerät wie ein Touchpad mit Eingabestift. Wird die absolute Positionierung benutzt, wird der gesamte Bereich der Tablettfläche auf den Anzeigebereich des Bildschirms abgebildet. Diese Art der Eingabe eignet sich hervorragend zum Zeichnen.

Durch die Verwendung weiterer Sensoren am Stift ist es zudem möglich, die Neigung zu messen und eine natürliche Entsprechung des Zeichenstiftes, bzw. eines Malpinsels zu erreichen. Das Zeichenbild verändert sich, wenn der Stift oder Pinsel anders geneigt wird.

Eine besonderer Stellung der alternativen Zeigegeräten während Multimediapräsentationen nehmen die so genannten Gyromäuse dar. Eine bewegungsgestützte Umsetzung stammt z.B. von der Firma Logitech, dargestellt in Abbildung [30c.](#page-51-0)

Die Logitech Airmouse kann als drahtlose Computermaus auf dem Schreibtisch benutzt werden oder aber zusätzlich bewegungsbasierend unabhängig von der Unterlage frei in der Luft. Die Mauszeigerbewegung funktioniert sehr intuitiv und ist schnell zu erlernen. Die Bewegung ist zudem recht zuverlässig. Die Fläche der mittleren Maustaste ist berührungssensitiv und fungiert als Scrollrad oder Laufleistentastenemulation. Ferner kann die Logitech Airmouse in vielen Applikationen durch Drücken der Taste "Vol" und anschließendem Schwenken nach rechts oder links die Lautstärke des Programms ändern.

<sup>&</sup>lt;sup>10</sup>[engl.] Computer Aided Design  $\rightarrow$  [deu.] computergestütztes Design

Auf diese und weitere Möglichkeiten zur einfacheren Steuerung von Multimediaabspielprogrammen soll an dieser Stelle allerdings nicht näher eingegangen werden.

Bewegungsgestützte Computermäuse existieren bereits seit etlichen Jahren. Die Gyromaus der Firma Gyration wird seit 1998 hergestellt. In Abbildung [30a](#page-51-1) sind die zwei möglichen Verwendungsweisen, entweder auf einer ebenen Unterlage oder frei im Raum, dargestellt. In Abbildung [30b](#page-51-2) sieht man auf der rechten Seite im Bild die zwei orthogonal montierten Gyroskope auf der separaten Platine.

Ein entscheidender Nachteil und vermutlich der Grund, warum sich die Geräte bislang noch nicht durchgesetzt haben, ist das höhere Gewicht der Gyromäuse. Der Nutzer ermüdet schneller.

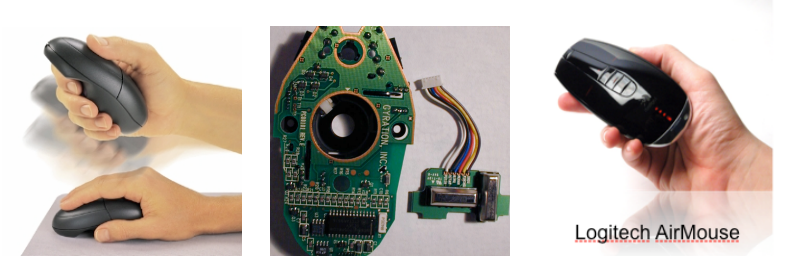

(a) Gyration Gyromaus(b) Innenleben mit sepa-(c) Logitech Airmouse ratem Gyroskop

<span id="page-51-2"></span><span id="page-51-1"></span><span id="page-51-0"></span>Abbildung 30: Gyroskopische Computermäuse

Zudem bewegt sich der Mauszeiger bei der Logitech Airmouse permanent bei jeder Armbewegung. Das kann für die Zuhörer einer Präsentation durchaus irritierend sein. Für den Präsentator selbst ist dieser Makel ebenfalls sehr gewöhnungsbedürftig, sucht man doch ständig den Mauszeiger. Der Präsentator ist darauf angewiesen die Airmouse-Mauscursor-Verbindung permanent durch Bewegung des Mauszeigers gegen den Bildschirmrand zu rekalibrieren.

Die Computermaus der Firma Gyration löst dieses Problem dadurch, dass sich der Mauszeiger nur dann bewegt, wenn der Anwender wie in Abbildung [30a](#page-51-1) zu sehen zur Benutzung ohne Unterlage einen Knopf auf der Unterseite des Gerätes gedrückt hält.

# <span id="page-52-0"></span>3.6 Whiteboards

"Die meisten modernen Medien sind eine Weiterentwicklung der Schultafel und das Anschreiben an die Tafel, verbunden mit dem Abschreiben, ist eigentlich zu Unrecht als Kreidedidaktik verschrien." (aus "Moderieren und Präsentieren" von Klaus-Dieter Hoffmann [\[Hof04\]](#page-145-4) Seite 69).

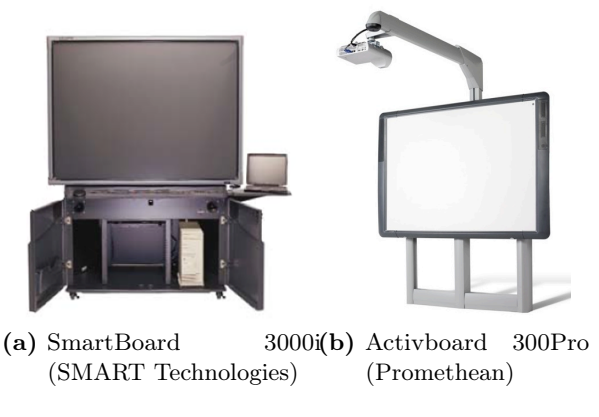

Abbildung 31: Verschiedene Whiteboards

Die Tafel hat selbst im Umfeld von Multimediapräsentationen nach wie vor ihre Daseinsberechtigung. Sie eignet sich bestens, um mal schnell nebenbei Sachverhalte zu skizzieren, die sonst nur mühsam in der Präsentationsoftware umsetztbar wären oder beim Erstellen nicht bedacht wurden. Als Ergänzung werden sie heute sehr gezielt eingesetzt.

Allerdings ist der Einsatz weiterer Medien häufig mit dem Stören der Präsentation verbunden. Die Präsentation muss unterbrochen werden und nicht selten fordern es die örtlichen Begebenheiten, dass die Tafel in das Projektionsbild geschoben werden muss.

Aus pädagogischer Sicht sind "Teilfertig-Medien [..] der absolut interessante Kompromiss aus Fertig- und Live-Medien. Mitgebrachte, aber noch nicht völlig fertige Folien oder Plakate werden vor den Augen der Zuschauer mit einigen wenigen (dicken farbigen!) Linien, Pfeilen, Worten oder Zahlen ergänzt." (aus "Mini-Handbuch Vortrag und Präsentation" von Hermann Will [\[Wil01\]](#page-149-2) Seite 47). Verwendung finden diese Systeme aktuell vorwiegend im Bereich der Vorund Grundschullehre.

Für die Aufgabe live während der Präsentation Skizzen oder auch textuelle Informationen hinzuzufügen sind indirekte Zeigegeräte nicht geeignet. Benötigt werden direkte Eingabemetapher wie sie bei Touchscreens oder interaktiven Whiteboards vorkommen.

## 3.6.1 Überblick verschiedener Funktionsweisen

Berührungssensitive Technik befindet sich heutzutage in Tablet-PCs, vielen Kiosk-Systemen<sup>11</sup>, PDAs<sup>12</sup> und Smartphones, aber eben auch in interaktiven digitalen Whiteboards.

Insgesamt lassen sich 6 grundlegende Eingabetechniken unterscheiden:

- 1. Resistiv (widerstandsbasiert)
- 2. Schattenwurf (infrarotbasiert)
- 3. Fingertracking (kamerabasiert)
- 4. Akustisch (ultraschallwellenbasiert)
- 5. Kapazitiv (ladungsbasiert)
- 6. Elektromagnetisch (induktionsbasiert)

# <span id="page-53-0"></span>Widerstandsbasiert - resistiv

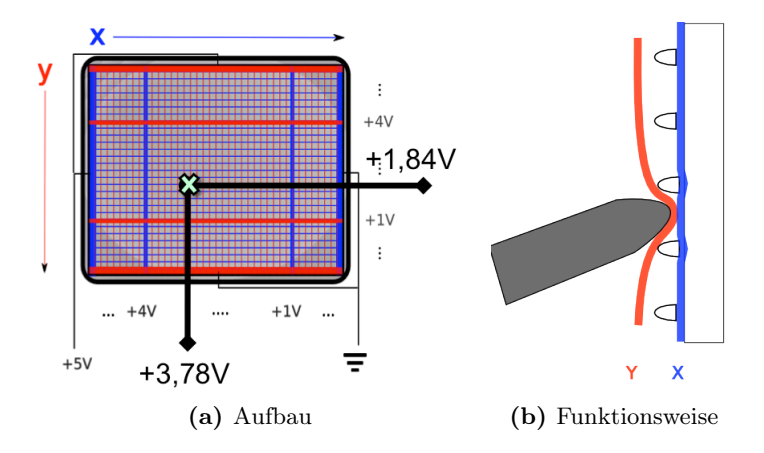

<span id="page-53-2"></span><span id="page-53-1"></span>Abbildung 32: Resistives Whiteboard

Beim resistiven Whiteboard wie in Abbildung [32](#page-53-0) dargestellt, wird die Position des Zeigers durch Auswertung der Spannung in x- und y-Richtung ermittelt. Hierzu wird eine Folie mit transparenten  $\text{ITO}^{13}$ -Widerstandsdrähten über den

 $\overline{^{11}$ gemeint sind automatisierte Verkaufssysteme mit Bildschirmdarstellung

 $^{12}\rm{[akron.]}$  Personal Digital Assistant

<sup>13</sup>[engl.] indium tin oxide, [deu.] Indiumzinnoxid - hableitender im sichtbaren Licht weitgehend transparenter Stoff

Bildschirm geklebt (siehe Abbildung [32a\)](#page-53-1). Die Widerstandsdrähte verlaufen in x- und y-Richtung in verschiedenen durch einen Luftschlitz getrennte Schichten (siehe Abbildung [32b\)](#page-53-2).

Durch Eindrücken mit einem Stift<sup>14</sup>, wie in Abbildung [32b](#page-53-2) dargestellt, werden die Spannungsverhältnisse am Rasters verändert, die Folien berühren sich und die Position wird über eine Widerstandsmessung ausgewertet. Diese Technik arbeitet relativ stromsparend und wurde vorwiegend in PDAs, Smartphone und TabletPCs der ersten Generation verbaut.

Nachteil dieser Technik ist die Einsatz der Widerstandsfolie. Durch Überkleben des Bildschirms wird die Helligkeit herabgesetzt und die allgemeine Betrachtung und die Schärfe der Anzeige verschlechtert. Zudem ist die Folie sehr sensibel und wird leicht beschädigt.

#### Infrarotbasiert - Schattentechnik

Ein anderer Ansatz wird bei der Verwendung der Schattentechnik verfolgt. Infrarotsender sowie optische Empfänger werden wie ein Gitter, siehe Abbildung [33a,](#page-54-1) angeordnet und in einem Rahmen vor der Bildschirmanzeige angebracht. Eine Unterbrechung der Lichtstrahlen mittels Finger oder Eingabestift, wie in Abbildung [33b,](#page-54-0) wird entsprechend registriert und zur Positionsbestimmung verwendet.

<span id="page-54-1"></span>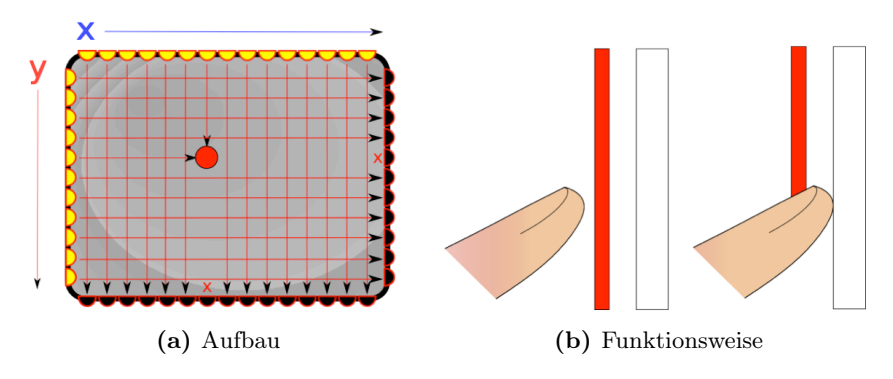

<span id="page-54-0"></span>Abbildung 33: Infrarotbasiertes Whiteboard

Vorteil dieser Technik ist die Tatsache, dass eigentlich jeder Monitor entsprechend nachgerüstet werden kann. Ein optischer Nachteil wie bei der resistiven Technik entfällt.

Die Technik ist dafür begrenzt, was die maximale Auflösung betrifft. Ferner wird die Positionierung und Selektion bereits durchgeführt, bevor das Eingabehilfsmittel den Bildschirm berührt. Ein Bewegen des Mauszeigers ohne

<sup>14</sup>Die Bedienung mit Fingern ist sehr unbefriedigend.

direkte Ausführung eines Mausklicks ist, wie auch bei der widerstandsbasierten Technik, nicht möglich.

#### Kamerabasiert - Fingertracking

Die proprietäre Technik der Firma SMART Tech [\[Tec09\]](#page-148-2) sei an dieser Stelle erwähnt, da zwei Smartboard 3000i Whiteboard Systeme auf dem Campus Koblenz im Multimedialabor, kurz mLab [\[IWM09\]](#page-145-5), für alle Studierenden zur Verfügung stehen. Die Arbeitsweise wird von den Studierenden als besonders intuitiv empfunden.

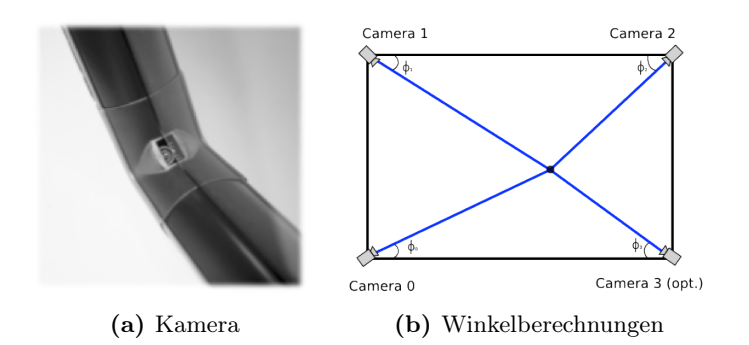

<span id="page-55-1"></span><span id="page-55-0"></span>Abbildung 34: DVIT-basiertes Whiteboard Quelle: [\[Tec07\]](#page-148-3) (internes Schulungsmaterial)

Diese Technik basiert auf mindestens drei Infrarotkameras, die in den Ecken des Anzeigepanels, wie in Abbildung [34a](#page-55-1) links zu sehen, montiert sind. In der Rahmenleiste sind zusätzlich Infrarot-Leuchtdioden eingebaut, um eine Operabilität auch bei ungünstigen oder zu hellen Lichtverhältnissen zu gewährleisten.

Die Positionsbestimmung funktioniert über die geometrischen Winkelabhängigkeiten der im Sichtfeld der einzelnen Kameras gefundenden Schatten. Siehe hierzu Abbildung [34b](#page-55-0) rechts. Grundsätzlich reichen drei Kameras. Die Verwendung einer vierten Kamera verbessert das Ergebnis geringfügig, bietet aber eine höhere Ausfallsicherheit des Gerätes bei Ausfall einer der Kameras.

Im Kamerabild kann neben der Positionsbestimmung zusätzlich der Abstand zur Projektionsfläche bestimmt werden. Mit Hilfe dieser Technik ist es daher zusätzlich möglich ein Schweben des Mauszeigers zu erreichen. Hierbei kann der Mauszeiger positioniert werden, ohne das sofort ein Mausklick ausgelöst wird.

Das SMARTboard kann mit jedem beliebigen Zeigehilfsmittel bedient werden. Bei Verwendung der am Gehäuse befindlichen bunten Stiften werden unterschiedliche Farben für die Linien vorausgewählt. Die Erkennung der Farbe

wird allerdings nicht durch die Kameras vorgenommen, sondern vom System durch die Entnahme der Stifte aus der Ablagevertiefung bestimmt.

# Schallwellenbasiert - akustisch

Bei der surface-acoustic-wave Technologie, kurz SAW-Technik genannt, werden außerhalb des sichtbaren Bereichs in den Ecken des Bildschirms Ultraschallgeber und entsprechende Ultraschalldetektoren installiert Jeder Ultraschallgeber sendet radiale Ultraschallwellen aus, die von den insgesamt vier Detektoren erfasst werden. Es stellt sich kurz nach der Inbetriebnahme eine stehende Welle ein (vgl. Abbildung [35a\)](#page-56-0)..

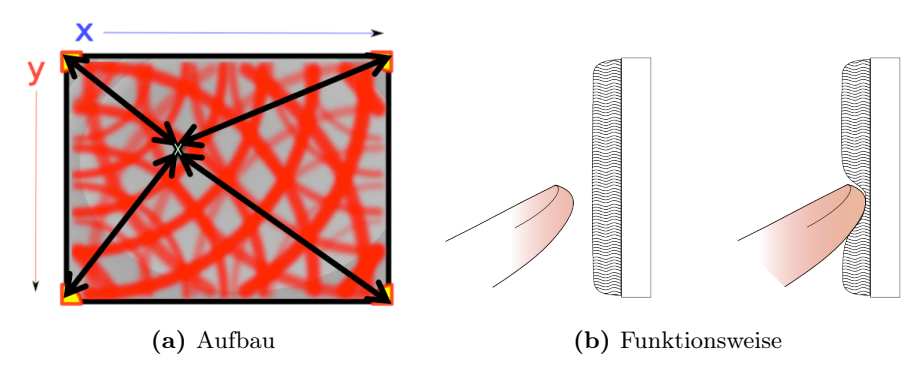

<span id="page-56-1"></span>Abbildung 35: SAW-basiertes Whiteboard

<span id="page-56-0"></span>Die Positionsbestimmung wird über die Laufzeit der Ultraschallsignale ermittelt. Zusätzlich kann wie in Abbildung [35b](#page-56-1) zu sehen, eine dynamische Veränderung der stehenden Ultraschallwelle ermittelt werden. Wie schon bei der DVIT-Methode ist auch hier ein Schweben des Mauszeigers möglich. Der Fehlerrate wird extrem minimiert und das Benutzerempfinden bei der Benutzung positiv beeinflusst.

Das Verfahren ist unempfindlich gegenüber Lichtveränderungen. Durch die Anbringung einer Basisplatte aus bruchsicherem Glas wird das System zudem unempfindlich gegen mechanische Einflüsse und eignet sich im Besonderen für den öffentlichen Einsatz.

Die SAW-und DVIT-Umsetzung sind aktuell die einzigen kommerziellen Lösungen, die in Bezug auf die Bildschirmgröße beinahe beliebig gut skalieren. Alle anderen Systeme werden mit wachsender Darstellungsfläche teurer.

#### Ladungsbasiert - kapazitiv

Eine relativ junge Technologie wird in ladungsbasierenden Systemen wie in Abbildung [36](#page-57-0) dargestellt eingesetzt. Bekannt wurde die kapazitive Technologie vor allem durch die Integration in Apple's iPhone.

Eine Folie mit einem Raster von leitenden, durchsichtigen Drähten wird, wie beim resistiven Ansatz, innerhalb der Bildschirmfläche versiegelt. Eine Verschlechterung der Sichtbarkeit kann durch das Versiegelungsverfahren vermieden werden.

<span id="page-57-0"></span>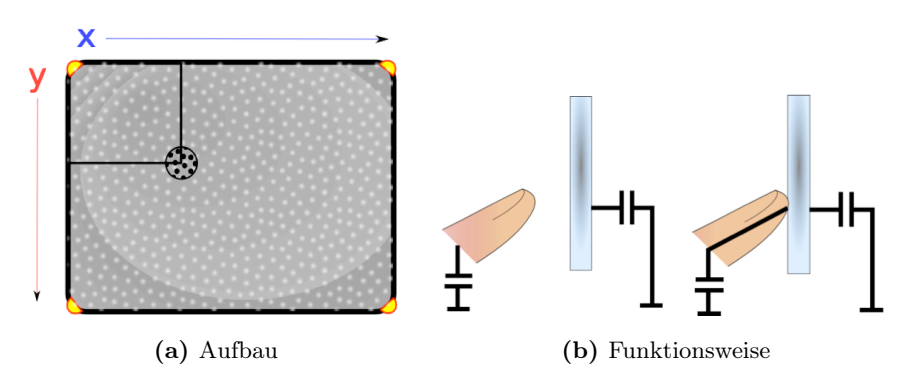

<span id="page-57-1"></span>Abbildung 36: Kapazitives Whiteboard

<span id="page-57-2"></span>Das Berühren der Oberfläche, wie in Abbildung [36b](#page-57-1) dargestellt, mit einem oder mehreren Fingern verändert die an die Ladungskapazität der an der Oberfläche angelegten Spannung. Diese Veränderung dient der Positionsbestimmung und wird über ein System an den Ecken der Fläche ausgewertet (vgl. Abbildung [36a\)](#page-57-2).

Ein Schweben des Zeigers ist bei dieser Technik widerum nicht möglich. Dafür reagiert diese Art der Touchscreeneingabe sehr natürlich und es ergibt sich zusätzlich die Möglichkeit mehrere Kontaktpunkte gleichzeitig zu erkennen und entsprechend auszuwerten.

Eine Einschränkung ergibt sich, wenn die Finger beispielsweise feucht sind. Die durch die Feuchtigkeit resultierende Veränderung der Oberflächenspannung der Haut beeinflusst direkt die Empfindlichkeit des Ladungssensors im Gerät. Außerdem ist diese Technik zwingend auf die Verwendung eines oder mehrerer Finger angewiesen. Aktuell existiert noch keine Stifteingabemöglichkeit.

#### Induktionsbasiert - elektromagnetisch

Diese Umsetzung auf elektromagnetischer Basis, wird z.B. im ActivBoard der Firma Promethean [\[Pro09\]](#page-147-4) eingesetzt und ist vergleichbar mit der Technik, die auch in modernen Grafiktabletts eingesetzt wird.

Das Drahtraster (vgl. Abbildung [37a\)](#page-58-1) wird hierbei hinter der Darstellungsfläche positioniert (siehe blaue Linie in Abbildung [37b\)](#page-58-0). Die Positionsbestimmung funktioniert auf Basis induktiver Spannungsänderungen durch die

Verwendung spezieller Stifte mit magnetischen Spulen in der Spitze (vgl. Abbildung [37b](#page-58-0) rechts).

<span id="page-58-1"></span>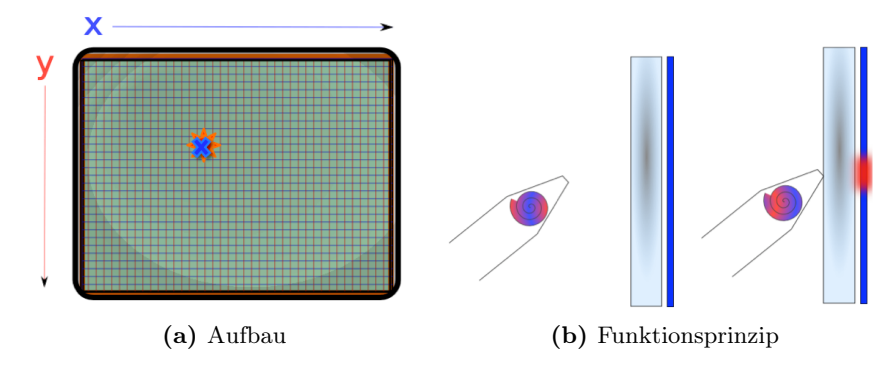

<span id="page-58-0"></span>Abbildung 37: Elektromagnetisches Whiteboard

Die Darstellungsqualität der Anzeige wird bei diesem Verfahren durch die Anbringung hinter der Darstellungsebene nicht beeinflusst. Zudem ist die Auflösung fast beliebig zu erhöhen. Die Genauigkeit dieser Lösung beim Bedienen ist sehr hoch, entsprechend der hohen Anforderungen eines CAD-Entwicklers an die Genauigkeit von Grafiktabletts.

Einziger Nachteil ist die Notwendigkeit entsprechender Eingabestifte zu verwenden.

#### 3.6.2 4-Punkt-Kalibrierung

Alle Whiteboardsysteme müssen kalibriert werden. Gemeint ist die perspektivische Transformation der Anzeigefläche auf die Touchscreenfläche. Umgekehrt ist die Kalibrierung notwendig um die Eingaben über die Touchscreenfläche auf das Anzeigepanel zu übertragen.

In der Regel reicht eine 4-Punkt-Kalibrierung, wie in Abbildung [38](#page-59-0) dargestellt, aus. Voraussetzung für die erfolgreiche Durchführung ist jedoch, dass nicht drei der 4 Punkte im Eingabe- respektive Anzeigeraum auf einer Geraden liegen. Mehr als 4 Punkte und damit aufwendigere Verfahren müssen nur bei unebenen Projektionsflächen angewendet werden, bzw. wenn die Punktkorrespondenz stark gestört ist.

Der Vorgang der Kalibrierung wird durchgeführt, indem 4 vorher festgelegte Punkte auf der Eingabefläche nacheinander ausgewählt werden. Den Koordinaten dieser 4 Punkten werden 4 bereits bekannte Punkte auf dem Präsentationsrechner zugeordnet. Der Monitor in Abbildung [38](#page-59-0) dient nur der Verdeutlichung, bzw. der Repräsentation des Anzeigesystems des Präsentationsrechners. Häufig ist bei Touchscreengeräten dieses Anzeigesystem gleich

<span id="page-59-0"></span>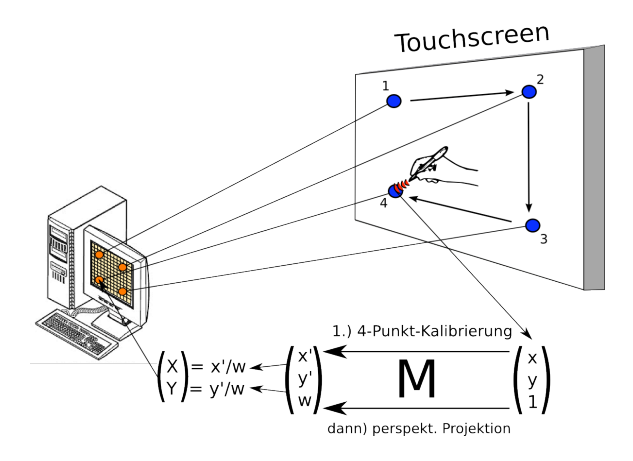

Abbildung 38: 4-Punkt-Kalibrierung von Touchscreens

der Touchscreeneingabefläche und nicht wie dargestellt ein eigenständiger Monitor. Dennoch muss auch hierbei die Abbildung (2D-Homographie) des Bedienpanels auf das Anzeigesystem einmalig berechnet werden.

Nach einer erfolgreichen Kalibrierung ist es möglich, die x- und y-Koordinate des Berührungspunktes in die Anzeigedarstellung zu projizieren (perspektivische Projektion). Die hierfür notwendige Transformation eines Punktes vom Eingabegerät ins Anzeigebild kann als  $3 \times 3$  Matrix M dargestellt werden.

Die homogenen Quell-Koordinaten  $(x, y, 1)$  werden mit Hilfe der Matrix M ins Ziel-Koordinatensystem  $(y', x', w)$  überführt.

<span id="page-59-2"></span>
$$
\begin{pmatrix} x' \\ y' \\ w \end{pmatrix} = \begin{pmatrix} m_{00} & m_{01} & m_{02} \\ m_{10} & m_{11} & m_{12} \\ m_{20} & m_{21} & m_{22} \end{pmatrix} \begin{pmatrix} x \\ y \\ 1 \end{pmatrix} = \begin{pmatrix} m_{00}x + m_{01}y + m_{02} \\ m_{10}x + m_{11}y + m_{12} \\ m_{20}x + m_{21}y + m_{22} \end{pmatrix}
$$
\n(2)

Die Matrix M besitzt 9 Einträge, ist jedoch bis auf einen Skalierungsfaktor eindeutig bestimmt, wodurch sich die Zahl der Freiheitsgrade um eins reduziert.

Die Umrechnung in die nicht-homogenen 2D Koordinaten  $(X, Y)$  des Anzeigesystems wird durch Division von  $x', y'$  mit w nach Formel [3](#page-59-1) erreicht (vgl. [\[sun09\]](#page-148-4)).

<span id="page-59-1"></span>
$$
\left(\begin{array}{c} X \\ Y \end{array}\right) = \left(\begin{array}{c} x'/w \\ y'/w \end{array}\right) \tag{3}
$$

Durch Ersetzen von  $x', y'$  und w mit den Zeilen der Matrix aus Formel [2](#page-59-2) rechts erhält man ein nichtlineares Gleichungssystem wie in Formel [4.](#page-60-0)

<span id="page-60-0"></span>
$$
\begin{pmatrix} X \\ Y \end{pmatrix} = \begin{pmatrix} \frac{m_{00}x + m_{01}y + m_{02}}{m_{20}x + m_{21}y + m_{22}} \\ \frac{m_{10}x + m_{11}y + m_{12}}{m_{20}x + m_{21}y + m_{22}} \end{pmatrix}
$$
 (4)

Dieses nichtlineare Gleichungssystem lässt sich durch Umstellung und Multiplikation mit dem Nenner in ein System aus zwei linearen Gleichungen bezüglich der Matrixeinträge M umschreiben (siehe Gleichungen [5](#page-60-1) und [6\)](#page-60-2).

<span id="page-60-1"></span>
$$
\begin{pmatrix}\n(xm_{00} + ym_{01} + m_{02}) - X(m_{20}x + m_{21}y + m_{22}) \\
(xm_{10} + ym_{11} + m_{12}) - Y(m_{20}x + m_{21}y + m_{22})\n\end{pmatrix} = \begin{pmatrix} 0 \\ 0 \end{pmatrix}
$$
\n(5)

<span id="page-60-2"></span>
$$
\begin{pmatrix}\n xm_{00} + ym_{01} + m_{02} - Xxm_{20} - Xym_{21} - Xm_{22} \\
 xm_{10} + ym_{11} + m_{12} - Yxm_{20} - Yym_{21} - Ym_{22}\n\end{pmatrix} = \begin{pmatrix} 0 \\ 0 \end{pmatrix}
$$
\n(6)

Zum Berechnen der Transformationsmatrixeinträge m*i,j* werden die jeweils 4 Punkte $(x_i, y_i)$  mit  $i = 1, ..., 4$  und  $(X_i, Y_i)$  ebenfalls mit  $i = 1, ..., 4$  der 2 Ebenen in 8 Gleichungen zusammengefasst. Dies entspricht einem homogenen linearen Gleichungssystem der Form:

<span id="page-60-3"></span>
$$
\begin{pmatrix}\nx_1 & y_1 & 1 & 0 & 0 & 0 & -X_1x_1 & -X_1y_1 & -X_1 \\
x_2 & y_2 & 1 & 0 & 0 & 0 & -X_2x_2 & -X_2y_2 & -X_2 \\
x_3 & y_3 & 1 & 0 & 0 & 0 & -X_3x_3 & -X_3y_3 & -X_3 \\
x_4 & y_4 & 1 & 0 & 0 & 0 & -X_4x_4 & -X_4y_4 & -X_4 \\
0 & 0 & 0 & x_1 & y_1 & 1 & -Y_1x_1 & -Y_1y_1 & -Y_1 \\
0 & 0 & 0 & x_2 & y_2 & 1 & -Y_2x_2 & -Y_2y_2 & -Y_2 \\
0 & 0 & 0 & x_3 & y_3 & 1 & -Y_3x_3 & -Y_3y_3 & -Y_3 \\
0 & 0 & 0 & x_4 & y_4 & 1 & -Y_4x_4 & -Y_4y_4 & -Y_4\n\end{pmatrix}\n\begin{pmatrix}\nm_{00} \\
m_{01} \\
m_{02} \\
m_{11} \\
m_{12} \\
m_{21} \\
m_{22}\n\end{pmatrix} = Af = 0
$$
\n(7)

mit einer Unbekannten f der Dimension 9 und einer Matrix A der Dimension  $8 \times 9$ . Da die Matrix A bei entsprechender Wahl der Kalibrierpunkte den Rang 8 besitzt erhält man die Lösung aus dem 1-dimensionalen Nullraum von A. Dabei ist zu berücksichtigen, dass f und damit die Matrix M nur bis auf einen Skalierungsfaktor eindeutig bestimmt sind. In der Regel wird der Skalierungsfaktor von M über  $||f|| = 1$  festgelegt (siehe Kapitel 4 [\[RH03\]](#page-147-5) Seite 91).

Mit Hilfe der Singulärwertzerlegung, bzw. kürzer  $SVD^{15}$  kann die Matrix A in die Form:

$$
A = U S V^T \tag{8}
$$

überführt werden, wobei U bzw. V Orthogonalmatrizen und S eine Diagonalmatrix mit nichtnegativen Einträgen darstellen. Der gesuchte Nullraum ergibt sich aus den Komponenten der Spalte V korrespondierend zum kleinsten Singulärwert von S. Werden die Diagonaleinträge von S in absteigender Reihenfolge angeordnet, so entspricht die Lösung von Gleichung [7](#page-60-3) gerade der letzten Spalte von V.

Aus numerischer Sicht ist es sinnvoll eine Schwelle für diesen Singulärwert einzuführen, den dieser Singulärwert nicht überschreiten darf.

Bei geschlossenen Touchscreensystemen wird die Kalibrierung meist dauerhaft gespeichert. Offene Systemen, wie etwa ein System mit externer Kamera oder externem Projektor sind anfälliger gegen äussere Einflüsse. Oft reicht eine einfache Berührung der Apparatur um die Genauigkeit der Kalibrierung zu reduzieren. Etwas Geschick und besondere Beachtung sind erforderlich, wenn Erfassungsgerät und Videoprojektionsgerät beide unabhängig vom interaktiven Whiteboardsystem aufgebaut sind.

Weitere Details zum Thema projektive Homographie, perspektivische Projektion und 4-Punkt-Kalibrierung, sowie die Umsetzung in WiinterAct werden in Kapitel [5.6.1](#page-108-0) ab Seite [98](#page-108-0) weiter ausgeführt.

#### 3.6.3 Projektionssysteme

An dieser Stelle werden abschließend die grundsätzlichen Projektionstechniken für die Projektion auf interaktive Whiteboards stellvertretend für alle gängigen Präsentationssysteme vorgestellt.

Interaktive Whiteboards, wie auch Präsentationssysteme, sind grundsätzlich in zwei Bauformen erhältlich:

- Frontprojektionssystem
- Rückprojektionsystem

Bei einem Frontprojektionssystem wird der Videoprojektor, wie in Abbildung [39](#page-62-0) skizziert vor der Präsentationsfläche, respektive dem Whiteboard angebracht. Problematisch ist die Tatsache, dass Projektionsschatten entstehen,

<sup>15</sup>[engl.] Singular Value Decomposition

<span id="page-62-0"></span>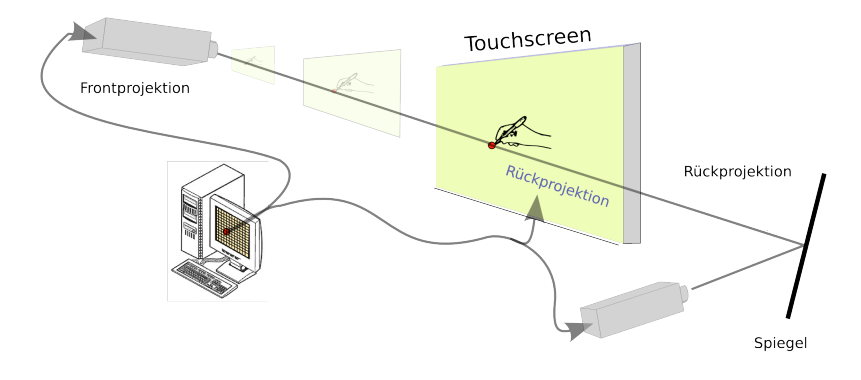

Abbildung 39: Skizze - Front- und Rückprojektion

wenn sich eine Person oder ein Gegenstand zwischen Projektor und Anzeigefläche befindet. Ultrakurzdistanzbeamer oder die Deckenmontage vermindern diese Problematik.

Bei Rückprojektionssystemen wie in Abbildung [39](#page-62-0) befindet sich der Projektor oder das Anzeigedisplay hinter der Projektionsfläche. Die Darstellung erfolgt entweder direkt über ein, hinter der Projektionsfläche, angebrachtes Anzeigepanel oder über eine Beamer-/ Spiegelkombination. Bei der Rückprojektion wird die Verschattungsproblematik vollständig eliminiert. Im Gegenzug sind diese Systeme meist teurer in der Anschaffung und eine flache Wandmontage ist unmöglich.

# 4 Grundlagen Präsentationsframework

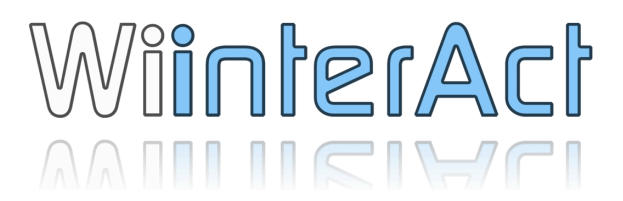

# 4.1 Nintendo Wii Spielekonsole

Die Nintendo Wii Videospiel-Konsole der japanischen Firma Nintendo, ist seit Ende 2006 auf dem Markt. Sie ist der Nachfolge des Nintendo Gamecubes und hard- und softwaretechnisch abwärtskompatibel. Der Markenname Wii wurde erst kurz vor der Markteinführung preisgegeben. Zuvor wurde die Spielekonsole unter dem Projektnamen "Revolution" entwickelt. Daher auch die Produktkürzel RVL-00x, welche auch heute noch auf vielen Hardwarekomponenten zu finden sind.

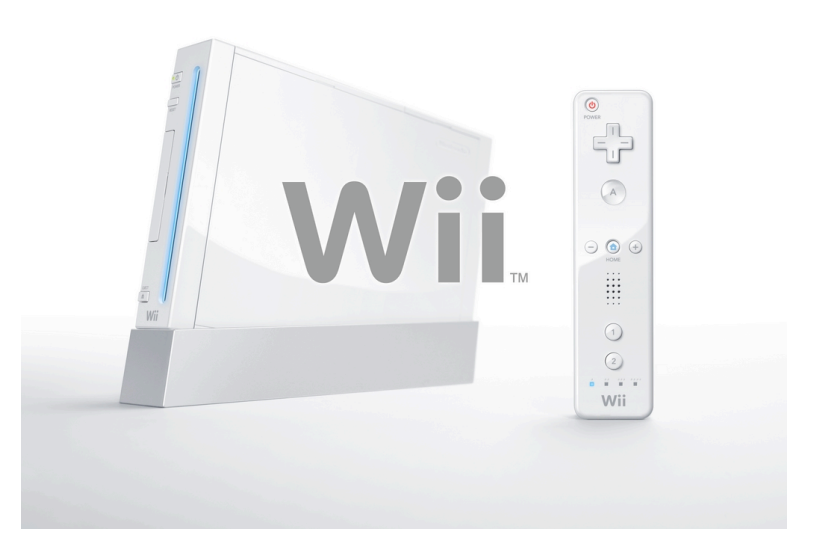

Abbildung 40: Nintendo Wii Spielekonsole

Entsprechend der Philosophie von Nintendo liegen die Stärken nicht im Bereich der Grafikdarstellung. Die Konsole verfügt über keine hochauflösende digitalen Videoausgänge und kann maximal  $768 \times 576$  (4:3) bzw.  $852 \times 480$ (16:9) Bildpunkte darstellen.

Die Popularität der Nintendo Wii Spielekonsole ist immens. Wie die Grafiken in Abbildung [41](#page-64-0) zeigen erreicht die Nintendo Wii Spipelekonsole fast die absolute Marktanteilmehrheit gemessen an den drei bekanntesten Spielekonsolen. Mit über 50 Millionen verkauften Einheiten wurde die Nintendo Wii Spielekonsole bis Ende Mai 2009 deutlich häufiger als ihre beiden Konkurrenten Microsoft XBox360 und Sony Playstation 3 verkauft [\[kon09\]](#page-146-3). Alleine in Deutschland wurden 2,491,368 Exemplare verkauft. Es ist bei einer durchschnittlichen Wiimoteanzahl von 2,5 pro Konsole von über 6 Mio. Spielecontrollern in Deutschland auszugehen.

<span id="page-64-0"></span>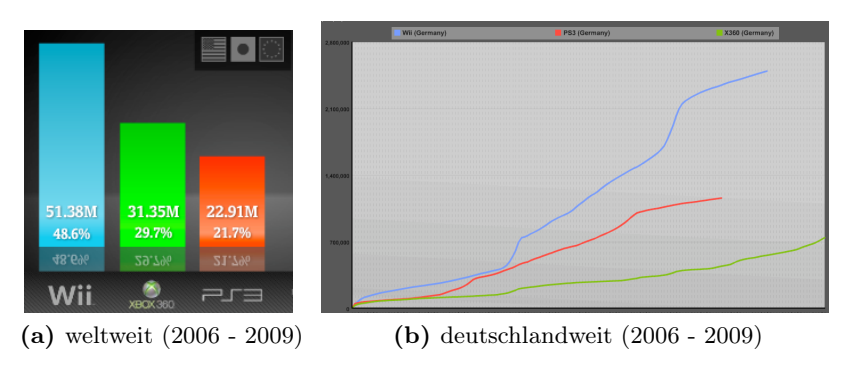

Abbildung 41: Verkaufcharts Spielekonsolen Quelle: [\[kon09\]](#page-146-3)

Dieser Verkaufsvorsprung ist nicht zuletzt der Neuausrichtung der Zielgruppe zu verdanken. Die Zielgruppe von Videospielern wird erweitert auf den gesamten Familienbereich. Es sollen vor allem auch Nichtspieler, wie Eltern und Großeltern, angesprochen werden. Die gesamte Umsetzung ist äußerst familienfreundlich. Die Bedienung der Videospiele ist sehr intuitiv und selbsterklärend.

Das Kunstwort "Wii", dem englischen "Weh", bzw. dem deutschen Wort "Wir" nachempfunden deutet auf ein ausgeprägtes Gemeinschaftsgefühl hin. Die Spiele sind, wie zuvor schon bei der N64-Spielekonsole vorwiegend auf eine Mehrspielernutzung ausgelegt.

Neben den bekannten Nintendo Spielefiguren wie z.B. Super Mario, Donkey Kong, Sonic the Hedgehog werden vor allem bewegungsfördernde Spiele vermarktet. Spielmechaniken in WiiFit, WiiSports u.a. fordern den Spieler auf, selbst aktiv zu werden und sich mit den Spielavataren, den so genannten "Miis", gemeinsam sportlich zu betätigen.

Die große Popularität und das revolutionäre Spielkonzept führen zu der Annahme, dass die in der Aufgabenstellung geforderte Massenverbreitung und eine große Akzeptanz in der Gesellschaft gewährleistet sind. Allerdings soll nicht die Spielekonsole selbst zum Präsentationsmedium avancieren, sondern die Nintendo Wii Fernbedienung, die im Folgenden detailliert vorgestellt wird.

# 4.2 Nintendo Wii Fernbedienung

Die wesentliche Neuerung des Nintendo Wii Konzeptes ist das revolutionäre Eingabegerät. Der Controller ist vom Aussehen her einer herkömmlichen Fernbedienung nachempfunden und wird daher oft auch als Wii Remote, zu deutsch Wii Fernbedienung oder kurz Wiimote bezeichnet.

Mussten die Nutzer bei herkömmlichen Spielsystemen Knöpfe oder Analogsticks betätigen, so können die Spiele nur durch Bewegen der Eingabegeräte gesteuert werden. Die Knöpfe werden für komplexe Bewegungskombinationen  $e^{i\theta}$ 

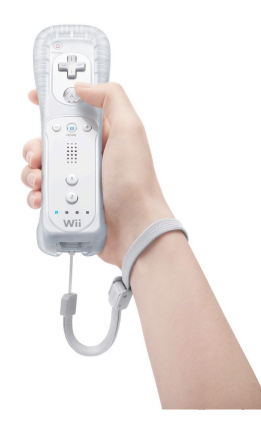

Abbildung 42: Haltung der Nintendo Wii Fernbedienung

Über die eingebauten Bewegungssensoren wird die Orientierung und die Bewegung des Controllers im Raum erfasst und in entsprechende Bewegungen von Spielfiguren oder Spielelementen auf dem Bildschirm umgesetzt. Theoretisch sollen die 6 Freiheitsgrade eines 3D Eingabegerätes wie in Abbildung [44](#page-67-0) erfasst werden können. Die Erfahrungen und Überlegungen in der Praxis finden sich in Kapitel [4.6](#page-74-0) ab Seite [64ff](#page-74-0).

An der Vorderseite ist eine Infrarotkamera integriert. Sie empfängt und verarbeitet Infrarotlicht im Wellenlängenbereich um 940nm. Die aufgenommenen Bilder werden direkt auf dem Videochip verarbeitet. Die patentierte MOT17- Technologie der Firma Pixart Imaging Inc. liefert maximal 4 Infrarotpunkte entsprechend der Helligkeit und Zugehörigkeit zu einem Objekt. Die Zugehörigkeit zu einem Objekt wird über Bewegungskorrespondenzen ermittelt. Für die Spieleingabe in Kombination mit der Sensorbar und der Nintendo Wii sind die 4 Punkte in der Regel ausreichend.

 $16$ Beispiel: Loslassen einer Bowlingkugel, Abfeuern einer Pistole / Gewehr etc.

<sup>17</sup>Multiple Object Tracking, mehrere Objekte tracken

#### 4.2.1 Sensorbar

Die Nintendo Wii Sensorleiste ist 24 Zentimeter lang und besitzt zehn Infrarot-Leuchtdioden, im Weiteren auch mit IR-LED abgekürzt. Auf jedem Ende sind je fünf LEDs platziert. Infrarotlicht mit einer Wellenlänge von 940nm ist für das menschliche Auge nicht sichtbar. Digitalbildaufnahmen zeigen die LEDs hingegen sehr deutlich. Der mittlere Abstand der Dioden beträgt exakt  $20$  Zentimeter<sup>18</sup>.

Die fünf Dioden sind winklig so angeordnet, dass der vordere Halbraum ideal ausgeleuchtet wird. Die drei mittleren Dioden sind orthogonal, die äußeren Dioden leicht nach außen und die inneren Dioden leicht nach innen gerichtet. Obwohl die Sensorleiste aus 2 ∗ 5 IR-LEDs besteht erkennt die Wiimote die Sensorleiste als 2 IR-Punkte<sup>19</sup>.

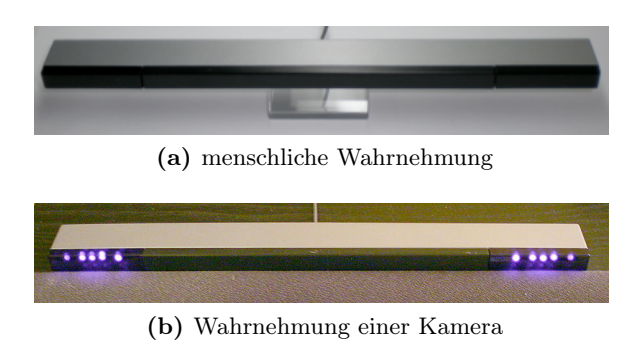

Abbildung 43: Wii Sensorbar

Irrtümlich wird häufig davon ausgegangen, dass die Sensorleiste Informationen aus der Wiimote empfängt und an die Spielekonsole weiterleitet. Diese falsche Annahme stützt sich auf die Vorstellung, die Wiimote arbeite wie eine herkömmliche Fernbedienung .Der Name "Sensor"-leiste trägt ebenfalls dazu bei. Tatsächlich gibt es weder von der Spielekonsole, noch von der Nintendo Wii Fernbedienung aus, eine Kommunikation mit der Sensorleiste. Die einzige Aufgabe der Sensor-Bar besteht darin, Infrarotlicht zu versenden. Es gibt auch keine Anpassungsmöglichkeit der Leuchtstärke der zehn LEDs durch die Wii-Konsole. In den Einstellungen der Infrarotempfindlichkeit im Optionsmenü der Spielekonsole ändert der Nutzer die Empfindlichkeit der Infrarotkamera direkt im Controller.

Während der Inbetriebnahme der Nintendo Wii Spielekonsole wird der Nutzer gefragt, ob die Sensorleiste oberhalb oder unterhalb des Bildschirms positioniert wurde. Es wird dann ein Offset zur Korrektur der Positionie-

<sup>18</sup>hilfreich zur Entfernungsbestimmung mittels Triangulierung.

<sup>19</sup>Erkannt werden maximal 4 Punkte.

rung gespeichert. Diese Anpassung unterstützt die Annahme des Nutzers die Positionierung erfolge entlang der Längsachse der Wiimote.

Weiter muss die Sensorbar möglichst parallel zum Anzeigegerät aufgestellt werden. Nur so kann durch Berechnung der Triangulierung der Wiimotekamera und den beiden Infrarotpunkte die Bewegung und Position des Controllers im Raum berechnet werden. Mit Hilfe des Winkels der zwei IR-Lichtpunkte kann die Rotation berechnet werden.

# 4.3 Multimodale Ein- Ausgabemöglichkeiten der Wiimote

Die Nintendo Wii Fernbedienung beinhaltet eine Vielzahl unterschiedlich arbeitender Sensoren. Weit verbreitet ist das Konzept der Druckschalter. Drucksensoren werten die über die Bedienknöpfe gemachten Eingaben aus. Wie jedes Nintendo Produkt nach 1985 verfügt auch die Wiimote über ein D-Pad<sup>20</sup> am vorderen Ende. Außergewöhnlich ist die Anbringung und Verwendung der Knöpfe A und B. Die beiden Knöpfe werden entsprechend des gerade aktiven Eingabeparadigma belegt. Im Allgemeinen werden sie zum Klicken (A) bei der Eingabe im Infrarotmodus<sup>21</sup> oder zum Schiessen (B) bei einer Gewehrsimulation oder dem Festhalten (B) einer Frisbee in speziellen Spielsituationen verwendet.

<span id="page-67-0"></span>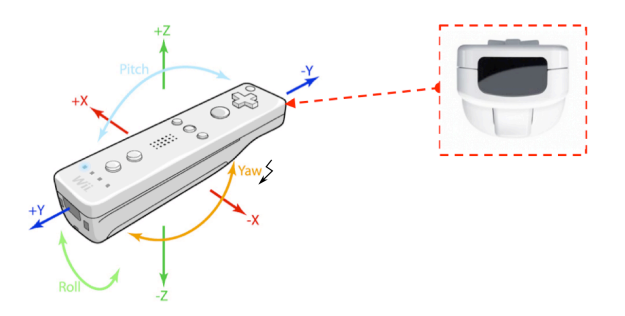

Abbildung 44: Multimodale Eingabemöglichkeiten der Wiimote

Die Infrarotkamera, in Abbildung [44](#page-67-0) rechts zu sehen, versendet wie oft irrtümlich angenommen keine Infrarotdaten. Vielmehr empfängt die Kamera das Infrarotlicht der Sensorbar und wertet die empfangenen Lichtinformationen direkt auf dem Infrarotchip aus. An die Konsole oder den PC werden nur die Informationen über die maximal 4 IR-Punkte übermittelt<sup>22</sup>. Die Infrarotlichtquellen werden kontinuierlich getrackt. Der Tracking Algorithmus erlaubt es unter Anderem eine Annahme über die Reihenfolge der eintreffenden Infrarotdaten zu treffen.

<sup>20</sup>das patentierte 4-direktionale Steuerkreuz

 $^{21}$ etwa im Wii Menü, der Channelauswahl etc.

<sup>22</sup>das Auslesen des Kamerabildes ist nicht möglich.

Zu unterscheiden ist ferner die Ortsbezogenheit der Lichtquelle, bzw. der Wii Remote. Im Whiteboard-Modus z. B. wird die Wiimote befestigt und ein beweglicher Infrarotstift steuert die Eingabe. Im WiiMouse-Modus hingegen ist die Sensorleiste fest installiert und der Mauszeiger wird entsprechend der Bewegung des Controllers, wie etwa mit einem Laserpointer üblich, positioniert. Weiterführende Informationen zu MOT und Probleme bei der Auswertung werden in Abschnitt [4.7](#page-79-0) behandelt.

Ein Novum Ende 2006 war die Integration des Beschleunigungssensors ADXL330 der Firma Analog Devices (vgl. Kapitel [4.6\)](#page-74-0). Mit dessen Hilfe ist es möglich die Lage der Wii Fernbedienung im Raum zu bestimmen. Der Beschleunigungssensor ermöglicht eine völlig neue Spielbedienung. Beispielsweise ist es möglich die Wii Remote im Sinne des Haltens eines Tennis-, Baseball- oder Golfschlägers zu verwenden. Das Spielkonzept wird dadurch in vielfältiger Weise bereichert. Es ermöglicht die intuitive Benutzung gerade für Nicht-Gamer. Auf die Probleme bei der Verwendung von Beschleunigungssensoren wird ausführlich in Kapitel [4.6](#page-74-0) ab Seite [64](#page-74-0) eingegangen.

Für die Integration am PC ergibt sich durch Verwendung des Beschleunigungssensors die Möglichkeit eine Mauszeigerkontrolle auch ohne Infrarotverarbeitung zu gewährleisten. Wird die Maussteuerung durch Auswerten der Infrarotdaten gesteuert, so kann die Zeigersteuerung verbessert werden, wenn die Orientierung der Wiimote mit eingerechnet wird.

<span id="page-68-0"></span>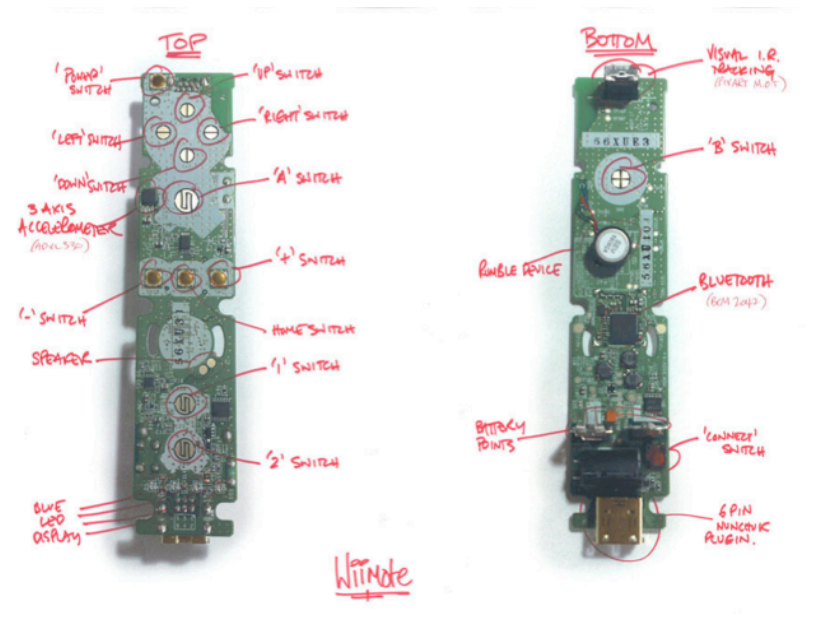

Brett Rolfe, OneDigita

Abbildung 45: Wiimote inside Quelle: [\[Rol07\]](#page-147-6)

Neben den oben beschriebenen Eingabemodalitäten verfügt die Wiimote auch noch über diverse Ausgabefunktionen. Die Vorteile des Infrarot- und Beschleunigungssensors sind offensichtlich. Die "Sprach-, Klang- ('earcons') und Geräuscherzeugung" sowie die "Haptik" stecken nach [\[Ebe94\]](#page-145-2) auf Seite 114 "noch in den Kinderschuhen". Dieser Umstand ist nicht zuletzt darauf zurück zu führen, dass der Mehrwert aus informationstechnischer Sicht wenig relevant scheint. In den Geisteswissenschaften hingegen wird dem Systemfeedback eine größere Bedeutung zugemessen (vgl. Abschnitt [2.8\)](#page-35-0).

<span id="page-69-0"></span>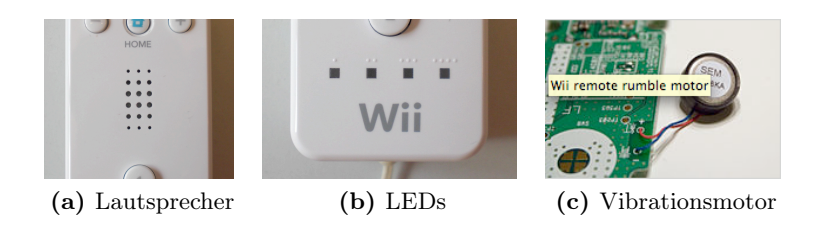

Abbildung 46: Multimodale Ein- und Ausgabemöglichkeiten der Wiimote

Die Wiimote ist mit einem Lautsprecher, einem Vibrationsmotor sowie vier blauen LEDs ausgestattet. Die Ansteuerung der LEDs funktioniert über die Datenreport-ID 0x11 [\[wii09e\]](#page-149-3) wobei als Zusatz noch entsprechend Bit 4,5,6 oder 7 gesetzt wird. Siehe hierzu die Tabelle [6.](#page-98-1)

Über den eingebauten 21 mm Lautsprecher lassen sich Geräusche, Töne und in eingeschränktem Maße auch Sprach- und Musikinformationen ausgeben. Die maximale Audioqualität beträgt  $3000 \, Hz$  bei 4-Bit ADPCM-Format<sup>23</sup>. bzw. 1500 Hz bei 8-Bit PCM-Format[\[wii09f\]](#page-149-4). Die Einschränkungen durch die niedrige Bitrate sind allerdings so erheblich, dass es kaum Sinn macht mehr als Geräusche und max. einen kurzen Jingle auszugeben.

Der Vibrationsmotor, in Abbildung [46c](#page-69-0) bzw. [45](#page-68-0) in der rechten Abbildung in der Mitte zu sehen, kann zur Unterstützung der Haptik benutzt werden. Die Vibrationsdauer ist variabel und selbst mehrere Vibrationssequenzen lassen sich gut unterscheiden. Die Informationen sind wie in Abschnitt [2.8](#page-35-0) dargestellt redundant, kompensieren aber mitunter die fehlende Rückkopplungsmeldungen einer Bewegung im Raum.

Die blauen LEDs am unteren Ende der Nintendo Wii Fernbedienung ermöglichen die Visualisierung des Batteriestatus, der Rückmeldung über einen Moduswechsel oder eine sonstige Statusmeldung des Controllers.

<sup>23</sup>[engl.] Adaptive Differential Pulse Code Modulation, verwendet bei der DECT-Telefonie (tragbare Telefone)

# <span id="page-70-0"></span>4.4 Einsatzszenario von WiinterAct

Wie in den vorigen beiden Abschnitten ausgeführt, verfügt die Nintendo Wii Fernbedienung über diverse Ein- und Ausgabemöglichkeiten. Diese multimodalen Interaktionsfähigkeiten werden in WiinterAct dazu verwendet, um Multimediapräsentationen zu steuern.

<span id="page-70-1"></span>Im Folgenden wird das Einsatzszenario von WiinterAct erläutert.

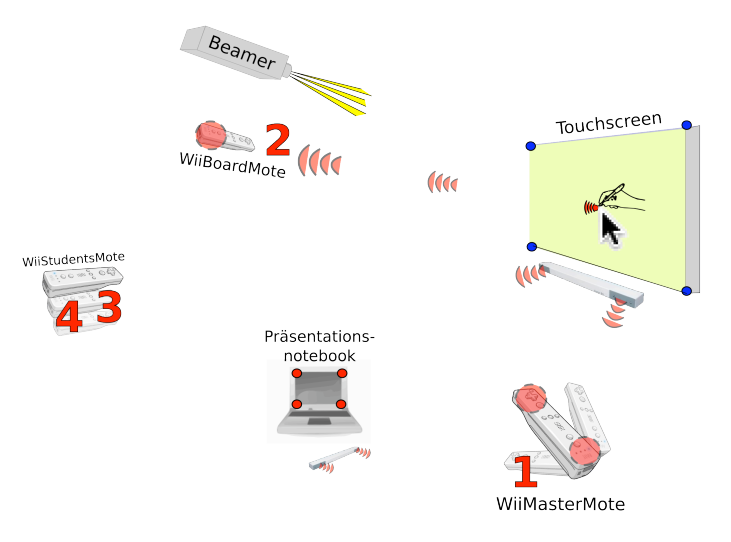

Abbildung 47: Mögliches Einsatzszenario von WiinterAct

- 1. Wiimote als WiiMasterMote
	- WiiPresenter / WiiGestures Modus
	- WiiMouse Modus
	- WiiBoard Modus
- 2. Wiimote als WiiBoardMote (optional)
	- WiiBoard Modus
- 3. Wiimote als WiiStudentsMote (optional)
	- WiiPresenter Modus (eingeschränkt)
	- WiiMouse Modus (eingeschränkt)
- 4. Wiimote als WiiStudentsMote (optional)
	- WiiPresenter Modus (eingeschränkt)
	- WiiMouse Modus (eingeschränkt)

Die Abbildung [47 auf der vorherigen Seite](#page-70-1) zeigt einen möglichen Aufbau eines Präsentationsszenarios, in der die Nintendo Wii Fernbedienung als Presenterwerkzeug für ein Multimediapräsentation eingesetzt wird.

Über einen Beamer, der an das Präsentationsnotebook des Vortragenden angeschlossen ist, werden die Präsentationsfolien auf eine beliebige Anzeigefläche projiziert, die durch den Einsatz der WiiBoardMote (2) zum interaktiven Touchscreen erweitert werden kann. Die Verbindung aller möglichen Wiimotes mit dem Präsentationscomputer funktioniert über Bluetooth.

Aktuell ist die Verwendung von maximal 4 Wiimotes vorgesehen, jedoch ist nur die Verbindung einer Wiimote, der WiiMasterMote (1) für den Betrieb zwingend erforderlich. Die Controller WiiBoardMote (2), WiiStudentsMote\_1 (3) und WiiStudentsMote\_2 (4) sind optional.

So stellt die so genannte WiiMasterMote (1), wie in der Aufzählung oben bereits erörtert, alle Interaktionsmetapher zur Verfügung. Die Interaktion mit dem Präsentationssystem findet entweder über die eingebauten Infrarot oder Beschleunigungssensoren statt, oder durch Betätigen der in der Skizze rot dargestellten Knöpfe der Nintendo Wii Fernbedienung.

Die Bedientasten des D-Pad dienen hierbei grundsätzlich der Foliennavigation während der Präsentation, die Tasten 1 + 2 zum Aktivieren und Deaktivieren der alternativen Interaktionsmetapher WiiMouse und WiiBoard bzw. den Basismodi WiiPresenter und WiiGestures. Die Taste A + B werden zur Maussteuerung oder Gestenerkennung genutzt. Die genauen Tastenbelegungen befinden sich im Anhang [A.2 auf Seite 127](#page-137-0) oder den Beschreibungen der einzelnen Modi in Kapitel [5.](#page-91-0)

Die simultane Verbindung der optionalen zweiten Wiimote als WiiBoard-Mote (2) ermöglicht die flexible Nutzung der Anzeigefläche als Touchscreen. Hierdurch wird es möglich live Annotationen mit Hilfe des Infrarotstiftes zur Präsentation hinzuzufügen. Auf diese Weise können teilfertige Darstellungen ergänzt werden um den Lernfaktor zu erhöhen. Hierfür wird die Reflektion des Infraroteingabestiftes von der WiiBoardMote (2) erkannt und entsprechend umgerechnet und zur Mauszeigermanipulation auf dem Präsentationssystem benutzt. Für die Nutzung der WiiBoardMote (2) ist eine Stativlösung für die exakte Ausrichtung von Vorteil. Die WiiBoardMote (2) sollte so platziert werden, dass die Anzeigefläche möglichst den gesamten sichtbaren Bereich der Infrarotkamera der Nintendo Wiimote einnimmt<sup>24</sup>. Zudem ist eine Deckenmontage zu empfehlen, um der in Abschnitt [74](#page-84-0) besprochenen Verdeckungsproblematik entgegen zu wirken.

Die für die Mauszeigerpositionierung benötigten Sensorleisten sollten unterhalb der Anzeigefläche bzw. in der Nähe des Präsentationsnotebook positioniert werden. Sie emittieren Infrarotlicht, das von der IR-Kamera der

<sup>24</sup>als Faustregel empfiehlt sich der Abstand *<sup>d</sup>* = 2 <sup>∗</sup> Höhe der Anzeigefläche
Nintendo Wii Fernbedienung getrackt wird. So ist die Mauszeigermanipulation, wie von der Benutzung eines Laserpointers her gewohnt durch einfaches Halten der Wiimote in Richtung der Darstellungsfläche möglich. Im Gegensatz zum Laserpointer bietet die WiiMouse allerdings die Möglichkeit den Mauszeiger aktiv zu steuern und durch Mausklicks das Präsentationssystem flexibel auch aus größerer Distanz zu steuern.

Um die Interaktion mit dem Publikum zu verbessern ist die optionale Einbindung weiterer WiiStudentsMotes (3)(4) vorgesehen. Diese sind in ihrer Funktionsweise stark eingeschränkt. Sie dienen lediglich dem Zeigen, bzw. dem Navigieren in den Folien. Mausklicks und weitere Interaktionformen sind deaktiviert. Hierdurch soll ein bewusstes oder unbeabsichtigtes kompromittieren der Präsentation ausgeschlossen werden. Die einzelnen Funktionalitäten Zeigen und Foliennavigation können zusätzlich vom Präsentator deaktiviert werden.

## 4.5 Anforderungsdefinition

Aus den zahlreichen Diskussionen mit Betroffenen und diversen Vorüberlegungen aus Kapitel [2](#page-17-0) lassen sich diverse Anforderungen an die Umsetzung einer modernen Präsentationslösung im Allgemeinen sowie speziell für die Umsetzung von WiinterAct festhalten lassen:

1. Einfache Arbeitsschritte

Aufgaben müssen in kleine leicht nachvollziehbare Arbeitsschritte aufgeteilt werden. Ziel ist es, Abhängigkeiten zu minimieren. Ein Benutzer soll nach kurzer Einführung in der Lage sein, die Technik selbständig zu nutzen.

2. Klare Trennung der Funktionalitäten

Die verschiedenen Modi der Software WiinterAct werden mit mehreren Wii Fernbedienungen realisiert. So ist es zum Beispiel möglich, eine Fernbedienung permanent als Whiteboard zu nutzen und dennoch überwiegend mit der WiiMasterMote das Präsentationsgeschehen zu steuern. Der optionale dritte und vierte Controller kann bei Bedarf ins Publikum gereicht werden.

3. Konsistente Umsetzung

Durch die Limitierung der Bedienknöpfe der Wii-Fernbedienung werden die Funktionsknöpfe der einzelnen Wiimotes sinnvoll der entsprechenden Presenter-, Tafel- oder Zeigelogik belegt. Didaktische Konzepte müssen natürlich ebenfalls konsistent umgesetzt, bzw. deren Funktionalitäten sinnvoll getrennt werden.

4. Mentale Modelle nutzen

Der Usabilitydesigner würde sagen: "Bridge the gulfs of Execution and Evaluation". In der Praxis ist es für die Umsetzung sinnvoll, bereits existierende mentale Modelle der Anwender zu nutzen. Die Verwendung der Wiimote als Fernbedienung mit Zeigefunktionalität ist sehr intuitiv. Der Einsatz des Systems als interaktive Tafel lässt zusätzliche, bereits bekannte Metaphern zu. Insgesamt sollte WiinterAct möglichst selbsterklärend und einfach verständlich sein.

5. Fehlertoleranz

Gerade im Umfeld von Live-Präsentationen ist der Aspekt der Fehlerbehandlung sehr kritisch zu betrachten. Dazu gehören automatische Fallback-Strategien beim Ausfall bestimmter Funktionen, wie beispielsweise der Sensorbar. Eine sinnvolle Reaktion auf Fehleingaben seitens der Nutzer, sowie eine "lieber Nichts-machen, als was Falsches-machen"- Strategie im Umgang mit Gestenerkennung erhöhen das Vertrauen in die Technik.

6. Rückmeldungen einbauen

Feedback-Informationen erhöhen die Nutzungsqualität im besonderen Maße. Allerdings müssen sie möglichst redundanzfrei und sparsam eingesetzt werden. Haptische Rückmeldungen sind visuellen und akustischen Rückmeldungen während einer Präsentation vorzuziehen, da sie die Zuhörer nicht ablenken, den Präsentator aber dennoch informieren. Ein übersichtliches Interface zur Fehlerdiagnose ist verpflichtend.

7. Klare Basis herstellen

Wichtig ist die Vorbelegung mit bewährten Standardeinstellungen betreffend Glättung, Modiauswahl, etc. sowie die Belegung der Tasten der Wiimote für die Verwendung in den gängigen Präsentationsprogrammen. Der Anwender soll nach Möglichkeit keine weiteren Einstellungen mehr vornehmen müssen.

# <span id="page-74-4"></span>4.6 Problemfeld Beschleunigungssensor

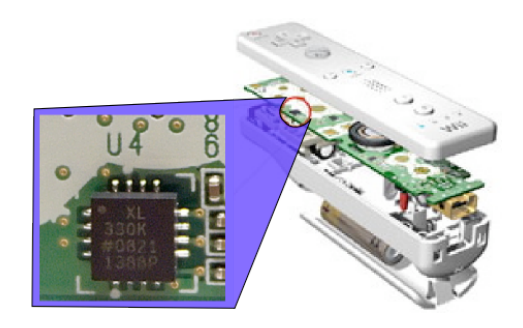

Abbildung 48: Beschleunigungssensor ADXL330

Der Beschleunigungssensor der Nintendo Wii Fernbedienung wird von Analog Devices [\[ana09\]](#page-144-0) gefertigt.

Der unter dem Produktnamen ADXL330 gefertigte Chip ist  $4 \times 4 \times 1.45$  mm groß. Er kann Beschleunigungen in allen drei Raumrichtungen erfassen, ist extrem robust <sup>25</sup> und darüber hinaus sind die Daten sehr temperaturbeständig [\[adx09a\]](#page-144-1). Er kostet bei Abnahme von mehr als 1000 Stück etwa 4,78  $\in$ . Laut CNN zahlt Nintendo aufgrund der hohen Stückzahlabnahmen etwa \$2,50 US-Dollar, was  $1,76 \in \text{entspricht}$  [\[Wii09c\]](#page-149-1).

### 4.6.1 Aufbau und Funktionsweise

Der ADXL330 wird als mikroelektromechanisches System<sup>26</sup> in Form eines integrierten Schaltkreises<sup>27</sup> hergestellt. Der Sensor wird, wie in Abbildung [49](#page-74-0) dargestellt, als polysilizium Oberfläche mit mikromaschineller Struktur auf einer Siliziumscheibe aufgebaut.

<span id="page-74-1"></span><span id="page-74-0"></span>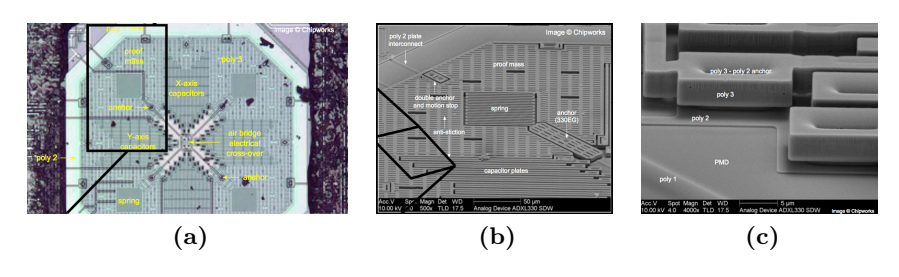

<span id="page-74-3"></span><span id="page-74-2"></span>Abbildung 49: ADXL 330 - Strukturdarstellung Quelle: [\[You06\]](#page-149-0)

 $\sqrt[2510.000g$  Shock survival

 $^{26}$  [engl.] MEMS - Micro-Electro-Mechanical-System

 $27$ [engl.] integrated circuit (IC)

Die Federstrukturen in den Ecken (siehe Abbildung [49a,](#page-74-1) [49b\)](#page-74-2) halten die Struktur zusammen und wirken als Gegengewicht zu den Beschleunigungskräften. Abbildung [64](#page-74-3) zeigt eine Ansicht auf den Z-Ankers mit Verbindung zur Basisplatte. Die Innovation besteht darin, die Beschleunigungskräfte der Basisplatte in x- und y-Richtung gleichzeitig mit den Beschleunigungskräften in z-Richtung in einem gemeinsamen Aufbau zu ermitteln.

Die Verschiebung der dreidimensionalen Struktur während der Beschleunigung wird durch mehrere Differentialkondensatoren gemessen. Die ausgegebenen Spannungen sind dabei proportional zur Beschleunigung der einzelnen Achsen.

<span id="page-75-0"></span>Der Betrag und die Richtung werden durch einen phasensensitiven Demodulator, wie in Abbildung [50](#page-75-0) skizziert, bestimmt. Um Störungen zu minimieren und einen Aliasing Effekt zu vermeiden wird zuletzt ein Tiefpass-Filter auf die Sensordaten angewendet.

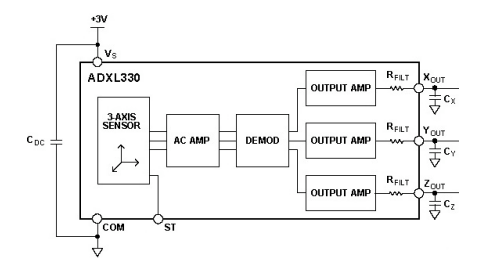

Abbildung 50: ADXL330 - Funktionsdiagramm Quelle: [\[adx09a\]](#page-144-1)

Der ADXL330 benutzt ein Rechte-Hand-Koordinatensystem. Die positive x-Achse zeigt in die linke Richtung, die positive z-Achse zeigt nach oben und die positive y-Achse zeigt nach hinten (siehe Abbildung [44 auf Seite 57\)](#page-67-0).

### 4.6.2 Accelerometerdaten

In Anlehnung an die Angaben auf wiili.com [\[wii09a\]](#page-149-2) wird davon ausgegangen, dass die Beschleunigung annähernd linear verläuft. Außerdem wird davon ausgegangen, dass der Beschleunigungssensor nicht exakt auf der Platine ausgerichtet ist. Dadurch können die Sensorrohdaten aus der Wiimote nur nach einer vorherigen Kalibrierung sinnvoll verwendet werden.

Die Kalibrierung erfolgt in 3 aufeinanderfolgende Schritte: Dazu muss die Wiimote in jedem Schritt in die Position gebracht werden, in der genau eine Achse den Maximalwert und die beiden anderen Achsen beide den Wert 0 annehmen. Abbildung [51 auf der nächsten Seite](#page-76-0) zeigt die drei Lagepositionen, in die die Wiimote nacheinander gebracht werden muss, um den Maximalwert einer jeden Achse zu ermitteln.

<span id="page-76-0"></span>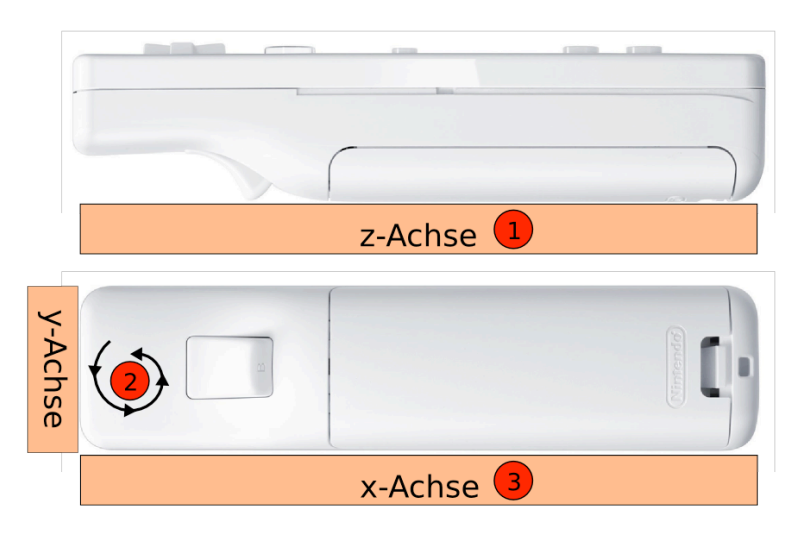

Abbildung 51: ADXL330 - 3 Lagepositionen zur Kalibrierung

Die Stellflächen (Abbildung [51](#page-76-0) - braune Balken 1, 2, 3) sind entsprechend mit dem Kalibrierschritt und der Basisachse bezeichnet. Im ersten Schritt muss die Wiimote horizontal liegend positioniert werden, der A Knopf zeigt dabei nach oben. Für den zweiten Kalibrierschritt muss die Wiimote gedreht und mit der Infrarotkameraseite nach unten auf die Unterlage gestellt werden. Im dritten und letzten Schritt wird die Wiimote auf die Rechte Seite gelegt.

Es ergeben sich aus den jeweils gemessenen Beschleunigungsdaten  $(x_i, y_i, z_i)$ für  $i = 1, 2, 3$  folgende Basisvektoren für die einzelnen Achsen z, y, x:

- 1. z-Achse: Horizontal mit dem 'A'-Knopf nach oben  $\rightarrow (x_1, y_1, z_1)$
- 2. y-Achse: IR-Cam nach unten, den extension slot nach oben  $\rightarrow (x_2, y_2, z_2)$
- 3. x-Achse: Auf der rechten Seite liegend  $\rightarrow (x_3, y_3, z_3)$

Die Nullreferenzen  $(x_0, y_0, z_0)$  berechnen sich im Anschluss an die Kalibrierung entsprechend [\[cal09\]](#page-144-2):

$$
x_0 = \frac{(x_1 + x_3)}{2} \tag{9}
$$

$$
y_0 = \frac{(y_1 + y_3)}{2} \tag{10}
$$

$$
z_0 = \frac{(z_2 + z_3)}{2} \tag{11}
$$

Nun liegen die Sensordaten in Gravitationseinheiten  $q$  mit  $q = 1.0$ . Die aktuelle Ausrichtung  $(x, y, z)$  aus den ermittelten Rohdaten  $(x_{raw}, y_{raw}, z_{raw})$ des Sensors errechnen sich mit Hilfe der Formeln [12](#page-77-0) bis [14:](#page-77-1)

<span id="page-77-0"></span>
$$
x = \frac{x_{raw} - x_0}{x_3 - x_0} \tag{12}
$$

$$
y = \frac{y_{raw} - y_0}{y_2 - y_0} \tag{13}
$$

<span id="page-77-1"></span>
$$
z = \frac{z_{raw} - z_0}{z_1 - z_0} \tag{14}
$$

Die Kalibrierung der Daten muss nicht bei jedem Start der Software von Hand durchgeführt werden. Der ADXL330 verfügt über einen Selbsttest, wie in der technischen Dokumentation [\[adx09b\]](#page-144-3) beschrieben. Durch Anlegen einer Spannung von max. 0.3V können die Maxima der einzelnen Achsen automatisch ermittelt werden. Unter der Annahme eines zu vernachlässigenden Einbau-, bzw. Orientierungsfehlers kann die Kalibrierung komplett vorberechnet werden. Die Kalibrierung wird von der verwendeten Java-Bibliothek WiiRemoteJ, automatisch während des Verbindungsaufbau durchgeführt.

Die Roll- und Neigungswinkel<sup>28</sup> lassen sich mit Hilfe des Arcustangens aus den normierten Sensordaten  $(\sqrt{x^2 + y^2 + z^2} = 1)$  gemäß folgender Formeln errechnen:

$$
roll = \arctan(\frac{x}{\sqrt{y^2 + z^2}})
$$
\n(15)

$$
pitch = \arctan(\frac{y}{\sqrt{x^2 + z^2}})
$$
\n(16)

Die auf diese Weise ermittelten Werte für *pitch* liegen im Intervall  $[-\pi/2, \pi/2]$ , die Werte für *roll* im Intervall  $[0, 2\pi]$ .

#### 4.6.3 Probleme und Lösungsansätze

Aus den Beschleunigungsdaten der Wiimote kann kein Yaw-Winkel<sup>29</sup> errechnet werden. Für die Beschleunigungsvektoren hat eine Drehung des ADXL330-Sensors um die z-Achse keine Auswirkung30. Selbst bei einer Neigung der Wiimote kann der Yaw-Winkel nicht errechnet werden, da sich die Beschleunigungswerte für  $x, y$  und  $z$  auch dann nicht verändern. Sonst könnte

 $\sqrt{\frac{28}{9}}$ [engl.] roll und pitch

<sup>29</sup>Drehung um die senkrechte Achse (z-Achse)

 $30$ <sub>vgl.</sub> [\[Tuc07\]](#page-149-3), [\[wii09a\]](#page-149-2)

man durch Integration der Beschleunigung eindeutig auf die Bewegung schließen und die Verwendung von Gyroskopen wäre obsolet. Eine Lösung ohne Gyroskop ist zwar wie später erläutert<sup>31</sup> möglich, aber mit Einschränkungen bei der Bedienbarkeit verbunden.

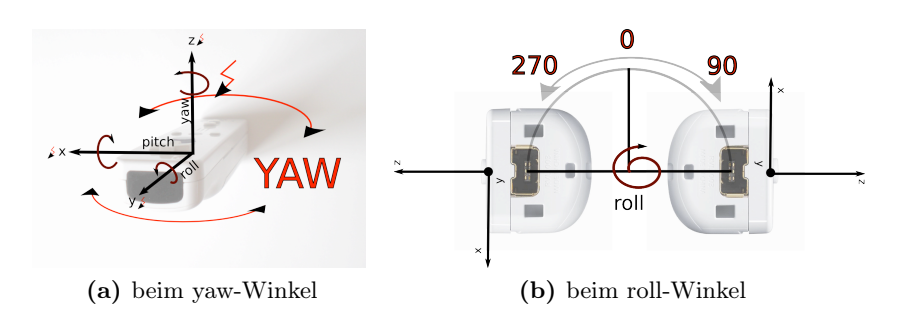

<span id="page-78-0"></span>Abbildung 52: Berechnungsprobleme der Orientierungswinkel

Bei der Berechnung der Rollwinkel kommt es zu Problemen bei einer Rotation um 90◦ bzw. 270◦ wie in Abbildung [68](#page-78-0) verdeutlicht. Der ermittelte Wert für roll springt in entsprechend der Neigung der Wiimote um 90◦ bzw. 270◦ Grad herum. Eine genaue Berechnung erfolgt nur, wenn der Neigungswinkel der Wiimote 0◦ beträgt.

Bei der Berechnung der Wiimote fällt auf, dass eine Neigung nach hinten nicht unterschieden wird. Wird die Wiimote nach hinten geneigt nimmt der Wert der Neigung wieder ab.

Das Drehen über 90◦ nach rechts oder links, bzw. das Neigen der Wiimote nach hinten tritt jedoch in der Praxis so gut wie nicht ein, da eine solche Orientierung nicht der Erwartung des Benutzers entspricht, dass die Mausbewegung noch weiter beschleunigt werden würde. Die Problematik spielt somit für die Benutzbarkeit nur eine untergeordneter Rolle.

Der Roll- und Yaw-Winkel ist im Besonderen interessant für die Maussteuerung ohne Infrarotstützung. Was in der Praxis am Beispiel der Logitech Airmouse intuitiv sehr gut funktioniert schlägt bei Verwendung der Wiimote fehl. Die Logitech Airmouse nutzt zur Berechnung der Bewegung zwei orthogonal angeordnete Gyroskope, auch Bewegungssensor genannt.

Bauart- und kostenbedingt sind die Daten, die vom Beschleunigungssensor ausgegeben werden nicht besonders hochwertig. Es ist festzustellen, dass die Daten um den aktuellen Orientierungswert  $(x, y, z)$  oszillieren.

Obwohl auf dem Chip bereits ein Filter für jede Dimension integriert ist, müssen die Sensordaten zwingend noch weiter verarbeitet werden <sup>32</sup>.

 $31$ <sub>vgl.</sub> Kapitel [5.5.1 auf Seite 93](#page-103-0)

 $32$ vgl. Abschnitt [4.8 auf Seite 76](#page-86-0)

# 4.7 Problemfeld Infrarotkamera

# 4.7.1 Aufbau und Funktionsweise

<span id="page-79-1"></span>Mit Hilfe der Infrarotkamera wird beim Spielen mit der Nintendo Wii Spielekonsole die Position des Controllers relativ zur Sensorbar (vgl. [4.2.1\)](#page-66-0) bestimmt, welche ober- oder unterhalb des Monitors oder einer Leinwand angebracht wird.

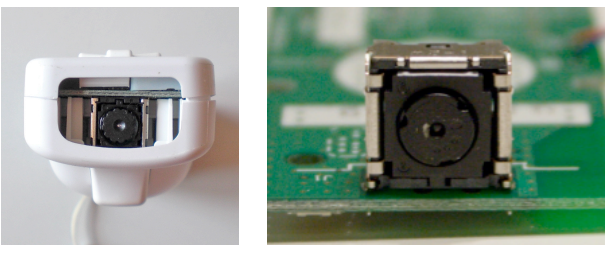

(a) im Gehäuse (b) Soc-Design

<span id="page-79-0"></span>

Abbildung 53: Infrarotkamera der Wiimote Quelle: [\[wii09g\]](#page-149-4)

Die Kamera wird, wie in Abbildung [53b](#page-79-0) zu sehen, im SoC<sup>33</sup>-Design gefertigt. Hersteller ist die taiwanesiche Firma PixArt Imaging Incorporation, die im Mai 2006 eine strategische Allianz <sup>34</sup> mit Nintendo eingegangen ist. Leider sind die technischen Daten zu der Kamera nicht verfügbar. Die ermittelten Angaben und Werte stammen daher aus eigenen Messungen, bzw. verschiedener Online-Quellen, wie z.B. [\[LEE08a\]](#page-146-0), [\[wii09g\]](#page-149-4) und andere.

Das von PixArt Imaging Inc. exklusiv für Nintendo entwickelte Multi-Object-Tracking Verfahren [\[pix09\]](#page-147-0), welches direkt im Kamerachip integriert wurde, kann bis zu vier Infrarotpunkte gleichzeitig erkennen und verfolgen. Die sehr hohe Verarbeitungsgeschwindigkeit ermöglicht es, die genaue Position und auch sehr schnelle Bewegungen des Controllers effizient zu berechnen. Der Controller versendet lediglich die Position und weitere Informationen der erkannten IR-Punkte in drei unterschiedlich komplexen Modi <sup>35</sup>.

Der sichtbare Bereich der Kamera36, im Englischen auch mit field-of-view oder kurz FOV bezeichnet, ist ungefähr 43◦ horizontal (entsprechend 21, 5◦ zu einer Seite) und 32, 25º vertikal.

Die Auflösung der Kamera wird in der Literatur oft falsch zitiert!

 $33$ [engl.] System on a Chip

 $^{34}\mathrm{vgl.}$  [\[Rel06\]](#page-147-1)

<sup>35</sup>genauere Ausführung siehe Kapitel [4.7.2](#page-81-0)

<sup>36</sup>Mittelwert gemessen an 4 Wii Remote Controllern

Sie ist in Wahrheit sogar relativ klein ( $128 \times 96$  px). Durch eine 8-fach Subpixelanalyse wird die Auflösung auf die so oft zitierten 1024 × 768 Pixel erhöht. Eine Verarbeitung der IR-Punkte bei vollen 1024 × 768 Bildpunkten mit 100 Hz wäre wohl auch kaum denkbar. Bei einer Eingangsspannung von bis zu 3V und gleichzeitig die Temperaturbeschränkung auf unter 70◦C ist die Auflösung von 1024 × 768 nicht zu erreichen. Zusätzlich läge eine entsprechende Kamera wohl weit über dem Budget eines  $40 \in \text{Gerätes.}$ 

Die Sensitivität der Kamera lässt sich einstellen. Zur Veränderung der Sensitivität werden 2 Konfigurationsblöcke, wie in Tabelle [1](#page-80-0) beschrieben, zur Wiimote geschickt. Der erste Block ist 9 Bytes lang, der zweite Block beinhaltet 2 Bytes an Daten.

<span id="page-80-0"></span>

| Block 1                    |  |  |  |  |  |  |  | Block $2 \mid$ Bemerkung |                        |
|----------------------------|--|--|--|--|--|--|--|--------------------------|------------------------|
| 02 00 00 71 01 00 64 00 fe |  |  |  |  |  |  |  | fd 05                    | $\mid$ Wii level 1     |
| 02 00 00 71 01 00 96 00 b4 |  |  |  |  |  |  |  |                          | $b304$   Wii level 2   |
| 02 00 00 71 01 00 aa 00 64 |  |  |  |  |  |  |  | 63 03                    | Wii level 3 (Standard) |
| 02 00 00 71 01 00 c8 00 36 |  |  |  |  |  |  |  | 35 03                    | Wii level 4            |
| 07 00 00 71 01 00 72 00 20 |  |  |  |  |  |  |  | $1f$ 0.3                 | Wii level 5            |
| 00 00 00 00 00 00 90 00 41 |  |  |  |  |  |  |  | 40 00                    | Maximale Sensitivität  |

Tabelle 1: verschiedene Sensitivitätsstufen der IR-Kamera Quelle: [\[wii09g\]](#page-149-4)

Je höher der Wert im letzten Byte, desto niedriger wird die Sensitivität. Je nach Verminderung der Sensitivität reduziert sich die Auflösung bis auf 128 × 96 Pixel. Die maximale Sensitivität kann mit der in Tabelle [1](#page-80-0) in der letzten Zeile angegebenen Konfiguration erreicht werden.

Die Erhöhung der Sensitivität führt zu einer Verbesserung des Infrarottrackings in größerer Distanz<sup>37</sup>. Allerdings erhöht sich mit jeder Empfindlichkeitsstufe auch die Störanfälligkeit gegenüber anderen IR-Lichtquellen wie z.B. Sonnenlicht oder Glühlampen, die neben dem sichtbaren Anteil auch einen Anteil des emittierten Lichtes im Infrarotbereich versenden.

Die Kamera sitzt hinter einem optischen Bandpassfilter an der Vorderseite des Controllers. Dieser Bandpassfilter lässt Licht im Wellenlängenbereich um 940 nm passieren.

<sup>37</sup>gerade bei der Verwendung als Whiteboard interessant

<span id="page-81-1"></span>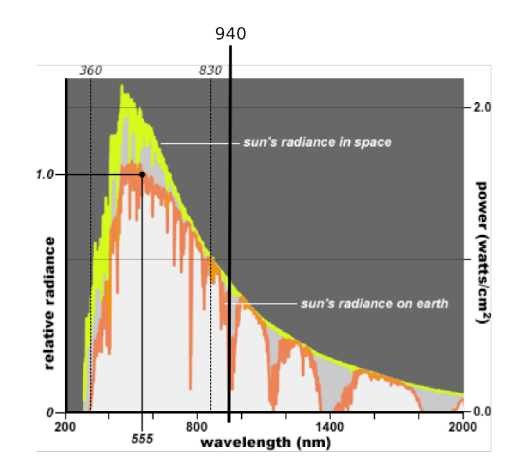

Abbildung 54: Spektrale-Leistungs-Verteilung von Sonnenlicht relativ zu 555nm Quelle: [\[Mac09\]](#page-147-2)

Durch die Verwendung des IR-Bandpassfilter sollen störende Lichtquellen, vor allem Reflektionen des Sonnenlicht aus der Umgebung bestmöglich herausgefiltert werden. Wie in Abbildung [54](#page-81-1) zu sehen, hat die spektrale Leistungsverteilungskurve von Sonnenlicht genau bei 940 nm ein lokales Minimum. Außerdem sind die entsprechenden nahinfrarot Leuchtdioden, die bei 940nm Licht emittieren, sehr günstig im Vergleich zu IR-Emittern die Licht im Wellenlängenbereich um  $1400nm$  versenden<sup>38</sup>.

Die Erkennungsrate dieser speziellen 940nm-LEDs ist doppelt so hoch, wie die Erkennungsrate alternativer, günstigere aber dafür weiter verbreiterte 850nm-LEDs.

Im sehr nahen Bereich<sup>39</sup> werden je nach voreingestellter Sensitivität der IR-Kamera gar keine Infrarotpunkte mehr erkannt.

Weitere Details zu Störanfälligkeit beim Infrarottracking, sowie diverse Lösungsansätze finden sich ab Seite [74.](#page-84-0)

# <span id="page-81-0"></span>4.7.2 Infrarotdaten

Die Infrarotdaten müssen aufgrund der Bandbreitenbeschränkung von Bluetooth möglichst ökonomisch übertragen werden. Dazu existieren, wie oben bereits angedeutet, drei verschiedene Modi für die Übertragung der maximal 4 Infrarotpunkte. Die Positionen der x- und y-Koordinaten werden in 10 Bit ( $2^{10} = 1024$ ) kodiert und liegen im Bereich von [0...1023] für die x-Koordinate und [0 . . . 767] für die y-Koordinate. Die Größeninformation

 $38c$ a. 41 € [\[far09\]](#page-145-0)

<sup>39</sup>unter 20 cm Abstand

eines Punktes liegt im Intervall [0 . . . 15]. Die Intensität hat eine Auflösung von 8-Bit, sprich 256 möglichen Abstufungen.

Die drei verschiedenen Modi unterscheiden sich in der Komplexität der zurückgegebenen Informationen, wie etwa Position, Größe, Boundingbox und Intensität. Daraus resultieren wie bei wiili.com [\[Wii09d\]](#page-149-5) aufgeführt unterschiedlich große Informationspakete:

<span id="page-82-0"></span>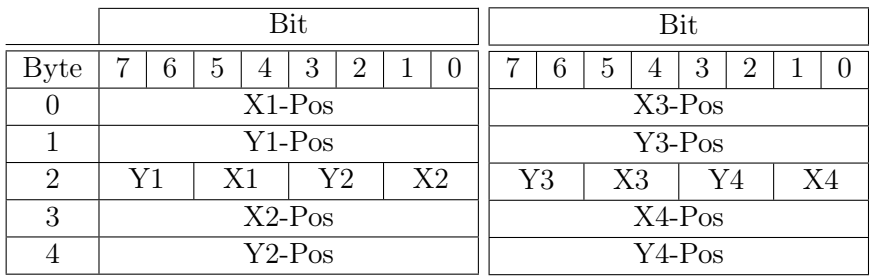

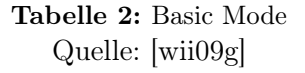

Basic Mode (übertragen werden max. 10Bytes) Jeweils 2 Infrarotpunkte werden in einem Datenpaket mit 5 Byte übertragen. Insgesamt werden für 4 IR-Punkte somit 10 Bytes übertragen. Um die vollen 10-Bit (=1024 Punkte) zu kodieren werden die Positionen entsprechend Tabelle [2](#page-82-0) aufgeteilt.

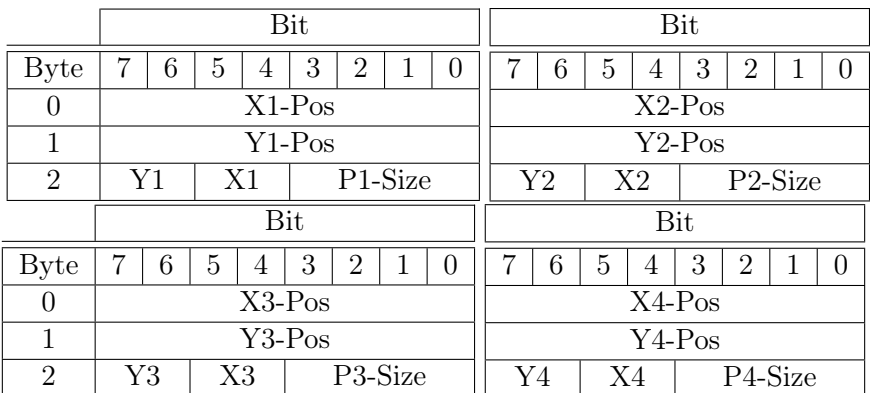

Tabelle 3: Extended Mode Quelle: [\[wii09g\]](#page-149-4)

Extended Mode (übertragen werden max. 12 Bytes) Im erweiterten Modus werden die Infrarot-Informationen für jeden IR-Punkt in einem eigenen Datenpaket versendet. Es ergeben sich für 4 Punkte 4 Pakete mit jeweils 3 Bytes, insgesamt also 12 Bytes. Die Positionsinformationen werden wie in allen Infrarotmodi ebenfalls in 10 Bit kodiert. Die übrigen 4 Bit werden zur Speicherung der Größeninformation verwendet.

|                | Bit                                                                       |                               |          |                      | Bit              |                                      |    |                |   |                |                |                |                |
|----------------|---------------------------------------------------------------------------|-------------------------------|----------|----------------------|------------------|--------------------------------------|----|----------------|---|----------------|----------------|----------------|----------------|
| <b>Byte</b>    | 3<br>7<br>6<br>5<br>$\overline{2}$<br>$\mathbf{1}$<br>$\overline{0}$<br>4 |                               |          |                      | 7                | 6                                    | 5  | 4              | 3 | $\overline{2}$ | 1              | $\overline{0}$ |                |
| $\overline{0}$ | $X1-Pos$                                                                  |                               |          |                      | $X2-Pos$         |                                      |    |                |   |                |                |                |                |
| $\mathbf{1}$   | $Y1-Pos$                                                                  |                               |          |                      |                  | $Y2-Pos$                             |    |                |   |                |                |                |                |
| $\overline{2}$ | Y1                                                                        | X1                            |          | P1-Size              |                  | $\operatorname{Y2}$<br>X2<br>P2-Size |    |                |   |                |                |                |                |
| 3              |                                                                           |                               | $X1-Min$ |                      |                  | $X2-Min$                             |    |                |   |                |                |                |                |
| $\overline{4}$ |                                                                           |                               | Y1-Min   |                      |                  | Y2-Min                               |    |                |   |                |                |                |                |
| $\overline{5}$ | $X1-Max$                                                                  |                               |          |                      |                  | $X2-Max$                             |    |                |   |                |                |                |                |
| 6              | $Y1-Max$                                                                  |                               |          |                      |                  | $Y2-Max$                             |    |                |   |                |                |                |                |
| $\overline{7}$ |                                                                           |                               |          |                      |                  |                                      |    |                |   |                |                |                |                |
| 8              | P1-Intensity                                                              |                               |          |                      |                  | P2-Intensity                         |    |                |   |                |                |                |                |
|                | Bit                                                                       |                               |          |                      | Bit              |                                      |    |                |   |                |                |                |                |
| <b>Byte</b>    | 7<br>6                                                                    | 3<br>$\overline{2}$<br>5<br>4 |          | $\mathbf{1}$         | $\boldsymbol{0}$ | 7                                    | 6  | $\overline{5}$ | 4 | 3              | $\overline{2}$ | 1              | $\overline{0}$ |
| $\theta$       | $X3-Pos$                                                                  |                               |          |                      |                  | $X4-Pos$                             |    |                |   |                |                |                |                |
| $\mathbf{1}$   | $Y3-Pos$                                                                  |                               |          |                      |                  | Y <sub>4</sub> -P <sub>os</sub>      |    |                |   |                |                |                |                |
| $\overline{2}$ | Y3<br>X3<br>P3-Size                                                       |                               |          |                      |                  | Y4                                   | X4 |                |   | P4-Size        |                |                |                |
| 3              | $X3-Min$                                                                  |                               |          |                      |                  | X4-Min                               |    |                |   |                |                |                |                |
| $\overline{4}$ | Y3-Min                                                                    |                               |          |                      | Y4-Min           |                                      |    |                |   |                |                |                |                |
| $\overline{5}$ | $X3-Max$                                                                  |                               |          |                      | X4-Max           |                                      |    |                |   |                |                |                |                |
| 6              | Y3-Max                                                                    |                               |          | $\overline{Y}$ 4-Max |                  |                                      |    |                |   |                |                |                |                |
| $\overline{7}$ |                                                                           |                               |          |                      |                  |                                      |    |                |   |                |                |                |                |
| 8              | P3-Intensity                                                              |                               |          |                      | P4-Intensity     |                                      |    |                |   |                |                |                |                |

Tabelle 4: Full Mode Quelle: [\[wii09g\]](#page-149-4)

Full Mode (übertragen werden max 36 Bytes in 2 reports à 18 Bytes) Im Full Mode werden insgesamt max. 32 Bytes übertragen. Die Informationen werden wie schon im Extended Mode jeweils in einem Datenpaket gespeichert. Zusätzlich zum Extended Mode mit 3 Byte Daten werden weitere 6 Bytes zur Speicherung einer Bounding Box und der Intensität des IR-Punktes verwendet. Die Bounding Box ermöglicht eine präzisere Angabe über die Größe des detektierten IR-Lichtpunktes. Die Intensität macht eine bessere Aussage über die Qualität des jeweiligen Infrarotpunktes gegenüber der niedriger aufgelösten Größeninformation. Jeweils 1 Bit der Bytes 3-6, sowie das Byte 7 werden nicht verwendet.

## <span id="page-84-0"></span>4.7.3 Probleme und Lösungsansätze

Grundsätzlich ist IR-Tracking auf Sichtbarkeit angewiesen. Es ist daher ein Setup zu bevorzugen, dass die Verdeckungsproblematik minimiert. Hierzu sollte die Wiimote für die Whiteboardfunktionalität idealerweise in der Nähe des Beamers angebracht werden <sup>40</sup>.

Falls nicht möglich, sollte berücksichtigt werden, die Wiimote links vom Anzeigesystem für Rechtshänder, analog umgekehrt rechts für Linkshänder zu positionieren um die Verdeckungsphasen zu reduzieren.

<span id="page-84-1"></span>Problematisch ist außerdem die Distanz der Wiimote zum Anzeigesystem. Die Reflektion des IR-Licht auf der Projektionsfläche ist bei größeren Distanzen <sup>41</sup> zu gering, um noch zuverlässig von der IR-Kamera der Wii Fernbedienung wahrgenommen zu werden.

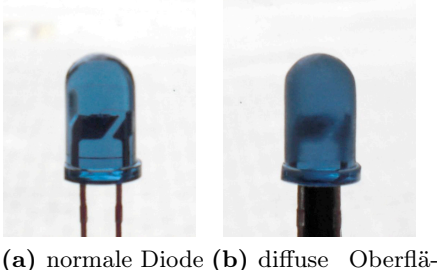

che

Abbildung 55: Verbesserung der Leuchtdioden im IR-Stift

Unerlässlich für eine zuverlässige Systemanbindung ist die Verwendung hochwertiger Infrarot-LEDs. Verwendet werden hochleistungs IR-LEDs der Firma Vishay<sup>42</sup>. Die LEDs kosten etwa  $0.23 \in 43$ .

Das 5 mm-Gehäuse ist, wie in Abbildung [55](#page-84-1) zu sehen, leicht bläulich gefärbt. Idealerweise beträgt die Betriebsspannung 1, 5V (Nennspannung von AA(A)- Batterien), sodass beim Bau der IR-Stift-Prototypen, beschrieben in Kapitel [5.7](#page-110-0) ab Seite [100ff](#page-110-0), auf Widerstände verzichtet werden kann.

Der Öffnungswinkel, wie in Abbildung [56a\)](#page-85-0) visualisiert, beträgt 25◦. Entgegen der ursprünglichen Annahme, ein größerer Abstrahlwinkel resultiere in einer besseren Erkennungrate der IR-Punkte, ist die Erkenntnis, dass ein möglichst kompakter Lichtstrahl die besseren Reflektionseigenschaften hat. Das direkte

 $\overline{{}^{40}\mathrm{vgl}}$  Abschnitt [3.6.3](#page-62-0)

<sup>41</sup>*>* 2*m*unter Tageslichtverhältnissen

<sup>42</sup>Typ TSAL 6400 - vgl. [\[Vis09\]](#page-149-6)

<sup>43</sup>zu beziehen über Farnell [\[far09\]](#page-145-0)

Licht in Richtung der Wiimote trägt nicht wesentlich zum Tracking bei. Ein Anrauhen der Oberfläche der Diode hingegen trägt merklich zur besseren Lichtausbeute der IR-LED bei.

Die einfachste Lösung, die zu geringe Lichtleistung der IR-LEDs zu kompensieren ist die Verwendung eines kleineren Aufbauszenarios für die Präsentation (vgl. Abbildung [47 auf Seite 60\)](#page-70-0). Alternativ ist es auch hilfreich die Anzahl der IR-Leuchtdioden zu erhöhen oder wie in Abschnitt [4.7.1 auf Seite 70](#page-79-1) bereits erläutert die Sensitivität der Kamera zu erhöhen.

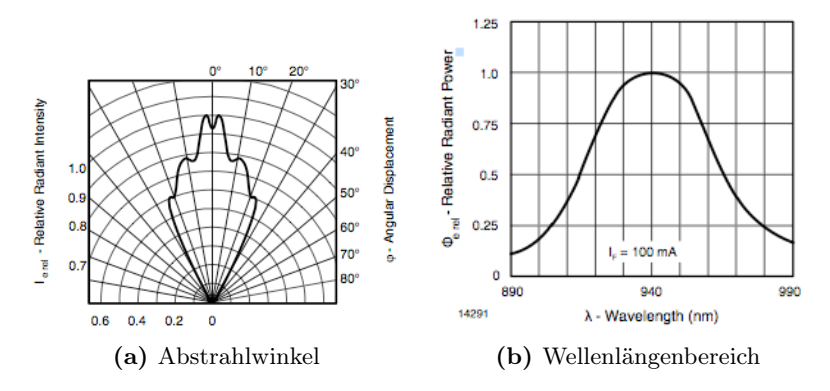

<span id="page-85-1"></span><span id="page-85-0"></span>Abbildung 56: Vishay TSAL 6400 Infrarot-LED Quelle: [\[Vis09\]](#page-149-6)

Am gravierendsten wirken sich Infrarotanteile im Umgebungslicht aus. Der in der Wiimote verbaute IR-SoC-Chip stellt seine Empfindlichkeit zusätzlich zu den eingestellten Empfindlichkeitsstufen entsprechend der Gesamthelligkeit ein. Für den zuverlässigen Betrieb ist es zwingend notwendig, das die benutzten IR-LEDs im Wellenlängenbereich um 940nm senden. Die Streubreite der Vishay TSAL6400 ist in Abbildung [56b](#page-85-1) dargestellt.

Wie bereits auf Seite [70](#page-80-0) beschrieben, liegt hier ein natürliches Minimum in der spektralen Energieverteilungskurve von Sonnenlicht und zusätzlich ist der Bandpassfilters der Wiimote entsprechend gewählt. Die Bandbreite des in der Wiimote verwendeten Bandpassfilter ist nicht optimal. Der optische Filter lässt noch Licht im sichtbaren Bereich passieren, wodurch Licht von Störquellen ebenfalls registriert wird. Diskutiert wurde die Verwendung höherwertiger optischer Bandpassfilter, die im astronomischen Fachhandel zu beziehen sind und eine engere Bandbreite aufweisen, aber in der individuellen Fertigung viel zu kostspielig sind.

Aufgrund der Tatsache, dass die Verwendung des WiiBoard-Modus direktmanipulativ ist, stellt sich die Frage, welche Umstände für die exakte Kalibrierung die Eckpunkte der Anzeigefläche notwendig sind. Das Szenario

setzt voraus, dass der Nutzer die Eckpunkte mit dem Infrarotstift erreichen kann. Gerade bei großen Leinwänden, die zur besseren Sichtbarkeit der Zuhörer leicht erhöht angebracht sind stellt sich die Problematik der direktmanipulativen Interaktion ein. Eine Lösung dieses Problems, um zumindest den unteren Bereich der Anzeigefläche nutzbar zu machen ist die Möglichkeit, die Kalibrierungspunkte auf dem Präsentationssystem manuell vorab so zu bestimmen, dass sie während der Phase der Kalibrierung bequem erreicht werden können. Hierbei verringert sich selbstverständlich die Qualität der Kalibrierung. Ein kleineres Setup ist in jedem Fall vorzuziehen.

Getestet wurde auch der Einsatz alternativer Lichtquellen. Durch Austausch des optischen Bandpassfilters der Wii Fernbedienung ist es möglich, andere Lichtquellen, wie beispielsweise Laserpointer zu verwenden. Nachteilig bei dieser Technik ist die Tatsache, dass optische Doppelbandpassfilter (610nm und 940 $nm$ ) teurer in der Herstellung sind<sup>44</sup> und zusätzlich Laserpointer sehr weit verbreitet sind. Die Integrität der Anwendung hat eine höhere Priorität als die Verwendung alternativer Leuchtmittel. Die Verwendung eines Infrarotlaserpointers wurde bedacht, aber wegen des zu hohen Zeit- und Kostenaufwand ebenfalls verworfen.

# <span id="page-86-0"></span>4.8 Problemfeld Sensorrauschen

### 4.8.1 Adaptives weißes Rauschen

Unter Rauschen versteht man in der Physik eine allgemeine Signalstörgröße in der analogen Signalverarbeitung. Rauschen kann als Überlagerung der Grundfrequenz mit unterschiedlicher Amplitude und Frequenz interpretiert werden.

Über das Rauschverhalten der IR-Kamera kann aufgrund fehlender technischer Spezifikationen keine Angabe gemacht werden. Zusätzlich erfolgt die komplette Berechnung der IR-Daten direkt auf dem Kamerachip, wodurch davon ausgegangen wird, dass entsprechende Filter verwendet werden. Und selbst, wenn keine Filterung erfolgt, liegt die Problematik wie in Abschnitt [4.7.3](#page-84-0) bereits beschrieben eher im Trade-Off zwischen Wärmeentwicklung, Leistungsaufnahme und Datenübertragungsbandbreite als im Sensorrauschen an sich.

Die Rauschcharakteristik des ADXL330-Beschleunigungssensors ist gleichmäßig über den gesamten Frequenzbereich normalverteilt [\[adx09b\]](#page-144-3). Der Fachbegriff hierfür lautet Gaußsches weißes Rauschen. Als Folge dieser Störgröße wird das sonst gleichmäßig verlaufende Signal über die Zeit mit einem normalverteilten Rauschsignal überlagert. Dies äußert sich wie in Abbildung [57a](#page-87-0) zu

<sup>44</sup>Ein Angebot für die Fertigung von 400 hochwertiger optischen Bandpassfiltern um 940 $nm$  mit liegt bei 20.000 $\in$ 

sehen, in einem Zittern der Sensordaten, selbst wenn der Sensor nicht bewegt wird. Die Werte in Abbildung [57b](#page-87-1) wurden über 200 Werte Mittelwert-gefiltert. Das Rauschen ist vollständig eliminiert. Der mathematische Zusammenhang folgt in Abschnitt [4.8.2](#page-88-0) ab Seite [78.](#page-88-0)

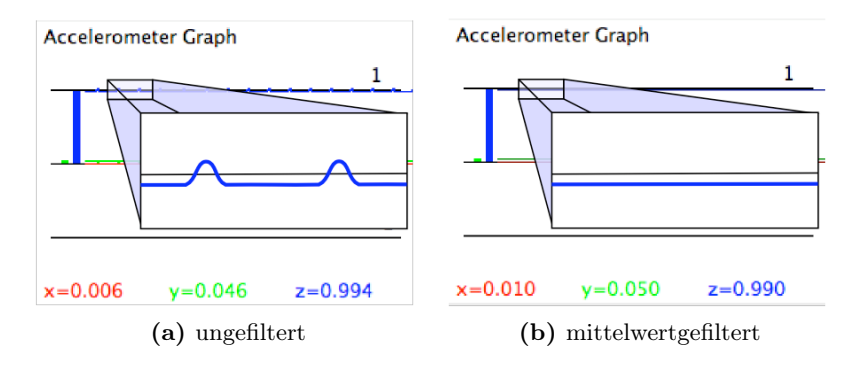

<span id="page-87-1"></span><span id="page-87-0"></span>Abbildung 57: Verschiedene Signalgraphenfilterungen

Das Rauschen verhält sich proportional zur Wurzel der Beschleunigungssensor-Bandbreite. Die Einheit ist *µg*/ <sup>√</sup>*Hz*.

Um eine bessere Signalqualität zu erhalten und mögliche Alias-Effekte zu vermeiden sollte die Bandbreite der Applikation auf die niedrigste erforderliche Schwelle begrenzt werden. Hierfür müssen die Faktoren der Sensorauflösung und der dynamische Bereich des Accelerometers berücksichtigt werden um ein möglichst stabiles und gleichzeitig sensibles Verhalten des Beschleunigungssensors zu gewährleisten.

Laut Herstellerangaben (siehe technische Produktbeschreibung [\[adx09b\]](#page-144-3)) reicht für die meisten Anwendungen der Einsatz eines einzelnen 0.1µF Kondensator in der Nähe der Versorgungspins um das Rauschen der Energieversorgung adäquat zu eliminieren.

Der ADXL330 arbeitet mit einer Bandbreite von 0.5 Hz − 1600 Hz für die x- und y-Achse und 0.5 Hz − 550 Hz für die z-Achse. Die Wiimote überträgt die Accelerometerdaten mit 100 Hz, so dass eine Bandbreitenbeschränkung auf 50 Hz zur korrekten Rekonstruktion und idealerweise eine noch stärkere Bandbreitenbeschränkung auf etwa 25 Hz, zur vollständigen Eliminierung der Aliasproblematik erreicht würde.

In der Praxis wird der Demodulator-Output verstärkt und vom Chip durch einen 32 kOhm Widerstand geleitet. Die Berechnung der Bandbreite wird folgendermaßen gerechnet(vgl. [\[adx09b\]](#page-144-3)):

<span id="page-87-2"></span>
$$
F_{-3dB} = \frac{1}{2\pi (32 \text{ k}\Omega) \times \text{C}_{(\text{x,y,z})}}
$$
(17)

In Untersuchungen von William Alozy [\[Alo08\]](#page-144-4) wurde eine Schwellfrequenz um 33Hz geschätzt, was einem Kondensator für  $x, y, z$  (C<sub>(x,y,z)</sub>) von etwa  $165nF$  entspricht. Nach der Theorie des Nyquist-Shannon-Abtasttheorems ergibt sich eine Framerate von  $2, 2 * 33 \text{ Hz} = 66$  Frames pro Sekunde<sup>45</sup>. Die Reaktionszeit des Controllers beträgt umgerechnet 15 ms. In der Praxis würde die Reaktionszeit ausreichen, sofern nicht noch aufwendig interpoliert wird.

Trotz der Vorverarbeitung in der Wiimote, bzw. dem ADXL330, ist es für die Praxis unbedingt erforderlich, die Sensordaten noch mal zu filtern, bevor sie in der Applikation verwendet werden.

### <span id="page-88-0"></span>4.8.2 Rauschglättung

Die in WiinterAct implementierte Interpolation der Sensordaten wird zusätzlich zu der Hardwarefilterung vor der Weiterverarbeitung der Daten durchgeführt. Die Ansätze lassen sich auf beide Datenmodalitäten, genauer Beschleunigungsdaten und Infrarotdaten zur Positionsbestimmung sowie der Bewegungsanalyse, anwenden. Die getesteten Verfahren beruhen auf der Beobachtung vergangener Punkt-Koordinaten in einem festgelegten Intervall.

Beim gleitenden Mittelwert wird der Mittelwert der letzten N gespeicherten Positions koordinaten  $(x_t, y_t)$  mit  $N > 1$  gebildet und zur aktuellen Positionsbestimmung  $(x, y)$  komponentenweise herangezogen.

$$
x = \frac{1}{N} \sum_{n=0}^{N-1} \frac{x_t + x_{t-1} + x_{t-2} + \dots + x_{t-k+1}}{N}
$$
(18)

$$
y = \frac{1}{N} \sum_{n=0}^{N-1} \frac{y_t + y_{t-1} + y_{t-2} + \dots + y_{t-k+1}}{N}
$$
(19)

Ein kleineres Betrachtungsintervall, ermöglicht eine dynamische Reaktion des Signals auf Kosten der Glättung. Eine größere Anzahl von Beobachtungen führt zu einer besseren Glättung, geht allerdings mit einer größeren Trägheit des Systems einher. Als guter Kompromiss zwischen Dynamik und Glättung zur Maussteuerung hat sich der Wert  $N = 7$  herausgestellt.

Die Glättung wie in Abbildung [57a](#page-87-0) und [57b](#page-87-1) mit einem Intervall von  $N = 200$ besitzt kaum noch Dynamik und ist äußerst träge bei Beschleunigungsänderungen. Die geglätteten Werte eignen sich nicht mehr zur Maussteuerung, dafür aber sehr gut für die Gestenerkennung. Dazu später in Kapitel [5.4](#page-100-0) ab Seite [90](#page-100-0) mehr.

<sup>45</sup>Der Faktor 2,2 in der Formel [17](#page-87-2) ergibt sich aus Gründen der Kausalität, da es immer einen gewissen Übergangsbereich im Tiefpass-Filter gibt.

Um die Dynamik der Mausbewegung zu erhöhen müssen die Positionskoordinaten des Interpolationsalgorithmus entsprechend dem Verlauf der Punkte gewichtet werden.

$$
x = \frac{1}{N} \sum_{n=0}^{N-1} \frac{Nx_t + (N-1)x_{t-1} + (N-2)x_{t-2} + \dots + 1x_{t-k+1}}{N + (N-1) + (N-2) + \dots + 1}
$$
(20)

$$
y = \frac{1}{N} \sum_{n=0}^{N-1} \frac{Ny_t + (N-1)y_{t-1} + (N-2)y_{t-2} + \dots + 1y_{t-k+1}}{N + (N-1) + (N-2) + \dots + 1}
$$
(21)

Dadurch haben aktuelle Werte eine größeren Einfluss auf die Position des Zeigers als ältere Werte. Eine exponentielle Glättung führt diese Idee weiter und entspricht am ehesten dem, was die Nutzererwartung widerspiegelt. Der Benutzer wünscht sich ein dynamisches System, dass schnell auf neue Eingaben reagiert, aber die Mausposition stabil genug hält, um beispielsweise ein Doppelklicken problemlos zu ermöglichen.

In der letztlich verwendeten Version des Glättungsalgorithmus in WiinterAct wurde eine an die exponentielle Glättung eines Punktes P wie in Formel [22](#page-89-0)

<span id="page-89-0"></span>
$$
P = \alpha P_t + (1 - \alpha)P_{t-1} = P_{t-1} + \alpha(x_t - x_{t-1})
$$
\n(22)

angelehnte Version realisiert, wobei der Glättungsfaktor  $\alpha$  mit  $0 < \alpha < 1$ noch dahingegen angepasst wird, dass  $\alpha \rightarrow 0$  für langsame Bewegungen läuft und  $\alpha \to 1$  je schneller die Mausbewegung. Das Ergebnis ist eine stärkere Gewichtung der aktuellen Position einer schnellen Bewegungen. Ansonsten zieht der Mauszeiger merklich nach.

Der Algorithmus arbeitet wie folgt:

1. Berechnung des dynamischen  $\alpha$ -Wertes auf Basis der Distanz  $\Delta$  des Punktes P*<sup>t</sup>* zum Punkt P*t*−<sup>1</sup> :

$$
\alpha = \delta \alpha * max(|\Delta x|, |\Delta y|)
$$
 (23)

mit

$$
\Delta x = x_t - x_{t-1} \tag{24}
$$

$$
\Delta y = y_t - y_{t-1} \tag{25}
$$

Initial wird  $\alpha = 0, 2$  und  $\delta \alpha = 0, 15$  gesetzt.

2. Im Anschluss berechnen sich die  $x$  und  $y$ -Koordinaten der Mausposition ausgehend von der vorigen Mauszeigerposition als:

$$
x = x_{t-1} + \alpha * (x_t - x_{t-1})
$$
\n(26)

$$
y = y_{t-1} + \alpha * (y_t - y_{t-1})
$$
 (27)

In Abbildung [58](#page-90-1) werden die oben vorgestellten Glättungsalgorithmen verglichen. Dazu wurden die ermittelten Infrarotdaten im WiiBoard Modus in eine Datei geschrieben und anschließend mit Hilfe von Gnuplot [\[gnu09\]](#page-145-1) visualisiert.

<span id="page-90-1"></span>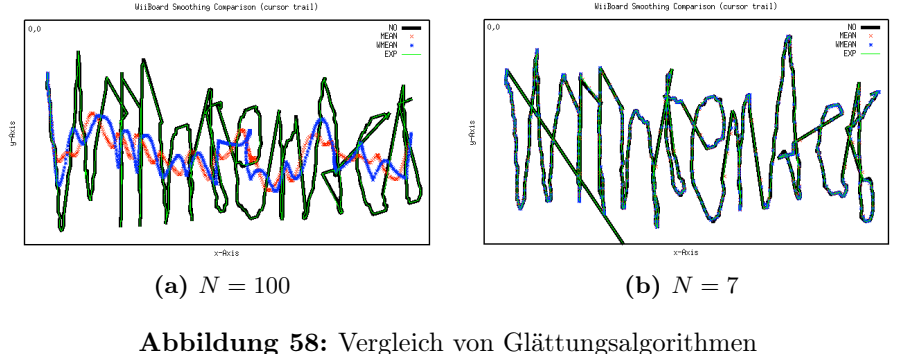

<span id="page-90-0"></span>schwarz: Rohdaten, rot: Mittelwert geglättet, blau: Mittelwert geglättet (gewichtet), grün: exponentiell geglättet

Hierbei ist auffallend, dass die exponentielle Glättung in beiden Fällen die beste Systemdynamik garantiert. Ebenso ist festzuhalten, dass bei zu großem Betrachtungsintervall N, wie in Abbildung [58a](#page-90-0) zu sehen, die Mauszeigerposition sehr stark vom gewünschten Ergebnis abweicht. Wählt man hingegen  $N = 7$ , so erhält man eine ähnlich gute Glättung wie bei der exponentiellen Glättung, mit einem etwas schlechteren dynamischen Verhältnis.

# 5 Umsetzung Präsentationsframework

# 5.1 Umsetzung WiinterAct

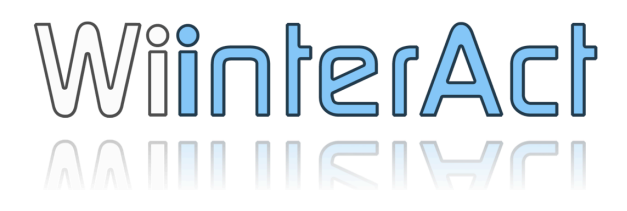

Das im Rahmen dieser Arbeit entworfene Präsentationsframework trägt den Namen WiinterAct, ausgesprochen: wi , m.ta rækt. Der Name leitet sich ab aus der Kombination von "Wii", stellvertretend für die Nintendo Wii Fernbedienung und "interAct" dem englischen Wort für interagieren.

Wie in Abbildung [13](#page-28-0) von Seite [18](#page-28-0) bereits angedeutet liegt der Fokus bei der Umsetzung von WiinterAct in der Bereitstellung unterschiedlicher multimodaler Interaktionstechniken. Durch den Einsatz dieser Interaktionstechniken werden wiederum spezielle Präsentationstechniken ermöglicht, die einen Mehrwert für multimediale Vorträge in Bildung und Lehre herbeiführen können.

Vor der Implementierung selbst musste die Wahl für eine Programmiersprache getroffen werden. Damit einher rührte im Anschluss die Entscheidung für eine der zahlreichen Wiimote Funktions-Bibliotheken und die entsprechende Bluetooth-Anbindung. Durch die Forderung nach der maximal möglichen Plattformunabhängigkeit viel die Entscheidung schließlich auf die Programmiersprache Java.

Java ist eine objektorientierte Programmiersprache. Die in der Hochsprache Java programmierten Programmteile werden in Bytecode übersetzt, der auf nahezu allen Betriebssystemen<sup>46</sup> ausführbar ist. Die oft bemängelten Performanzprobleme können durch Verwendung der aktuellen Java Version 1.6 und dem bewussten Einsatz unaufwendiger und nicht speicherintensiver Programmierung ausgeschlossen werden.

Die Nintendo Wii Remote wird über die WiiRemoteJ Funktionsbibliothek von Michael Diamond angesprochen. Die Bibliothek ist frei verfügbar, allerdings nicht als open source Version. Der Entwickler pflegt regen Kontakt mit den Benutzern seiner Bibliothek. Im Forum von wiili.com [\[wii09b\]](#page-149-7) reagiert er sehr schnell auf Fehler und Wünsche der Entwickler. Die Informationen für diese, sowie zahlreiche andere WiiRemote-Bibliotheks-Umsetzung finden sich auf wiibrew.org, einer englischsprachigen mediawiki-Seite zum Thema

<sup>46</sup>mit entsprechender Java-Laufzeit-Umgebung

homebrew<sup>47</sup> mit einem sehr umfangreichen und gut gepflegten Informationsteil zur Nintendo Wii Fernbedienung [\[wii09g\]](#page-149-4).

Entwickelt wurde unter Mac OS X (10.5.7) auf einem iMac mit 2.16 GHz Intel Core 2 Duo und 2GB DDR2 SDRAM und einem MacBook mit 2,4Ghz Intel Core 2 Duo und 4GB DDR2 SDRAM.

<span id="page-92-0"></span>Prinzipiell ist WiinterAct auch unter Microsoft Windows und diversen Linuxdistributionen lauffähig. Entsprechende Anleitungen finden sich im Anhang ab Seite [125.](#page-135-0)

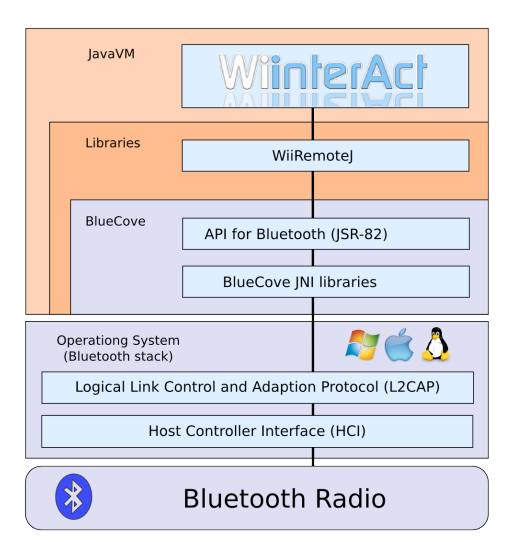

Abbildung 59: Hierarchische Struktur und Anbindung von WiinterAct Quelle: [\[blu09\]](#page-144-5)

Um die Nintendo Wii Fernbedienung mit dem Computer nutzen zu können muss eine Verbindung per Bluetooth hergestellt werden. Die Bluetooth-Spezifikationen der Wiimote unterscheiden sich geringfügig zu den Standards für HID48s. Das komplette Bluetooth-Management, Ab-, Aufbau der Verbindung, sowie das Senden und Empfangen der Daten geschieht über die Bibliothek WiiRemoteJ. Für Java existiert eine an die JSR-82<sup>49</sup> angelehnte Implementierung [\[jsr09\]](#page-146-1), die Bibliothek bluecove. Die Bibliothek bluecove steht seit Version 2.1.0 unter der Apache Software Lizenz und ist seit der Version 2.0 für Windows, Linux und MacOSX verfügbar.

Der im Apple iMac und Apple MacBook integrierte Bluetooth-Adapter der Version 2.1 + EDR (Enhanced Data Rate) funktioniert mit WiiRemoteJ bzw. bluecove out-of-the-box, das heißt ohne weitere Anpassungen oder

<sup>47</sup>so nennt man selbsterstellte Erweiterungssoftware für die Nintendo Wii Spielekonsole in Form von eigenen Wii-Channel.

<sup>48</sup>Human-Input-Devices, eine generische Geräteklasse für Eingabegeräte

<sup>49</sup>[akron.] Java-Specification-Request-82 des Java-Community-Process (JCP)

Einstellungen an den Treibern oder das Betriebssystem. Unter Windows muss für die Verwendung von WiiRemoteJ zwingend mit dem widcomm-Bluetooth-Treiber gearbeitet werden. Unter Linux empfiehlt sich das avetana Bluetooth-Paket.

Das hierarchische Schichtenmodell von bluecove in Abbildung [59](#page-92-0) zeigt die Anbindung der Bluetooth-Schnittstelle in Java. Die JavaVM<sup>50</sup> stellt die oberste Ebene dar und garantiert für den Entwickler maximale Plattformunabhängigkeit. WiinterAct kommuniziert über die Funktionsbibliothek WiiRemoteJ indirekt mit der bluecove-Bibliothek, die ihrerseits direkt mit dem jeweiligen HCI<sup>51</sup> der unterschiedlichen Betriebssysteme kommuniziert und somit den Zugriff auf das Nintendo Wiimote Eingabegerät ermöglicht.

Unter MacOSX müssen nach dem Starten der Applikation WiinterAct die Knöpfe "1" und "2" auf der Wiimote gleichzeitig gedrückt werden. Dadurch werden die Wii Fernbedienung und der Apple Macintosh per Bluetooth verbunden52. Unter Windows "paart" man die Geräte bereits vor Programmstart. Die Wii Remote wird unter Windows als Human-Input-Device, bzw. kurz HID angezeigt. Die Programmausführung unter Linux-Betriebsystem wurde aktuell noch nicht getestet, sollte aber prinzipiell möglich sein<sup>53</sup>.

Die Applikation unterscheidet in ihrer Funktionsweise vier verschiedene Basisinteraktionsmodi, die sich entsprechend Tabelle [5](#page-93-0) klassifizieren lassen:

<span id="page-93-0"></span>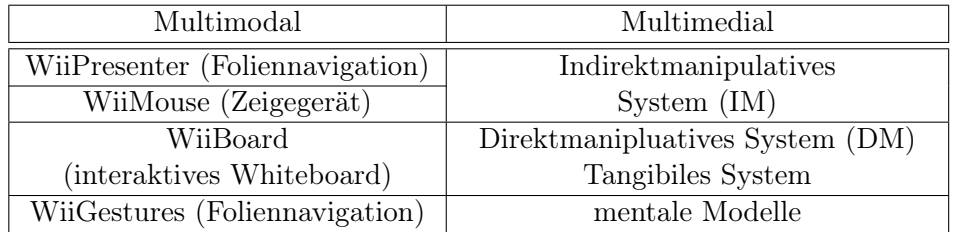

Tabelle 5: Klassifizierung der Basisinteraktionsmodi von WiinterAct

Die vier Modi werden entsprechend der Zuordnung zu den einzelnen Wiimotes noch mal unterschieden in:

- WiiMasterMote
- WiiBoardMote und
- WiiStudentsMote.

<sup>50</sup>[akron.] Virtual Machine

<sup>51</sup>[akron.] Host-Controller-Interface

 $52 \text{Im}$  Falle eines Fehlers beim Verbindungsaufbau bietet es sich an, alle bestehenden Ver-

bindungen in MacOSX Bluetootheinstellungen zu löschen und den Vorgang zu wiederholen.

<sup>53</sup>siehe Anhang Seite [125](#page-135-0)

Entsprechend der Zuordnung der verschiedenen Betriebsweisen zu den verschiedenen Wiimote Controllern wird auch die jeweilige Knopfbelegung entsprechend angepasst. Nähere Informationen hierzu finden sich in den folgenden Kapiteln zur Funktionsbeschreibung und im Anhang Shortcuttabellen von WiinterAct ab Seite [127f](#page-137-0).

# 5.2 Graphical User Interface

WiinterAct soll weitgehend ohne störende GUI<sup>54</sup> auskommen. Es wird bewusst auf ein permanent sichtbares grafisches Benutzer Interface verzichtet. Hierdurch soll gewährleistet werden, dass der Fokus der Betrachter auf den Präsentationsfolien bleibt. Eine Ablenkung durch eine permanente GUI oder ständig erscheinende Hinweistexte wirken sich störend aus.

Die Hinweismeldungen, wie in Abbildung [60a,](#page-94-0) b abgebildet, erscheinen wenn das System zwingend auf eine Benutzereingabe angewiesen ist. Die InfoBox-Ansicht ist dabei immer in gleicher Weise aufgebaut.

Im äußeren Rahmen steht in der Kopfzeile eine kurze Information, ob es sich um eine Warnung ("Warning"), um eine Frage ("Question"), eine Erfolgsmeldung ("Success") oder eine Fehlermeldung ("Error") handelt. Das Textfeld in der Mitte der Hinweisbox enthält die eigentliche Systemmeldung. In der Fusszeile folgt eine Aufforderung, wie sich dem Hinweis anzunehmen ist.

<span id="page-94-0"></span>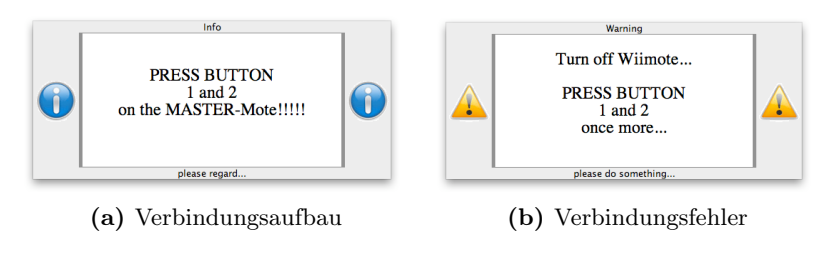

Abbildung 60: Screenshots - InfoBox

Links und rechts vom Infotextfeld ist die InfoBox noch mit Icons versehen, welche den Charakter der Hinweise visuell unterstreichen, wie Abbildung [61](#page-95-0) verdeutlicht. Die HinweisBox ist kein Dialog im eigentlichen Sinne. Sie kann nicht beendet oder bestätigt werden. Es existieren keine Buttons etc. und zudem kann die Infobox auch nicht bewegt werden, da sie keinen Fensterrahmen besitzt. Hat der Benutzer die notwendige Eingabe über die Wiimote getätigt verschwindet der Hinweis automatisch. Reine Hinweistexte, ohne Interaktionsaufforderung verschwinden nach kurzer Zeit automatisch.

<sup>54</sup>[engl.] Graphical User Interface, [deu.] grafische Benutzerschnittstelle

<span id="page-95-0"></span>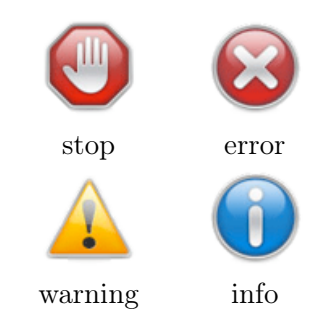

Abbildung 61: Hinweisicons für die InfoBox

Die Hinweisicons in der Abbildung oben sind entsprechend einer Prioritätsrangfolge von links nach rechts und von oben nach unten geordnet.

- error WiinterAct hat einen Systemfehler registriert. Meistens ist das Problem die Bluetooth Verbindung der Wiimote mit dem Computer und die Wiimote muss neu verbunden werden.
- stop WiinterAct hat einen schwerwiegenden Fehler registriert. Die Anwendung kann so nicht zuverlässig weitergeführt werden und muss beendet werden<sup>55</sup>.
- warning WiinterAct wartet auf eine Eingabe um fortzufahren.
- info WiinterAct hat eine Mitteilung an den Anwender zu kommunizieren. Dieser Hinweis verschwindet nach einer kurzen Zeit automatisch.

In einer früheren Version wurden sämtliche Hinweise des Systems über die oben genannten Info-Boxen kommuniziert. Die Ablenkung für den Benutzer, bzw. die Rezipienten wurde allerdings als zu massiv eingestuft, wodurch in der aktuellen Version von WiinterAct auf permanente Mitteilungen zu allen Statuswechseln verzichtet wurde. Im Debug-Modus werden die Statusinfos nach wie vor über die Hinweismitteilungen kommuniziert.

Kernkomponente des grafischen Benutzerinterface ist das DebugWindow. Ursprünglich wurde es entwickelt, um Probleme im Setup und den verrauschten Daten zu visualisieren und Fehler, bzw. Fehlverhalten der Software besser untersuchen zu können. Aufgerufen wird das Fenster durch Drücken der "Home"-Taste. Dieses Verhalten ist analog zur Nintendo Wii Spielekonsole gewählt, um evtl. vorhandene Kenntnisse eines Konsolenbesitzers auszunutzen.

<sup>55</sup>Beispiel: Batterien sind zu schwach, dadurch werden die Sensordaten ungenau.

<span id="page-96-0"></span>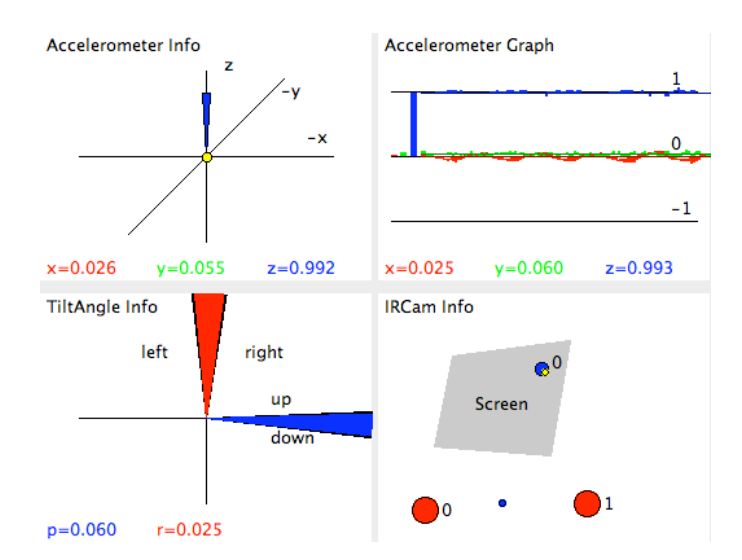

Abbildung 62: Screenshot - Infofenster Sensordaten

Im oberen Teil sieht der Anwender kompakt die wichtigsten Eingabedaten der Wiimote. Wie in Abbildung [62](#page-96-0) dargestellt, werden die Accelerometerdaten und Infrarotdaten auf verschiedene Arten visuell aufbereitet.

Die Beschleunigungsdaten werden intuitiv am sinnvollsten entsprechend der wirkenden Kraftachsen dargestellt. Hierzu wurde zuerst das Accelerometer Info Panel implementiert. Der blaue Kegel zeigt die Kraftwirkung entlang der z-Achse, der rote und der blaue Kegel tragen jeweils die Beschleunigungskräfte entlang der x- und y-Achsen auf.

Die Werte liegen bei 0.969<sup>56</sup> für z, sowie 0 für die beiden anderen Achsen, wenn sich die Wiimote in einer neutralen Ruheposition auf dem Tisch liegend mit den Bedienknöpfen nach oben befindet.

Eine Beschleunigung nach rechts, bzw. nach vorne hat eine negative Wirkung entlang der x- und y-Achse zur Folge. Analog verlaufen die Ausschläge für die Beschleunigungen nach links, bzw. nach hinten entlang der positiven xund y-Achsen.

Der gelbe Punkt nahe dem Ursprung des Koordinatensystems repräsentiert den aktuellen Translationsvektor des Mauszeigers. Zum besseren Verständnis ist das Koordinatensystem des Maustranslationsvektor gleich dem Koordinatensystem des Fensters und nicht der Wiimote.

Die Orientierung der Wiimote wird im TiltAngle Info Panel dargestellt (vgl. Abbildung [62\)](#page-96-0). Der rote Kegel zeigt die Neigung um die Längsachse (roll) an. Der blaue Kegel zeigt die Neigung um die Querachse (tilt) an. Der Yaw-Winkel lässt sich nicht errechnen. Die Problematik wird in Abschnitt [4.6](#page-74-4) genauer beschrieben.

 $^{56}$ entspricht in etwa der Anziehungskraft der Erde

Das Accelerometer Graph Panel wurde zu Beginn bewusst weggelassen. Die Darstellung entspricht der des Accelerometer Info Panels entlang der Zeitachse. Dem Grunde nach ist die Visualisierung wenig dazu geeignet die Orientierung der Wiimote zu beschreiben. Sie gewinnt allerdings durch den zeitlichen Bezug im Rahmen der Gestenerkennung an Bedeutung. Um Gesten zu erkennen muss die aktuelle Orientierung im Zusammenhang mit einem irgendwie errechneten Mittelwertverlauf verglichen werden. Hierzu mehr in Kapitel [5.4 auf Seite 90.](#page-100-0)

Die aktuell sichtbaren Infrarotinformationen des Controllers werden im IRCam Info Panel visualisiert. Die roten, mit Zahlen versehenen Punkte stellen die sichtbaren Infrarotpunkte der WiiMasterMote dar. Die Reihenfolge der Zahlen wird vom MOT-Algorithmus bestimmt. Sie umlaufen in der Regel das erkannte Objekt. Die blauen, mit Zahlen beschrifteten Punkte visualisieren Infrarotpunkte welche die WiiBoardMote sieht. Zur Anzeige muss sich die entsprechende Wiimote im WiiMouse- oder WiiBoard-Modus befinden und aktiviert sein. Der kleinere, blaue Punkt ist der errechnete Mittelpunkt und wird zur Maussteuerung benutzt. Analog zur Accelerometer Info Anzeige visualisiert der kleine gelbe Punkt die Position des Mauszeigers.

<span id="page-97-0"></span>

| WiiMasterMote:          | WiiBoardMote:           |
|-------------------------|-------------------------|
| WiiMOUSE-MODE           | <b>WHITEBOARD-MODE</b>  |
| <b>Battery Level:NA</b> | <b>Battery Level:NA</b> |
| <b>IR Level:MAX</b>     | <b>IR Level:MAX</b>     |
| connected: YES          | connected: YES          |
| enabled: YES            | enabled: YES            |
| WiiStudentsMote1:       | WiiStudentsMote2:       |
| <b>NA</b>               | ΝA                      |
| <b>Battery Level:NA</b> | <b>Battery Level:NA</b> |
| <b>IR Level:NA</b>      | <b>IR Level:NA</b>      |
| connected: NO           | connected: NO           |
| enabled: NO             | enabled: NO             |

Abbildung 63: Screenshot - InfoFenster Statusansicht

Unterhalb der Infopanels werden die aktuellen Konfigurationsinformationen der verbundenen Wii Fernbedienungen angezeigt. Wie oben bereits beschrieben befinden sich hier nun zusätzlich die Statusinformationen, die vorher über die Hinweis-Box kommuniziert wurden. Die Informationen beinhalten wie in Abbildung [63](#page-97-0) zu sehen:

- Status der Verbindung
	- Aktueller Interaktionsmode
	- Batteriestatus
	- Infrarot Sensitivitätsstatus
	- Verbindungsstatus
	- Enabled/Disabled Status (bei WiiStudentsMotes)

Manche der Statusmeldungen werden zusätzlich direkt am Controller über die unten integrierten blauen Leuchtdioden angezeigt. So wird beispielsweise während des Verbindungsvorganges der aktuelle Batteriestatus dargestellt. Die Einteilung auf die 4 LED ist dabei wie folgt:

- 1 LED leuchtet : 0-10% Batterierestladung
- 2 LED leuchten : 0-20% Batterierestladung
- 3 LED leuchten : 0-30\% Batterierestladung
- 4 LED leuchten : über 40% Batterierestladung

Über den Data Report Mode mit der ID 0x11 LL können die LEDs einzeln angesteuert werden, wobei die Werte für LL Tabelle [6](#page-98-0) zu entnehmen sind.

<span id="page-98-0"></span>

| LED              | Hexadezimalwert |              |
|------------------|-----------------|--------------|
| WIIMOTE LED NONE | 0x00            |              |
| WIIMOTE LED 1    | 0x10            | $\cdots$     |
| WIIMOTE LED 2    | 0x20            |              |
| WIIMOTE LED 3    | 0x40            | $\cdots$<br> |
| WIIMOTE LED 4    | 0x80            |              |

Tabelle 6: Konstanten zur LED-Ansteuerung Quelle: [\[wii09g\]](#page-149-4)

### 5.3 WiiPresenter Modus

Der WiiPresenter-Modus bildet zusammen mit dem WiiGestures-Modus, der im nächsten Kapitel besprochen wird, die Basisinteraktionskomponente von WiinterAct. Es gibt keine konkrete Trennung der beiden Modi.

Die Tasten des D-Pad werden zur Foliennavigation in Präsentationprogrammen verwendet. Die wichtigsten Tastenkombinationen sind in Abbildung [64](#page-99-0) beschrieben. Eine vollständige Auflistung entsprechend der verschiedenen Interaktionsmodi findet sich im Anhang [A.2 auf Seite 127.](#page-137-0)

Sinnvoll ist die Verwendung der nach-links Taste zur Navigation eine Folie oder einen Navigationsschritt rückwärts. Die nach-rechts Taste wird umgekehrt analog zur Navigation vorwärts verwendet. Die Belegung entspricht dem

mentalen Modell westlicher Kulturen für vor und zurück. Die Taste hoch ist mit der Funktion Aus- und wieder Einblenden der Präsentation<sup>57</sup> in Microsoft PowerPoint belegt. Die Taste runter bewirkt das Ein- bzw. Ausschalten der Annotationsfunktion, ebenfalls nur verfügbar in Microsoft PowerPoint<sup>5859</sup>.

<span id="page-99-0"></span>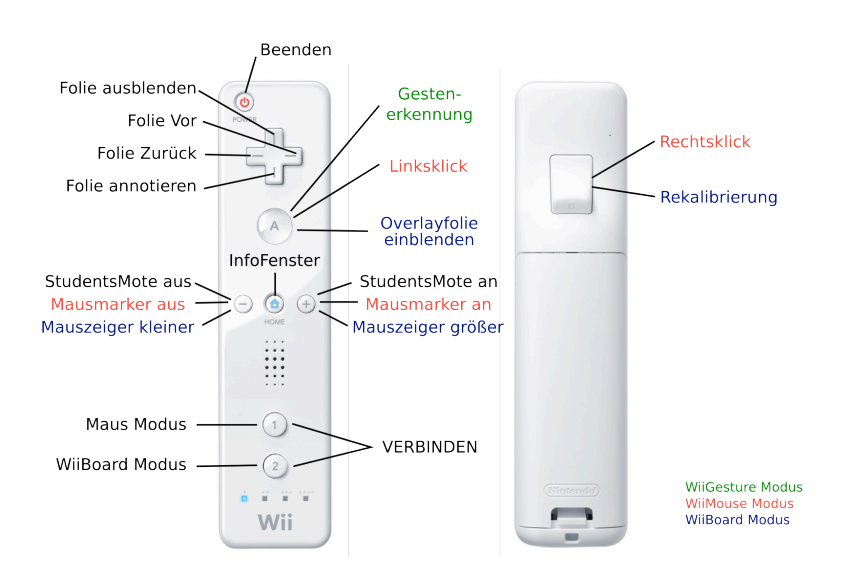

Abbildung 64: Tastenbelegung der WiiMasterMote

Die POWER Taste der WiiMasterMote beendet die Bluetooth-Verbindung aller registrierten Wiimotes und beendet im Anschluss die Applikation WiinterAct.

Wie oben bereits erwähnt erscheint durch Drücken der Taste HOME die Status-Informationsanzeige. Die Tasten A und B, − und + sind in den einzelnen Interaktions-Modi unterschiedlich belegt.

Mit Hilfe der Taste 1 wird der WiiMouse-Modus aktiviert, bzw. deaktiviert. Durch Drücken der Taste 2 wird der WiiBoard Modus aktiviert bzw. deaktiviert. So ist es möglich, nur mit der WiiMasterMote alle Interaktionsmodi zu nutzen.

Um die Tasteninformationen programmiertechnisch abzufragen, muss der Data Reporting Mode 0x30 der Wiimote aktiviert werden. Die Antworten der Wiimote lassen sich dann entsprechend der Angaben in Tabelle [7](#page-100-1) bestimmen und entsprechend auswerten (vgl. [\[wii09g\]](#page-149-4)).

<sup>57</sup>Taste "w"→ weißer Bildschirm (white), Taste "b" → schwarzer Bildschirm (black)

 $^{58}\text{Tastenkombination}$  "STRG+P  $\rightarrow$  Zeichenmodus aktivieren (Painter=Zeichenstift)

 $59$ Tastenkombination "STRG+A"  $\rightarrow$  Zurückändern in Zeigemodus (Arrow=Mauszeiger)

<span id="page-100-1"></span>

| <b>Button</b>  | Hexadezimalwert |
|----------------|-----------------|
| $\mathfrak{D}$ | 0x0001          |
| 1              | 0x0002          |
| В              | 0x0004          |
| A              | 0x0008          |
| <b>MINUS</b>   | 0x0010          |
| <b>HOME</b>    | 0x0080          |
| LINKS          | 0x0100          |
| <b>RECHTS</b>  | 0x0200          |
| RUNTER.        | 0x0400          |
| <b>HOCH</b>    | 0x0800          |
| <b>PLUS</b>    | 0x1000          |

Tabelle 7: Tastenbezeichnungen und Tastencodes Quelle: [\[wii09g\]](#page-149-4)

# <span id="page-100-0"></span>5.4 WiiGestures Modus

Ziel in dieser Arbeit ist die Implementierung einer invarianten, benutzerunabhängigen Gestensteuerung. Durch Minimierung des Funktionsumfangs zur Abbildung der Grundlegenden NITs, wie vor, zurück, etc. kann die Gestenerkennung stark vereinfacht werden. In der vorliegenden Umsetzung werden die Gesten nicht über probabilistische Methoden, wie beispielsweise die Verwendung von Hidden-Markov-Modellen oder Techniken der  $\mathrm{KI}^{60}$ erkannt, die eine Kalibrierung und eine spezielle Trainingsphase voraussetzen.

<span id="page-100-2"></span>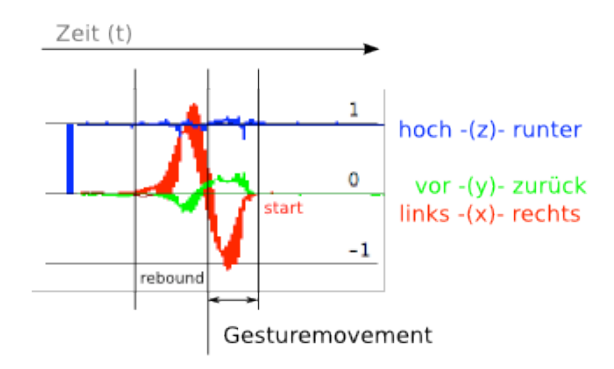

Abbildung 65: Gesten aus Beschleunigungsdaten

Um Gesten zu erkennen müssen diese im kontinuierlichen Datenstrom der Accelerometerdaten der Wiimote eindeutig lokalisiert und gegen unbeabsichtigte Bewegungen abgegrenzt werden. Eine Möglichkeit hierzu bietet sich in der

<sup>60</sup>[akron.] Fachrichtung der Informatik: Themengebiet Künstliche Intelligenz

Erkennung so genannter Peakforces<sup>61</sup> im kontinuierlichen Beschleunigungsdatenstrom (vgl. [\[FWJT08\]](#page-145-2)). Problematisch bei dieser Art der Gestenerkennung sind die so genannten rebounds (vgl. Abbildung [65 auf der vorherigen Seite\)](#page-100-2). Mit rebounds werden die entgegengesetzten Beschleunigungskräfte beim Beenden einer Bewegung, dem Abbremsen, bezeichnet, die bei jeder Bewegung entstehen. Werden diese falschen Beschleunigungsmuster nicht eliminiert folgt auf die gewünschte Geste augenblicklich die Gegengeste. Um mit dieser Methode Gesten sicher erkennen zu können, sind ausladende Bewegungen notwendig, die sich auf die Präsentation störend auswirken.

In der finalen Umsetzung in WiinterAct wurde daher ein anderer Ansatz gewählt. Die Gesten werden über die Neigung der Wiimote (pitch und roll Winkel) und Drücken des Knopfes A ermittelt und ausgeführt. Hierdurch ist es erstens möglich, Gesten ohne ausladende Bewegungen auszuwerten und zweitens müssen keine gegenläufigen Gesten ausgeschlossen werden. Die Wartezeitzeit für die Verarbeitung wird minimiert, was in einer kürzeren Ausführungszeit resultiert (vgl. Abbildung [9 auf Seite 15\)](#page-25-0). Die Foliennavigation über Gesten wird dadurch unter Umständen effektiver als die Navigation über die Pfeiltasten des D-Pad, da der A Knopf sehr zentral und bequem zu erreichen ist.

Folgende Gesten sind aktuell in WiinterAct möglich:

<span id="page-101-0"></span>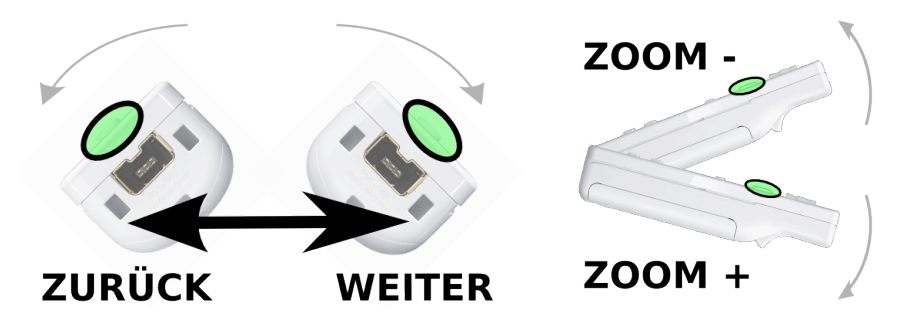

Abbildung 66: Gesten in WiinterAct

Grundsätzlich sind Unterscheidungen in den vier Sektoren des Rollwinkel sowie nach oben und unten möglich. Ferner können Winkelkombinationen von Roll- und Neigungswinkel zur Gesternsteuerung herangezogen werden.

Wie in Abbildung [66](#page-101-0) zu sehen, sind aktuell vier unterschiedliche Gesten umgesetzt. Durch Neigen der Nintendo Wii Fernbedienung nach links und rechts und Drücken des A Knopfes der Wiimote wird zwischen den Präsentationsfolien hin und her gewechselt. Durch Neigen nach oben bzw. unten und Betätigen des A Knopfes wird unter MacOSX in die aktuelle Ansicht vergrößert bzw. verkleinert.

 $61$ unter Peakforces versteht man die Maxima bzw. Minima des Beschleunigungsgraphen

# 5.5 WiiMouse Modus

Im WiiMouse Modus lässt sich die Wiimote zur Mauszeigersteuerung nutzen. Durch die multimodalen Fähigkeiten der Nintendo Wii Fernbedienung ist die Maussteuerung grundsätzlich auf drei Arten möglich:

- 1. beschleunigungsbasiert  $\rightarrow$  Accelerometersensor ADXL330
- 2. bewegungsbasiert  $\rightarrow$  WiiMotionPlus<sup>62</sup>-Extension
- 3. infrarotbasiert  $\rightarrow$  SoC IR-Kamera

Die Wiimote kann sowohl als indirekt-manipulativ, sowie direkt-manipulativ als Zeigegerät klassifiziert werden (vgl. vgl. Kapitel [3.5.1](#page-46-0) auf Seite [36\)](#page-46-0).

Aktiviert wird der WiiMouse Modus durch drücken der Taste 1 auf der WiiMasterMote.

Ein Linksklick wird durch Drücken der Taste A ausgelöst. Die Taste B löst einen Rechtsklick aus.

Die nach-oben und nach-unten Tasten des D-Pad werden im WiiMouse Mode nicht zur Navigation genutzt. Vielmehr lässt sich durch Drücken der nach-oben Taste die Anzeige schwarz schalten.

Durch Drücken der nach-unten Taste wird in Microsoft PowerPoint der Annotationsmodus aktiviert, der freihand Annotationen ermöglicht. Erneutes Drücken der jeweiligen Tasten deaktiviert die entsprechende Funktion wieder.

### <span id="page-102-0"></span>5.5.1 Beschleunigungsbasiert

Bei der beschleunigungsbasierten Mauszeigermanipulation wird indirekt und relativ zur aktuellen Position gearbeitet. Der Mauszeiger wird entsprechend der aktuellen Orientierung der Wiimote im Raum verschoben. Dies geschieht in Abhängigkeit zur aktuellen Position des Mauszeigers.

Die beschleunigungsbasierte Variante der Maussteuerung kommt ohne zusätzliche Hardware aus und ist sehr robust gegen äußere Störeinflüsse. Dafür sind die Sensordaten des Accelerometers ADXL330 stark verrauscht und die Berechnung des Yaw-Winkels ist nicht möglich.

Tests haben ergeben, dass der Benutzer die Maus aus dem Handgelenk bewegen will, ohne allzu große Bewegungen zu machen. Leider ist das horizontale Schwenken abhängig von der Existenz eines Yaw-Winkels. Die Tatsache des fehlenden Yaw-Winkel ließ die beschleunigungsbasierte Maus zunächst unbrauchbar erscheinen.

 $^{62}$ eine gyroskopische Erweiterung zum Anstecken an den Extension Port der Wiimote

<span id="page-103-0"></span>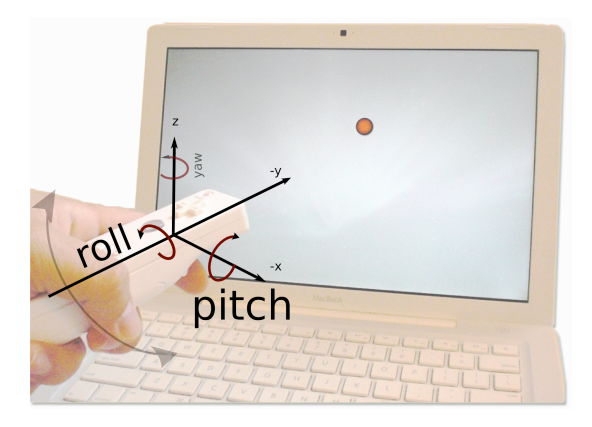

Abbildung 67: WiiMouse Mode - beschleunigungsbasierend

Der WiiMouse Modus arbeitet primär infrarotgestützt. Durch Drücken der Taste B wird der beschleunigungsbasierte Modus aktiv. Für die Bedienung der Wiimote im Acceleratormodus hilft die Vorstellung des Steuermodells eines Flugzeuges. Siehe hierzu Abbildung [67.](#page-103-0)

Das Fehlen des Yaw-Winkels wird in WiinterAct dadurch kompensiert, dass der roll-Winkels mit der Auslenkung in x-Richtung kombiniert wird.

Konkret berechnet sich der Translationsvektor (moveX, moveY):

```
1 \mid \text{moveX = sensitivityScale * (xMovement + rollAngle)};2 \mid \text{moveY} = \text{sensitivityScale} * \text{pitchAngle};
```
Anschließend der Mauszeiger mit Hilfe der moveMouse Methode relativ zur aktuellen Position verschoben:

 $1 \mid super.moveMouse( mouseLocation.x + moveX,$  $2 | \t\t \t{mouseLocation.y + moveY},$  $3 \mid$  false );

Für die relative Verschiebung muss der boolean Wert für needsConversation am Ende des Methodenaufruf false sein.

Ferner wurde untersucht, ob eine Rekalibrierung beim Drücken der B Taste einen Mehrwert bei der Benutzung bringt. Tests haben gezeigt, das Benutzer die Nintendo Wii Fernbedienung beim Drücken der B Taste nicht immer in Null-Stellung halten. Daher wurde beim ersten Drücken der B Taste eine Rekalibrierung der Sensordaten auf  $x = 0$  und roll, pitch = 0 vorgenommen. Ein Mehrwert hat sich allerdings nicht wirklich eingestellt. Gerade geübtere Benutzer sind mitunter irritiert, da sie davon ausgehen, dass die Maus entsprechend der Orientierung im Raum bewegt wird. Eine Rekalibrierung dieser Orientierung verwirrt in diesem Fall vor allem bei der anschließenden Bewegung des Controllers.

## 5.5.2 Bewegungsbasiert

Unter Verwendung von Gyroskopen kann der fehlende Yaw-Winkel ermittelt werden. Die Maussteuerung wird dadurch wesentlich vereinfacht und vom Benutzer als natürlicher wahrgenommen. Ein gutes Beispiel hierfür ist die Logitech Airmouse. Die Umsetzung funktioniert sehr gut. Einzig die Tatsache, dass die Gyroskope die Bewegungen des Benutzers permanent in Mausbewegungen umsetzen stört. Die Lösung, den Mauszeiger nur zu bewegen, wenn explizit eine Taste gedrückt wird wurde von den Testpersonen bevorzugt.

Da die WiiMotionPlus Extension erst vor wenigen Wochen auf den Markt kam, gibt es derzeit noch keine Unterstützung in WiiRemoteJ<sup>63</sup>.

Gyroskope sind sehr anfällig bei schnellen Bewegungen. Die Sensordaten werden zu langsam ausgewertet, was am besten mit einem wegdriften der Daten beschrieben werden kann. Es muss neu kalibriert werden. Die Kombination aus den Accelerometerdaten der Wiimote und den sichtbaren Infrarotpunkten die könnten zum permanenten Kalibrieren verwendet werden.

Wie bereits weiter oben angedeutet ist die Verwendung der WiimotionPlus-Extension aufgrund der fehlenden Unterstützung durch die Funktionsbibliothek WiiRemoteJ aktuell nicht möglich. Zu einem späteren Zeitpunkt soll sie die beschleunigungsbasierte Mauszeigerinteraktion ablösen.

### 5.5.3 Infrarotgestützt

Durch die in der Nintendo Wii Fernbedienung integrierte Infrarotkamera kann die Wiimote in Kombination mit der Wii Sensorleiste wie auch bei der Benutzung der Wii Spielekonsole üblich als interaktiver Laserpointer benutzt werden. Der Nutzer hat das Gefühl, mit einer imaginären Verlängerung entlang der Längsachse der Wiimote oder wie mit einem unsichtbaren Laserstrahl direkt auf dem Anzeigegerät zu arbeiten.

Die Positionierung geschieht absolut, aber weiterhin indirekt-manipulativ.

Abbildung [68](#page-105-0) veranschaulicht die Handhabung des WiiMouse Modus per Infrarotsteuerung. Der Mauszeiger wird bewegt, sobald Infrarotpunkte von der IR-Kamera der Wii Fernbedienung erkannt wurden. Für die Positionsberechnung muss eine perspektivische Transformation wie in Kapitel [3.6.2](#page-58-0) bereits beschrieben durchgeführt werden. Die Transformationsmatrix wird von der WiiRemoteJ-Funktionsbibliothek aus dem Verhältnis der Auflösung

 $63$ ist aber schon in Arbeit

<span id="page-105-0"></span>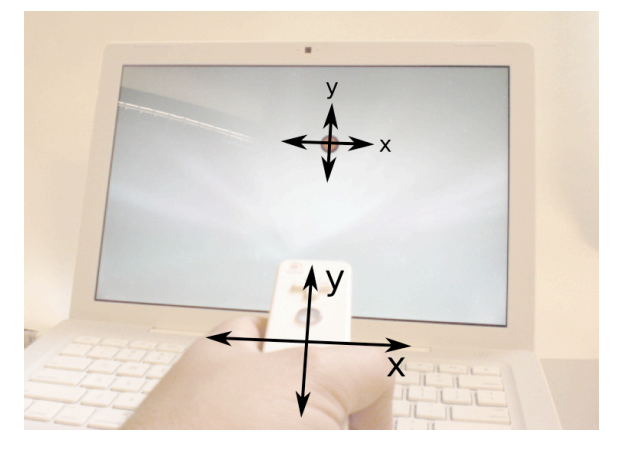

Abbildung 68: WiiMouse Mode - infrarotbasiert, der interaktiver Laserpointer

der Nintendo Wiiremote (1024 × 768) zur aktuellen Anzeigeauflösung des Bildschirms bereits vorberrechnet.

 $1 \vert \text{super. moveMouse}(\text{moveXIR}, \text{moveYIR} + 0.1, \text{ true});$ 

Die eigentliche Positionierung geschieht wieder über den Aufruf der Methode moveMouse der WiiMouse-Oberklasse und dem Setzen des needsConversationflag auf true. Der Boolean-Wert gibt nun an, dass die Positionierung absolut vorgenommen werden soll. Ansonsten $^{64}$  würde, wie in Abschnitt [5.5.1](#page-102-0) bereits erwähnt, die Bewegung relativ zur aktuellen Position vorgenommen. Der kleine Offset in Y-Richtung ist notwendig, da die Sensorbar unterhalb der Anzeigefläche stehen sollte. Hierdurch kann vermieden werden, dass die Infrarotpunkte die Kalibrierung des WiiBoard stören. Außerdem wird für den Benutzer die Laserpointer-Metapher verstärkt. Der Anwender hat nicht das Gefühl, auf die Sensorleiste zu zeigen, sondern auf die Anzeigefläche. Bei der Umsetzung in der Nintendo Wii Spielekonsole wird solch eine Offset-Einstellung ebenfalls bei der Erstinbetriebnahme der Konsole vorgenommen.

### 5.5.4 Eigene Mausmarker

Häufig tritt das Problem auf, dass der Mauszeiger während der Präsentation viel zu klein dargestellt wird. Auf großen Anzeigesystemen ist der Mauscursor dann aus größerer Distanz kaum noch zu erkennen. Außerdem gab es den Wunsch der Benutzer, zur besseren Fokussteuerung Mausmarker einzusetzen.

Da in Java keine systemweite Mauszeigerveränderung plattformunabhängig zu realisieren ist bedient sich WiinterAct eines kleinen Tricks. Ein Mausmarker in WiinterAct ist ein kleines rechteckiges Fenster, wie in Abbildung [69-](#page-106-0)1

 $64$ Boolean-flag auf false gesetzt

<span id="page-106-0"></span>zu sehen, dass permanent mit dem Mauszeiger mitgeführt wird und keinen Fensterrahmen besitzt.

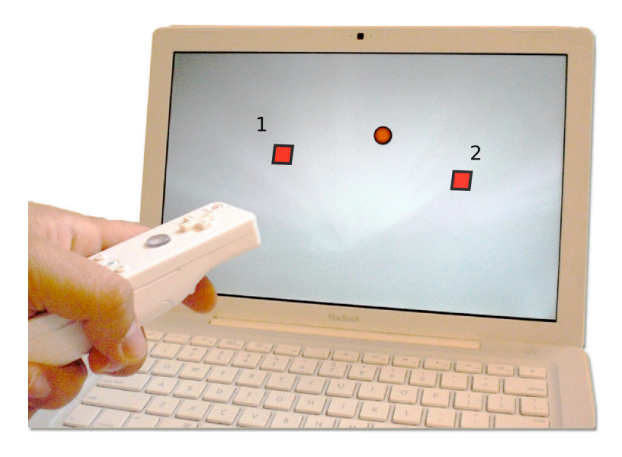

Abbildung 69: Verschiedene Mausmarkertypen

Aktiviert wird ein Marker durch Drücken der PLUS Taste im WiiMouse Modus. Analog beendet die MINUS Taste den Marker und schließt das Fenster wieder. Aktuell ist es nicht möglich, durch den Marker hindurch zu klicken. Eine Mausklick ist somit nicht mehr möglich, sobald der Marker aktiviert wird.

Denkbar wäre ferner die Implementation mehrerer Marker. Hat man die endgültige Position des aktuellen Markers erreicht kann der Marker durch Drücken der PLUS Taste an der aktuellen Mausposition festgesetzt werden. Ein neuer Marker wird generiert und weiter mitgeführt. Der Anwender könnte auf diese Art und Weise beliebig viele Mausmarker setzen. Gelöscht würden die in einem Stapel organisierten Fenster durch Betätigen der MINUS Taste der Wiimote, durch ein Navigieren zur nächsten Folie oder durch weg- und wieder einblenden der aktuellen Folie mit Hilfe der nach-oben Taste.

Im WiiBoard-Modus gibt es ebenfalls die Möglichkeit den Mauszeiger besser zu visualisieren. Hierbei wird ein semitransparentes Fenster über den gesamten Bildschirm gezeichnet. Da sich der Mauszeiger nun immer über einem zu WiinterAct gehörenden Fenster befindet, kann er dauerhaft ausgetauscht, bzw. verändert werden. In WiinterAct wird der Mauszeiger durch einen roten Punkt ersetzt, der durch Betätigen der PLUS und MINUS Tasten schrittweise verkleinert, bzw. vergrößert werden kann.

## 5.6 WiiBoard Modus

Der WiiBoard Modus ist der interessanteste Interaktionsmodus verglichen mit existierenden kommerziellen Konkurrenzprodukten wie etwa dem SMARTboard Whiteboard der Firma Smart Technologies oder dem ActivBoard der Firma Promethean.

Die Entscheidung, die Metapher des interaktiven Whiteboards mit in WiinterAct zu integrieren, entstammt allerdings nicht nur dem eben genannten Kostenargument<sup>65</sup> alleine. Aktuell existieren bereits interaktive Whiteboardsysteme in Bildungseinrichtungen und es ist mit einem stetigen Anstieg der Verfügbarkeit dieser Systeme zu rechnen. Daher kann es nur von Vorteil sein, wenn die betreffenden Lehrkräfte und Nutzer dieser Systeme eine günstige, äußerst mobile Lösung zum Üben im sprichwörtlichen stillen Kämmerlein haben. Präsentationstechniken werden meist nur dann eingesetzt, wenn die Anwender sich sicher fühlen und kein Risiko eingehen müssen.

<span id="page-107-0"></span>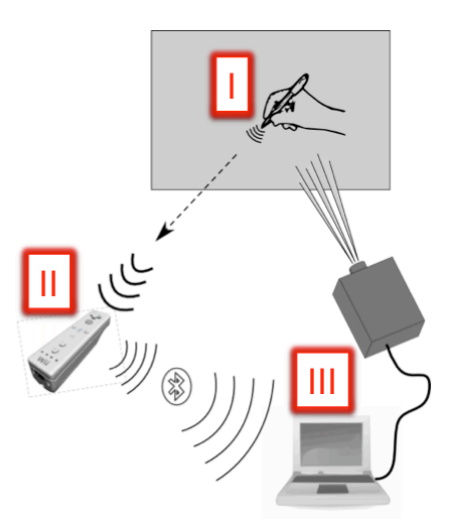

Abbildung 70: Wiimote Whiteboard - Funktionsweise

Durch die integrierte Infrarotkamera der Nintendo Wiimote kann durch die Kombination eines großformatigen Anzeigesystems, eines Computers und einer der Fernbedienung selbst, ein direkt-manipulatives System in der Art eines interaktiven Whiteboards realisiert werden.

In der Konstellation, wie in Abbildung [70](#page-107-0) zu sehen, wird die Reflektion des Infraroteingabestiftes (I) auf dem Bildschirm, bzw. der Leinwand von der in der Wiimote integrierten Kamera (II) erkannt und zur Positionierung des Mauszeigers im Präsentationssystems (III) benutzt. Die Mauszeigerposition wird anschließend wieder auf die Anzeige projiziert.

 $65$ professionelle Whiteboardsysteme kosten ab  $5000 \in \text{aufwärts.}$
Die Umsetzung in dieser Arbeit orientiert sich an dem eingangs genannten "Low-Cost Multi-Point Interactive Whiteboard" von Johnny Chung Lee [\[Lee08c\]](#page-146-0) und der ebenfalls auf Java basierten Umsetzung von Uwe Schmidt [\[Sch09a\]](#page-148-0). Im Gegensatz zur Gesamtapplikation, die Schmidt geschaffen hat, ist die Wiiboard-Funktion in WiinterAct allerdings immer mit dem Anspruch entwickelt worden eine möglichst kompakte und einfach aufgebaute Klasse zu implementieren. Die gesamte Funktionalität steckt in einer 350-Zeilen kleinen Java-Klasse. In dieser Klasse wird sowohl die Kalibrierung, die verschiedenen Glättungsoptionen sowie die absolute Maussteuerung inklusive Mausklickverhalten abgebildet.

Der WiiBoard Modus wird durch Drücken der Taste 2 aktiviert, bzw. wieder deaktiviert.

Idealerweise wird eine separate Wii Fernbedienung auf einem Dreibeinstativ oder dauerhaft befestigt als WiiBoard eingesetzt, siehe Abbildung [47 auf](#page-70-0) [Seite 60.](#page-70-0) Der Vortragende kann auf diese Weise beliebig zwischen WiiMasterMote im WiiPresenter- oder WiiMouse Modus und der Whiteboard-Mote wechseln ohne das Setup ständig neu zu initialisieren und zu kalibrieren.

Die Kalibrierung wird zudem dauerhaft gespeichert um die schnelle Operabilität stationärer Systeme zu gewährleisten. Sollte eine Rekalibrierung nötig sein, so wird diese durch Drücken der Taste B gestartet.

#### <span id="page-108-1"></span><span id="page-108-0"></span>5.6.1 WiiBoard-Kalibrierung

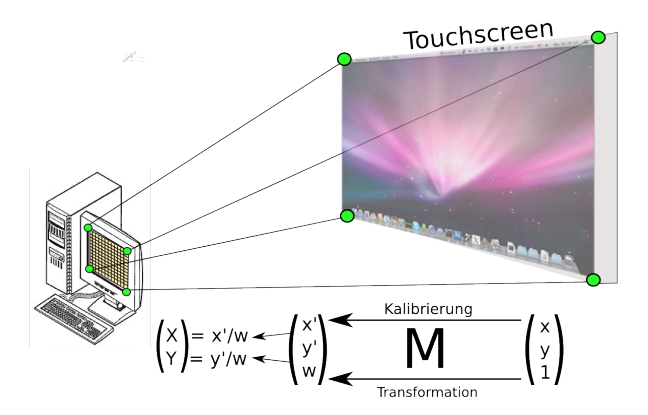

Abbildung 71: 4-Punkt-Kalibrierung im WiiBoard Modus

Ein besonderes Anliegen der Whiteboard Umsetzung ist die Verbesserung des Kalibriervorganges. Allgemein wird eine 4-Punkt-Kalibrierung an einem weißen Bildschirm durchgeführt. Auf diesem Bildschirm erscheinen nacheinander 4 Punkte, die nacheinander angeklickt werden müssen. Zu sehen in Abbildung [38](#page-59-0) auf Seite [49.](#page-59-0)

In der Praxis, vor allem Live während einer Präsentation wirkt sich eine solche Kalibrierung denkbar störend auf die Aufmerksamkeit der Zuhörer aus. Außerdem ist die festgelegte Reihenfolge in der die Kalibrierungspunkte erscheinen nicht immer optimal gewählt, gerade bei sehr großformatigen Anzeigesystemen.

In WiinterAct ist die 4-Punkt-Kalibrierung speziell dahingehend optimiert, um die oben genannten Probleme und Einschränkungen zu umgehen. Für die Kalibrierung klickt der Nutzer nacheinander in beliebiger Reihenfolge in die 4 Eckpunkte der Anzeigefläche, zu sehen in Abbildung [71.](#page-108-0) Die Präsentationsansicht wird hierbei nicht kompromittiert. Ferner ist durch die Verwendung der 4 Eckpunkte gewährleistet, dass für die Infrarotkamera der Wiimote der gesamten Anzeigebereich sichtbar ist.

#### 5.6.2 WiiBoard-Tracking

Nach dem Kalibrierungsprozess werden die angeklickten Kalibrierungspunkte sortiert und entsprechend des Kalibrieralgorithmus von Seite [48](#page-58-0) zur Berechnung der Transformationsmatrix M verwendet.

Tatsächlich ist durch die Verwendung der JAI66-Bibliothek die Berechnung der Transformationsmatrix mit einem einzigen Aufruf der statischen Funktion getQuadToQuad der Klasse javax.media.jai.PerspectiveTransform [\[sun09\]](#page-148-1) einfach zu bewerkstelligen:

```
1 | PerspectiveTransform M =2 PerspectiveTransform.getQuadToQuad(
3 wiimoteCoords [0].getX(), wiimoteCoords [0].getY(),
4 \mid wiimoteCoords [1].getX(), wiimoteCoords [1].getY(),
5 wiimoteCoords [2]. getX(), wiimoteCoords [2]. getY(),
6 wiimoteCoords [3].getX(), wiimoteCoords [3].getY(),
7 screen Coords [0]. getX(), screen Coords [0]. getY(),
8 \mid screen Coords [1]. get X(), screen Coords [1]. get Y(),
9 \mid screenCoords [2].getX(), screenCoords [2].getY(),
10 screenCoords [3].getX(), screenCoords [3].getY());
```
Nach der Berechnung der Transformationsmatrix M funktioniert das Umrechnen der Kamerakoordinaten in Bildschirmkoordinaten wie in Abbildung [72](#page-110-0) skizziert. Die FOV67-Ansicht links in Abbildung [72](#page-110-0) zeigt die Projektionsfläche, aus Sicht der Kamera.

Die IR-Reflektion auf der Whiteboardfläche wird entsprechend der Transformationsmatrix M verschoben und der transformierte Punkt wird auf dem Präsentationssystem entsprechend zur Mauspositionierung genutzt.

<sup>66</sup>[akron.] Java Advanced Imaging

<sup>67</sup>[akron.] field of view, [deu.] Sichtfeld

<span id="page-110-0"></span>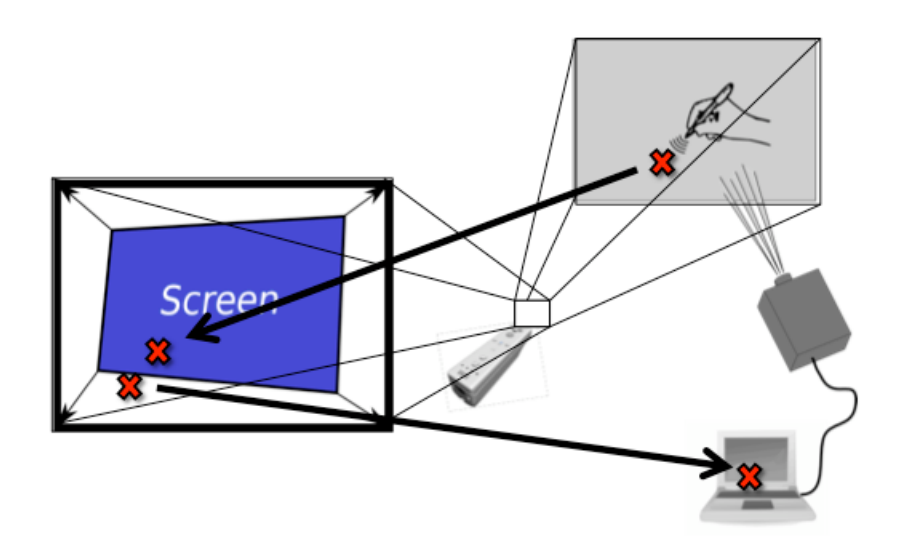

Abbildung 72: Wiimote Whiteboard - Projektionshomographie

Die entsprechenden Aufrufe in WiinterAct lauten wie folgt:

```
1 | distCoord = perspective. transform (srcCoord, distCoord);
2 \text{ super . move}Mouse( smooth( dstCoord ).getX(),
3 \mid smooth (dstCoord). getY(),
4 \t\t \text{false} );
```
### 5.7 Infrarot Stifte

Wie bereits mehrmals erläutert ist für die Benutzung des WiiBoard-Modus eine Infrarotlichtquelle erforderlich. Lee und viele weitere bieten zum Bau eines IR-Pens Bauanleitungen und Aufbauschemata, wie etwa in Abbildung [73](#page-110-1) zu sehen ist an.

<span id="page-110-1"></span>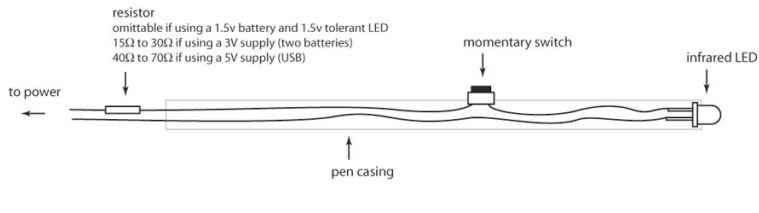

Abbildung 73: IR-Pen Aufbau - Schema Quelle: [\[Lee08b\]](#page-146-1)

Man benötigt zur Herstellung eine Infrarot-LED, einen Druckschalter und eine Energiequelle, vorzugsweise eine 1, 5 V AA(A)-Batterie. Die Bauteile kosten zusammen etwa 1,50 $\epsilon$ . Die Herstellung stellt keine große technische Herausforderung dar.

Noch einfacher stellt sich unter Umständen der Umbau eines LED-Schlüsselanhängers dar. In einem Fall konnte die installierte weiße LED einfach durch Abziehen gegen die Infrarot-LED getauscht werden. Schlüsselanhänger werden allerdings zumeist mit drei Batterien a  $1,5V$  in Reihe, also  $3*1,5V = 4,5V$ . Es ergeben sich zwei Grundprobleme: Wie kann die richtige Polung der Diode sichergestellt werden? und: Wie kann mit anderen als den angegebenen Vorwärtsspannungen<sup>68</sup> verfahren werden?

Die Kathode, oder umgangssprachlich der Minuspol der Diode, erkennt man relativ einfach. Die Kathode ist das kürzere der beiden Diodenanschlüssen auf der Seite, wo der Kragen der LED abgeflacht ist. Wenn man von der Seite reinschaut, ist die Kathode das größere Metallplättchen, an dem die Reflektorwanne montiert ist.

Die Betriebsspannungen der IR-LEDs sind unterschiedlich und müssen den jeweiligen Datenblättern entnommen werden. Bei der Verwendung höherer Betriebsspannungen als 1, 5 V ist die Verwendung von Vorwiderstände von 15−30 Ω bei 3 V -Spannung (entspricht 2 AA(A)-Batterien) bzw. 40−70 Ω bei 5 V -Spannung (entspricht der USB-Spannung) erforderlich. Bei der Vishay TSAL6400 liegt die maximal mögliche Spannung bei 1, 6 V . Höhere Spannungen können nur verwendet werden, wenn die Leistungsabgabe der Batterien sehr niedrig ist. Dies ist bei Knopfzellbatterien in Schlüsselanhängern der Fall.

Nach einem ersten Testkauf einer beliebigen Infrarotleuchtdiode stellt sich heraus, dass nur spezielle IR-LEDs zuverlässig funktionieren. Die Abstrahlleistung (mW/sr) billiger LEDs ist für die Verwendung in größerer Distanz zu gering. Ferner ist die Verwendung einer 940 nm LED zwingend erforderlich. 850 nm Dioden, die extrem günstig und sehr weit verbreitet sind, funktionieren wegen des Bandpassfilter der Wiimote kaum.

Diverse Quellen empfehlen die Verwendung der Vishay TSAL6400 IR-LED. Die Leuchtdiode kostet im Fachhandel um  $0.23 \in \text{und}$  erfüllt die Grundvoraussetzung: Wellenlängenbereich um  $940 \, nm$ , Betriebsspannung 1,5 V, hohe Abstrahlleistung  $(40 \, mW/sr$  bei 1,5 V-Spannung) bei kleinem Abstrahlwinkel (±25°). Der Abstrahlwinkel sollte möglichst klein sein, um die maximale Reflektion zu gewährleisten. Licht, dass bei einem breiteren Abstrahlwinkel der IR-LEDs direkt in die Kamera strahlt hat keinen Einfluss auf das IR-Tracking. Um die Lichtausbeute weiter zu steigern und zusätzlich Nebenreflektionen zu vermeiden empfiehlt es sich die Linse der LED anzurauhen. Dadurch wird

<sup>68</sup>meistens 1*,* 5*V*

<span id="page-112-4"></span><span id="page-112-3"></span><span id="page-112-2"></span><span id="page-112-1"></span><span id="page-112-0"></span>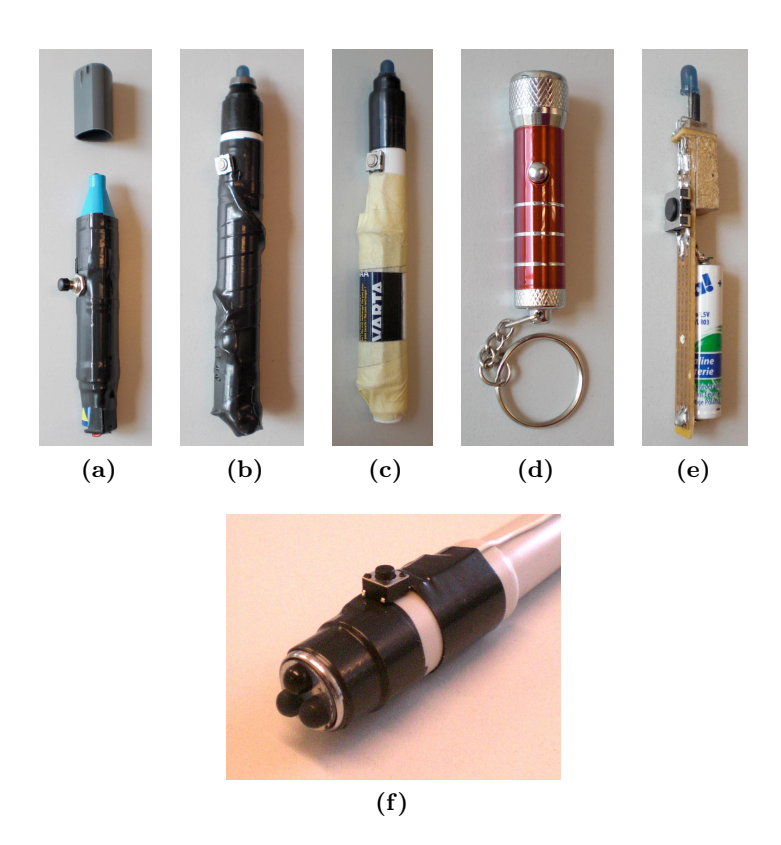

Abbildung 74: Verschiedene IR-Stiftprototypen

<span id="page-112-5"></span>die Oberfläche diffus gemacht, siehe Abbildung [55b.](#page-84-0) Ebenfalls steigert sich die Lichtleistung bei Verwendung mehrerer IR-Leuchtdioden parallel. Die Betriebsspannung muss hierbei nicht verändert werden.

Im Rahmen dieser Arbeit sind verschiedene IR-Stift Prototypen entstanden, die in Abbildung [74](#page-112-1) in chronologischer Reihenfolge dargestellt sind.

Abbildung [74a](#page-112-2) zeigt den ersten funktionstüchtigen Protoypen. Er besteht aus einer festverlötenden 1, 5 V -AA-Batterie, einem sehr ungenauen Druckschalter und einer billigen IR-LED.

Der nächste Prototyp, abgebildet in Abbildung [74c](#page-112-3) wurde mit einem Batteriehalter, einem empfindlicheren SMD<sup>69</sup>-Druckschalter sowie einer diffusgemachten Vishay TSAL6400-IR-LED versehen. Der Batteriehalter stellt sich allerdings als äußerst unzuverlässig dar und hat einen Wackelkontakt, der durch Klebeband behoben werden musste.

Als nächstes wurde ein vorhandener Schlüsselanhänger entsprechend Abbildung [74d](#page-112-0) umgebaut. Wie schon oben beschrieben lässt sich die LED

<sup>69</sup>[akron.] für surface-mounted device, Bauelement für die Oberflächenmontage

gelegentlich einfach, ohne zu löten, austauschen. Die höhere Spannung stellt aufgrund der niedrigeren Stromstärke der verwendeten Knopfzellen auch bei längerem Betrieb kein Problem dar. Die Ausführung ist sehr kompakt, liegt allerdings nicht sonderlich gut in der Hand.

Einen interessanten Ansatz aus Usability-Sicht wurde im Prototypen<sup>70</sup> aus Abbildung [74e](#page-112-4) verfolgt. Durch die Verwendung eines Kippschalter an der Spitze kann der Stift wie ein Stück Tafelkreide verwendet werden. Es ist nicht erforderlich einen Schalter zu drücken. Die LED leuchtet beim Berühren des Anzeigepanel automatisch. Dreht man den Stift in der Hand um, so kann er, wie auch die anderen IR-Stifte durch Betätigen eines Druckschalters benutzt werden.

Abbildung [74f](#page-112-5) zeigt den letzten Prototypen. In dieser Umsetzung werden drei Infrarot Leuchtdioden parallel betrieben. Die Leuchtdichte wird durch die Verwendung mehrerer IR-Leuchtdioden erhöht. Es ist eine gesteigerte Zuverlässigkeit beim Infrarottrracking für größere Entfernung der Wiiboard-Mote zur Anzeigetafel festzustellen. Letztlich werden somit auch größere Anzeigeformate möglich.

### 5.8 WiiStudentsMote

Um die Interaktion mit dem Publikum zu verbessern wurde die Möglichkeit implementiert optional bis zu zwei weitere Wiimotes mit WiinterAct zu koppeln. Diese Wii Fernbedienungen, dargestellt in Abbildung [47 auf Seite 60](#page-70-0) durch die Ziffern 3 und 4, haben einen eingeschränkten Funktionsumfang. Sie bieten die Möglichkeit für die Zuhörer aktiv in die Präsentation einzugreifen, ohne das ungewollte Zugriffe auf die Präsentation möglich sind.

Die Funktionalität der WiiStudentsMotes kann über die WiiMasterMote gesteuert werden. Über die Tasten MINUS und PLUS wird die WiiStudents-Mote aktiviert, bzw. wieder deaktiviert. Die Interaktion beschränkt sich auf die Nutzung der WiiStudentsMote als Zeigegerät über den WiiMouse-Mode, sowie die Foliennavigation über die nach-links- und nach-rechts-Tasten des D-Pads. Es gibt somit für den Zuhörer keine Möglichkeit die Präsentation zu sabotieren.

<sup>70</sup>Idee: Andreas Dhein, Umsetzung: Grigori Hensch und Kommilitonen (FH Koblenz)

# 6 Evaluation

Ziel dieser Evaluation ist die Beantwortung der Frage sein: "Was ist eine gute Präsentationslösung?". Genauer gesagt, wird untersucht, inwieweit umgesetzte Präsentationsframework WiinterAct aktuelle Trends im Bereich Interaktionsund Präsentationstechniken abdeckt, bzw. bereichert.

Im Rahmen dieser Diplomarbeit wurden im Vorfeld verschiedene kommerzielle Produkte untersucht. Die Idee dahinter ist die Analyse der unterschiedlichen Interaktionsmetaphern und die Suche nach Verbesserungen existierender Ansätze, mit dem Ziel eine möglichst universelle Kombination aller Interaktionstechniken für unterschiedliche Präsentationsanforderungen nutzbar zu machen.

Die Zielgruppe der Anwender stellten Studenten, Lehrer und Dozenten dar. Es muss daher, wie in Abbildung [75](#page-114-0) dargestellt, speziell darauf geachtet werden, die Bewertungsrichtung im Hinblick auf die Implementierung und Anbindung der Hardware aus Nutzersicht zu evaluieren. Aber zusätzlich darf der breite Gestaltungsspielraum im organisatorischen Bereich nicht aus dem Auge verloren gehen. Denn obwohl persönliche Präferenzen eines jeden Vortragenden wichtig für die Individualität seiner Präsentation sind, liegt die Priorität bei der Erstellung von WiinterAct in der möglichst einfachen Benutzung für alle Vortragenden.

<span id="page-114-0"></span>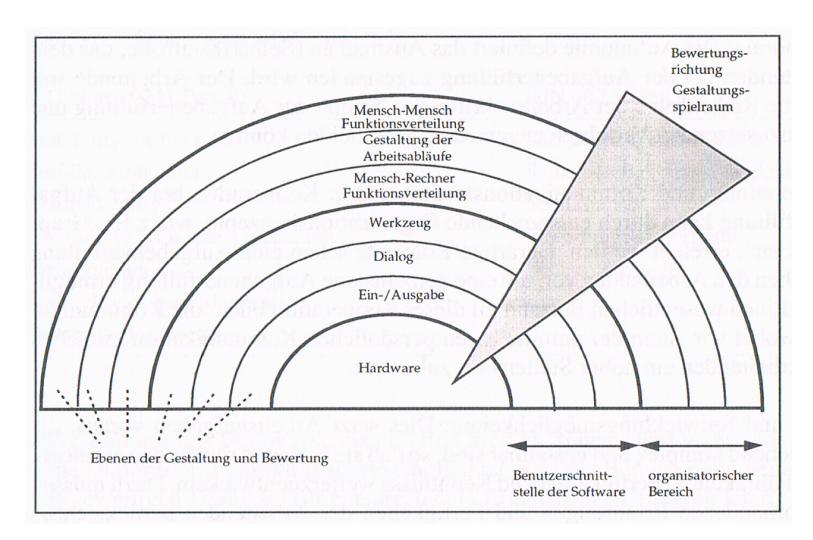

Abbildung 75: Richtungen und Ebenen der Evaluation Quelle: [\[Ebe94\]](#page-145-0) - Seite 339

In der nun folgenden Darstellung der Ergebnisse wird zuerst das Resultat der Umfrage im Seminar "Medienkompetenz" (vgl. Abschnitt [3.1 auf Seite 31\)](#page-41-0) dargestellt.

### <span id="page-115-0"></span>6.1 Onlinebefragung im Seminar Medienkompetenz

Die Teilnehmer des Seminars Medienkompetenz sind Studierende des Fachbereich 1 - Bildungswissenschaften. Die 14 angehenden Lehrer unterschiedlicher Schulformen und Fächerkombinationen eignen sich daher sehr gut für eine qualitative Umfrage.

Eine quantitative Befragung wurde nicht durchgeführt. Zum einen würde solche ein Aufwand den Rahmen dieser Arbeit sprengen, des weiteren bilden die Seminarteilnehmer einen guten Querschnitt durch die Zielgruppe der potentiellen Anwender.

Die benutzte Software LimeSurvey [\[Sch09b\]](#page-148-2) ist der Nachfolger von phpsurveyor und ist als open source Software frei verfügbar. LimeSurvey basiert auf der serverbasierten Webprogrammiersprache PHP<sup>71</sup> und benötigt zum Betrieb eine relationale-Datenbankanbindung auf Basis von MySQL72. Die Installation und Konfiguration von LimeSurvey ist sehr einfach gehalten und stellt keine große Herausforderung dar.

Die Entscheidung eine elektronische Umfrage einzusetzen resultiert, aus der guten Unterstützung von LimeSurvey bei der Erstellung und Auswertung von Online-Befragungen. Es können z.B. individuelle Bewertungskriterien festgelegt werden und die abschließende Auswertung erfolgt computergestützt und bietet die Möglichkeit die Ergebnisse auf bestimmte Fragen zu begrenzen, sowie die Möglichkeit diese Ergebnisse zusätzlich grafisch auszugegeben.

Durchgeführt wurde die Befragung im Anschluss an den ersten Beitrag zu den Themen WiinterAct und Medienkompetenz [\[Dhe09\]](#page-144-0). Inhalt der Präsentation war eine kurze Einführung in die Thematik dieser Diplomarbeit sowie eine Einordnung der Arbeit in das breite Feld der Medienkompetenz. Zum Abschluss wurde eine Demonstration der Möglichkeiten und Probleme beim Einsatz der Nintendo Wii Fernbedienung gegeben.

Die Befragung ist sehr kompakt, im Umfang auf ca. 2 Minuten ausgelegt. Sie beinhaltet überwiegend multiple-choice Antworten und wurde ergänzend zum regulären Feedback vor der Diskussionsphase durchgeführt. Die Umfrage teilt sich auf in Feedback zum Vortrag, Erfahrungen, Kenntnisse und Anforderungen an Präsentationswerkzeuge, die Haltung gegenüber Onlinebefragungen sowie anonymisierbare persönliche Angaben, um die Ergebnisse in der nächsten Sitzung aufgreifen zu können. Die Befragung wurde von allen Teilnehmern vollständig ausgefüllt und es gab keine Probleme bei der Benutzung.

Um die Anonymität der Befragten zu wahren werden im Folgenden nur die für die Evaluation dieser Arbeit notwendigen Fragestellungen behandelt.

<sup>71</sup>[akro.] PHP: Hypertext Preprocessor

<sup>72</sup>[akro.] My Structured Query Language

### 1 - Persönliche Erfahrungen im Umgang mit technischen Präsentationshilfen (Mehrfachnennungen erlaubt)

Relevant für die Ausgangsbetrachtung zu dieser Arbeit war die Frage nach den persönlichen Erfahrungen der Teilnehmer. Die in der Aufgabenstellung formulierte Annahme über die mangelnde Verbreitung spezialisierter Eingabegeräte zur Unterstützung des Präsentators sollte abgefragt werden.

Hierzu wurden zwei Fragen gestellt:

- Welche Präsentationswerkzeuge waren dir schon früher bekannt gewesen?
- Welche Präsentationswerkzeuge hast du bereits in eigenen Vorträgen genutzt?

Die Antworten werden durch Ankreuzen ermittelt. Eine Mehrfachauswahl der Geräte Maus, Touchpad, Laserpointer, Presenter, AirMouse, interaktive Tafel sowie ein Freifeld für ein alternatives Gerät sind möglich.

<span id="page-116-0"></span>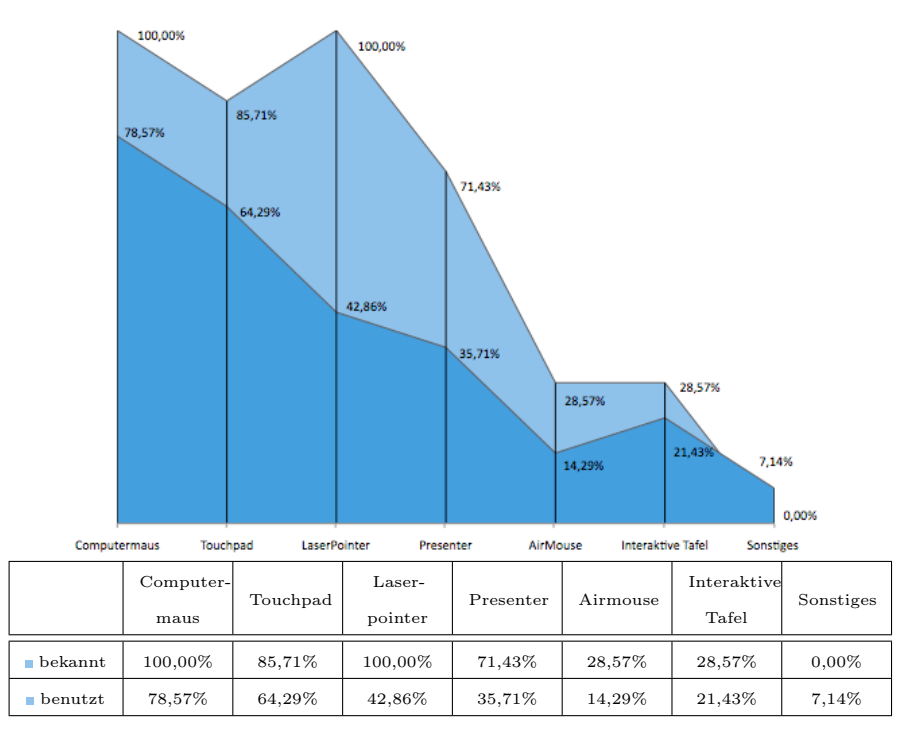

Abbildung 76: Persönliche Erfahrungen mit Präsentationsgeräten

In Abbildung [76](#page-116-0) sind die Ergebnisse sowie eine tabellarische Übersicht zu den oben genannten Fragen zu sehen.

Der blaue Graph zeigt den prozentualen Bekanntheitsgrad der unterschiedlichen Geräte. Der rote Graph visualisiert die Antworten auf die Frage nach der Erfahrung im Umgang mit den Geräten bzw. ob und wenn ja, welche Geräte bereits in eigenen Präsentationen zum Einsatz gekommen sind.

Es lässt sich festhalten, dass die Basiseingabe- sowie Zeigegeräte, Computermaus und Laserpointer allen Befragten bekannt sind. Wie schon vermutet sinkt der Grad der Bekanntheit alternativer Geräte zur Verwendung in Präsentationen dann allerdings rapide ab. Bei der Benutzung dieser Geräte während eigener Vorträge setzt sich dieser Abwärtstrend fort. Die Computermaus ist das am Häufigsten benutzte Eingabegerät zur Steuerung der eigenen Präsentationen gefolgt vom Touchpad des Präsentationsnotebooks. Einen Laserpointer hat weniger als die Hälfte aller Befragten verwendet und die spezialisierten Geräte werden kaum verwendet. Im Feld Sonstiges hat ein Teilnehmer angegeben noch keine Geräte in Vorträgen verwendet zu haben.

### 2 - Bewertung des Interesses, die Nintendo WiiRemote als Presenter einzusetzen

Als nächstes wurde erörtert inwiefern ein Interesse oder eine Ablehnung gegenüber der Nintendo Wii Fernbedienung für den Einsatz während einer Multimediapräsentation besteht.

Aufgeteilt wurde die Fragestellung grundsätzlich in die Bewertung aus Sicht des Vortragenden (vgl. Abbildung [77a\)](#page-118-1) bzw. die Bewertung aus Sicht der Zuhörer (vgl. Abbildung [77b\)](#page-118-2).

Da für die Anschaffung und den Einsatz von Präsentationswerkzeugen nicht nur rationale Faktoren entscheiden, wurden die Bewertungskriterien emotional formuliert und reichen von der positiven Einschätzung (2 Punkte) über eine neutrale Bewertung (0 Punkte) bis hin zu einer negativen Einschätzung (-2 Punkte) was die Verwendbarkeit und den Einsatz der Wiimote im Rahmen einer Präsentation betrifft.

Die Grafiken in Abbildung [77](#page-118-0) zeigen die Verhältnisse von

- (2) spannend  $\leftrightarrow$  uninteressant (-2)
- (2) hilfreich  $\leftrightarrow$  behindernd (-2)
- (2) spaßig  $\leftrightarrow$  nervend (-2)

<span id="page-118-1"></span>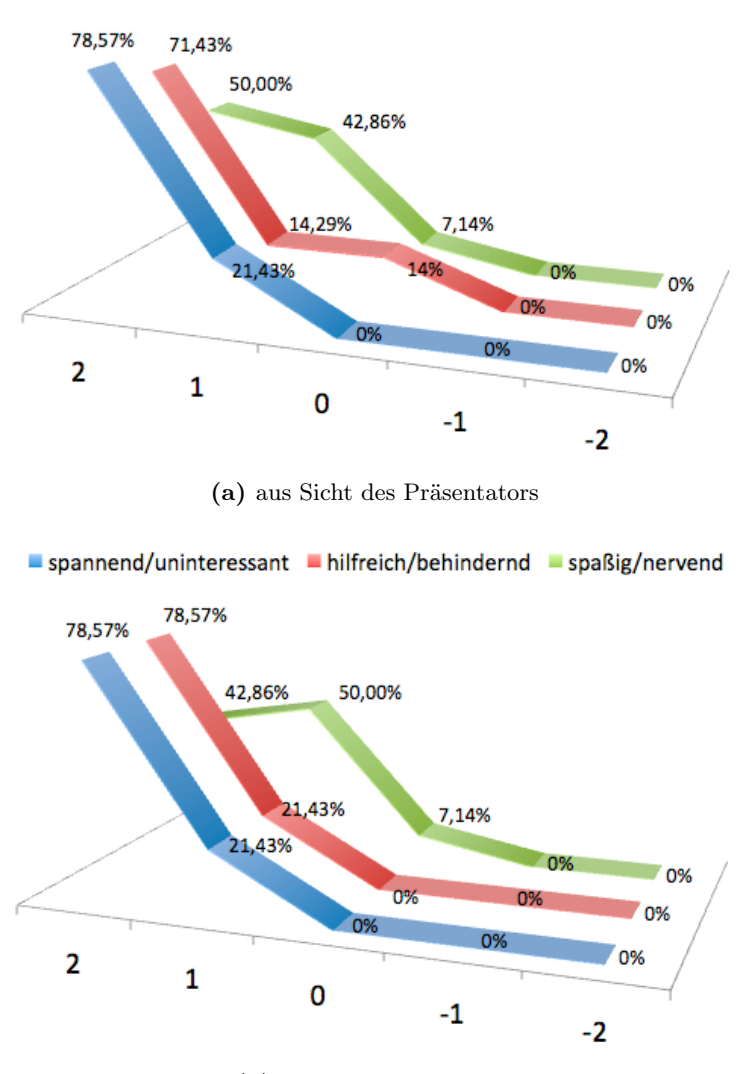

<span id="page-118-0"></span> $\blacksquare$  spannend / uninteressant  $\blacksquare$  hilfreich/behindernd  $\blacksquare$  spaßig/nervend

(b) aus Sicht der Zuhörer

<span id="page-118-2"></span>Abbildung 77: Interesse die Wiimote als Präsentationswerkzeug einzusetzen

Es kann festgestellt werden, dass grundsätzlich ein Interesse für die Verwendung der Nintendo Wii Fernbedienung als Präsentationswerkzeug besteht. Es soll zudem festgehalten werden, dass die Beurteilung auf Basis des ersten Prototyps von WiinterAct erfolgte, der sich zu diesem Zeitpunkt noch in einem sehr frühen Stadium der Entwicklung befand und noch gänzlich ohne Bezug zum Einsatzszenario aus Abschnitt [4.4](#page-70-1) zum Einsatz kam.

Die Antworten aus Sicht der Zuhörer decken sich in etwa mit der Einschätzung aus Sicht des Vortragenden.

Das Ergebnis der Auswertung bestärkt die Annahme über eine mögliche Steigerung der Aufmerksamkeit auf Seiten der Zuhörer durch eine Steigerung der emotionalen Motivation (vgl. Abschnitt [2.2\)](#page-20-0). Alle drei Trendverläufe liegen in den Bereichen spannend, hilfreich sowie spaßig.

Ferner lässt sich ein Zusammenhang von positivem Interesse (spannend) der blauen Trendlinie zur Bewertung für den Einsatz (hilfreich) der grünen Trendlinie feststellen.

### 3 - Bewertung der Eignung einzelner Funktionen von WiinterAct für Präsentationen

Im Folgenden sollten die während des Vortrag vorgestellten Funktionen

- WiiPresenter (Presenter)
- WiiMouse (Zeigegerät)
- WiiBoard (interaktive Tafel)

einzeln bewertet werden. Die Skala reicht von 1 (gut einsetzbar) bis 5 (nicht einsetzbar) bzw. bot die Möglichkeit keine Angabe zu machen.

<span id="page-119-0"></span>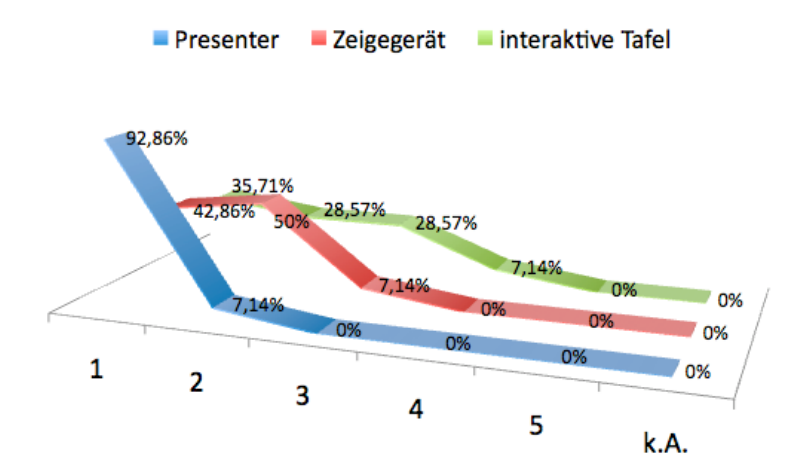

Abbildung 78: Bewertung einzelner Funktionen von WiinterAct

Der Trend in Abbildung [78](#page-119-0) führt die allgemeine Annahme fort, dass alternative Interaktionsformen für den Einsatz in Vorträgen als sinnvoll erachtet werden. So gut wie alle Befragten befürworten den Einsatz von Presenterlösungen wie dem WiiPresenter (blauer Trendverlauf). Die Verwendung der Wiimote als Zeigegerät (roter Trendverlauf) sowie interaktive Tafel, (grüner Trendverlauf) fällt hingegen mäßiger aus. Der Verlauf der roten und grünen Trendlinien lässt erahnen, dass ein Einsatz unter bestimmten Bedingungen dennoch sinnvoll erscheint.

Wichtiger ist allerdings die generelle Feststellung, dass keiner der Teilnehmer eine ablehnende Haltung gegenüber den technischen Möglichkeiten in Lehre und Bildung zu haben scheint.

### 4 - Relevanz einzelner Funktionsmerkmale bzgl. der Nutzung in einer eigenen Präsentation (Mehrfachnennungen erlaubt)

Zum Abschluss wurde noch die Frage gestellt, welche Funktionalitäten die Seminarteilnehmer sich für die Zukunft in eigenen Referaten und Vorträgen wünschen würden.

<span id="page-120-0"></span>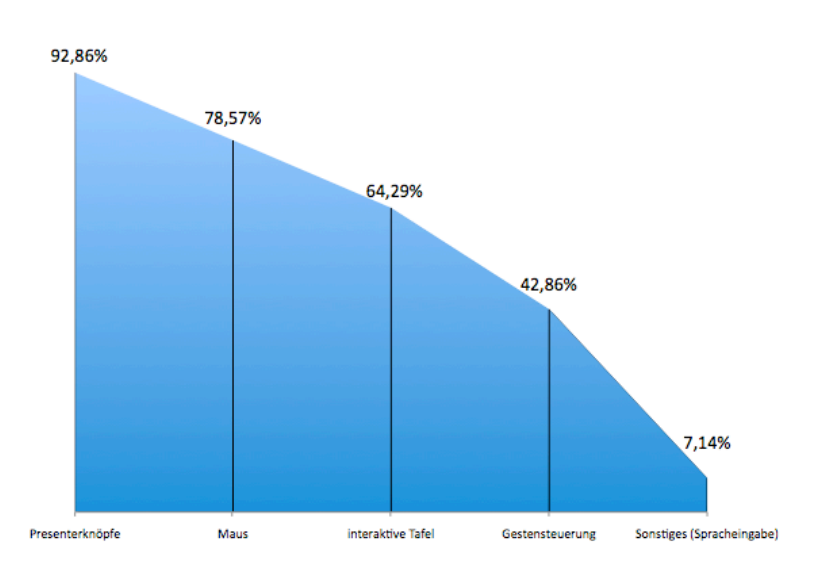

Abbildung 79: Wünsche an Präsentationsunterstützung in eigenen Vorträgen

Ebenso wie der Trend aus der vorigen Fragestellung in Abbildung [78](#page-119-0) zeigt auch das Ergebnis in Abbildung [79](#page-120-0) eine klare Dominanz des Wunsches Presenterknöpfe zum Wechseln der Präsentationsfolien einzusetzen.

Das Feedback durch diese Umfrage zeigt, wie auch viele weitere Gespräche mit Studierenden, Dozenten und Bekannten eine großes Interesse an den vielfältigen Einsatzmöglichkeiten der Nintendo Wii Fernbedienung. Es besteht allerdings eine gewisse Skepsis über den Sinn und die Vorteile beim Einsatz alternativer Interaktionsgeräte ganz allgemein, was nicht zuletzt auf die mangelnde Verbreitung dieser Produkte zurück zu führen ist.

Die Ergebnisse der letzten Frage und die anschließende Diskussion mit den Teilnehmern im Seminar konnte ferner dazu genutzt werden, um Anforderungen und Präferenzen von Benutzern an Präsentationswerkzeuge zu ermitteln, die nun im Folgenden ausgeführt werden.

#### <span id="page-121-0"></span>6.2 Mehrwert von WiinterAct

Der größte Mehrwert der Umsetzung verglichen mit anderen Produkten liegt in der konsequenten Beachtung der KISS-Regel. KISS bedeutet Keep It Smart and Simple. Hiefür wurden existierende Lösungen daraufhin untersucht, wie sie noch schneller und noch einfacher nutzbar gemacht werden können.

So wurde beispielsweise die Mauszeigerinteraktion aus größerer Distanz zum Präsentationssystem verbessert sowie eine elegante Lösung gefunden, die 4-Punkt-Kalibrierung bei interaktiven Whiteboardsystemen wesentlich zu vereinfachen.

Der Funktionsumfang und vor allem die Einstellungsmöglichkeiten wurden versucht so weit zu reduzieren wie es die konsistente Bereitstellung verschiedener Interaktionsformen erlaubt. Ziel war es, den Anwender zu unterstützen und nicht zu überfordern. WiinterAct nutzt hierfür weitestgehend mentale Modelle, bzw. Vorwissen der Nutzer aus. Idealerweise haben Nutzer von WiinterAct bereits eine Nintendo Wii Spielekonsole benutzt. Dann sind sie mit den grundlegenden Interaktionsmöglichkeiten bereits vertraut. In jedem Fall erleichtert der Einsatz des Spielecontrollers technikfeindlichen Menschen den Einstieg in die alternativen Möglichkeiten der Mensch-Computer-Interaktion.

Ein weiterer wichtiger Punkt bei der Umsetzung eines Präsentationswerkzeuges war die Maximierung der Face-to-Face Kommunikation während der Präsentation. Die Face-to-Face Kommunikation ist die ursprünglichste und effektivste Form der Kommunikation. Durch die Loslösung des Vortragenden vom Präsentationssystem ergeben sich viel bessere Möglichkeiten der Raumnutzung im Vortrag und der Einbeziehung der Zuhörer.

Durch die Programmierung in der Programmiersprache Java und die Verwendung von Bluetooth wird die maximale Flexibilität bei der Wahl des Präsentationssystems angestrebt. Java und eine javabasierte Bluetooth Integration sind für alle gängigen Betriebssysteme verfügbar. Durch die Verwendung der Funktionsbibliotheken WiiRemoteJ und bluecove ist es möglich Windows-, MacOSX- und Linux-Versionen von WiinterAct aus einer einzigen Codebasis zu erstellen.

Bluetooth ist nicht auf Sichtbarkeit von Sender und Empfänger angewiesen und derzeit werden die meisten aktuellen Notebooks bereits mit integriertem Bluetooth Chip angeboten.

Die Kombination der verschiedenen Interaktionsformen in einem Gerät (Wii-Presenter, WiiMouse, WiiBoard und WiiGestures) ermöglicht eine Vielzahl an Präsentationstechniken mit möglichst wenig finanziellem Aufwand. So können die verschiedenen Techniken sinnvoll zu Hause getestet werden, ohne die teils immensen Anschaffungskosten investieren zu müssen.

Heutzutage verfügen die allermeisten Lehrer, Dozenten und Studierenden über einen Computer bzw. ein Notebook für ihre Arbeit. Die Preisentwicklung und die Qualität von Beamern nähert sich den Verbraucherbedürfnissen an und ansonsten kann WiinterAct auch ohne Beamer sinnvoll benutzt werden. Denn nur, wenn die neuen Präsentationstechniken ausgiebig geübt und einstudiert werden, werden die Betroffenen diese auch in ihren Vorträgen ensetzen.

Zur Verbesserung der Nutzungsqualität wurde die Möglichkeit geschaffen für jede Art der Interaktion, für jedes Eingabeparadigma eine eigene Wiimote zu verwenden (vgl. Abschnitt [4.4\)](#page-70-1). Die geschlossene Umsetzung für jede Interaktionsmetapher sieht vor, ein speziell geeignetes Belegungsset der Tasten bereitzustellen. So sind beinahe alle Interaktionsaufgaben möglich ohne Eingaben direkt am Präsentationscomputer zu tätigen.

Ein weiterer Mehrwert von WiinterAct stellt sich ferner durch die Verbesserung der Live-Interaktionsmöglichkeiten während der Präsentation ein. Die jederzeit mögliche intuitive Foliennavigation über das D-Pad der Nintendo Wiimote stellt eine grundlegende Verbesserung der Interaktion mit einem Präsentationssystem dar. Bereits vorhandene mentale Modelle werden ausgenutzt um den gulf-of-execution (vgl. Abschnitt [2.4.2 auf Seite 15\)](#page-25-0) zu vermeiden. Ferner werden nur die einfach zu erreichenden oberen Knöpfe des D-Pad und die Knöpfe A und B dauerhaft verwendet. Die Home Taste fungiert als Hilfetaste und öffnet das Infofenster. Die Home Taste befindet sich genau in der Mitte des Controllers und ist damit die unterste Taste, die noch bequem ohne Umsetzen der Hand erreicht werden kann. Die Tasten 1 und 2 werden kaum benutzt und bedienen speziellere Aufgaben, die nicht zwingend während der Präsentation benötigt werden.

Des weiteren wurde eine Gestenerkennung zur Foliennavigation implementiert. Die Implementation der Gestensteuerung wurde so konzipiert, dass die Benutzer ohne die Trainingsphase anderer Gestenerkennungssysteme direkt mit dem System arbeiten können. Besonderer Fokus wurde hierbei auf die Benutzerinvarianz in der Gestenerkennung gelegt. Der Erkennungsmodus ist durch Gleichzeitiges Drücken der Tasten A und B immer verfügbar. Ein Mehrwert gegenüber der Nutzung des D-Pad zeichnet sich aktuell noch nicht ab.

Die intuitive Mauszeigerumsetzung in Manier eines interaktiven Laserpointers ermöglicht die benutzerfreundliche Bedienung der Gesamtapplikation aus größerer Entfernung. Hierzu werden eine oder mehrere Sensorleisten unterhalb der zu bedienenden Anzeigefläche aufgestellt. Die Infrarotunterstützung durch die Sensorleisten ermöglicht dann das Manipulieren des Mauszeigers direkt durch Bewegen der Wiimote. Die Interaktion ist sehr intuitiv. Alternativ kann der Beschleunigungssensor zur Mauszeigermanipulation verwendet werden. Dies erhöht die Ausfallsicherheit des Systems, bzw. kann zusätzlich eingesetzt werden, um minimale Mauszeigerverschiebungen exakt durchzuführen.

Zur besseren Aufmerksamkeitssteuerung der Zuhörer ist es möglich Mausmarker einzublenden, die wesentlich größer und auffälliger sind als der Standardmauszeiger des verwendeten Betriebssystem. Diese beliebig vielen Marker können an jeder Position auf dem Bildschirm fixiert werden, um so den Fokus der Betrachtung besser zu steuern, bzw. Erklärungsschritte visuell zu strukturieren.

Ein weiteres Highlight stellt die Erweiterung des Anzeigesystem durch die Verwendung der Wiimote als interaktives Whiteboard dar. Insbesondere die Vereinfachung der 4-Punkt-Kalibrierung (vgl. Abschnitt [3.6.2 auf Seite 48](#page-58-0) bzw. Abschnitt [5.6.1 auf Seite 98\)](#page-108-1) inkl. Speicherung der letzten Konfiguration bieten neue interessante Möglichkeiten für die Gestaltung von Präsentationen. Die transparente Kalibrierung des WiiBoardmodus, über die Ecken des Anzeigesystems, vermeidet die Ablenkung der Zuhörer während der Präsentation und trägt durch die beliebige Reihenfolge in der die 4 Punkte auszuwählen sind zusätzlich zur Reduzierung von Fehlern bei der Bedienung bei.

Die mögliche Interaktion der Zuhörer durch den Einsatz in ihrer Funktionalität speziell limitierter WiiStudentsMotes schließen die Anforderung an das System ab. Die Zuhörer können die Präsentation aktiv mitgestalten ohne diese zu kompromittieren. So ist es einem Zuhörer beispielsweise möglich, ohne große Erklärungen direkt zu zeigen, wo Probleme im Verständnis einer Formel etc. liegen. Durch die mögliche Navigation in den Folien erübrigt sich die Suche nach der vom Zuhörer gesuchten Folie. Er wählt sie persönlich an.

### 6.3 Benutzerfreundlichkeit

Entsprechend der Feststellung in Abschnitt [2.9](#page-36-0) bzgl. der Notwendigkeit von Human-Centered-Design auf Seite [27](#page-36-1) wurde im Verlauf dieser Arbeit ständig der Diskurs mit Studierenden, Mitarbeiter, Dozenten und anderen Interessierten geführt. Erste Anforderungen und Erkenntnisse stammen aus dem Seminar Medienkompetenz (vgl. Abschnitt [3.1,](#page-41-0) Abschnitt [6.1\)](#page-115-0) sowie den grundsätzlichen Überlegungen aus Kapitel [2.](#page-17-0)

Die in Abschnitt [2.9](#page-36-0) getroffenen Gewichtung der Usabilitykriterien an ein gutes Präsentationssystem wurden bereits in Abschnitt [6.2](#page-121-0) angesprochen. Die Messkriterien dienen nun der Beurteilung der Benutzerfreundlichkeit von WiinterAct.

- Effektivität Durch die Kombination der unterschiedlichen Interaktionsformen diverser Präsentationstechniken wurde eine Bereicherung für die Effektivität bei der Präsentationsinteraktion erreicht. Die Umsetzung in WiinterAct erlaubt den simultanen Einsatz verschiedener multimodaler Eingabemetapher, die ansonsten sehr teuer in der Anschaffung oder sehr aufwändig in der Verwendung wäre. Gerade die Metapher Zeigen und Annotieren werden in besonderem Maße berücksichtigt.
- Effizienz Durch die Beschränkung der Funktionalitäten auf das, für den jeweiligen Interaktionsmodus notwendige, Maß an Eingabemöglichkeiten wird eine Steigerung der Effizienz erreicht. Alle notwendigen Eingaben können über die verschiedenen Wiimotecontroller unabhängig vom Präsentationssystem getätigt werden, wobei gleichzeitig Fehler bei der Benutzung vermieden werden.
- Akzeptanz Durch die Verwendung eines beliebten Spielecontrollers wird die Akzeptanz auf Seiten der Anwender erhöht. Zusätzlich wurde bei der Implementierung darauf geachtet, möglichst viele bekannte Handlungsmetaphern der Nintendo Wii Spielekonsole sowie der realen Welt umzusetzen und zu beachten.
- Flexibilität Durch das variable Setup der Sensorleisten und den gleichzeitigen Einsatz mehrerer Nintendo Wii Fernbedienungen wird eine maximale Flexibilität der Gesamtlösung erreicht. Durch die simultane Nutzung der WiiMasterMote und der WiiBoardMote ist es möglich, Annotationen innerhalb der Präsentation zu machen und gleichzeitig die Vorzüge eines interaktiven Laserpointers zu nutzen.
- Ausfallsicherheit Durch die Verwendung der Bluetooth Schnittstelle ist keine direkte Sichtverbindung der Wiimote zum Präsentationssystem erforderlich. Zudem sorgen diverse Kontrollmechanismen beim Verbindungsaufbau und während des Betriebs für ein Höchstmaß an Ausfallsicherheit. So erscheint beispielsweise ein Warnhinweis, wenn die Batteriespannung einer Wiimote unter einen kritischen Wert sinkt und die Funktionsweise der Sensoren beeinträchtigt wird.
- Erlernbarkeit Durch die konsistente Wiederverwendung der grundlegenden Funktionen in den drei Wiimote Modi wird der notwendige Lernaufwand für den Anwender reduziert. Außerdem ist der Funktionsumfang der optionalen Controller immer auf das absolute Minimum an benötigten Funktionen begrenzt. Dadurch und durch die Verwendung mentaler Modelle, wie dem Zeigen mit einem Laserpointer oder die Verwendung der

Präsentationsfläche wie eine herkömmliche Tafel, wird die Erlernbarkeit zusätzlich verbessert.

Bedienspaß Durch die Integration alternativer Interaktionsmöglichkeiten in einem Spielecontroller kann der Spaß bei der Benutzung, auch mit Joyof-Use bezeichnet, wesentlich gesteigert werden. Die Erweiterung des Anzeigesystems zur interaktiven Projektionsfläche bietet eine Vielzahl neuer Möglichkeiten direkter mit dem Computer in Kontakt zu treten.

Es bietet sich an, die Umsetzung der verschiedenen Interaktionsmetaphern in WiinterAct anhand von Bewertungskriterien der Usability (vgl. Tabelle [8\)](#page-125-0) mit anderen Interaktionsansätzen zu vergleichen. Hierbei kommen allgemeine Anforderungen an ein gutes Interaktionssystem zum tragen wie etwa die einfache Erlernbarkeit sowie die optimale Umsetzung bestimmter Interaktionsaufgaben (vgl. Abschnitt [2.7\)](#page-30-0). Beim Zeigevorgang kommt es auf die Faktoren Genauigkeit und Schnelligkeit an, sowie der Forderung nach einem möglichst einfachen Auswählvorgang (vgl. Abschnitt [2.7.1\)](#page-30-1). Die verschiedenen präsentationsspezifischen Anforderungen wie das verdeckungsfreie Präsentieren, die freie Raumpositionierung, sowie spezielle Präsentationstechniken wie freies Zeichnen und Live-Annotationen während der Präsentation werden weiter unten ausführlich behandelt.

<span id="page-125-0"></span>

|                   | Cursor-                   | (Air)                     | Mouse-                    | Track-                    | Touch-                    | Wiinter-     |
|-------------------|---------------------------|---------------------------|---------------------------|---------------------------|---------------------------|--------------|
|                   | tasten                    | Mouse                     | stick                     | ball                      | screen                    | Act          |
| <b>Minimales</b>  |                           | $(\checkmark)$            | Х                         |                           |                           |              |
| Training          |                           |                           |                           |                           |                           |              |
| Genauigkeit des   |                           |                           |                           |                           | $(\checkmark)$            |              |
| Zeigens           |                           |                           |                           |                           |                           |              |
| Schnelligkeit des | $\times$                  | $(\checkmark)$            | $\times$                  | $\times$                  |                           |              |
| Zeigens           |                           |                           |                           |                           |                           |              |
| Einfaches         |                           |                           |                           |                           | $(\checkmark)$            | $\checkmark$ |
| Auswählen         |                           |                           |                           |                           |                           |              |
| Verdeckungsfreies | $(\checkmark)$            | $(\checkmark)$            | $(\checkmark)$            | $(\checkmark)$            | X                         |              |
| Präsentieren      |                           |                           |                           |                           |                           |              |
| Freie Raumposi-   | $(\checkmark)$            | $(\checkmark)$            | $(\checkmark)$            | $(\checkmark)$            | $\boldsymbol{\mathsf{x}}$ |              |
| tionierung        |                           |                           |                           |                           |                           |              |
| Freies Zeichnen,  | $\boldsymbol{\mathsf{x}}$ | $\boldsymbol{\mathsf{x}}$ | $\boldsymbol{\mathsf{x}}$ | $\boldsymbol{\mathsf{x}}$ |                           |              |
| -Annotieren       |                           |                           |                           |                           |                           |              |

Tabelle 8: Kriterien der Benutzungsfreundlichkeit von Präsentationssystemen

Die Ergebnisse in Tabelle [8](#page-125-0) zeigen den Vergleich der Tastatur, der Computermaus bzw. der ohne Unterlage nutzbaren Logitech Airmouse, sowie anderer Mausderivate wie Mousestick und Trackball und dem Touchscreen mit der

aktuellen Umsetzung von WiinterAct hinsichtlich der vertikal aufgeführten Kriterien der Benutzungsfreundlichkeit als Präsentationssystem.

Die Klammern bedeuten Einschränkungen unter gewissen Umständen. So ist zum Beispiel kein verdeckungsfreies Präsentieren sowie die freie Raumpositionierung möglich, wenn die Eingabegeräte kabelgebunden betrieben werden, wie bei einigen Computermäusen, Tastaturen sowie Touchpads der Fall.

Bei der Umsetzung von WiinterAct wurde, wie bereits zuvor beschrieben immer darauf geachtet, möglichst alle positiven Aspekte alternativer Eingabegeräte zu integrieren und deren Nachteile, die bei der Benutzung entstehen, zu kompensieren.

WiinterAct zeichnet sich durch eine äußerst einfache Bedienung aus. Die verschiedenen Zeigemetaphern ermöglichen auf unterschiedliche Weise einen schnellen sowie genauen Zeigevorgang auch ohne ebene Unterlage und auch aus größerer Entfernung. Die größere Entfernung widerum ermöglicht ein verdeckungsfreies Präsentieren und die freie Positionierung des Vortragenden im Raum.

Abgerundet wird das Profil von WiinterAct durch die Integration des Wii-Board Modus, der ein Arbeiten wie an einer interaktiven Tafel ermöglicht. Hierdurch werden Live-Annotationen und freies Zeichnen wie an einem Touchscreen möglich.

#### 6.4 Benutzertests

Eine weitere Möglichkeit die Umsetzung WiinterAct objektiv mit anderen Produkten zu vergleichen wurde in Abschnitt [2.10](#page-39-0) bereits vorgestellt. Sinnvoll ist ein Vergleich der Zeigegeräte auf Basis der Geschwindigkeit und Genauigkeit beim Zeigevorgang.

Unter Verwendung der von Paul Fitts postulierten Gesetzmäßigkeiten wurde eine Demoapplikation mit dem Namen FittsLaWii entwickelt. Diese Applikation ist speziell dahingehen entwickelt worden, die Genauigkeit und die Geschwindigkeit beim Zeigevorgang im WiiMouse Modus, mit anderen Eingabegeräten einem objektiven Benutzertest zu unterziehen.

<span id="page-126-3"></span><span id="page-126-2"></span><span id="page-126-1"></span><span id="page-126-0"></span>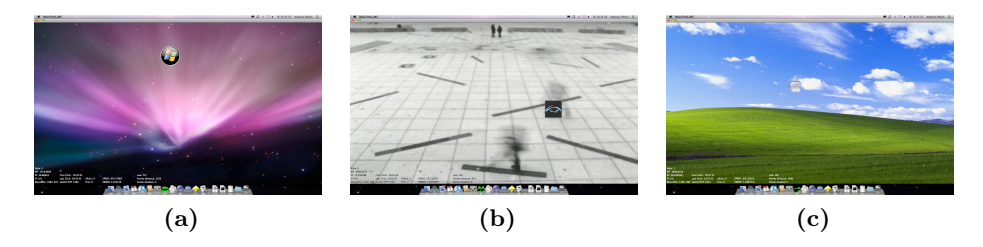

Abbildung 80: FittsLaWii - Vollbildansicht

Die Applikation FittsLaWii startet nach Auswahl eines der Interaktionsgeräte (Maus, LogitechAirMouse, WiiMouse(IR), WiiMouse(ACC), Touchpad, Grafiktablett, WiiBoard) eine Vollbildansicht<sup>73</sup> entsprechend Abbildung [80.](#page-126-0)

Es wurden drei Ansichtskonstellationen (vgl. Abbildungen [80a,](#page-126-1) [80b](#page-126-2) und [80c\)](#page-126-3) implementiert, um die Software etwas ansprechender zu gestalten.

Ziel ist es nun für den Probanden 10 mal nacheinander möglichst schnell das Apple-, CV- bzw. Windows-Logo mit dem Mauszeiger anzusteuern und möglichst das rote Kreuz in der Mitte anzuklicken. Nach jedem Treffer wechselt der Button seine Position zufällig aber mit einem Mindestabstand zur vorigen Zielfläche.

<span id="page-127-0"></span>

| Style: 2<br>MT: 1319.8695                        |                       |                       |                                            |                                                    |
|--------------------------------------------------|-----------------------|-----------------------|--------------------------------------------|----------------------------------------------------|
| ID: 36.86953                                     | First Click: 10:35:31 |                       |                                            | size: 117                                          |
| IP: 0.0<br>MousePos: 790, 195 lastHit Diff: 1283 | Last Click: 10:35:43  | Klicks: 9.<br>Hits: 9 | SPEED: 974.27905<br><b>ERROR: 4.255319</b> | Former distance: 1250<br><b>Center distance: 2</b> |

Abbildung 81: FittsLaWii - Statistische Informationen

Im Hintergrund zeichnet das Programm diverse statistische Informationen wie in Abbildung [81](#page-127-0) zu sehen auf und zeigt nach Beendigung des Benutzertests eine grafische Auswertung wie in Abbildung [82 auf der nächsten Seite](#page-128-0) dargestellt.

Die Auswertung der ermittelten Daten am Ende jedes Durchgangs zeigt im unteren Bereich die Mittelwerte der gemessenen Bewegungszeit in Millisekunden, die Geschwindigkeit in Pixel pro Sekunde sowie die Fehlerrate in Abhängigkeit zur Buttongröße ∗100 und die Anzahl der Fehlklicks.

Im oberen Bereich wird der Verlauf des Experiments am Ende grafisch dargestellt. Der Graph (vgl. Abbildung [82\)](#page-128-0) zeichnet in x-Richtung die einzelnen Klicks auf und in y-Richtung die ermittelten Werte für Geschwindigkeit (Speed, blau), zurückgelegte Distanz zur nächsten Zielfläche (Distance), Größe der Trefferfläche (ButtonSize) sowie Fehlerrate (ErrorRate, rot). Der Ursprung liegt in der linken unteren Ecke bei (0, 0).

Um die Fehlerrate im Verhältnis zur Geschwindigkeit überhaupt darstellen zu können wurde die Fehlerrate, wie oben erwähnt, mit dem Faktor 100 multipliziert.

Bei näherer Betrachtung fällt auf, dass die gemessenen Geschwindigkeitswerte in Abhängigkeit zur Distanz sowie Buttongröße stehen und die Fehlerrate sich in umgekehrter Abhängigkeit zur Buttongröße verhält.

<sup>73</sup>unter MacOSX eine entsprechend maximierte Ansicht

<span id="page-128-0"></span>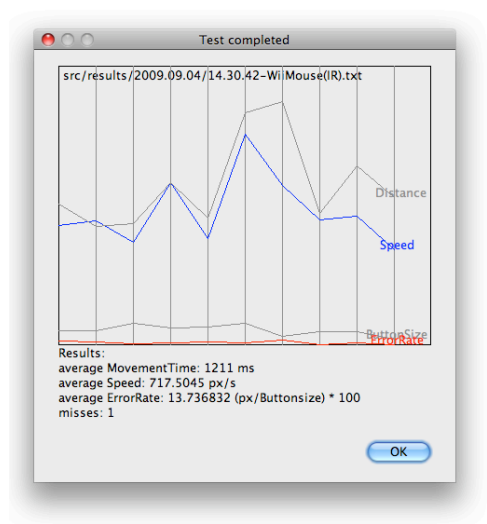

Abbildung 82: FittsLaWii - Auswertung eines Benutzertests mit der WiiMouse

Die erste Feststellung entspricht exakt der Annahme des Fittsschen Gesetzes welches (vgl. Abschnitt [2.10\)](#page-39-0) das Verhältnis von zurückgelegter Strecke zur Zielfläche für die Berechnung der Bewegungsgeschwindigkeit MT verwendet.

Daher ist der erste Vergleich aller Eingabegeräte (Computermaus, WiiMouse (infrarotgestützt), Logitech Air Mouse, WiiMouse (beschleunigungsbasiert), Grafiktablett und WiiBoard) auch über die bestimmten Werte für die Movement Time MT erfolgt (vgl. Abbildung [83\)](#page-128-1). Die Werte wurden über den Medianwert der gemessenen Daten bestimmt, um eventuelle. Ausreißer bei den Datenwerten weniger stark zu gewichten als beim arithmetischen Mittelwert.

<span id="page-128-1"></span>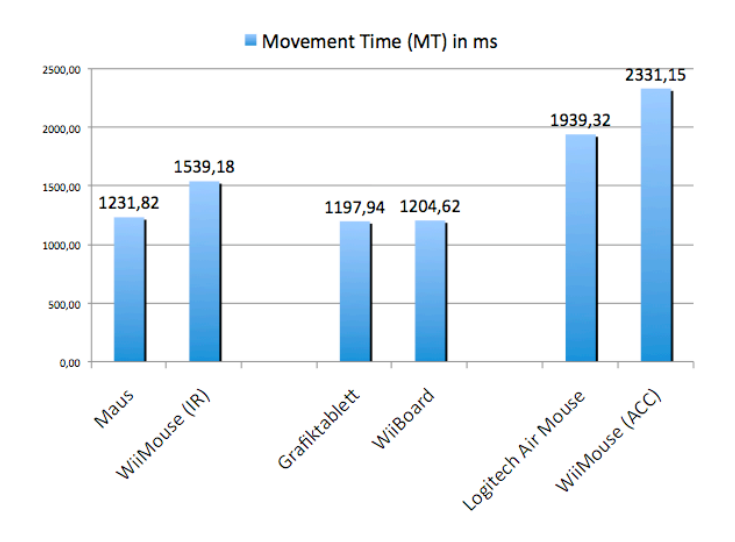

Abbildung 83: FittsLaWii - Auswertung der Movement Time

Die Abbildung [83 auf der vorherigen Seite](#page-128-1) zeigt sehr deutlich, das der Zeige und Klickvorgang bei den bewegungs- bzw. beschleunigungsgestützten Geräte am längsten dauert (Logitech Air Mouse - 1939 ms vs. WiiMouse (ACC) - 2331 ms). Das schlechte Abschneiden der beschleunigungsgestützten Mausumsetzung

WiiMouse(ACC) war abzusehen, ist die Bewegung über den roll- anstelle des yaw-Winkels für den Anwender auch nicht sonderlich intuitiv.

Das die Computermaus aufgrund ihrer weiten Verbreitung sehr gut abschneidet (1232 ms) war ebenfalls zu erwarten. Das Ergebnis der infrarotgestützten WiiMouse Umsetzung darf dafür ebenfalls als äußerst akzeptabel eingestuft werden (1539 ms).

Überraschend sind die Ergebnisse des Grafiktabletts (1198 ms) sowie der WiiBoardumsetzung (1205 ms). Das Ergebnis zeigt, dass eine absolute Positionierung Vorteile beim Zeigen und Treffen am Computer bringt. Und obwohl beim Benutzertest mit dem WiiBoard die nächste zutreffende Zielfläche des öfteren vom der Arm des Probanden verdeckt wurde sind die Ergebnisse etwas besser als die der Computermaus.

Zusammenfassend lässt sich feststellen das alle Eingabegeräte im Bereich um 1-2 Sekunden für den Zeigevorgang liegen und damit als brauchbar für die Benutzung in einer Präsentation einzustufen sind.

In der Praxis unterscheiden sich die Zeit für die start/stop-Zeit (Variable a aus Formel [1 auf Seite 30\)](#page-40-0) und die Bewegungszeit MT durch hinzuaddieren von  $b * log_2(\frac{2D}{W})$  mit  $b = 1$  nur geringfügig. Die Zielfläche sowie die Distanz im Vergleich zur benötigten Zeit für die Lokalisation und dem Klickvorgang sind zu klein. Die gerätespezifische Variable b muss zudem mit 1 angenommen werden, da zum einen keine spezifischen Angaben zu den Geräten vorliegen und ferner ein objektiver Vergleich der Geräte ohne spezifische Eigenheiten dargestellt werden soll.

Dennoch reicht das Ergebnis aus Abbildung [83](#page-128-1) als Bewertungsgrundlage für den Vergleich der Umsetzung in WiinterAct zu kommerziellen Lösungen nicht aus. Um der Forderung der Fitts'schen Gesetzmäßigkeit und der Betrachtung des Abstands zur Zielfläche sowie Größe der Zielfläche für einen geräteunabhängigen Vergleich Rechnung zu tragen muss die zurückgelegte Distanz sowie das Verhältnis der Trefferfläche zum Abstand der Zielposition mit in die Betrachtung einfließen.

Hierfür wurden die Geschwindigkeitswerte in Pixel pro Sekunde, wie in Abbildung [84a](#page-130-0) zu sehen, ermittelt. Das Ergebnis ist, dass die Computermaus mit 822 px/s die größte Geschwindigkeit beim Zeigevorgang erreicht. Ähnlich gute Werte konnten bei der Verwendung des Grafiktabletts (788  $px/s$ ) sowie des WiiBoard Modus (752 px/s) erzielt werden.

Die Geschwindigkeitswerte für den Zeigevorgang aus größerer Distanz zum Präsentationssystem mit der WiiMouse (IR) Umsetzung in WiinterAct (599  $px/s$ ) sind den Ergebnissen der Logitech Air Mouse (394  $px/s$ ) überlegen. Ebenso schneidet die beschleunigungsbasierte WiiMouse (ACC) Implementation mit 474 px/s besser ab als die Lösung von Logitech.

Die absolute Positionierung bringt wie erwartet den größten Geschwindigkeitsvorteil beim Zeigen aus größerer Distanz zum Präsentationssystem. Aber auch die Tatsache, dass die Bewegung des Zeigegerätes nicht permanent (vgl. Logitech Air Mouse) eine Mauszeigerbewegung zur Folge hat, sondern wie bei der WiiMouse(ACC) Lösung umgesetzt, nur durch Drücken der Taste B beeinflusst wird hat Vorteile bei der Mauszeigerpositionierung.

<span id="page-130-0"></span>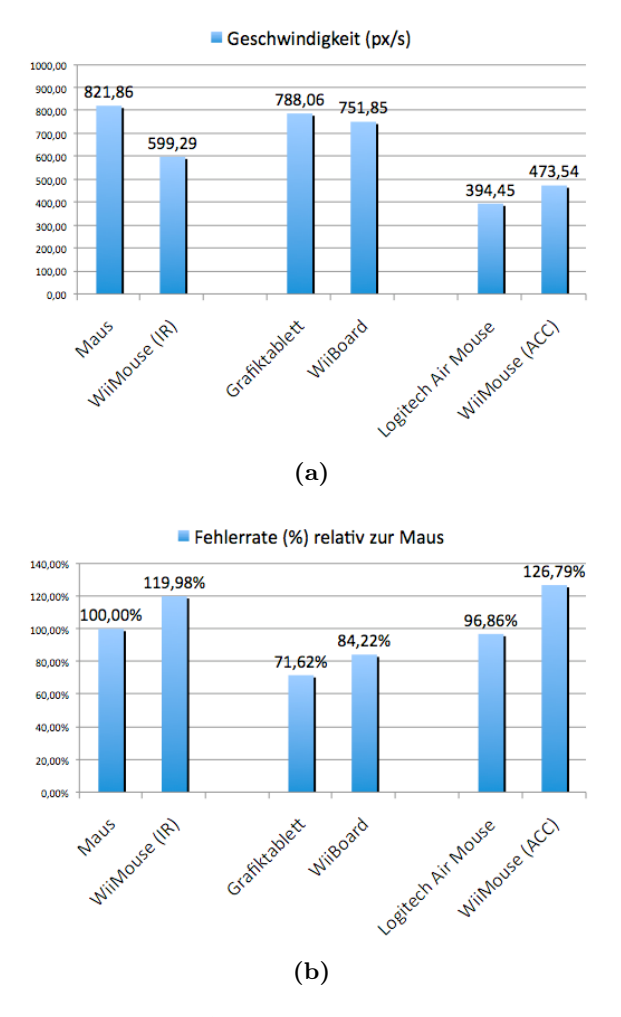

<span id="page-130-1"></span>Abbildung 84: FittsLaWii - Auswertung von Geschwindigkeit und Fehlerrate

Außerdem wurde die Fehlerrate der einzelnen Eingabegeräte ermittelt, wie in Abbildung [84b auf der vorherigen Seite](#page-130-1) relativ zur Computermaus in Prozent aufgetragen.

Hier wird deutlich, das sich die absolute Positionierung des Grafiktabletts sowie des WiiBoard Modus positiv auf die Fehlerrate auswirkt. Das Grafiktablett weist eine 28, 38% niedrigere, die WiiBoard Umsetzung eine 15, 78% niedrigere Fehlerrate verglichen mit der Computermaus auf.

Die Bedienung des Präsentationssystems aus weiterer Entfernung, wie beispielsweise mit der WiiMouse (IR) (19, 98% höhere Fehlerrate) oder der beschleunigungsbasierten Lösung WiiMouse (ACC) (26, 79% höhere Fehlerrate) bewirkt, wie schon vermutet einen Anstieg in der Fehlerrate verglichen mit der Computermaus. Einzig die Logitech Air Mouse besitzt mit 3, 14% eine etwas niedrigere Fehlerrate als die Computermaus.

#### 6.5 Persönliches Fazit

Zusammenfassend kann mit Bestimmtheit gesagt werden, dass die Nintendo Wii Fernbedienung eine faszinierende Kombination verschiedener Sensoren und multimodaler Ein- und Ausgabemöglichkeiten darstellt. Dank frei verfügbarer Open-Source-Bibliotheken ist die Anbindung und die Erstellung eigener Programme bzw. Projekte relativ einfach zu bewerkstelligen. Nach den persönlichen Erfahrungen gerade zu Beginn dieser Arbeit muss allerdings festgehalten werden, dass die Verwendung der Wiimote mit diversen Einschränkungen auf Seite der Sensordaten verbunden ist. Die schlechte native Auflösung der Infrarotkamera, sowie die verrauschten Daten des Bewegungssensors müssen zwingend auf Softwareseite kompensiert werden.

Im Rahmen dieser Arbeit war es immer wieder nötig, den Diskurs mit Außenstehenden zu führen. Aus softwaretechnischer Sicht stellt die Einbeziehung potentieller Anwender eine besondere Herausforderung mit großem Potential dar. Viele Ideen für die finale Umsetzung von WiinterAct sind während des Seminars Medienkompetenz sowie dem CV-Tag 2009<sup>74</sup> entstanden bzw. diskutiert worden. Die Verwendung einer Präsentationslösungen mit Interaktionsmöglichkeiten wie WiinterAct sie auf Basis der Nintendo Wii Fernbedienung bietet, wurde von den Befragten sehr begrüßt. Die meisten Befragten gaben an, ein Präsentationswerkzeug für ihren nächsten Vortrag in Betracht zu ziehen.

Als Zeigegerät zur Maussteuerung funktioniert die Wiimote sehr intuitiv entweder als interaktiver Laserpointer oder als interaktive Tafel. Die Integration der Maussteuerung auf Basis des Beschleunigungssensors sollte hingegen

 $^{74}$ einer Art Tag der offenen Tür Veranstaltung, zu der aktuelle wissenschaftliche Arbeiten aus dem Bereich der Computervisualistik der Universität Koblenz ausgestellt und bewertet werdem.

bestenfalls als Notlösung betrachtet werden. Eine bewegungsbasierte Umsetzung auf Basis der Nintendo WiiMotionPlus Erweiterung steht aufgrund der fehlenden Unterstützung der Funktionsbibliothek noch aus.

Abschließend muss noch festgehalten werden, dass WiinterAct nicht für die tägliche Büroarbeit konzipiert wurde. Daher ist auch nicht verwunderlich, dass die Computermaus in den Benutzertests sehr gut abgeschnitten hat. Im Rahmen einer Präsentation sowie für unerfahrene Benutzer bietet WiinterAct hingegen neue interessante Interaktionsmöglichkeiten mit dem Computer, die weit über die Möglichkeiten der Computermaus hinaus gehen.

Die allgemeinen Erkenntnisse der Mensch-Computer-Interaktion in dieser Arbeit lassen sich ferner sehr leicht auf Problemstellungen diverser anderer Bereiche der Mensch-Maschine-Kommunikation übertragen.

### 6.6 Ausblick

WiinterAct ist als Framework für "Mehr..." gedacht. Im Vordergrund der Arbeit stand immer die Untersuchung verschiedener Interaktionstechniken zu Präsentationszwecken, nicht der Anspruch eine kommerzielle Software zu entwickeln.

Die Implementierung der Funktionalitäten wurde in bewusst einfacher Art und Weise umgesetzt. So sollte es zum Beispiel relativ einfach möglich sein, die Implementierung von der Funktionsbibliothek zu entkoppeln oder eine eigene Wiimote-Funktionsbibliothek zu implementieren. Die notwendigen technischen Informationen hierzu finden sich ebenfalls in dieser Arbeit, vgl. Kapitel [4](#page-63-0) ab Seite [64.](#page-74-0)

Zudem sollte die Umsetzung der Software WiinterAct möglichst generisch aufgebaut sein, um weitere Funktionalitäten effizient und einfach zu ergänzen. Einige dieser erweiterten Interaktionsmöglichkeiten für Multimediapräsentationen sind bereits test- bzw. ansatzweise implementiert worden. Diese Erweiterungen benötigen allerdings noch zusätzliche, spezifische Betriebssystemaufrufe, so genannte JNI-Aufrufe, die nicht Gegenstand der Betrachtung waren.

Es existieren in der aktuellen Version von WiinterAct bereits einige Ansätze, die noch erweitert werden sollten:

Der erweiterte Mousezeiger Die Veränderung des Mauszeigers während der Präsentation erlaubt diverse Verbesserungen in der Darstellung. Wie bereits implementiert (vgl. Abschnitt [5.5.4 auf Seite 95\)](#page-105-0) ermöglicht der Einsatz von Markern eine bessere Aufmerksamkeitssteuerung der Zuhörer während der Darstellung komplexer Zusammenhänge. Diese Marker sollten in ihrer Form allerdings nicht auf die rechteckige Darstellung beschränkt sein. Unter bestimmten betriebssystemabhängigen

Umständen ist es möglich, Teile eines Fensters transparent darzustellen oder rund zu gestalten, bzw. eine sonstige geschlossene, konvexe Form zur Darstellung zu verwenden. Im Moment ist es außerdem nicht möglich, durch die Mausmarker hindurch einen Mausklicks zu versenden. Dieses Problem kann wahrscheinlich ebenfalls durch die Verwendung bestimmter Betriebssystemaufrufe gelöst werden. Eine nicht implementierte weitere Möglichkeit die Darstellung zu verbessern würde eine Lupenfunktionalität in Abhängigkeit von der Position des Mauszeigers bieten. Möglich wäre beispielsweise die Integration einer Zeichenfunktion im Mauszeigerfenster, die den Bereich unterhalb des Mauszeigers vergrößert darstellt.

Das transparentes Whiteboard Overlay Ebenfalls ansatzweise implementiert ist die Möglichkeit ein semitransparentes Overlay-Fenster über den gesamten Anzeigebereich zu zeichnen. Hierdurch ist es möglich Freihandannotationen unabhängig von der Präsentationssoftware auf der Anzeigefläche hinzuzufügen.Idealerweise sollte dieses Fenster völlig durchsichtig gezeichnet werden, was aktuell unter MacOSX und Java Version 1.6 nicht möglich ist, da in völlig transparente Fenster nicht gezeichnet werden kann. Außerdem fehlen noch erweiterte Whiteboardfunktionalitäten wie etwa das Ändern der Stiftfarbe bzw. Stiftbreite, eine Radiergummifunktion sowie Transformationsmöglichkeiten der gezeichneten Objekte. An dieser Stelle ließen sich beliebig viele weitere Funktionen diverser Zeichenprogramme, bzw. Whiteboard Software anführen.

Außerdem bietet WiinterAct die Möglichkeit für weitere interessante Interaktionsoptionen, die aktuell noch nicht implementiert sind:

- Multiple Buttonmaps Durch die Verwendung flexibler Knopfbelegungen als externe Konfigurationsdateien wird eine noch intuitivere und differenziertere Unterstützung anderer Präsentationsprogramme und Interaktionsszenarien wie z.B. Spiele möglich.
- Benutzerprofile Ebenso sollten Benutzerprofile als Konfigurationsoption integriert werden. Durch die flexible Anpassung an die persönlichen Vorlieben des Benutzers lässt sich die Benutzungsfreundlichkeit weiter steigern.
- Adaptives Hilfesystem Gerade für Einsteiger ist ein erläuterndes Hilfesystem nützlich. Die Integration sollte sich dabei adaptiv an die Kenntnisse des Benutzers einstellen. Zu Beginn sind Hilfestellungen sinnvoll, die später mit fortschreitendem Wissensstand überflüssig werden. Außerdem sollten während einer Präsentation die Ausgaben auf das Nötigste reduziert werden.

Verbesserte Gestenerkennung Die Gestenerkennung sollte erweitert werden um mehr Natürliche Interaktionsaufgaben (NITs) während Präsentationen zu ermöglichen. Die Umsetzung sollte dabei allerdings weiterhin ohne Lernphase des Anwenders auskommen und ein Höchstmaß an Benutzerinvarianz bieten. Möglich wäre die Kombination bereits existierender atomarer Gesten zu komplexeren Gestensets. Der Einsatz der WiiMotionPlus Erweiterung wird auch für die Gestenerkennung interessant werden.

Außerdem ist es denkbar WiinterAct im Internet zu veröffentlichen oder gar zu kommerzialisieren. Die technischen Grundlagen für eine eigenständige Umsetzung einer Funktionsbibliothek wurden an mehreren Stellen in dieser Ausarbeitung angesprochen. Es müssen allerdings noch zwingend die betriebswirtschaftlichen Belange geprüft werden. Nach einer ersten Einschätzung ist es durchaus angedacht, WiinterAct als betriebssystemunabhängige Alternative zu den bereits existierenden Presenterlösungen zu veröffentlichen. Die Lizenzfrage ist dagegen noch offen.

# A Anhang

## A.1 Weitere Hinweise zum Einsatz von WiinterAct

Entsprechend der Angaben in der Dokumentation [\[Dia09\]](#page-144-2) zu WiiRemoteJ und diversen weiterführenden Informationen im Diskussionsforum zu WiiRemoteJ [\[wii09b\]](#page-149-0) sollen an dieser Stelle einige Hinweise zum Einsatz der Software in Microsoft Windows sowie unter Linux gegeben werden.

In Java muss das Programmierinterface JSR75082 für die Integration von Bluetooth benutzt werden. Zum aktuellen Zeitpunkt existiert noch keine direkte Anbindungsmöglichkeit externer Bluetooth Geräte in Java Seitens Sun Microsystems, der offiziellen Entwicklerfirma von Java.

Zur Integration der Bluetooth Schnittstelle in Java unter Windows, Linux sowie Macintosh Betriebssystemen ist die Verwendung von BlueCove [\[blu09\]](#page-144-1) erforderlich. Bluecove steht unter http://www.bluecove.org zum kostenlosen Download für PC und Mac Systeme zur Verfügung.

Es gibt einige Einschränkungen bei der Verwendung der aktuellen Version von Bluecove. So ist es z.B. notwendig für die Verwendung der Wiimote mit BlueCove eine Systemeinstellung für BlueCove anzupassen, da sich die Nintendo Wii Fernbedienung beim Verbindungsaufbau nicht strikt an die Bluetooth Standards hält. Erreicht wird dies durch folgenden Aufruf in Java:

 $1 \vert$  System . set Property ( 2  $\vert$  "bluecove.jsr82.psm minimum off", " $true$ " );

Hierdurch wird die untere Grenze des Protocol/Service Multiplexer, kurz PSM, ignoriert. Zusätzlich sollte beim Verbindungsaufbau eine gewisse Zeit zur Initialisierung des Bluetooth Betriebssystemstacks eingeplant werden. Sonst kommt es zu einem Fehler beim Verbindungsaufbau.

In MacOSX funktionieren die in den aktuellen Versionen der iMacs, sowie MacBooks integrierten Bluetooth Adapter mit dem betriebssystem eigenen Bluetoothstack ohne Veränderung.

Der Microsoft Windows Bluetoothstack funktioniert leider nicht. Für die Verbindung mit der Nintendo Wii Fernbedienung muss ein separater Bluetoothstack zur Verfügung gestellt werden. Aktuell funktionieren mit der Funktionsbibliothek BlueCove lediglich Bluetooth Adapter, die auf einem Widcomm Treiber basieren. Adapter, welche auf dem BlueSoleil Treiber oder gar dem nativen Windowstreiber basieren funktionieren nicht. Wie man einen beliebigen Bluetooth Adapter wahrscheinlich mit dem Widcomm Treiber

<sup>&</sup>lt;sup>75</sup>[akron.] JSR = Java Specification Request

in Windows anbindet, findet sich weiter unten in Abschnitt [A.1.1 auf der](#page-136-0) [nächsten Seite.](#page-136-0)

Es existiert noch eine Alternative zur Funktionsbibliothek BlueCove, sollte die Verbindung der Wiimote mit dem PC nicht auf Anhieb funktionieren. Die Avetana Bluetooth Bibliothek kann von der Firma Avetana GmbH bezogen werden. Diese ist allerdings nicht mehr kostenfrei.

Die Funktionsbibliothek für die Bluetoothanbindung muss entweder direkt im Ausführungsverzeichnis verfügbar sein, im Klassenpfad (classpath) der Anwendung angegeben sein oder im Java Extension Ordner hinterlegt werden. Unter Windows ist dies der Java-Ordner: /lib/ext/. Unter MacOSX findet sich der Erweiterungsordner für Java unter: /System/Library/Java/Extensions/.

### <span id="page-136-0"></span>A.1.1 Beliebigen Bluetooth Dongle mit Widcomm Treibern zum Laufen bringen

Wie oben bereits angeführt funktioniert WiiRemoteJ als Basisbibliothek zu WiinterAct unter Windows Betriebssystemen lediglich in Kombination mit Bluetooth Adaptern auf Basis von Widcomm Treibern.

Widcomm Treiber sind seit kurzem nicht mehr frei verfügbar. Um nun einen beliebigen Bluetooth Adapter, der ohne Widcomm Treiber ausgeliefert wurde, dennoch kostenlos mit einem älteren Widcomm Treiber in Windows anzubinden muss folgendermaßen vorgegangen werden<sup>76</sup>:

- 1. Eine ältere Version des Widcomm Treiber aus dem Internet laden (Bsp. blueWidcomm5101100.rar)
- 2. Entfernen aller existierenden Bluetooth Treiber (C:\Windows\inf\btw\*.\*)
- 3. Notieren des Hardware-Device-Instancename im Gerätemanager
- 4. Editieren der Datei btwusb.inf und hinzufügen der Information
- 5. VID\_XXXX&PID\_XXXX aus Schritt 3 als neuer Geräteeintrag unter beispielsweise MYOWNDRIVERDONGLE
- 6. Installation der Widcomm Software über die Datei Inst.exe
- 7. Neustarten und bei der Installation des Bluetooth Adapter den Treiber nicht automatisch suchen lassen, sondern explizit über die Datei C:\Program files\Widcomm\bin\btwusb.inf installieren
- 8. Das rote Bluetooth Symbol in der rechten Ecke der Startleiste sollte nun weiß leuchten

<sup>76</sup>Achtung: Die Durchführung dieser Anleitung geschieht auf eigene Gefahr!

# A.2 Tastenbelegungen

# A.2.1 WiiPresenter bzw. WiiGestures Mode (WiiMasterMote)

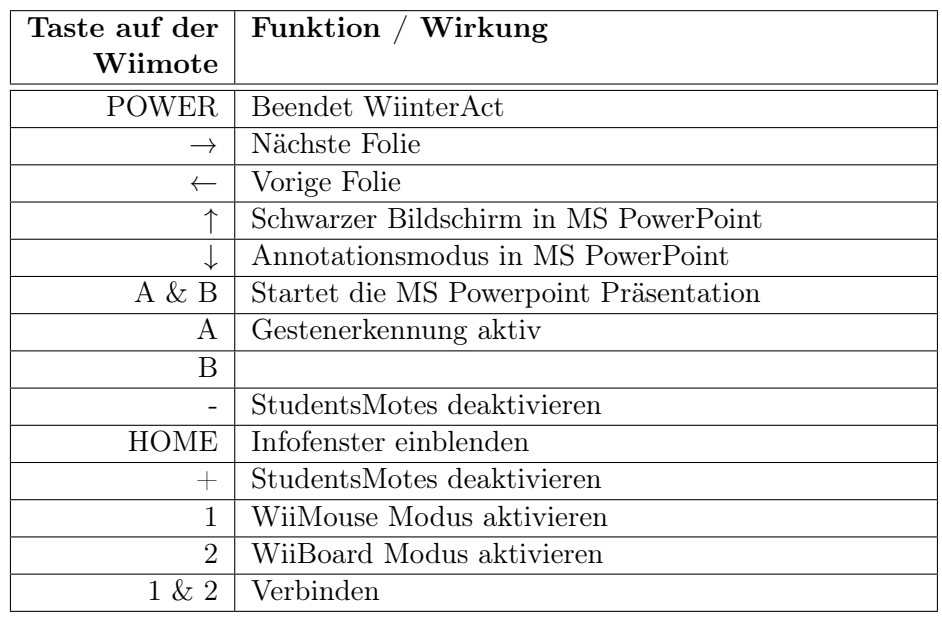

## A.2.2 WiiMouse Mode (WiiMasterMote)

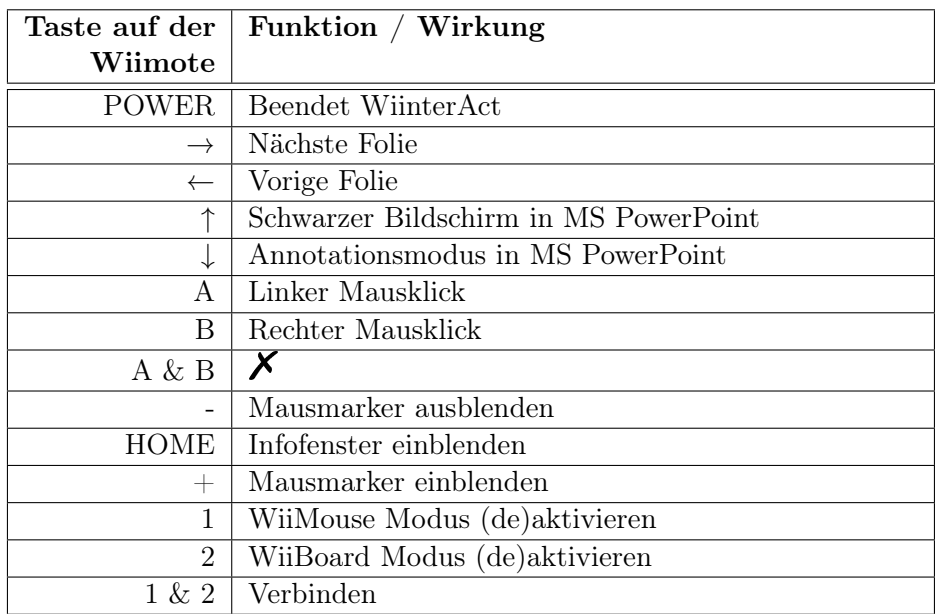

# A.2.3 WiiBoard Mode (WiiBoardMote)

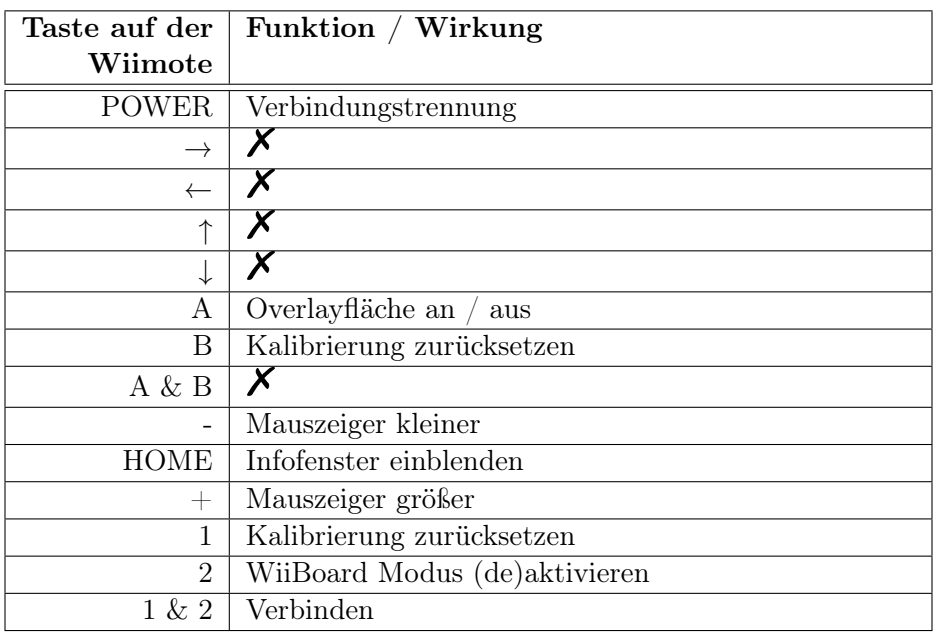

### A.2.4 WiiStudentMote

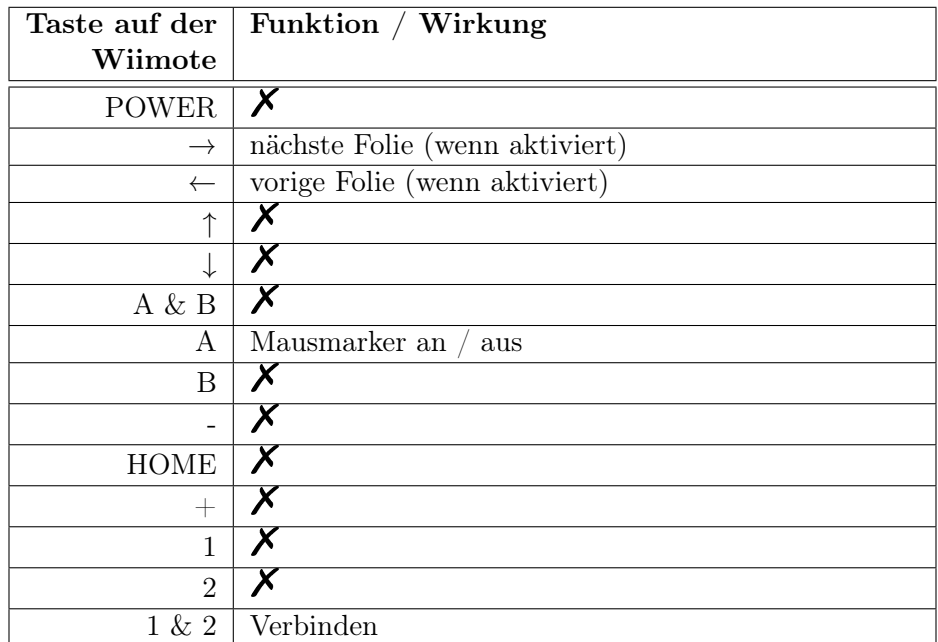

### A.3 Handout Medienauswahl

Grundsatz:

"Form follows Function" - Der Vortrag ist das Wesentliche

### Medienübersicht:

- Tafel
- Whiteboard
- Flipchart freistehend, montiert
- Flipchart mit Interfacefunktion (Copyboard)
- Desktop Video Kameras
- Overheadprojektor
- Overhead mit LCD-Panel
- Beamer

### Kriterien bei der Medienauswahl:

- Wirkung der Medien der Präsentation entsprechend?
- Passen die Medien zum Ziel und zu den Rahmenbedingungen?
- Entsprechen die Medien den Erwartungen der Zielgruppe?
- Ist die Erstellung in der Vorbereitungszeit realisierbar?
- Reicht das Budget für den Medieneinsatz?
- Ist die technische Ausstattung vorhanden, gibt es Ersatz?
- Kann der Vortragende mit den Medien umgehen?
- Wurden die Medien vorher getestet?

# Zielsetzung:

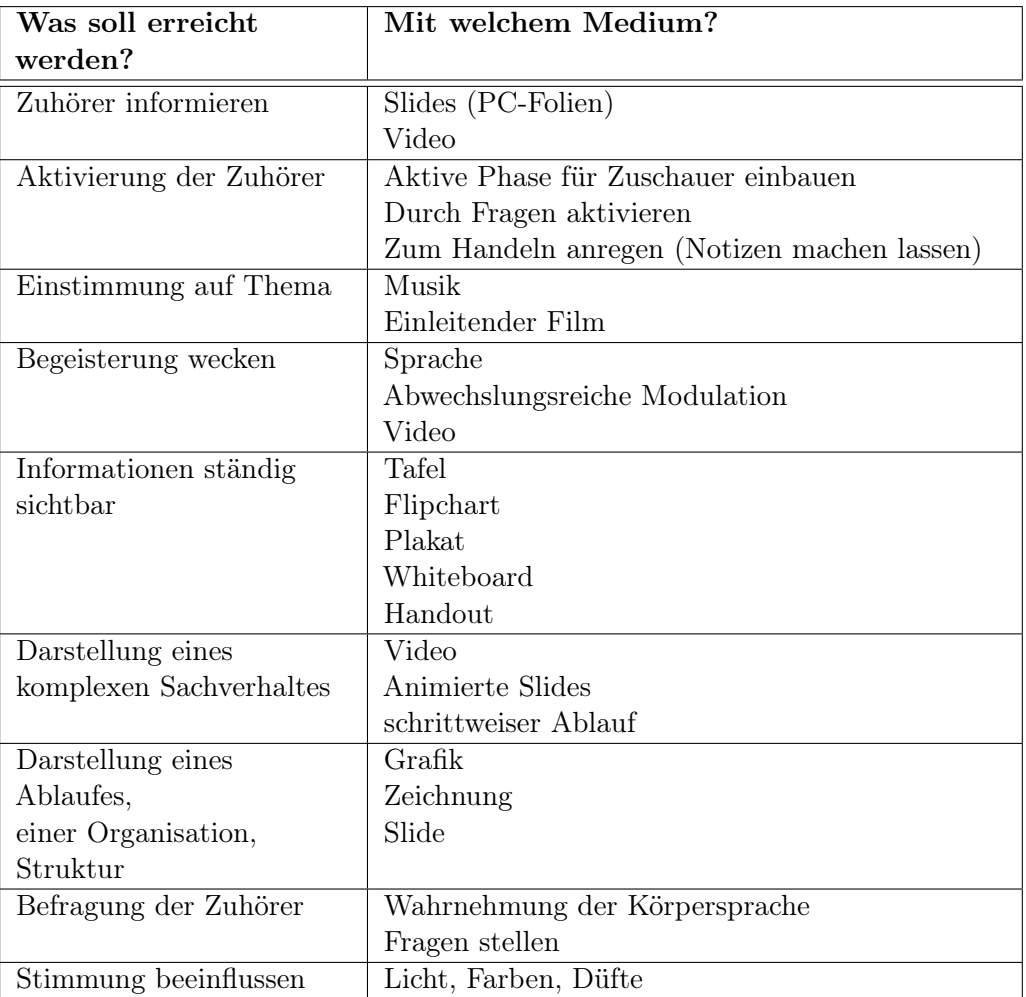

### A.4 Handout Foliendesign

Grundsatz:

"Form follows Function" - Bitte keine multimedialen Folienschlachten

- 1. Allgemeines
	- (a) Pro Hauptgedanke ein Slide
	- (b) Konzentration auf das Wesentliche
	- (c) Klares Layout
	- (d) Stichwörter!!
	- (e) Querformat nutzen
- 2. Schriften
	- (a) Antiqua (Times New Roman, Texte)
	- (b) Grotesk (Arial, gut lesbar)
	- (c) Schreibschriften (nur im Einzelfall)Handout Foliendesign  $\checkmark$

#### Grundsatz:

"Form follows Function" - Bitte keine multimedialen Folienschlachten

- (a) Allgemeines
	- i. Pro Hauptgedanke ein Slide
	- ii. Konzentration auf das Wesentliche
	- iii. Klares Layout
	- iv. Stichwörter!!
	- v. Querformat nutzen
- (b) Schriften
	- i. Antiqua (Times New Roman, Texte)
	- ii. Grotesk (Arial, gut lesbar)
	- iii. Schreibschriften (nur im Einzelfall)
- (c) Farben
	- i. weiß-auf-schwarz (auch bei schlechten Lichtverhältnissen lesbar)
	- ii. schwarz-auf-weiß (ermüdungsfrei, Nachteil bei Transparenzen)
	- iii. guter Kontrast ist wichtig!
	- iv. Farbwirkung beachten (Signalfarbentheorie)
	- v. unbedingt auch Corporate Identity beachten
- (d) Visualisierung
- i. Grafiken (sagen mehr als 1000 Worte)
- ii. Diagramme (Reihen, Häufigkeiten, Rangfolgen, Strukturen)
	- A. Kurvendiagramm (max. 3 Kurven, wichtigste hervorheben)
	- B. Säulendiagramm (max. 7 Säulen, Farben, Schraffierungen)
	- C. Balkendiagramm (ordnen, optional Zahlenwerte ans Ende)
	- D. Kreisdiagramm (max. 7 Felder, ordnen, 3D vermeiden)
	- E. Punktediagramm (Punktgröße beachten, Punkte gruppieren)
- iii. Fotos (keine Cliparts!)
- iv. Videos (unbedingt testen, Lautsprecher mitnehmen)
- (e) Übergänge, Effekte
	- i. sparsam einsetzen, konsistent halten (am Medium Film orientieren)
	- ii. Einblenden (bei Klick oder automatisch)
	- iii. aufwendige Animationen vermeiden
	- iv. Schriften färben (setzt Fokus)

### A.5 Handout Gliederung eines Vortrages

Grundsatz:

"Form follows Function" - Klare, nachvollziehbare Struktur Von der Idee zur Präsentation - ein Vorgehensmodell

- 1. Stoffsammlung
- 2. Sortieren, Abspecken, Überblick
	- (a) Karteikarten
	- (b) Mindmap
- 3. Inhalt aufbereiten
	- (a) Chronologisch
	- (b) Problemorientiert
		- i. Ist-Ziel-Weg
		- ii. '5-Satz' (\*)
	- (c) Methodisch-didaktisch
		- i. bekannt-unbekannt
		- ii. einfach-komplex
		- iii. Bedarf-Angebot
		- iv. Aufgabe-Lösung
- 4. Inhalt erstellen
	- (a) ANFANG (Aufmerksamkeit wecken)
	- (b) Gliederung, Übersicht, Ziel nennen
	- (c) Inhalt (max. 3. Punkte)
	- (d) ENDE (haftet, Zusammenfassung)
- 5. Schlussüberlegungen
	- (a) Tranquilizer
	- (b) Vorgehensweise bei Zwischenfragen
	- (c) Nachgespräch einplanen!!
- (\*) Der 5-Satz (aus [\[Kür99\]](#page-146-2) Seite 35)

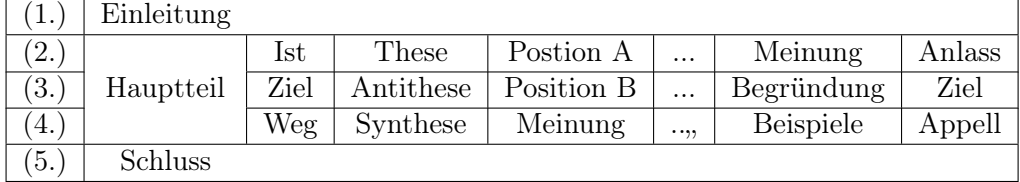
## Literatur

- [adx09a] ADXL 330 Produktdetails. [http://www.analog.com/en/](http://www.analog.com/en/sensors/inertial-sensors/adxl330/products/product.html) [sensors/inertial-sensors/adxl330/products/product.](http://www.analog.com/en/sensors/inertial-sensors/adxl330/products/product.html) [html](http://www.analog.com/en/sensors/inertial-sensors/adxl330/products/product.html). Version: 08 2009, Abruf: 03.08.2009
- [adx09b] ADXL 330 whitepaper. [http://www.analog.com/static/](http://www.analog.com/static/imported-files/data_sheets/ADXL330.pdf) [imported-files/data\\_sheets/ADXL330.pdf](http://www.analog.com/static/imported-files/data_sheets/ADXL330.pdf). Version: 08 2009, Abruf: 03.08.2009
- [Alo08] Alozy, William: Wii remote accelerometer bandwidth and sampling. [http://fwiineur.blogspot.com/2008/09/](http://fwiineur.blogspot.com/2008/09/wii-remote-accelerometer-bandwidth-and.html) [wii-remote-accelerometer-bandwidth-and.html](http://fwiineur.blogspot.com/2008/09/wii-remote-accelerometer-bandwidth-and.html). Version: 09 2008, Abruf: 21.08.2009
- [ana09] Hauptseite Analog Devices Inc. [www.analog.com](file://localhost/var/folders/TH/THdEcnBjGuaJZT0-cg9U7U+++TQ/-Tmp-/lyx_tmpdir.JL5741/lyx_tmpbuf0/www.analog.com). Version: 08 2009, Abruf: 03.08.2009
- [AZ03] ACCOT, Johnny; ZHAI, Shumin: Refining Fitts' law models for bivariate pointing. In: CHI '03: Proceedings of the SIGCHI conference on Human factors in computing systems. New York, NY, USA : ACM, 2003, S. 193–200
- [BH07] Bardo Herzig, Universität Paderborn Univ.-Prof. D.: Erziehungswissenschaftliches Institut - Bardo Herzig. [http://kw.uni-paderborn.de/institute-einrichtungen/](http://kw.uni-paderborn.de/institute-einrichtungen/erziehungswissenschaftliches-institut/arbeitsbereiche/mepaed/team/bardo-herzig) [erziehungswissenschaftliches-institut/arbeitsbereiche/](http://kw.uni-paderborn.de/institute-einrichtungen/erziehungswissenschaftliches-institut/arbeitsbereiche/mepaed/team/bardo-herzig) [mepaed/team/bardo-herzig](http://kw.uni-paderborn.de/institute-einrichtungen/erziehungswissenschaftliches-institut/arbeitsbereiche/mepaed/team/bardo-herzig). Version: 10 2007, Abruf: 22.08.2009
- [blu09] bluecove Java library for Bluetooth. <http://www.bluecove.org>. Version: 08 2009, Abruf: 23.08.2009
- [cal09] Wiimote Calibration. [http://wiibrew.org/wiki/Wiimote/](http://wiibrew.org/wiki/Wiimote/Motion_analysis) [Motion\\_analysis](http://wiibrew.org/wiki/Wiimote/Motion_analysis). Version: 08 2009, Abruf: 08.09.2009
- [Dah06] Dahm, Markus: Grundlagen der Mensch-Computer-Interaktion. München [u.a.] : Pearson Studium, 2006
- [Dhe09] Dhein, Andreas: WiinterAct Die Idee. [http://userpages.](http://userpages.uni-koblenz.de/~adhein/DA/2009/04/wiinteractidee/) [uni-koblenz.de/~adhein/DA/2009/04/wiinteractidee/](http://userpages.uni-koblenz.de/~adhein/DA/2009/04/wiinteractidee/). Version: 04 2009, Abruf: 04.09.2009
- [Dia09] DIAMOND, Michael: README FOR WIIREMOTEJ LIBRARY v1.6. within WiiRemoteJ package, 02 2009

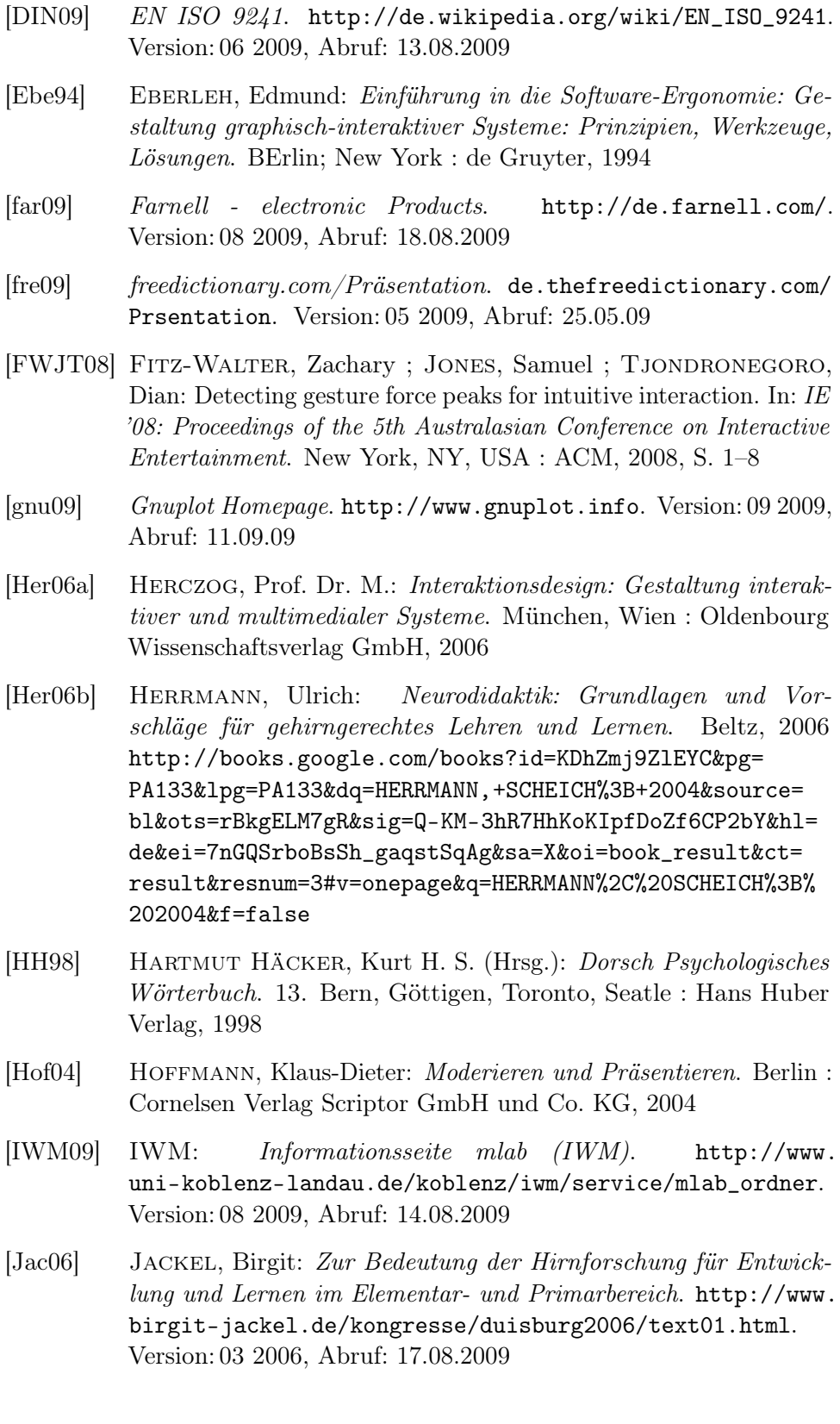

- [JDF95] James D. Foley, Steven K. Feiner John F. H. Andries van Dam D. Andries van Dam: Computer Graphics: Principles and Practice in C, 2nd Edition. 2nd. Addison-Wesley Professional, 1995
- [jsr09] JSR82 Implementation. <http://www.jsr82.com>. Version: 08 2009, Abruf: 10-08-2009
- [ken09] Kensington Presenter. [http://us.kensington.com/html/11190.](http://us.kensington.com/html/11190.html) [html](http://us.kensington.com/html/11190.html). Version: 07 2009, Abruf: 31.07.2009
- [kom09] Kommunikationsquadrat von Schulz von Thun. [http://www.](http://www.schulz-von-thun.de/mod-komquad.html) [schulz-von-thun.de/mod-komquad.html](http://www.schulz-von-thun.de/mod-komquad.html). Version: 05 2009, Abruf: 27.05.09
- [kon09] Konsolencharts. <http://www.vgchartz.com>. Version: 07 2009, Abruf: 28-07-2009
- [Kra01] Krallmann, Andreas Dieter; Z. Dieter; Ziemann: Grundkurs Kommunikationswissenschaft : mit einem Hypertext-Vertiefungsprogramm im Internet. München : Fink, 2001
- [Krä08] Krämer, Unz S. Schwan: Medienpsychologie Schlüsselbegriffe und Konzepte. Stuttgart : Kohlhammer, 2008
- [Kro07] Krotz, Friedrich: Mediatisierung: Fallstudien zum Wandel von Kommunikation. Bd. 1. Wiesbaden : VS Verlag für Sozialwissenschaften, 2007
- [Kür99] Kürsteiner, Peter: Notebook- und PC-Präsentationen. Wien : Wirtschaftsverlag Ueberreuter, 1999
- [LEE08a] LEE, Johnny C.: Hacking the Nintendo Wii remote. In: IEEE Pervasive Computing 7 (2008), S. 39–45
- [Lee08b] Lee, Johnny C.: IR-led-pen Schematic and IR-keychain. [http://procrastineering.blogspot.com/2007/12/](http://procrastineering.blogspot.com/2007/12/ir-led-pen-schematic-and-ir-keychain.html) [ir-led-pen-schematic-and-ir-keychain.html](http://procrastineering.blogspot.com/2007/12/ir-led-pen-schematic-and-ir-keychain.html). Version: 12 2008, Abruf: 27.08.2009
- [Lee08c] Lee, Johnny C.: Wiimote Projects. [http://johnnylee.net/](http://johnnylee.net/projects/wii) [projects/wii](http://johnnylee.net/projects/wii). Version: 06 2008, Abruf: 13.08.2009
- [Mac92] MacKenzie, Scott: Fitts' law as a research and design tool in human-computer interaction. In: Human-Computer Interaction Bd. 7 University of Toronto, 1992, 91–139

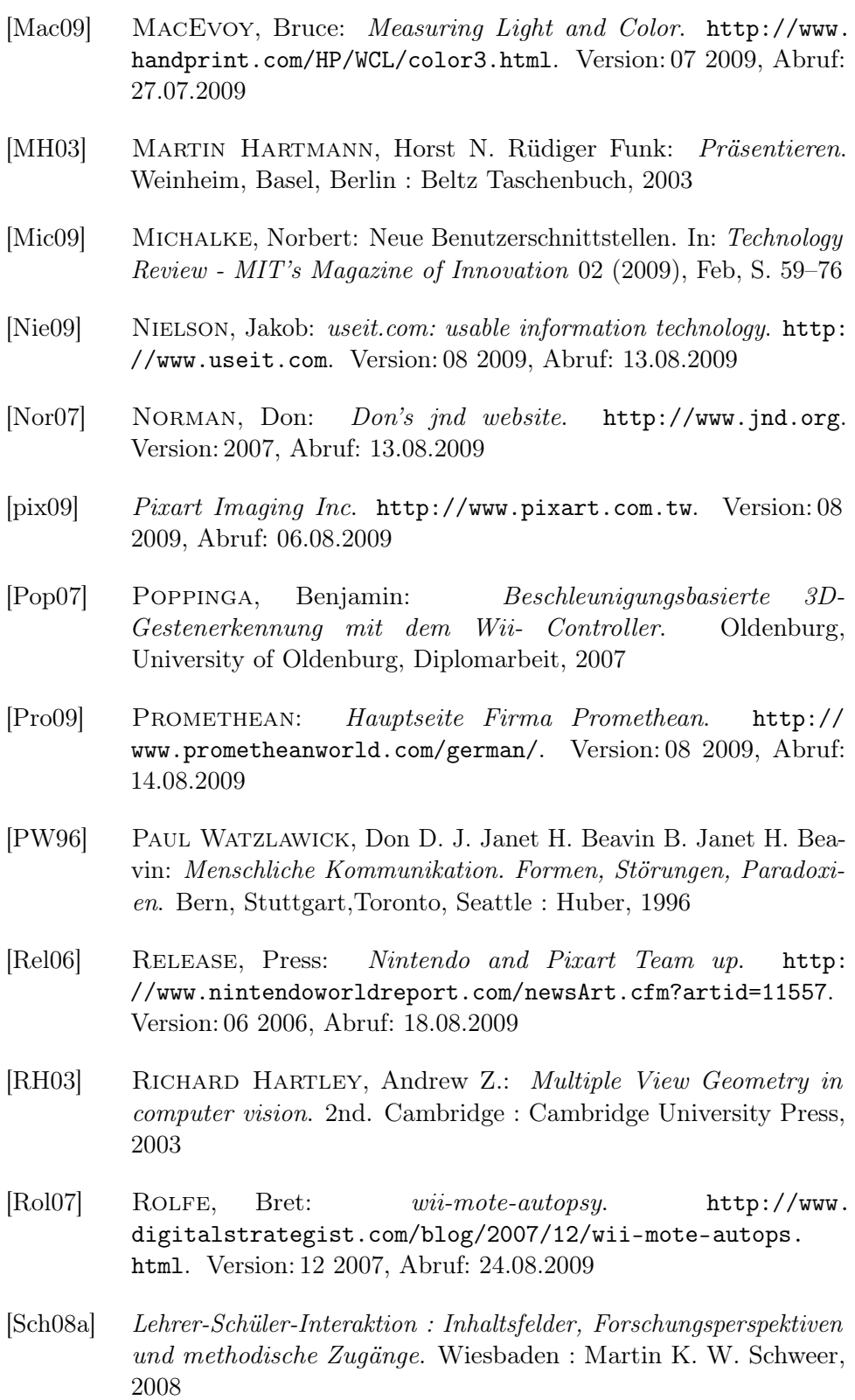

- [Sch08b] Schlömer, Benjamin; Henze Niels; Boll S. Thomas; Poppinga P. Thomas; Poppinga: Gesture recognition with a Wii controller. In: TEI '08: Proceedings of the 2nd international conference on Tangible and embedded interaction. New York, NY, USA : ACM, 2008, S. 11–14
- [Sch09a] Schmidt, Uwe: Wiimote Whiteboard. [http://www.uweschmidt.](http://www.uweschmidt.org/wiimote-whiteboard) [org/wiimote-whiteboard](http://www.uweschmidt.org/wiimote-whiteboard). Version: 08 2009, Abruf: 14.08.2009
- [Sch09b] Schmitz, Carsten: Limesurvey the open source survey application. <http://www.limesurvey.org>. Version: 09 2009, Abruf: 03.09.2009
- [Sei] Seidel, Prof. Dr. W.: Was ist emotionale Kompetenz? [http://www.emotionale-kompetenz-seidel.de/emotionale\\_](http://www.emotionale-kompetenz-seidel.de/emotionale_Kompetenz/emotionale_kompetenz.html) [Kompetenz/emotionale\\_kompetenz.html](http://www.emotionale-kompetenz-seidel.de/emotionale_Kompetenz/emotionale_kompetenz.html), Abruf: 17.08.2009
- [Sha49] Shannon, Warren Claude E; W. Claude E; Weaver: The mathematical theory of communication. Urbana : University of Illinois Press, 1949
- [Shn05] SHNEIDERMAN, Ben: *Designing the user interface*. Bd. 4. ed., internat. ed. Boston [u.a.] : Pearson Addison-Wesley, 2005
- [Sof09] SOFTIC, Selver ; EBNER, DI Dr. M. (Hrsg.): Using Nintendo Wii Remote Controller for Finger Tracking,Gesture Detection and as HCI Device. <http://vlpc01.tugraz.at/projekte/softic/>. Version:WS 08/09
- [sun09] sun: Perspektivische Transformation in Java. [http:](http://java.sun.com/products/java-media/jai/forDevelopers/jai-apidocs/javax/media/jai/PerspectiveTransform.html) [//java.sun.com/products/java-media/jai/forDevelopers/](http://java.sun.com/products/java-media/jai/forDevelopers/jai-apidocs/javax/media/jai/PerspectiveTransform.html) [jai-apidocs/javax/media/jai/PerspectiveTransform.html](http://java.sun.com/products/java-media/jai/forDevelopers/jai-apidocs/javax/media/jai/PerspectiveTransform.html). Version: 08 2009, Abruf: 15.08.2009
- [Tec07] Technologies smart: DViT and RPSB Training March 2007.ppt. 2007. – Forschungsbericht
- [Tec09] Technologies, SMART: Hauptseite Firma SMART Technologies. <http://smarttech.de/>. Version: 08 2009, Abruf: 14.08.2009
- [Thu81] Thun, Friedemann Schulz v.: Miteinander reden. 46. Hamburg, Berlin : rororo, 1981
- [Tog09] Tognazzini, Bruce: Interaction Design Solutions for the Real World. <http://www.asktog.com>. Version: 2009, Abruf: 13.08.2009

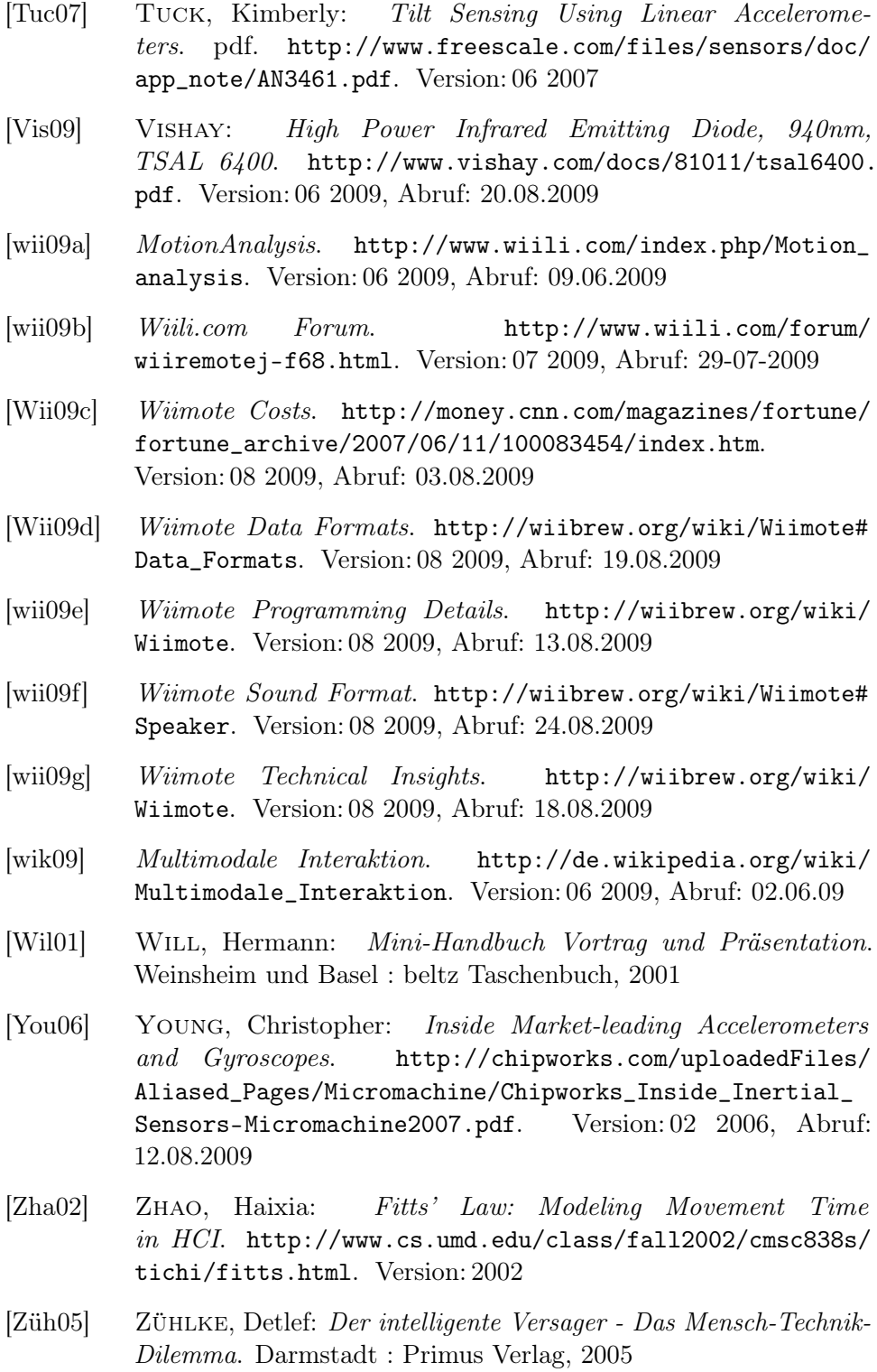

## Abbildungsverzeichnis

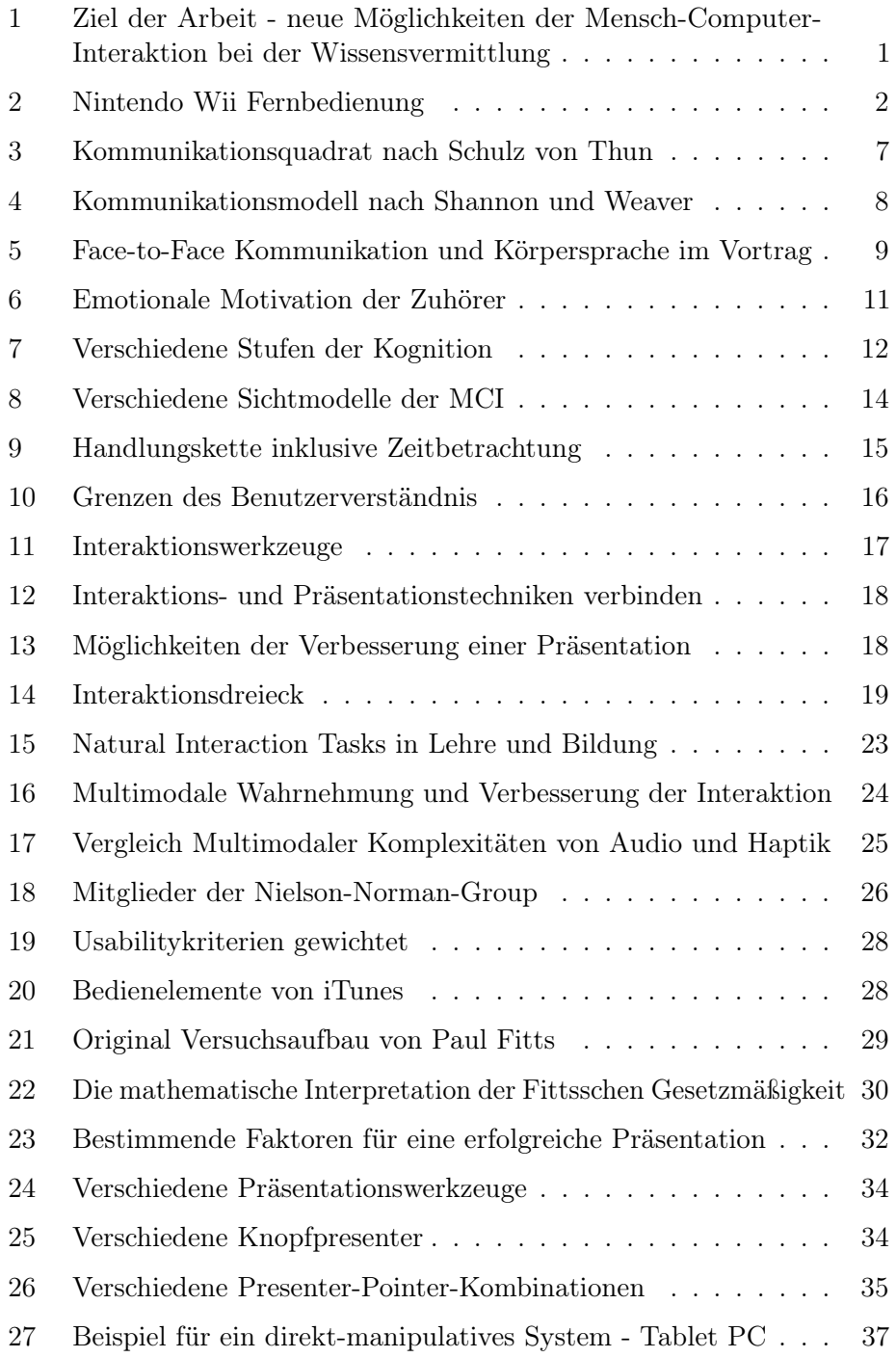

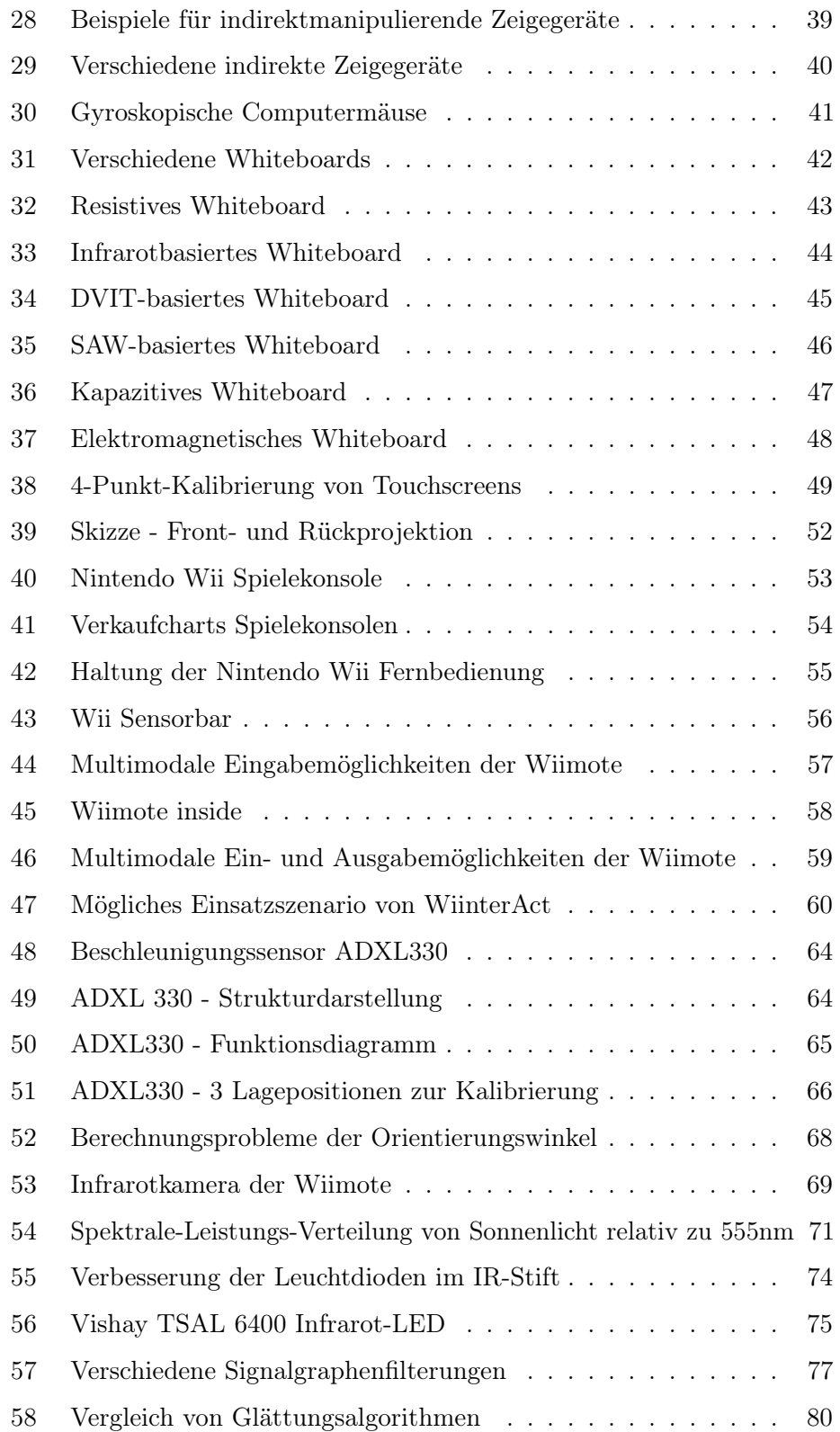

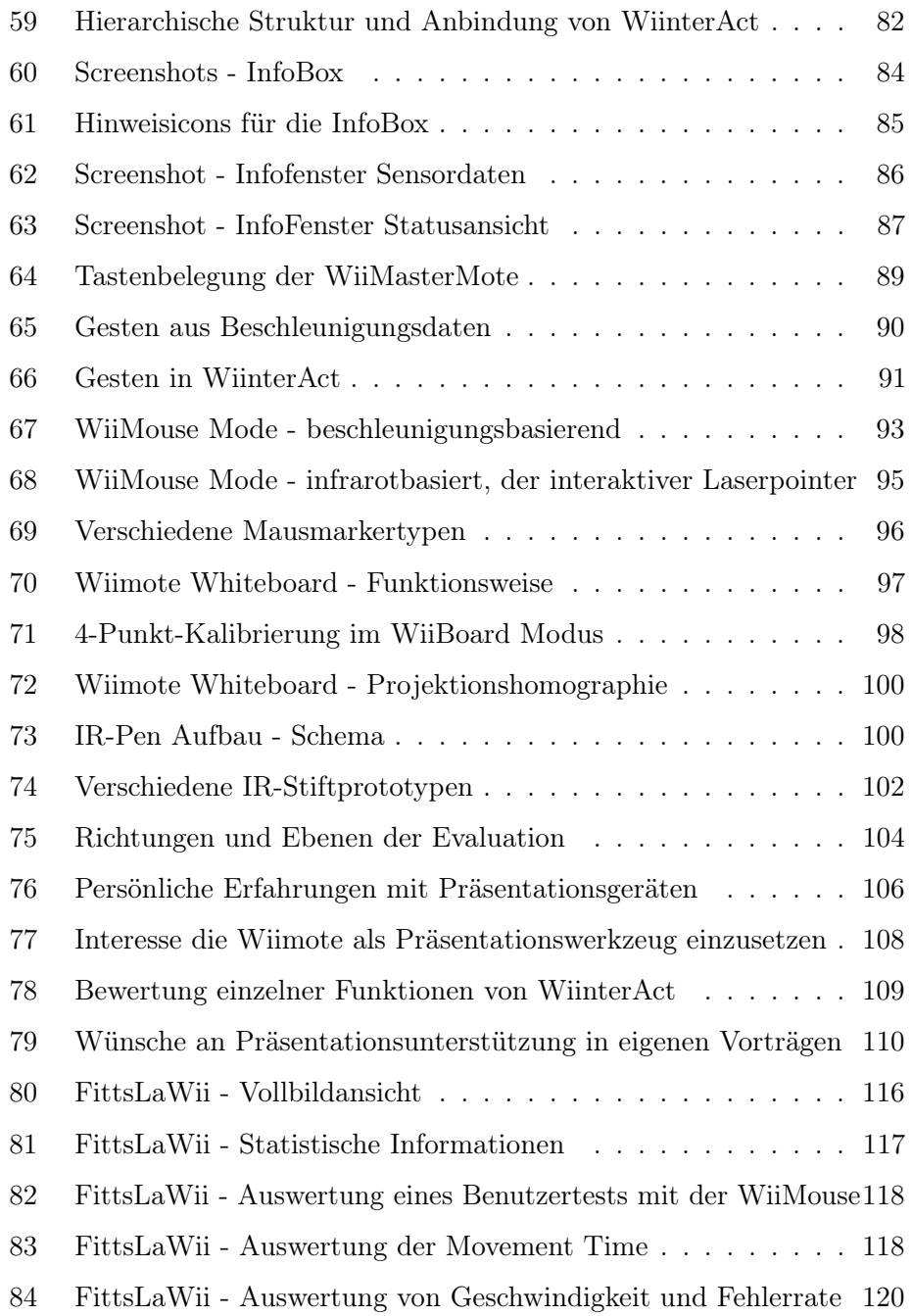